# **Labs for MicroStation XM**

**Colorado Department of Transportation** 

CADD and Engineering Innovation Updated December 22, 2009 Version DRAFT

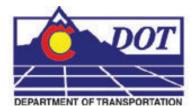

4201 E Arkansas Avenue Denver, CO 80222 (303) 512-5204 http://www.dot.state.co.us/DesignSupport/

#### This document has been prepared for the Colorado Department of Transportation by:

Colorado Department of Transportation Project Development Branch CDOT CADD Department 4201 East Arkansas Ave., Rm 290 Denver, CO 80222 www.dot.state.co.us Bohannan Huston, Inc. Meridian One 9785 Maroon Circle Suite 140 Englewood, CO 80112-5919 www.bhinc.com

#### And the following Sub-consultants:

| Cad Productivity Incorporated | The Envision Group   |
|-------------------------------|----------------------|
| PO Box 281195                 | 8517 Excelsior Drive |
| Nashville, TN 37228           | Suite 205            |
| www.cadprodinc.com            | Madison, WI 53717    |
| -                             | www.envisioncad.com  |

#### Copyright

Copyright © 2009 Colorado Department of Transportation. All Rights Reserved

Many of the designations used by manufacturers and sellers to distinguish their products are claimed as trademarks. MicroStation and InRoads are trademarks of Bentley Systems Incorporated. Where other designations appear in this book, and the authors were aware of a trademark claim, the designations have been capitalized.

The Colorado Department of Transportation (CDOT) has accepted this document. By accepting this document, CDOT assumes ownership and all responsibilities associated with this document. This information is subject to change without notice

#### Disclaimer

Notice of Disclaimer: CDOT provides documents on an "as is" basis. All warranties and representations of any kind with regard to said documents are disclaimed, including the implied warranties of merchantability and fitness for a particular use. Under no circumstances will CDOT, or any of its officers or employees be liable for any consequential, incidental, special or exemplary damages even if appraised of the likelihood of such damages occurring. CDOT does not warrant the documents against deficiencies of any kind. The use of any of these documents for work which is under contract with CDOT, does not relieve the contractor from any obligation assumed by the contract, or from complete and proper fulfillment of the terms of the contract, nor does it entitle the contractor to compensation for damages or loss which could be attributed to such use.

#### Notice

This manual may be freely copied or distributed for the purpose of providing the Colorado Department of Transportation and Colorado customers a consistent guide to using the Bentley suite of products to meet CDOT's design and drafting standards.

#### **Software Versions**

The software products referred to in this publication are furnished under a license and may only be used in accordance with the terms of such license. This document intended for use with the following software versions:

MicroStation® version 08.09.04.88 InRoads® version 08.09.02.16 0209 – Version 04.00 CDOT Configuration

# **Document Conventions**

There are several conventions that are used throughout this document to indicate actions to be taken or to highlight important information. The conventions are as follows:

| <u>ltem</u>             | Meaning                                                                            |
|-------------------------|------------------------------------------------------------------------------------|
| View Perimeter          | a command name or a file that you are to select                                    |
| Tools > Options         | a command path that you are to select – usually from the pull-down menus           |
| Document Name           | the name of a document that is not hyperlinked                                     |
| Emphasis                | style used when referring to important word or phrases                             |
| <u>Hyperlink</u>        | style used when you have a direct link to another document on the web              |
| Key in                  | entering data with the keyboard                                                    |
| Quote                   | style used to indicate an external source quotation                                |
| Note: text              | information about a command or process that you should pay particular attention to |
| 1. Numbered Steps       | actions that you are to perform as part of the lab activities                      |
| <d> or Data</d>         | press the data button on the mouse                                                 |
| < <b>R&gt;</b> or Reset | press the reset button on the mouse                                                |
| <t> or Tentative</t>    | press the tentative button on the mouse                                            |

# **Table of Contents**

| Document Conventions                          | . 4 |
|-----------------------------------------------|-----|
| LAB 1 - Getting Started in MicroStation       | 13  |
| Lab 1.1 - Starting MicroStation               |     |
| Lab 1.2 - The MicroStation Manager Dialog Box |     |
| Opening files                                 |     |
| Lab 1.3 - Working with the Mouse              |     |
| Lab 1.4 - Access Pull-Down Menus              |     |
| Post a pull-down menu from the command window |     |
| Lab 1.5 - Open a Settings Box                 |     |
| Lab 1.6 - Control Views                       |     |
| Turn on additional views                      |     |
| Fit View 1                                    |     |
| Rotate all views to top.                      |     |
| Zoom In within a view                         |     |
| Turn off the raster files                     |     |
| Zoom out in a view.                           |     |
| Use the Window Area command                   |     |
| Fit views                                     |     |
| Close some views                              | 29  |
| Make view one fill the screen                 | 30  |
| Lab 1.7 - Mouse Wheel Settings                | 31  |
| Use the wheel on the mouse to Zoom In/Out     |     |
| Change the wheel settings                     | 31  |
| Pan the project site                          | 34  |
| Lab 1.8 - Try Out Tool Boxes                  | 37  |
| Pull a tool bar from the main palette         |     |
| Float and Dock Toolbars                       | 38  |
| Float the Primary Toolbar                     | 38  |
| Toggle the Primary Tools toolbox off/on       | 39  |
| Show/Hide Tools                               |     |
| Lab 1.9 - Using the Key-In Box                |     |
| Open and dock the key-in box                  |     |
| Lab 1.10 - Save settings                      | 43  |
| LAB 2 - Levels                                | 45  |
| Lab 2.1 - Starting MicroStation               | 45  |
| Lab 2.2 - Working with levels                 | 47  |
| Sorting Levels                                | 47  |
| Turn levels on/off using Level Display        | 52  |
| Turn levels on/off By Element                 | 65  |
| Save a view                                   |     |
| Turn all levels on/off.                       | 73  |
| Recall the saved view                         |     |
| Use key-ins to turn level on/off              | 76  |

| S   | Set the active level                                                   | 78 |
|-----|------------------------------------------------------------------------|----|
| ]   | Lab 2.3 - Working with the Level Manager                               | 80 |
| Ι   | evel Libraries                                                         | 81 |
| (   | Change the look of the Level Manager box                               | 82 |
| I   | ByLevel Symbology                                                      | 83 |
|     | Analyze an element.                                                    | 83 |
| I   | Review Pop-up information                                              | 85 |
| Ι   | evel Filters                                                           | 85 |
|     | Review the filters                                                     | 85 |
|     | Use level filters to turn levels on/off                                |    |
|     | Use level filters to select a group of levels                          |    |
|     | 3 - 3D View Control                                                    |    |
| ]   | Lab 3.1 - Starting MicroStation                                        | 95 |
| ]   | Lab 3.2 - Checking element elevations                                  | 96 |
| ]   | Lab 3.3 - Rotating a 3D Standard View       10                         | 05 |
| l   | Lab 3.4 - Check the Active Display Settings         1                  | 10 |
| (   | Check the Current Active Depth                                         | 10 |
| (   | Check Current Display Depth Settings                                   | 12 |
| ]   | Lab 3.5 - Turn On Raster Images       1                                | 14 |
| LAE | 4 - Creating the Project and Design Model                              | 17 |
| J   | Lab 4.1 - Create a Sample 99999 project       1                        | 17 |
| ]   | Lab 4.2 - Select Group Environment       1                             | 19 |
| J   | Lab 4.3 - Start MicroStation                                           | 20 |
|     | Set the Workspace components                                           | 20 |
| J   | Lab 4.4 - Create a new Design Model File       12                      | 20 |
|     | Creating a new design file using a CDOT seed file                      |    |
|     | Check settings                                                         |    |
| l   | Lab 4.5 - Create a New File by copying an auto-populated model file 12 | 24 |
|     | Check settings                                                         |    |
| J   | Lab 4.6 - Attach the Survey/Topo reference                             | 26 |
| 7   | Furn survey levels on/off   12                                         | 29 |
| Ι   | ive Nesting                                                            | 36 |
|     | Lab 4.7 - Update Project 9999914                                       |    |
| LAE | <b>5</b> - Drawing Basics using the CDOT Menu                          | 47 |
| J   | Lab 5.1 - Create a Miscellaneous Details file       14                 | 47 |
|     | Check Seed File Settings                                               |    |
|     | Dpen the CDOT Menu                                                     |    |
|     | Lab 5.2 - Place Graphics with the CDOT Menu                            |    |
|     | Place Lines                                                            |    |
|     | Place Circles                                                          |    |
|     | Place Arcs and Shapes                                                  |    |
|     | Lab 5.3 - Delete and Undo         10                                   |    |
|     | Delete an element                                                      |    |
| τ   | Jndo and Redo the deletion                                             | 69 |
| ]   | Lab 5.4 - Change the Element Highlight Color       1                   | 70 |
|     |                                                                        |    |

| Lab 5.5 - Delete all                                   | . 170 |
|--------------------------------------------------------|-------|
| LAB 6 - Draw the Median Island Nose Section            | . 171 |
| Lab 6.1 - Draw a Concrete Gutter Pan Section           | . 171 |
| Draw the median cover                                  | . 173 |
| Draw the pavement section                              | . 174 |
| Draw the subgrade section                              | . 175 |
| LAB 7 - Place Guardrail lines                          | . 177 |
| Lab 7.1 - Open the Design Model File                   | . 177 |
| Lab 7.2 - Draw the Guardrail                           | . 178 |
| Create the guardrail trace lines                       |       |
| Trim the trace line for the extent of the guardrail    |       |
| Check the Depth lock                                   |       |
| Place the guardrail lines.                             | . 185 |
| Delete the North trace line                            | . 192 |
| Lab 7.3 - Use the Element information to change levels | . 192 |
| Lab 7.4 - Turn Rasters Back On                         |       |
| LAB 8 - Create 3D Utility Graphics                     |       |
| Lab 8.1 - Create the Utility model file                |       |
| Lab 8.2 - Attach references                            |       |
| Lab 8.3 - Raster Images                                |       |
| Lab 8.5 - Kaster Images                                |       |
|                                                        |       |
| Use the Copy Attachment option                         |       |
| Lab 8.5 - Drawing in 3D (using Depth lock)             |       |
| Place overhead electrical lines                        |       |
| Place proposed gas lines                               |       |
| Place fiber optic lines using parallel copy            |       |
| Locate reference graphics for copying                  |       |
| Set the elevation                                      |       |
| Trim graphics.                                         |       |
| Move the utility model to the Reference Files folder   |       |
| LAB 9 - Create Landscape Graphics                      | . 221 |
| Lab 9.1 - Create the L&E Model File                    |       |
| Place silt fence.                                      |       |
| Place Haybales                                         |       |
| Create wetlands                                        |       |
| Draw the wetland shapes                                |       |
| LAB 10 - Create Hydraulics graphics                    |       |
| Lab 10.1 - Create the Hydraulics Model File            |       |
| Place Inlets.                                          |       |
| Connect the inlets with pipes                          |       |
| Place the pipes                                        |       |
| Shift the line                                         |       |
| Place a Type C inlet and connect pipes                 |       |
| Turn on the Survey/Topo reference                      |       |
| Turn on reference levels                               |       |

| Place the pipe terminator                                         | . 245 |
|-------------------------------------------------------------------|-------|
| LAB 11 - Draw a Bridge Typical Section                            | . 247 |
| Lab 11.1 - Create a Bridge Model file for details                 | . 247 |
| Lab 11.2 - Draw a bridge typical section                          | . 249 |
| Draw the slab construction lines                                  |       |
| Create the bottom slab construction line                          |       |
| Create the slab left side                                         |       |
| Place additional girders                                          |       |
| Move the girders down to establish the haunch depth               | . 256 |
| Place the Bridge Rail                                             |       |
| Extend elements                                                   |       |
| Create the top of pavement.                                       |       |
| Clean-up lines at the rails.                                      |       |
| Lab 11.3 - Complex the bridge rail graphics                       | . 267 |
| Lab 11.4 - Create a Selection Set of the Bridge Section           | . 269 |
| Lab 11.5 - Create a Graphic Group of the Bridge Section           | . 270 |
| Pattern pavement and slab                                         | . 272 |
| LAB 12 - Create a Plan/Profile Sheet for the Intersection         | . 277 |
| Lab 12.1 - Review Plan/Profile Sheets                             | . 277 |
| Lab 12.2 - Create a New Sheet File                                | . 279 |
| Lab 12.3 - Attach the Model file                                  | . 279 |
| Lab 12.4 - Rotate the View using the 3-point method               | . 282 |
| Lab 12.5 - Place the Border Cell                                  |       |
| Lab 12.6 - Placing a Clip Boundary                                | . 286 |
| Lab 12.7 - Clip the Reference File                                | . 287 |
| Lab 12.8 - Turn off the Profile Grid and Text                     | . 288 |
| Lab 12.9 - Attach the Design Profile                              |       |
| Move the profile reference                                        |       |
| Lab 12.10 - Place the bar scale, north arrow and RE cells         |       |
| Lab 12.11 - Turn On the Reference Display                         |       |
| Lab 12.12 - Optional Exercise                                     |       |
| LAB 13 - Create a project specific border                         |       |
| Lab 13.1 - Create the Border File                                 |       |
| Lab 13.2 - Use the CDOT Menu to Create the Border                 |       |
| Move the border                                                   |       |
| Lab 13.3 - Edit the Border Text with Project Specific Information |       |
| Lab 13.4 - Make the Border a Cell                                 |       |
| LAB 14 - Create a 40-scale plan sheet                             |       |
| Lab 14.1 - Open the Model File                                    |       |
| Lab 14.2 - Determine the rotation angle for the sheet             |       |
| Lab 14.3 - Placing the Plan Limits Cell                           |       |
| Lab 14.4 - Create the Drawing File                                |       |
| Lab 14.5 - Attach the Model File                                  | . 308 |

| Lab 14.6 - Rotate the View                                                                            | 310 |
|----------------------------------------------------------------------------------------------------|-----|
| Lab 14.7 - Attach the Border Cell                                                                     |     |
| Lab 14.8 - Place the Border                                                                           |     |
| Lab 14.9 - Place the Clip Boundary                                                                    |     |
| Lab 14.0       Clip the Reference File                                                                |     |
| Lab 14.10 - Chp the Reference File         Lab 14.11 - Place the Bar Scale and North Arrow            |     |
| Lab 14.11 - Trace the Bar Scale and North Arrow         Lab 14.12 - Set the Text Scale Factor         |     |
| Lab 14.12 - Set the Text Scale Factor         Lab 14.13 - Edit the Bar Scale                          |     |
| LAB 15 - Create a Typical Section Sheet                                                               |     |
| Lab 15 - Create a Typical Section Sheet                                                               |     |
| Lab 15.1 - Create a New Sheet File         Lab 15.2 - Attach the Border Cell Library                  |     |
| Replace the border                                                                                    |     |
| Lab 15.3 - Edit the Border Text for a Typical Section Sheet                                           |     |
| Lab 15.5 - Eart the Border Text for a Typical Section Sheet         Lab 15.4 - Check Model Properties |     |
| Lab 15.5 - Start the Typical Section Program                                                          |     |
| Create a 2-Lane Rural Typical Section                                                                 |     |
| Create a 2-Lane Urban Typical Section                                                                 |     |
| Save the 2-Lane Urban Section Input File                                                              |     |
| Align the Sections                                                                                    |     |
| LAB 16 - Create a Bridge General Layout Sheet at Different Scales .                                   |     |
| Lab 16.1 - Setup Bridge Model File                                                                    |     |
| Open the bridge model file for plan.                                                                  |     |
| Reference the Design Model file.                                                                      |     |
| Move the Bridge Model to the Reference Files folder                                                   |     |
| Open the bridge model file for section and details                                                    |     |
| Move the model file to the Reference_Files folder                                                     |     |
| Lab 16.2 - Create the Sheet File                                                                      |     |
| Reference the Plan graphics                                                                           |     |
| Place the border                                                                                      |     |
| Reference additional graphics at various scales                                                       |     |
| LAB 17 - Create a General Notes Sheet                                                                 |     |
| Lab 17.1 - Create Project General Notes Sheet                                                         | 351 |
| Updating Links                                                                                        |     |
| Editing the Notes                                                                                     | 353 |
| Review the changes in the sheet file                                                                  |     |
| Re-link the Word document                                                                             |     |
| LAB 18 - Create the Standard Plans List Sheet                                                         |     |
| Lab 18.1 - Create Project Standard Plans List Sheet                                                   |     |
| Open the Sheet File                                                                                   |     |
| Update the M&S Index                                                                                  |     |
| Fill in the Border Information.                                                                       |     |
| LAB 19 - Create a Title Sheet                                                                         |     |
| Lab 19.1 - Create Project Title Sheet                                                                 |     |
| Open the Title Sheet file                                                                             |     |

| Updating Links         |                                       |     |
|------------------------|---------------------------------------|-----|
| Edit the spreadsheet   | t file                                |     |
| Place the RE cell      |                                       |     |
| Lab 19.2 - Revie       | ew the Vicinity Map                   |     |
| Attaching a vicinity   | map as a reference file               |     |
| Move the reference     | file to align with the title sheet    |     |
| Clip the vicinity ma   | p reference                           |     |
| LAB 20 - Annotate      | the Intersection Plan/Profile Sheet   |     |
| Lab 20.1 - Open        | 1 Project Plan/Profile Sheet          |     |
| Start MicroStation.    | -                                     |     |
| Check Text Annotat     | tion Scale                            |     |
| Work with sheet lev    | vels and references                   |     |
| Edit the bar scale ter | xt                                    |     |
| Label the Intersection | on Alignments                         |     |
| Set the active an      | ngle for placing the county road text |     |
| Set the text attribute | es using the CDOT Menu                |     |
| Set the active angle   | for the main alignment text           |     |
| Place the SH 86 text   | t at the active angle                 |     |
| Lab 20.2 - Rota        | te the InRoads alignment text         |     |
| Lab 20.3 - Place       | e Notes                               |     |
| Lab 20.4 - Attac       | ch and Annotate Utility Lines         |     |
| Reference the propo    | osed Utility model                    |     |
| Annotate the gas lin   | ie                                    |     |
| Annotate the fiber o   | ptic line                             |     |
| Lab 20.5 - Meas        | sure Graphics                         |     |
| Measure Distance .     |                                       |     |
|                        | 3                                     |     |
|                        |                                       |     |
|                        | ndicular                              |     |
|                        | the Bridge General Layout Sheet       |     |
| -                      | n Project Plan Sheet                  |     |
| Lab 21.2 - Place       | e Text                                | 401 |
|                        |                                       |     |
| •                      | notation Scale                        |     |
|                        | ension the Bridge Typical Section     |     |
|                        | el lanes and shoulder by element      |     |
|                        | ge rail curb using linear dimensions  |     |
|                        | ear dimensions                        |     |
| • •                    | section                               |     |
|                        |                                       |     |
|                        | sion style                            |     |
|                        | sions                                 |     |
|                        | text                                  |     |
|                        |                                       |     |
|                        | bearing of the centerline             |     |
|                        |                                       |     |

| Measure the bridge area                                 |
|---------------------------------------------------------|
| Place a note with a curved leader 414                   |
| Dimension the Girder Detail 416                         |
| LAB 22 - Printing to a Printer                          |
| Lab 22.1 - Prepare the sheet for plotting               |
| Lab 22.2 - Print the sheet (classroom printer)          |
| Lab 22.3 - Print the sheet (CDOT workflow)              |
| Optional Exercise                                       |
| LAB 23 - Batch Printing to PDF 423                      |
| Lab 23.1 - Select Files to Batch Print                  |
| Lab 23.2 - Set Batch Process Specifications             |
| LAB 23 - Save your Specifications to a Job file (*.job) |
| Lab 23.1 - Create the Batch Prints                      |
| Lab 23.2 - Review the PDF files                         |
|                                                         |

# LAB 1 - Getting Started in MicroStation

#### Chapter Objectives:

After completing this exercise you will know how to:

- Start MicroStation
- Open a MicroStation design file
- Use the MicroStation mouse buttons
- Navigate the MicroStation interface
- Use the **View Control** commands
- Assign view controls to the mouse wheel
- Float and dock toolbars
- Show and hide tools on toolbars
- Access the MicroStation Key-in box

## Lab 1.1 - Starting MicroStation

To start MicroStation:

1. Select Start >All Programs > Bentley > MicroStation V8 XM > MicroStation V8 XM Edition

or

Double-click on the MicroStation V8 XM Edition icon located on your desktop.

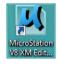

MicroStation will start and the **MicroStation Manager** dialog box will appear on your screen.

| 📕 MicroStation N | Manager - C:\Pro             | ojects\12345\De                                                                                                    | esign\Drawing   | s\Refe | erence_Fil | es\ |         |                      |     |   |                                 |             | × |
|------------------|------------------------------|----------------------------------------------------------------------------------------------------|-----------------|--------|------------|-----|---------|----------------------|-----|---|---------------------------------|-------------|---|
| Look in:         | Neference_                   | Files                                                                                                    |                 | •      | G 🦻        | Þ   | <b></b> | Ď                    | 8   | * |                                 | 3D - V8 DGN |   |
| Recent Places    |                              | nterchange.dgr<br>ntersec100SH86<br>Model.dgn<br>Model55.dgn<br>Model65.dgn<br>Model##.dgn<br>Phasing.dgn<br>Prof.dgn | 1               | Size   |            |     |         |                      |     |   |                                 |             |   |
| Network          | File name:<br>Files of type: | 12345DES_/<br>MicroStation                                                                                            | DGN Files (*.dg | n)     |            | •   |         | Ope<br>Cano<br>Optio | :el |   | User:<br>Project:<br>Interface: |             | • |

## Lab 1.2 - The MicroStation Manager Dialog Box

The **MicroStation Manager** is your file management interface in MicroStation. It allows you to create, rename, delete, and open files as well as set workspace parameters. Within MicroStation Manager the user will set three important components: User, Project, and Interface. Setting these components allow you to more easily access the project directory structure and customize the MicroStation interface.

**Note:** Do not press **<Enter>** after you key data in a dialog box unless you are ready to apply the settings. Use the **<Tab>** key or your mouse cursor to move from one field to the next to choose or enter your setup options before you **Apply** or **OK** the command.

# **Opening files**

- 1. In the lower right-hand portion on the dialog box set the three components as shown below
  - User: CDOT User
  - Project: **12345**
  - Interface: CDOT

*Note:* The Project option automatically sets the directory to C:\Projects\12345. You'll lean more about the project configuration file (PCF) in chapter 4.

- 2. In the MicroStation Manager, navigate to \Design\Drawings\Reference\_Files folder.
- 3. Highlight 12345DES\_Model.dgn as the design file to open.
- 4. A thumbnail preview of the file is shown.
- 5. Select **OK** to open the design file.

6. This is a design model file of CDOT project SH 86, which will serve as the example project for this class as well as other CDOT training classes.

| 📕 MicroStation I                                  | Manager - C:\Pro             | ojects\12345\De                                                                                                    | sign\Drawings    | \Refe | rence_Fi | es\ |   |                        |    |   |             | ×     |
|---------------------------------------------------|------------------------------|----------------------------------------------------------------------------------------------------|------------------|-------|----------|-----|---|------------------------|----|---|-------------|-------|
| Look in:                                          | Beference_                   | Files                                                                                                    |                  | •     | G 🤌      | Þ   | • | Ď                      | 3  | * | 3D - V8 DGN |       |
| Recent Places<br>Desktop<br>COOT User<br>Computer |                              | nterchange.dgr<br>ntersec100SH86<br>Model.dgn<br>Model55.dgn<br>Model65.dgn<br>Model##.dgn<br>Phasing.dgn<br>Prof.dgn | 1                | Size  |          |     |   |                        |    |   |             |       |
| Network                                           | File name:<br>Files of type: | 12345DES_/<br>MicroStation                                                                                            | DGN Files (*.dgn | )     |          | •   |   | Oper<br>Canc<br>Option | el |   |             | <br>• |

**Note:** The CDOT Menu opens automatically. You'll use this menu later. For now, minimize or close the CDOT menu.

#### Lab 1.3 - Working with the Mouse

While in MicroStation, your mouse operations include:

**<D>** Data (usually the *left* button) for selecting tools, highlighting fields, moving dialog boxes, confirming actions, etc.

**R>** Reset (usually the *right* button) for terminating commands, rejecting actions, etc.

**<T>** Tentative (usually the *middle* button or scroll wheel) for snapping to existing elements at exact locations.

#### Lab 1.4 - Access Pull-Down Menus

Use pull-down menus to select settings and non-drawing commands from the application window. You can either post a menu (display it until you select a function from the menu) or open the menu and select a command all in one step.

#### Post a pull-down menu from the command window

1. Point your cursor to **File** in the application window and select it by **clicking** the data point once **<D>**.

- 📕 C:\Projects\12345\Design\Drawings\Reference\_Files\12345DES\_Model.dgn (3D V8 DGN) ... 📧 File Edit Element Settings Tools Utilities Workspace Window Help CDOT Help New... Ctrl+N Open... Ctrl+O Ctrl+W Close Save Ctrl+S Save As... Compress Ctrl+F Save Settings Project Explorer <u>R</u>eference Raster Manager Models Import Export Print Preview Ctrl+P Print Batch Print Associate.. Properties Alt+Enter Protection a Send... 1\_C:\Projects\12345\Design\Drawings\Reference\_Files\12345DES\_Model.dgn 2 C:\Workspace\Workspace-CDOT\_XM\Standards-Global\MicroStation\Seed\3D-Seed\_CDOT.dgn 3 C:\Documents and Settings\All Users\Application Data\Bentley\WorkSpace\Projects\Untitle...\2222.dgn 4 C:\Program Files\Workspace-CDOT\_XM\Standards-Global\MicroStation\Seed\3D-Seed\_CDOT.dgn Exit
- The pull-down menu appears.

- Menu names followed by ... indicate a dialog box will open when you select the item.
- Names with an arrow to the right indicate there is a sub-menu associated with the item.
- You can also use the keyboard to select a command from a menu.
- The bottom portion of the file menu will display a file history allowing the user to open previously opened files more easily.
- 2. Use the up and down arrow keys on your keyboard to move up and down an item list or move your cursor.
  - Text to the right of an item indicates the hot key or shortcut to use to activate the command (e.g., Ctrl+N means to hold down the Ctrl key and type N).
  - Underlined letters indicate a shortcut key to choose an item from a menu.

3. Move your cursor to **Element** to show the element pull-down menu.

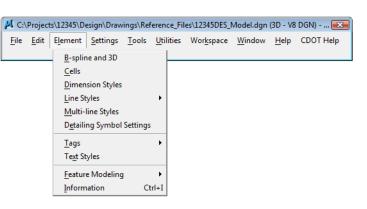

#### Lab 1.5 - Open a Settings Box

1. Select **Settings > Locks > Toggles** to open the **Locks** settings box.

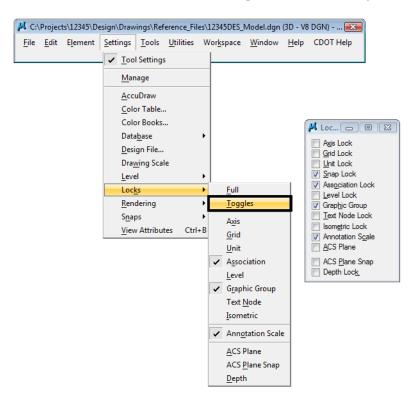

**Note:** A settings box, like the Locks box, does not have any command buttons (**OK**, **Close**, etc.). Settings boxes can be left open while working in MicroStation.

2. Close the Locks settings box by selecting the X in the upper right hand corner.

| 📕 Loc 📼 💷 💌                               |
|-------------------------------------------|
| Axis Lock                                 |
| Snap Lock                                 |
| Association Lock                          |
| Level Lock                                |
| Grap <u>hi</u> c Group                    |
| Isom <u>etric</u> Lock ✓ Annotation Scale |
| ACS Plane                                 |
| ACS Plane Snap Depth Lock                 |

#### Lab 1.6 - Control Views

#### Turn on additional views

1. From the View Toggles box (lower left of the screen), toggle *on* views 2, 3 and 4. <D>.

| View Groups |                      |               |       |
|-------------|----------------------|---------------|-------|
| G - O       | ▼ 🍐 ▼ 🔁 CDOT Default | ▼ 1 2 3 4 5 € | 5 7 8 |

**Note:** By default, views 1-4 open in screen 1, views 5-8 open in screen 2. To move a view to a different screen, select the "M" control menu and choose **Change Screen**.

| ዞ View 1 - Top |                  |        |  |
|----------------|------------------|--------|--|
| ø              | Restore          |        |  |
|                | Move             |        |  |
|                | Change Screen    |        |  |
|                | Size             |        |  |
| -              | Minimize         |        |  |
|                | Maximize         |        |  |
| x              | Close            | Alt+F4 |  |
|                | View Attributes  |        |  |
|                | Level Display    |        |  |
|                | View Save/Recall |        |  |

| Eile Edi                                                                                                    | Contract Contract Table 110                         | lities Workspace Window               | Hele COOT Hele      |    |                                        |                         |
|----------------------------------------------------------------------------------------------------|-----------------------------------------------------|---------------------------------------|---------------------|----|----------------------------------------|-------------------------|
|                                                                                                    | t Liement Settings Loois Uti                        |                                       | Help Coor Help      |    |                                        |                         |
| 1 🖻 📂                                                                                                    | 🖸 😓 👗 🗟 🗠 🛛                                         | 🛥 🚭 ? 🕞 (none) 🕶                      | Default             | ·  | 🔁 • 🗈 • 🛐 • 😭 • 🥩 • 🖏 • 🤇              | D 🗄 🐨 • 🍇   🧶 🗷 💆 🖧 📐 ) |
|                                                                                                    | 📕 View 1 - Top                                      |                                       |                     |    | 📕 View 2 - Right Isometric             |                         |
| <b>₹</b> □,                                                                                                    |                                                     |                                       |                     | 1  |                                        | K Element Selection 📼 🖼 |
| + <sup>™</sup> - 0 A<br>→ <sup>™</sup> - 0 A<br>→ <sup>™</sup> |                                                     |                                       |                     |    |                                        |                         |
| ··· [+]                                                                                                    |                                                     |                                       |                     | E  |                                        |                         |
| <b>₹</b> .<br>× ⊡                                                                                                    |                                                     |                                       |                     |    |                                        |                         |
|                                                                                                    |                                                     |                                       |                     |    |                                        |                         |
|                                                                                                    |                                                     | • • • • • • • • • • • • • • • • • • • | <u>% 6 &lt;</u>     |    |                                        | B & 4, % &              |
|                                                                                                    | 📕 View 3 - Back                                     |                                       |                     |    | 📕 View 4 - Left                        |                         |
|                                                                                                    |                                                     |                                       |                     |    |                                        |                         |
|                                                                                                    |                                                     |                                       |                     | E. |                                        |                         |
| لم 🗱                                                                                                    | <b>ा • ▲९९ा व</b> य.<br><b>∭</b> ∕ ⊙ * <i>२</i> × ∕ |                                       | <u>%</u> G <u>(</u> | •  | ଭ ୶ ≜ ୧ ୧ ୦ ଲ ଲ ମ ଜ ଲ ଲ ଲ ।            | H 7. % % G · m ·        |
|                                                                                                    |                                                     | L 🔟                                   |                     | •  | <ul> <li>● 問題</li> <li>● 目前</li> </ul> | 9 7, <b>% % 6 (</b> m ) |

2. Select **Window > Tile** to arrange the views.

#### Fit View 1

1. From the View Control toolbar in View 1, select **Fit View**.

| 🗚 C:\Projects\12345\Design\Drawings\Reference_Files\12345DES_Model.dgn (3D - V8 DGN) - MicroStation V8 XM Edi                                                    | tion        |
|----------------------------------------------------------------------------------------------------|-------------|
| <sup>;</sup> <u>F</u> ile <u>E</u> dit <u>El</u> ement <u>S</u> ettings <u>T</u> ools <u>U</u> tilities Wor <u>k</u> space <u>W</u> indow <u>H</u> elp CDOT Help |             |
| 🛅 📂 🗔 🖓 👗 🐁 🖍 🗠 🗠 🛥 🥸 ?                                                                                                    |             |
| View 1 - Top                                                                                                    |             |
|                                                                                                    |             |
| +                                                                                                    |             |
|                                                                                                    |             |
|                                                                                                    |             |
|                                                                                                    |             |
|                                                                                                    |             |
|                                                                                                    |             |
| S <sup>2</sup> , →,                                                                                                    |             |
|                                                                                                    |             |
|                                                                                                    |             |
|                                                                                                    |             |
|                                                                                                    |             |
|                                                                                                    | +           |
|                                                                                                    | <b>III.</b> |
|                                                                                                    |             |
| G - A Q Q D D A G D D A V V S G                                                                                                    |             |

All of the plan view graphics appear in the view.

Fit View

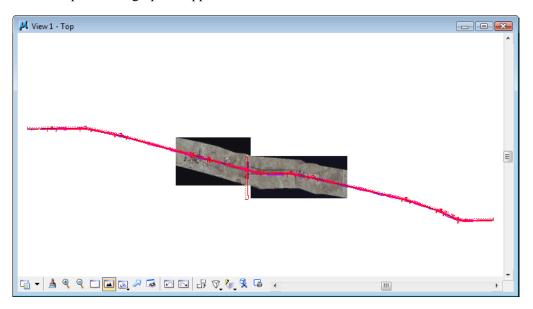

#### Rotate all views to top

1. From the View Control toolbar in View 2 select Rotate View.

 Image: Second state view

2. In the Rotate View tool settings box, set Method to Top.

| 📕 Rotate View |   |
|---------------|---|
| Method: Top   | • |

3. **<D>** in View 2 to change it to a top view (verify the view name is Top).

| 📈 View 2 - Top |          |
|----------------|----------|
|                |          |
|                |          |
|                |          |
|                |          |
|                |          |
|                |          |
|                | E        |
|                |          |
|                |          |
|                |          |
|                |          |
|                |          |
|                | +        |
|                | <u>+</u> |

4. **Fit** view 2.

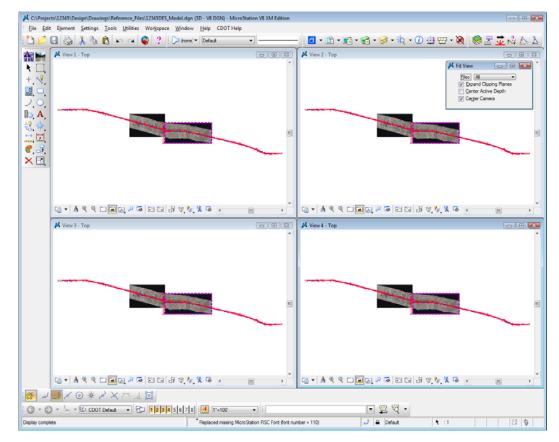

5. Repeat the above steps to rotate views 3 and 4 to a **Top** view and **Fit** the views.

# Zoom In within a view

1. From the View Control toolbar in View 2, select Zoom In.

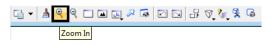

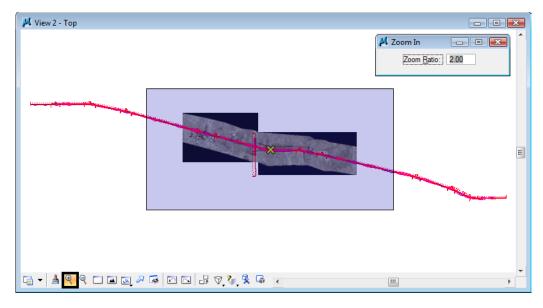

2. Place your cursor (the X cross-hair) in the center of the intersection and place a data point <D>.

The view is updated to **Zoom In** twice as close. The center of the view is the data point you identified.

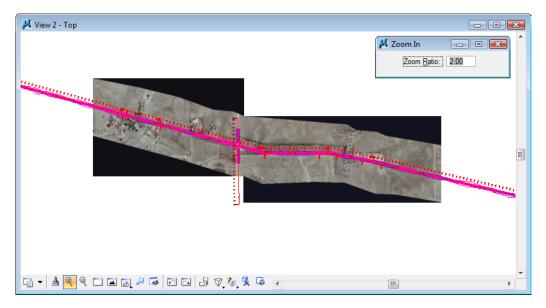

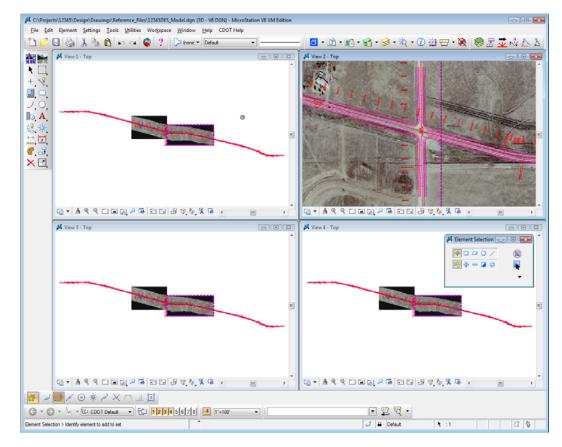

3. Continue placing data points until you've zoomed in to the intersection as shown.

4. Reset **<R>** to end the **Zoom In** command.

# Turn off the raster files

The model file has aerial photos attached. These raster images can be turned off while working in the file.

1. Select File > Raster Manager.

| Raster Manager : 2 of 2 listed                   | - • •       |
|--------------------------------------------------|-------------|
| <u>File Edit View Display Settings Utilities</u> |             |
| E + IE   🐴 🛯 🔣 🤚 💕 🅿 🀯 🖧 🖓 🖧 🎲 🖉 🛈               |             |
| 🕼 🖓 File Name Description Logical Name           | 8 ≽ \land 🦻 |
| Q                                                |             |
| 🕼 🚱 🚱 O9a.TIF                                    | 1           |
| 🖉 🚱 10a.TIF                                      | 1           |
|                                                  |             |
|                                                  |             |
|                                                  |             |
|                                                  |             |
| <                                                |             |
|                                                  | -           |
| 1 2 3 4 5 6 7 8 🍓 🖾 🌆 Tint: 🔲 Transparency: 📕    |             |
|                                                  |             |

2. Select both .TIF files using the shift or ctrl key.

- 3. From the View toggles, bottom left of the dialog bog, toggle off all Views (1-8).
- 4. Close the **Raster Manager** box.

#### Zoom out in a view

1. From the View Control toolbar in View 2, select Zoom Out.

The view is updated to zoom out twice as far.

2. Again in View 2, **<D>** in the center of the intersection to zoom out again until you can see the entire intersection cross road.

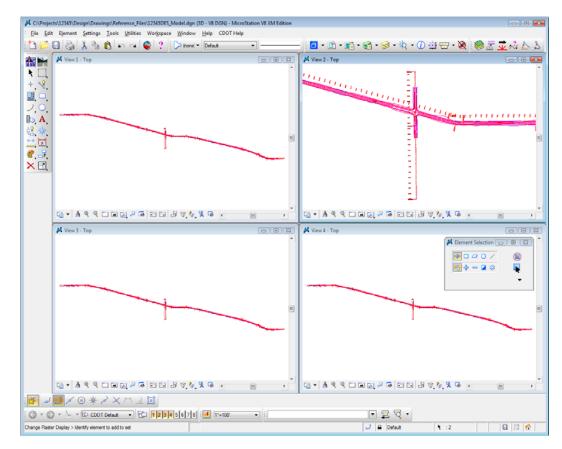

#### Use the Window Area command

1. From the View Control toolbar in View 3, select Window Area.

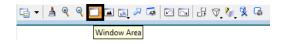

2. **<D>** above and to the left of the beginning of the project.

3. **<D>** again below and to the right of the first point as shown (this will draw a box around what you want to show close-up).

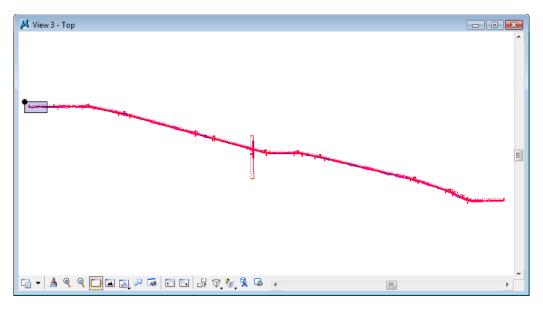

The view is updated to show the alignment at the beginning of the project.

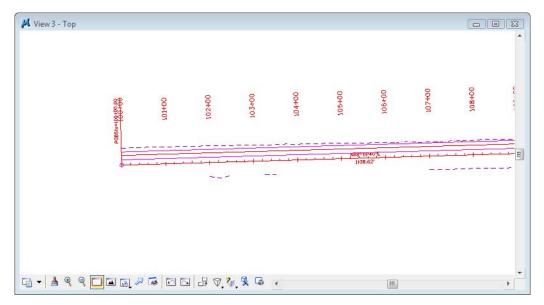

4. While still in the **Window Area command**, move your cursor over to View 4 and **<D>** above and to the left of the alignment end as shown.

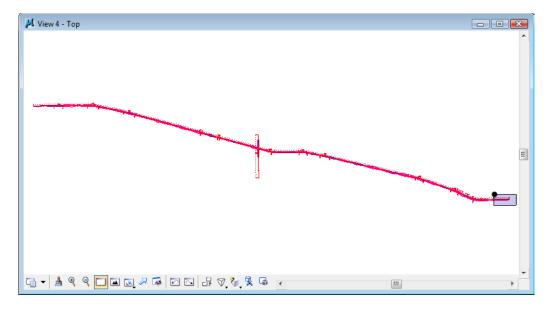

5. **<D>** again below and to the right of the alignment end.

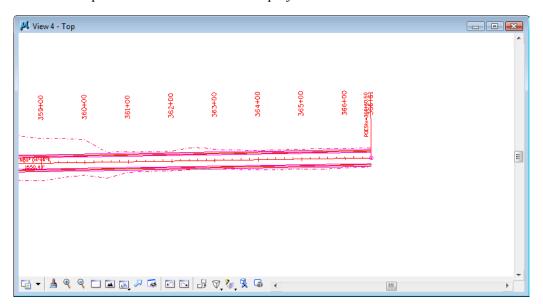

The view is updated to show the end of the project.

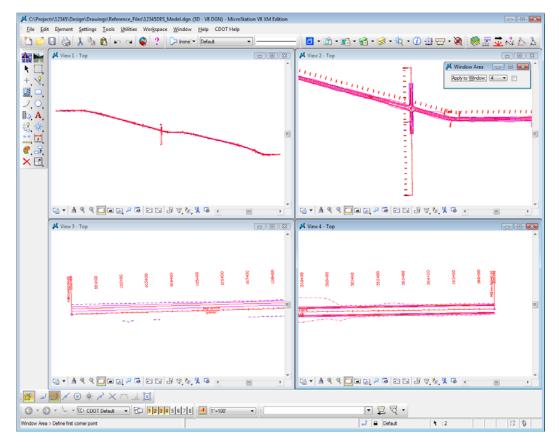

Your views should look similar to the illustration below.

#### Fit views

1. From View 2, select **Fit View**.

All of the graphics in View 2 are displayed in the view. The **Fit View** command is a handy way to see all graphics on levels that are on.

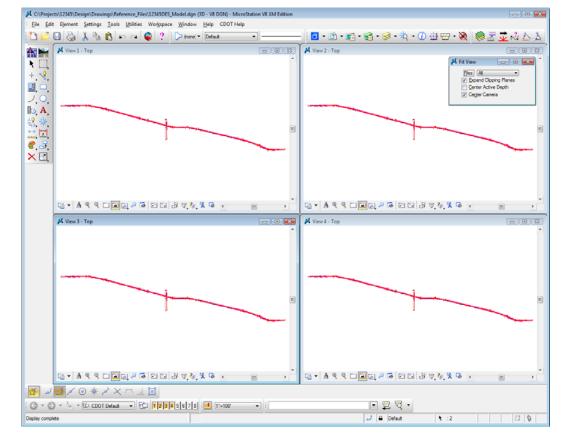

2. With the Fit command active, <D> in views 3 and 4 to select these views to fit.

# **Close some views**

1. Toggle off views 2, 3 and 4 on the View Toggles box.

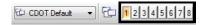

**Note:** You can also **click** the X icon in the view's upper right corner to close it or you can **double-click** on the M icon, the control menu icon, in the upper left corner of a view.

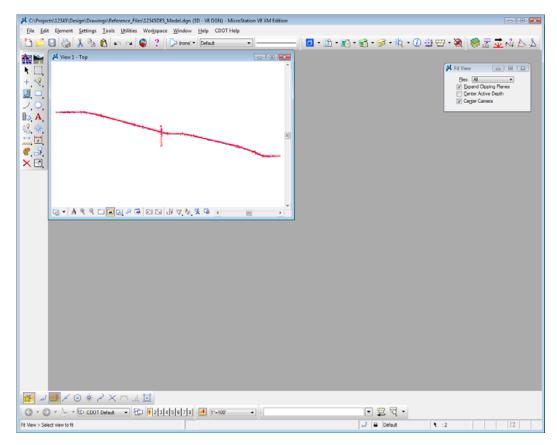

#### Make view one fill the screen

1. Select the **Maximize** button in the upper right corner of View 1.

2. **Fit** View 1.

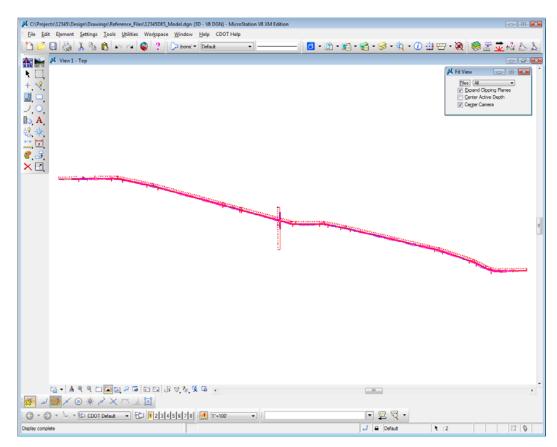

# Lab 1.7 - Mouse Wheel Settings

**Note:** If you do not have a mouse with a wheel, go to the next section titled *Try Out Tool Boxes*.

#### Use the wheel on the mouse to Zoom In/Out

- 1. Position your cursor over the center of the intersection.
- 2. Roll the wheel up; this zooms in on your graphics.
- 3. Roll the wheel back; this zooms out.
  - *Note:* If you <**T**> on a location before rolling the wheel MicroStation will zoom in/out around that point.

#### Change the wheel settings

1. Select Workspace > Preferences > Mouse Wheel.

2. Set the Wheel to Pan Left/Right.

| Preferences [CDOT User                                                                                                    | ]                                                                                                    |                          |
|----------------------------------------------------------------------------------------------------|----------------------------------------------------------------------------------------------------|--------------------------|
| <u>Category</u><br>Database<br>Input<br>Look and Feel<br>Mouse Wheel<br>Operation<br>Position Mapping<br>Raster Manager<br>Reference<br>Spelling<br>Tags<br>Task Navigation<br>Text<br>View Options | Name for preferences         Set Mouse Wheel Preferences.         Wheel:       Pan Left/Right         Ctrl + Wheel:       Pan With Zoom         Shift + Wheel:       Pan With Zoom         Alt + Wheel:       Pan Left/Right         Zoom In/Out Ratio:       2.000         Navigate Distance (Cursor/Wheel):       3         Navigate Distance (Mouse):       10         %       Navigate Distance (Mouse):         Sets default action when you roll the mouse wheel. | QK<br>Cancel<br>Defaults |

- 3. Select **OK** to accept the changes and close the dialog box.
- 4. Move your mouse wheel back and forth to pan in the view.
  - **Note:** You can also **Pan** by selecting the pan command on the **View Control** toolbar. Specify a "from" and "to" point to move in the view.

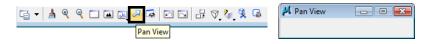

You can also **Pan** by pressing **<Shift>** on the keyboard and click **<D>** in the view. Then, drag your cursor in the direction you wish to move.

- a. Practice panning with the **Pan** tool.
- b. Practice panning using **<Shift>+<D>**.
- **Note:** After you start panning, you can release the both the **<Shift>** and the **<D>** keys. **<D>** again to end the command.

5. Set your wheel for the view control option you prefer (Workspace > Preferences > Mouse Wheel).

| Preferences [CDOT User                                                                                                    | ]                                                                                                    |                          |
|----------------------------------------------------------------------------------------------------|----------------------------------------------------------------------------------------------------|--------------------------|
| Category<br>Database<br>Input<br>Look and Feel<br>Mouse Wheel<br>Operation<br>Position Mapping<br>Raster Manager<br>Reference<br>Spelling<br>Tags<br>Task Navigation<br>Text<br>View Options | Name for preferences         Set Mouse Wheel Preferences.         Wheel? Zoom In/Out         Ctrl + Wheel:         Pan With Zoom         Shift + Wheel:         Pan With Zoom         Alt + Wheel:         Pan Uth Zoom         Zoom In/Out Ratio:         Zoom In/Out Ratio:         Zoom In/Out Ratio:         Zoom In/Out Ratio:         Navigate Distance (Cursor/Wheel):         3         Navigate Distance (Mouse):         10         %         Navigate Distance volume         Sets default action when you roll the mouse wheel. | QK<br>Cancel<br>Defaults |

## Pan the project site

1. **Window** in to the beginning of the project as shown.

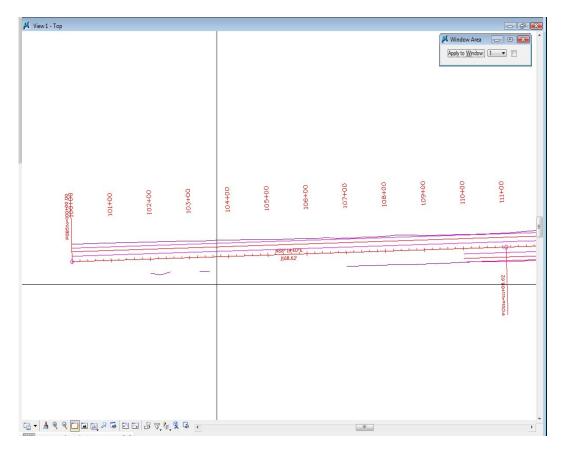

- 2. Use panning to review the SH 86 project site.
  - Start at the POB (STA 100+00) and pan to the right along SH 86.

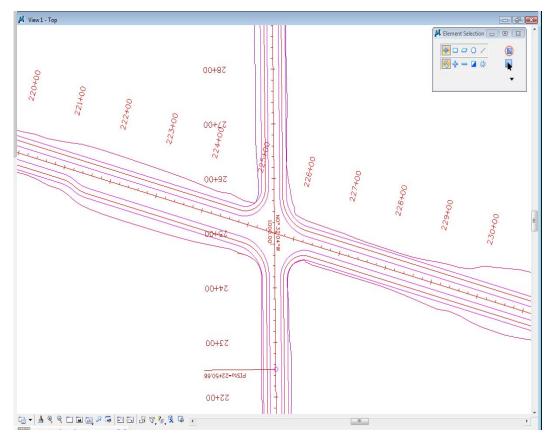

• Pan across the intersection (between STA 220+00 and 230+00).

• Continuing panning to the right through the transition from rural 2-lane to urban 2-lane with curb and sidewalk (around STA 353+00).

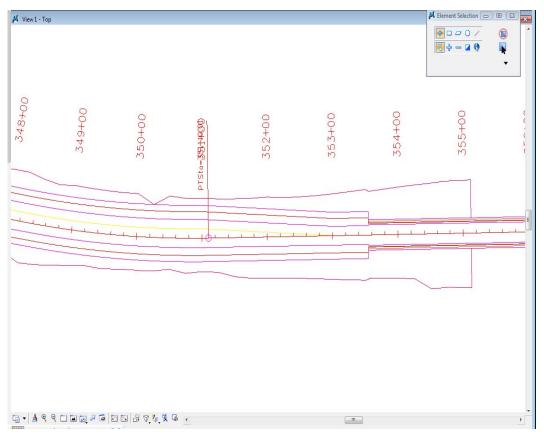

• Stop at the POE.

| 4 View1-Top |                                       |        |        |        |        |                            | ↓     Element Selection       ↓     □       ↓     □       ↓     □       ↓     ↓       ↓     ↓       ↓     ↓       ↓     ↓       ↓     ↓       ↓     ↓       ↓     ↓       ↓     ↓       ↓     ↓       ↓     ↓       ↓     ↓       ↓     ↓       ↓     ↓       ↓     ↓       ↓     ↓       ↓     ↓       ↓     ↓       ↓     ↓       ↓     ↓       ↓     ↓       ↓     ↓       ↓     ↓       ↓     ↓       ↓     ↓       ↓     ↓       ↓     ↓       ↓     ↓       ↓     ↓       ↓     ↓       ↓     ↓       ↓     ↓       ↓     ↓       ↓     ↓       ↓     ↓       ↓     ↓       ↓     ↓       ↓     ↓       ↓     ↓       ↓     ↓       ↓     ↓       ↓     ↓ | ) |
|-------------|---------------------------------------|--------|--------|--------|--------|----------------------------|----------------------------------------------------------------------------------------------------|---|
| 361+00      | 362+00                                | 363+00 | 364+00 | 365+00 | 366+00 | POESta=366+60.50<br>366161 |                                                                                                    |   |
|             | + + + + + + + + + + + + + + + + + + + |        |        |        |        |                            |                                                                                                    |   |
|             |                                       |        |        |        |        |                            |                                                                                                    |   |

## Lab 1.8 - Try Out Tool Boxes

### Pull a tool bar from the main palette

- 1. Select and hold down the **Place SmartLine** icon from the **CDOT Main** tool palette to display the **Linear Elements** tool bar.
- 2. Hold down the data button **<D>** and drag your cursor to the bottom to the Open as ToolBox.

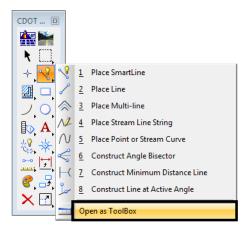

3. Select the Place SmartLine command.

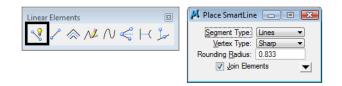

The Tool Settings box shows this command's settings options.

4. Select the **Place Line** command from the **Linear Elements** toolbar and notice the changes in the Tool Settings box.

| Linear Elements | 🖊 Place Line      | - • • |
|-----------------|-------------------|-------|
| & M N < H ≟     | Length:<br>Angle: |       |

The Tool Settings box updates for each tool selected.

5. Close the Linear Elements toolbar by clicking the x in the upper right corner.

### **Float and Dock Toolbars**

#### Float the Primary Toolbar

- 1. Position your cursor over the edge of the **Primary Tools** toolbar at the top of the application window.
- 2. Hold down the data button and drag the toolbar until it "floats" in the view.

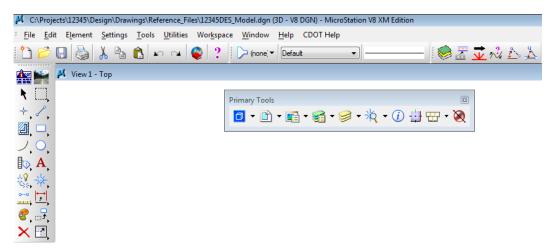

3. Repeat for the **Standard** toolbar.

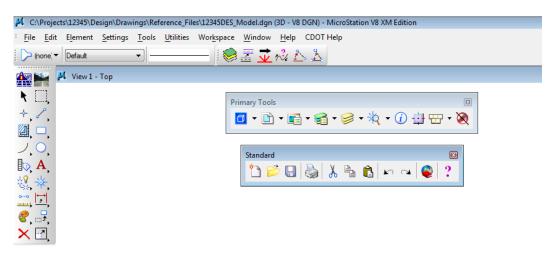

Toggle the Primary Tools toolbox off/on

1. Select Tools > Primary.

The Primary Tools toolbox is turned off.

- 2. Select **Tools > Primary** again to toggle it back on.
- 3. Dock the **Primary Tools** and **Standard** toolbars back to the upper right corner of the application window by dragging the title bar with the data button.

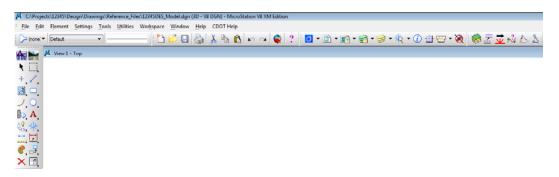

**Note:** Any toolbar can be docked on the perimeter (top, bottom, left, or right sides) of MicroStation's application window.

### **Show/Hide Tools**

1. Open the Linear Elements toolbar as shown above.

2. Right-click anywhere on the Linear Elements toolbar. In the list of tools, toggle off Place SmartLine.

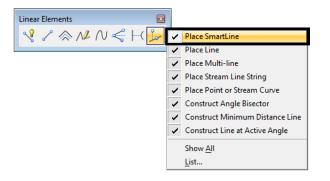

The SmartLine tool is removed from the toolbar.

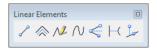

- 3. Right-click <R> again and turn Place SmartLine back on.
- 4. **Right-click <R>** and choose **List.**

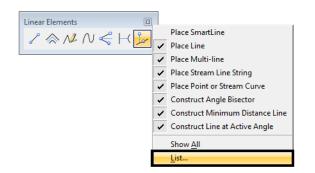

5. Toggle *off* the last four tools.

| Show/Hide Tools         Click to Show or Hide Tools         Image: Place SmatLine         Place Line         Place Routh-line         Place Stream Line String         Place Point or Stream Curve         Construct Angle Bisector         Construct Minimum Distance Line         Construct Line at Active Angle | QK<br>Cancel |
|----------------------------------------------------------------------------------------------------|--------------|
|----------------------------------------------------------------------------------------------------|--------------|

6. Choose OK.

The toolbar is updated to show these tools hidden.

7. Right-click <R> and select Show All.

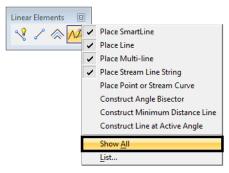

All tools are now shown on the toolbar.

| Linear Elen | nents                    | ×        |
|-------------|--------------------------|----------|
| <b>∛</b> ∕  | $\gg N \land q \vdash q$ | <u>}</u> |

8. Close the Linear Elements toolbar (click the X in the upper right corner)

Note: Use this procedure to customize any toolbar to show just the tools you want.

# Lab 1.9 - Using the Key-In Box

#### Open and dock the key-in box

1. Verify the **Key-in** box is opened and docked.

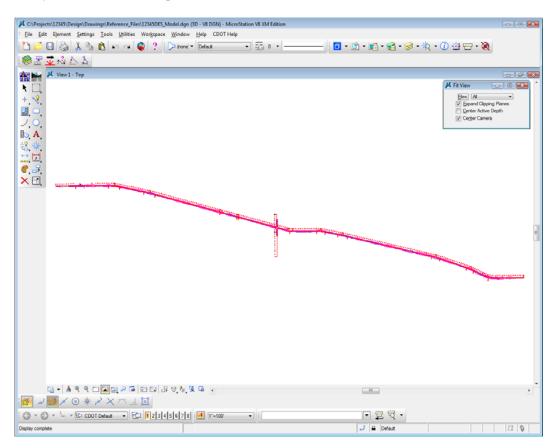

*Note:* If the Key-In box is not open, select Utilities > Key-in to open it.

2. Float the **Key-in** box from its docked position.

| 📕 Key-in |   |   |      | × |
|----------|---|---|------|---|
| [        | • | ₽ | ন্দ্ | • |

3. Expand it by grabbing the bottom of the box and dragging down.

| 📕 Key-in                                                                                  |  |  |
|-------------------------------------------------------------------------------------------|--|--|
| ✓ Key-in         I         visug         webdrop         window         wset         zoom |  |  |
|                                                                                           |  |  |

Key-ins can be selected from the list but are typically typed directly into the box.

4. Grab the title bar of the key-in box and drag it to the blank space at the top of the application window.

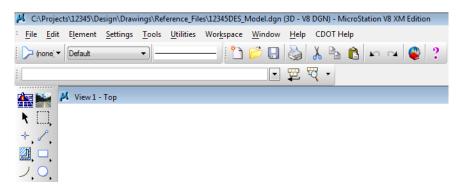

The **Key-in** box docks beside the other tool bars in the application window.

Note: You can also dock the Key-in box at the bottom of the screen if you prefer.

### Lab 1.10 - Save settings

Save settings in the file so the views will look the same when you next open the design file.

- 1. **Fit** View 1.
- 2. In the **Key-in** box you just docked, place a data point to set the focus in this box (you will get a blinking cursor).
- 3. Key in *File* (short for File design), then press <Enter> on the keyboard.

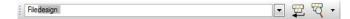

Note: You always press <Enter> or <Tab> after key-ins in the Key-in box.

Keep the **Key-in** box docked. It is where you will key in all MicroStation commands.

**Note:** To **Save Settings**, you could also select **File > Save Settings** or use the short cut **CTRL-F**. Most commands can be accomplished with either key-ins or by selecting from the menu or toolbars.

By saving settings, the next time you enter this design file, it will be exactly as you left it.

- 4. Choose File > Exit to exit MicroStation and your design file.
  - Note: You can change your MicroStation user preferences to always save setting upon exiting the file. Select Workspace > Preferences > Operation and toggle on Save Settings on Exit. Just remember that if you're working in another user's file, you'll change their setting.

# LAB 2 - Levels

#### Chapter Objectives:

After completing this exercise you will know how to:

- Attach the appropriate levels by using the **Select Group** program
- Use Level Display to turn levels on/off
- Use keyins to turn levels on/off
- Set the active level for placing graphics
- Use shortcuts for turning all levels on/off
- Turn levels off by graphically selecting an element
- Turn different levels on/off in different views
- Customize the Level Display and Level Manager boxes
- Sort levels
- Save a view for later recall
- Access CDOT standard level filters
- Use level filters to manage levels and turn groups of level on/off

# Lab 2.1 - Starting MicroStation

1. From your desktop's Start Menu, choose Start > All Programs > \_CDOT\_CADD\_Information > Select Group Environment.

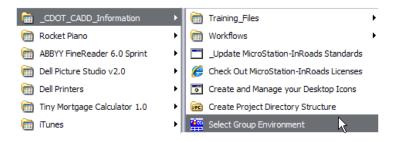

2. In the Select Group Environment box, select xxMulti-Discipline, and then select OK.

| CDOT Select Group Environment | - • ×  |
|-------------------------------|--------|
| Bridae<br>xxMulti-Discipline  | ок     |
|                               | Cancel |
|                               | About  |

Note: This will allow you access to all discipline's levels.

3. Start MicroStation and open the design file **12345DES\_Model.dgn** from the **c:\Projects\12345\Design\Drawings\Reference\_Files** folder.

| 📕 MicroStation I                                               | Manager - C:\Pr              | ojects\12345\D                                                                                                    | esign\Drawings'   | \Refe | rence_Fil | es\ |        |                        |    |   |                                 |             | ×   |
|----------------------------------------------------------------|------------------------------|----------------------------------------------------------------------------------------------------|-------------------|-------|-----------|-----|--------|------------------------|----|---|---------------------------------|-------------|-----|
| Look in:                                                       | Reference_                   | Files                                                                                                    |                   | •     | G 🤌       | Þ   | ···· • | Ď                      | 8  | * |                                 | 3D - V8 DGN |     |
| Recent Places<br>Desktop<br>CDOT User<br>CODT User<br>Computer |                              | nterchange.dgi<br>ntersec100SH86<br>Model.dgn<br>Model55.dgn<br>Model65.dgn<br>Model##.dgn<br>Phasing.dgn<br>Prof.dgn | 1                 | Size  |           |     |        |                        |    |   |                                 |             | New |
| Network                                                        | File name:<br>Files of type: | 12345DES_<br>MicroStation                                                                                             | DGN Files (*.dgn) | )     |           | •   |        | Oper<br>Canc<br>Option | el | ] | User:<br>Project:<br>Interface: |             | •   |

View 1 is a plan view of the entire project that you set up in the last lab.

- 4. Minimize or Close the CDOT Menu.
- 5. Open View 5 from the **View Toggles** toolbar (lower left).

→ CDOT Default → 12345678

- 6. **Fit** View 5.
  - **Note:** If you want to move View 5 to the left screen, select the **Change Screen** option from the view's control menu.

| ۷ <mark>کار</mark> | íiew 5 - Top                            |                                       |
|--------------------|-----------------------------------------|---------------------------------------|
| ø                  | Restore                                 | · · · · · · · · · · · · · · · · · · · |
|                    | Move                                    |                                       |
|                    | Change Screen                           |                                       |
|                    | Size                                    |                                       |
| -                  | Minimize                                |                                       |
|                    | Maximize                                |                                       |
| x                  | Close Alt+F4                            |                                       |
|                    | View Attributes                         | E                                     |
|                    | Level Display                           |                                       |
|                    | View Save/Recall                        |                                       |
| _                  |                                         |                                       |
|                    |                                         |                                       |
|                    |                                         |                                       |
|                    |                                         |                                       |
| G.                 | - 🛓 🍳 🍳 🗖 🖬 🛃 🖉 幕                       | ▼<br>▼ ⊡ ⊡ ₽ 𝒯 🍢 🗣 → □ □ □            |
|                    | 12,,,,,,,,,,,,,,,,,,,,,,,,,,,,,,,,,,,,, |                                       |

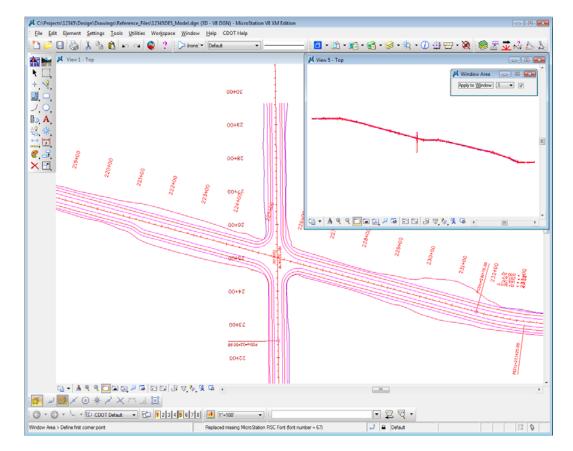

7. In View 1, Window Area around the intersection as shown.

# Lab 2.2 - Working with levels

### **Sorting Levels**

1. Select Settings > Level > Display (or, from the Primary toolbar select Level Display).

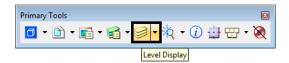

The Level Display box opens. It is used to turn levels on and off.

| Level Display                                  |        |                         |         |        | . • 🛃 |
|------------------------------------------------|--------|-------------------------|---------|--------|-------|
| 1 2 3 4 5 6 7 8 View Display                   |        |                         |         |        |       |
| 🌾 🚺 🏳 (none) 🔻 Levels 🔹 🞑                      | •      |                         |         |        |       |
| - 12345DES_Model.dgn                           |        |                         |         |        |       |
| 4 12345SURV_Topo 100.dgn                       |        |                         |         |        |       |
|                                                |        |                         |         |        |       |
|                                                |        |                         |         |        |       |
|                                                |        |                         |         |        |       |
|                                                |        |                         |         |        |       |
|                                                |        |                         |         |        |       |
| Name                                           | Number | File                    | Logical | Used 🔻 |       |
| ALG_COGO_Points                                | 19001  | 12345DES_Model.dgn      |         |        |       |
| ALG_PROPOSED_Hor-Alignment                     | 19029  | 12345DES_Model.dgn      |         |        |       |
| LG_PROPOSED_Hor-Alignment-Sta                  | 19030  | 12345DES_Model.dgn      |         |        |       |
| ALG_PROPOSED_Hor-Alignment-Sta                 | 19031  | 12345DES_Model.dgn      |         |        |       |
| ALG_PROPOSED_Hor-Alignment-Text                | 19032  | 12345DES_Model.dgn      |         |        |       |
| ALG_PROPOSED_Hor-Cardinals                     | 19033  | 12345DES_Model.dgn      |         |        |       |
| ALG_SECONDARY_Hor-Alignment-Sta                | 19043  | 12345DES_Model.dgn      |         |        |       |
| ALG_SECONDARY_Hor-Alignment-Sta                | 19044  | 12345DES_Model.dgn      |         |        |       |
| ALG_SECONDARY_Hor-Cardinals                    | 19046  | 12345DES_Model.dgn      |         |        |       |
| Default                                        | 0      | 12345DES_Model.dgn      |         |        |       |
| DES_ROADWAY_Curb-Top                           | 14041  | 12345DES_Model.dgn      |         |        |       |
| DES_ROADWAY_Edge-Of-Road-Oil                   | 14016  | 12345DES_Model.dgn      |         |        |       |
| DES_ROADWAY_Lane-Line                          | 14044  | 12345DES_Model.dgn      |         |        |       |
| DES_ROADWAY_Misc                               | 14045  | 12345DES_Model.dgn      |         |        |       |
| DES_ROADWAY_Point-of-Slope-Selec               | 14046  | 12345DES_Model.dgn      |         |        |       |
| DES_ROADWAY_Shoulder                           | 14047  | 12345DES_Model.dgn      |         |        |       |
| DES_ROADWAY_Toe-of-Fill                        | 14051  | 12345DES_Model.dgn      |         |        |       |
| DES_ROADWAY_Top-of-Cut                         | 14052  | 12345DES_Model.dgn      |         |        |       |
| ORAFT LC-Center WT-3                           | 22018  | 12345DES_Model.dgn      |         |        |       |
|                                                | 19002  | Alianments.danlib       |         |        |       |
|                                                | 13002  | / vigi into ita.ugi ilu |         |        |       |
| ALG_EVENT_Points<br>ALG_EXISTING_Hor-Alignment | 19002  | Alignments.dgnlib       |         |        |       |

2. In the top left corner on the Level Display box, toggle *off* all of the Views.

With all views off, there are no levels available to turn on/off (the levels are grayed-out).

3. Turn on View Index 1 and leave all other views off.

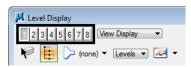

4. **<D>** on the column heading **Name** to sort by name, then **<D>** on **Used** to bring the used levels to the top of the list.

| 📕 Level Display                  |        |                    |         |        | × |
|----------------------------------|--------|--------------------|---------|--------|---|
| 2 3 4 5 6 7 8 View Display -     |        |                    |         |        |   |
|                                  |        |                    |         |        |   |
| 🔁 (none) ▼ Levels ▼              | -      |                    |         |        |   |
| ⊡-12345DES_Model.dgn             |        |                    |         |        |   |
| 123455URV_Topo 100.dgn           |        |                    |         |        |   |
| -wo 123453 ORV_10p0100.dgn       |        |                    |         |        |   |
|                                  |        |                    |         |        |   |
|                                  |        |                    |         |        |   |
|                                  |        |                    |         |        |   |
|                                  |        |                    |         |        |   |
|                                  |        |                    |         |        |   |
| Name                             | Number | File               | Logical | Used 🔻 |   |
| ALG_COGO_Points                  |        |                    |         |        | 1 |
| ALG_PROPOSED_Hor-Alignment       |        |                    |         |        |   |
| ALG_PROPOSED_Hor-Alignment-Sta   |        | 12345DES_Model.dgn |         |        |   |
| ALG_PROPOSED_Hor-Alignment-Sta   |        |                    |         |        |   |
| ALG_PROPOSED_Hor-Alignment-Text  |        |                    |         |        |   |
| ALG_PROPOSED_Hor-Cardinals       |        |                    |         |        |   |
| ALG_SECONDARY_Hor-Alignment-Sta  |        |                    |         |        |   |
| ALG_SECONDARY_Hor-Alignment-Sta  |        | 12345DES_Model.dgn |         |        |   |
| ALG_SECONDARY_Hor-Cardinals      |        | 12345DES_Model.dgn |         |        |   |
| Default                          | 0      | 12345DES_Model.dgn |         | •      |   |
| DES_ROADWAY_Curb-Top             |        |                    |         |        |   |
| DES_ROADWAY_Edge-Of-Road-Oil     |        |                    |         |        |   |
| DES_ROADWAY_Lane-Line            |        | 12345DES_Model.dgn |         |        |   |
| DES_ROADWAY_Misc                 |        |                    |         |        |   |
| DES_ROADWAY_Point-of-Slope-Selec |        |                    |         |        |   |
| DES_ROADWAY_Shoulder             | 14047  |                    |         |        |   |
| DES_ROADWAY_Toe-of-Fill          |        | 12345DES_Model.dgn |         |        |   |
| DES_ROADWAY_Top-of-Cut           |        |                    |         |        |   |
| DRAFT_LC-Center_WT-3             |        |                    |         |        |   |
|                                  |        |                    |         |        |   |
|                                  |        |                    |         |        |   |
|                                  |        |                    |         |        |   |
|                                  |        |                    |         |        |   |

5. Scroll through the list of levels.

The levels which are used (those with graphics placed on them) appear in bold text. All other unused levels are from the attached libraries.

| 🖊 Level Display                    |          |                    |         | - • • | X |
|------------------------------------|----------|--------------------|---------|-------|---|
| 2 3 4 5 6 7 8 View Display -       |          |                    |         |       |   |
|                                    |          |                    |         |       |   |
| 🔃 🏳 (none) 🔻 Levels 🔽              | •        |                    |         |       |   |
| - 12345DES_Model.dgn               |          |                    |         |       | - |
| 48 12345SURV Topo100.dgn           |          |                    |         |       |   |
|                                    |          |                    |         |       |   |
|                                    |          |                    |         |       |   |
|                                    |          |                    |         |       |   |
|                                    |          |                    |         |       |   |
|                                    |          |                    |         |       |   |
| Name                               | Number * | File               | Logical | Used  | * |
| Default                            | 0        | 12345DES_Model.dgn |         | •     | = |
|                                    |          |                    |         |       |   |
|                                    |          |                    |         |       |   |
|                                    |          |                    |         |       |   |
|                                    |          |                    |         |       |   |
|                                    |          |                    |         |       |   |
|                                    |          |                    |         |       |   |
|                                    |          |                    |         |       |   |
|                                    |          |                    |         |       |   |
| TOPO CULVERT Cast-Iron             |          |                    |         |       |   |
|                                    |          |                    |         |       |   |
|                                    |          |                    |         |       |   |
|                                    |          |                    |         |       |   |
|                                    |          |                    |         |       |   |
| TOPO CULVERT Corr-Steel-Pipe       |          |                    |         |       |   |
|                                    |          |                    |         |       |   |
|                                    |          |                    |         |       |   |
| TOPO CULVERT End-Sec-Corr-Stl-Pipe |          |                    |         |       |   |
|                                    |          |                    |         |       |   |
|                                    |          |                    |         |       |   |
|                                    |          |                    |         |       |   |
|                                    |          |                    |         |       |   |
|                                    |          |                    |         |       |   |
|                                    |          |                    |         |       |   |

6. **<D>** on the column heading **Number** to sort by level number.

Note that levels are grouped by number. For example, all Roadway Design levels are 14000 series; all Right-of-Way levels are 15000 series, etc.

7. **<D>** on the column heading **Name** to sort the levels alphabetically by name and scroll through the level list. (If you toggle the **Name** column, you will sort A - Z, then Z - A). Toggle **Name** until you sort A - Z.

| ✓       Level Display         □       2       3       4       5       6       7       8       Mew Display       ▼         ✓       □       ○       (none) ▼       Levels ▼       2         ✓       □       ○       (none) ▼       Levels ▼       2         ✓       □       ○       (none) ▼       Levels ▼       2         ✓       □       □       12345DES_Model.dgn       2         ✓       □       12345SURV_Topo 100.dgn       12345SURV_Topo 100.dgn |        |                    |         |      |   |
|----------------------------------------------------------------------------------------------------|--------|--------------------|---------|------|---|
| Name *                                                                                                    | Number | File               | Logical | Used |   |
| ALG_COGO_Points                                                                                                    | 19001  | 12345DES_Model.dgn |         | •    | Ξ |
|                                                                                                    |        |                    |         |      |   |
|                                                                                                    |        |                    |         |      |   |
|                                                                                                    |        |                    |         |      |   |
|                                                                                                    |        |                    |         |      |   |
|                                                                                                    |        |                    |         |      |   |
|                                                                                                    |        |                    |         |      |   |
|                                                                                                    |        |                    |         |      |   |
|                                                                                                    |        |                    |         |      |   |
|                                                                                                    |        |                    |         |      |   |
|                                                                                                    |        |                    |         |      |   |
|                                                                                                    |        |                    |         |      |   |
|                                                                                                    |        |                    |         |      |   |
|                                                                                                    |        |                    |         |      |   |
|                                                                                                    |        |                    |         |      |   |
|                                                                                                    |        |                    |         |      |   |
|                                                                                                    |        |                    |         |      |   |
|                                                                                                    |        |                    |         |      |   |
|                                                                                                    |        |                    |         |      |   |
|                                                                                                    |        |                    |         |      |   |
|                                                                                                    |        |                    |         |      |   |
|                                                                                                    |        |                    |         |      |   |
|                                                                                                    |        |                    |         |      |   |

*Note:* All MicroStation levels are assigned both names and numbers.

8. Right-click in any column heading (Name, Number, etc.) and toggle off the column Logical.

| 🖊 Level Display              |   |                  |                                  |         |      | ×  |
|------------------------------|---|------------------|----------------------------------|---------|------|----|
| 1 2 3 4 5 6 7 8 View Display | • |                  |                                  |         |      |    |
|                              |   |                  |                                  |         |      |    |
| none) 🔻 Levels 💌             |   | •                |                                  |         |      |    |
| E-12345DES_Model.dgn         |   |                  |                                  |         |      |    |
| 12345SURV_Topo 100.dgn       |   |                  |                                  |         |      |    |
|                              |   |                  |                                  |         |      |    |
|                              |   |                  |                                  |         |      |    |
|                              |   |                  |                                  |         |      |    |
|                              |   |                  |                                  |         |      |    |
|                              |   |                  |                                  |         |      |    |
| Name ^                       |   | Name             | L                                | Logical | Used |    |
|                              | ~ |                  |                                  | Logical | Used | -8 |
| ALG_COGO_Points              |   | Library          | 2345DES_Model.dgn                |         |      | -  |
|                              | ~ | Number           | gnments.dgnlib                   |         |      |    |
|                              |   | Description      | gnments.dgnlib<br>gnments.dgnlib |         |      |    |
|                              | ~ | File             | anments.danlib                   |         |      |    |
|                              | ~ | Logical          | gnments.dgnlib                   |         |      |    |
|                              |   | Color            | gnments.dgnlib                   |         |      |    |
|                              |   | Style            | gnments.dgnlib                   |         |      |    |
|                              |   | Weight           | gnments.dgnlib                   |         |      |    |
|                              |   |                  | gnments.dgnlib                   |         |      |    |
|                              |   | Material         | gnments.dgnlib                   |         |      |    |
|                              |   | Lock             | gnments.dgnlib                   |         |      |    |
|                              |   | Plot             | gnments.dgnlib                   |         |      |    |
|                              | ~ | Used             | gnments.dgnlib                   |         |      |    |
|                              |   | Elements         | gnments.dgnlib<br>gnments.dgnlib |         |      |    |
|                              |   | New Level        | gnments.dgnlib                   |         |      |    |
|                              | - |                  | anments.danlib                   |         |      |    |
|                              |   | Show <u>A</u> ll | gnments.dgnlib                   |         |      |    |
|                              |   | <u>L</u> ist     | gnments.dgnlib                   |         |      |    |
|                              |   | 19021 A          | lignments.dgnlib                 |         |      |    |
|                              |   |                  |                                  |         |      |    |
|                              |   |                  |                                  |         |      |    |

You can customize the look of the **Level Display** box by turning on/off information columns.

# Turn levels on/off using Level Display

1. With the levels now sorted by name, **<D>** on the column heading **Used** until all used levels are brought to the top of the list. This now sorts all used levels alphabetically.

| 🗸 Level Display                                 |        |                    |         |        | x |
|-------------------------------------------------|--------|--------------------|---------|--------|---|
| 1 2 3 4 5 6 7 8 View Display -                  |        |                    |         |        |   |
|                                                 |        |                    |         |        |   |
| 🕅 🔛 🏳 (none) 🔻 Levels 🔽                         | •      |                    |         |        |   |
| - 12345DES_Model.dgn<br>└ 12345SURV_Topo100.dgn |        |                    |         |        |   |
| Name                                            | Number | File               | Logical | Used 🔻 |   |
| ALG_COGO_Points                                 | 19001  | 12345DES_Model.dgn |         | •      | Ξ |
| ALG_PROPOSED_Hor-Alignment                      |        | 12345DES_Model.dgn |         |        |   |
| ALG_PROPOSED_Hor-Alignment-Sta                  |        | 12345DES_Model.dgn |         |        |   |
| ALG_PROPOSED_Hor-Alignment-Sta                  |        |                    |         |        |   |
| ALG_PROPOSED_Hor-Alignment-Text                 |        |                    |         |        |   |
| ALG_PROPOSED_Hor-Cardinals                      |        | 12345DES_Model.dgn |         |        |   |
| ALG_SECONDARY_Hor-Alignment-Sta                 |        |                    |         |        |   |
| ALG_SECONDARY_Hor-Alignment-Sta                 |        | 12345DES_Model.dgn |         |        |   |
| ALG_SECONDARY_Hor-Cardinals                     |        |                    |         |        |   |
| Default                                         | 0      | 12345DES_Model.dgn |         | •      |   |
| DES_ROADWAY_Curb-Top                            |        |                    |         |        |   |
| DES_ROADWAY_Edge-Of-Road-Oil                    |        |                    |         |        |   |
| DES_ROADWAY_Lane-Line                           |        | 12345DES_Model.dgn |         |        |   |
| DES_ROADWAY_Misc                                |        |                    |         |        |   |
| DES_ROADWAY_Point-of-Slope-Selec                |        |                    |         |        |   |
| DES_ROADWAY_Shoulder                            | 14047  |                    |         |        |   |
| DES_ROADWAY_Toe-of-Fill                         |        | 12345DES_Model.dgn |         |        |   |
| DES_ROADWAY_Top-of-Cut                          |        |                    |         |        |   |
| DRAFT_LC-Center_WT-3                            |        |                    |         |        |   |
|                                                 |        |                    |         |        |   |
|                                                 |        |                    |         |        |   |
|                                                 |        |                    |         |        |   |
|                                                 |        |                    |         |        |   |

*Note:* You may have to click **Used** twice to get all used levels to the top.

2. Scroll up to the top of the list to see the used levels.

Note: Sorting by Used is a handy way to quickly find a level that you want to turn on/off.

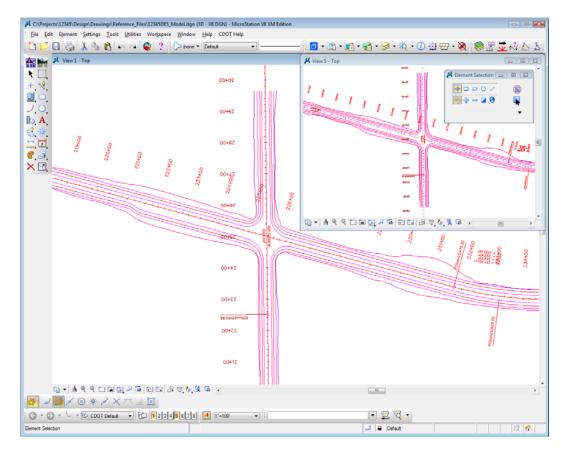

3. Window Area around the same intersection location in View 5 as in View 1.

4. In **Level Display**, toggle *off* View Index 1 and toggle *on* View Index 5 and scroll through the level list.

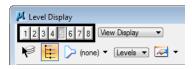

| Level Display                    |        |                    |         |        | ~ |
|----------------------------------|--------|--------------------|---------|--------|---|
|                                  |        |                    |         |        |   |
| 🔎 🔃 🍃 (none) 🔻 [Levels]          | -      |                    |         |        |   |
|                                  | -      |                    |         |        |   |
| - 12345DES_Model.dgn             |        |                    |         |        |   |
| 42345SURV_Topo100.dgn            |        |                    |         |        |   |
|                                  |        |                    |         |        |   |
|                                  |        |                    |         |        |   |
|                                  |        |                    |         |        |   |
|                                  |        |                    |         |        |   |
|                                  |        |                    |         |        | _ |
| Name                             | Number | File               | Logical | Used 🔻 | 1 |
| ALG_COGO_Points                  | 19001  | 12345DES_Model.dgn |         |        |   |
| ALG_PROPOSED_Hor-Alignment       |        |                    |         |        |   |
| ALG_PROPOSED_Hor-Alignment-Sta   |        | 12345DES_Model.dgn |         |        |   |
| ALG_PROPOSED_Hor-Alignment-Sta   |        | 12345DES_Model.dgn |         |        |   |
| ALG PROPOSED Hor-Alignment-Text  | 19032  | 12345DES_Model.dgn |         | •      |   |
| ALG_PROPOSED_Hor-Cardinals       | 19033  | 12345DES_Model.dgn |         |        |   |
| ALG_SECONDARY_Hor-Alignment-Sta  |        |                    |         |        |   |
| ALG_SECONDARY_Hor-Alignment-Sta  |        | 12345DES_Model.dgn |         |        |   |
| ALG_SECONDARY_Hor-Cardinals      |        |                    |         |        |   |
| Default                          | 0      | 12345DES_Model.dgn |         | •      |   |
| DES_ROADWAY_Curb-Top             |        |                    |         |        |   |
| DES_ROADWAY_Edge-Of-Road-Oil     |        |                    |         |        |   |
| DES_ROADWAY_Lane-Line            |        | 12345DES_Model.dgn |         |        |   |
| DES_ROADWAY_Misc                 |        |                    |         |        |   |
| DES_ROADWAY_Point-of-Slope-Selec |        |                    |         |        |   |
| DES_ROADWAY_Shoulder             | 14047  |                    |         |        |   |
| DES_ROADWAY_Toe-of-Fill          |        | 12345DES_Model.dgn |         |        |   |
| DES_ROADWAY_Top-of-Cut           |        |                    |         |        |   |
| DRAFT_LC-Center_WT-3             |        |                    |         |        |   |
|                                  |        |                    |         |        |   |
|                                  |        |                    |         |        |   |
|                                  |        |                    |         |        |   |
|                                  |        |                    |         |        |   |

5. **<D>** on the level **ALG\_PROPOSED\_Hor-Alignment-Text** to turn it off.

**Note:** Level displays are view dependent – you can have different levels on/off in different views.

6. In View 5, hold down the data button and drag to turn off all **ALG** levels except the **ALG\_PROPOSED\_Hor-Alignment** level as shown.

| Level Display     1 2 3 4 6 7 8 View Display     ✓ | •      |                    |         |      | × |
|----------------------------------------------------|--------|--------------------|---------|------|---|
| E-12345DES_Model.dgn                               |        |                    |         |      |   |
| 12345SURV_Topo100.dgn                              |        |                    |         |      |   |
|                                                    |        |                    |         |      |   |
|                                                    |        |                    |         |      |   |
|                                                    |        |                    |         |      |   |
|                                                    |        |                    |         |      |   |
|                                                    |        |                    |         |      | _ |
| Name                                               | Number | File               | Logical | Used | _ |
| ALG_COGO_Points                                    | 19001  | 12345DES_Model.dgn |         | •    |   |
| ALG_PROPOSED_Hor-Alignment                         | 19029  | 12345DES_Model.dgn |         | •    |   |
| ALG_PROPOSED_Hor-Alignment-Sta                     | 19030  | 12345DES_Model.dgn |         | •    |   |
| ALG_PROPOSED_Hor-Alignment-Sta                     | 19031  | 12345DES_Model.dgn |         | •    |   |
| ALG_PROPOSED_Hor-Alignment-Text                    | 19032  | 12345DES_Model.dgn |         | •    |   |
| ALG_PROPOSED_Hor-Cardinals                         | 19033  | 12345DES_Model.dgn |         | •    |   |
| ALG_SECONDARY_Hor-Alignment-Sta                    |        | 12345DES_Model.dgn |         | •    |   |
| ALG_SECONDARY_Hor-Alignment-Sta                    |        | 12345DES_Model.dgn |         | •    |   |
| ALG_SECONDARY_Hor-Cardinals                        | 19046  | 12345DES_Model.dgn |         | •    | _ |
| Default                                            | 0      | 12345DES_Model.dgn |         | •    |   |
| DES_ROADWAY_Curb-Top                               |        | 12345DES_Model.dgn |         |      |   |
| DES_ROADWAY_Edge-Of-Road-Oil                       |        | 12345DES_Model.dgn |         |      |   |
| DES_ROADWAY_Lane-Line                              | 14044  | 12345DES_Model.dgn |         |      |   |
| DES_ROADWAY_Misc                                   |        |                    |         |      |   |
| DES_ROADWAY_Point-of-Slope-Selec                   |        |                    |         |      |   |
| DES_ROADWAY_Shoulder                               | 14047  |                    |         |      |   |
| DES_ROADWAY_Toe-of-Fill                            | 14051  | 12345DES_Model.dgn |         |      |   |
| DES_ROADWAY_Top-of-Cut                             | 14052  |                    |         |      |   |
| DRAFT_LC-Center_WT-3                               | 22018  |                    |         |      |   |
|                                                    |        |                    |         |      |   |
|                                                    |        |                    |         |      |   |
|                                                    |        |                    |         |      |   |
| Auta EXIS DINIa Hor-Alignment-Sta-Minor            |        |                    |         |      |   |

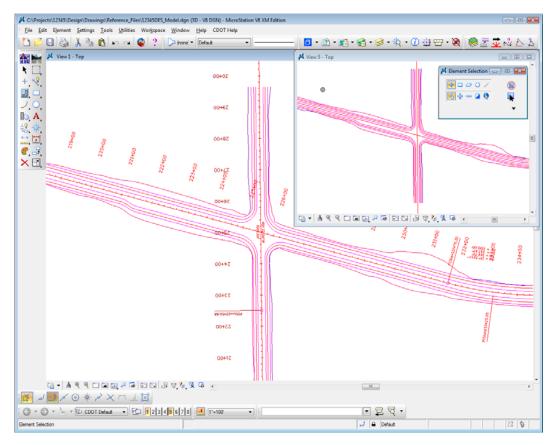

The intersection text is now off in View 5 but on in View 1.

7. Turn off View Index 5 and turn View Index 1 back on.

| ſ | 🖊 Level Display                |
|---|--------------------------------|
|   | 1 2 3 4 5 6 7 8 View Display - |
|   | 🔃 🍃 (none) 🔻 Levels 🔹 📈 🔻      |

| 【 Level Display<br>1 2 3 4 5 6 7 8 View Display ▼<br>1 2 5 6 7 8 View Display ▼<br>1 2 5 6 7 8 View Display ▼ | Ŧ      |                    |         |        | × |
|----------------------------------------------------------------------------------------------------|--------|--------------------|---------|--------|---|
| - 12345DES_Model.dgn                                                                                          |        |                    |         |        |   |
| └ <u>v</u> 12345SURV_Topo100.dgn                                                                              |        |                    |         |        |   |
|                                                                                                    |        |                    |         |        |   |
|                                                                                                    |        |                    |         |        |   |
|                                                                                                    |        |                    |         |        |   |
|                                                                                                    |        |                    |         |        |   |
| Name                                                                                                    | Number | File               | Logical | Used 🔻 | - |
| ALG_COGO_Points                                                                                               | 19001  | 12345DES_Model.dgn |         | •      | = |
| ALG_PROPOSED_Hor-Alignment                                                                                    |        |                    |         |        |   |
| ALG_PROPOSED_Hor-Alignment-Sta                                                                                |        | 12345DES_Model.dgn |         |        |   |
| ALG_PROPOSED_Hor-Alignment-Sta                                                                                |        |                    |         |        |   |
| ALG_PROPOSED_Hor-Alignment-Text                                                                               |        |                    |         |        |   |
| ALG_PROPOSED_Hor-Cardinals                                                                                    |        |                    |         |        |   |
| ALG_SECONDARY_Hor-Alignment-Sta                                                                               | 19043  | 12345DES_Model.dgn |         |        |   |
| ALG_SECONDARY_Hor-Alignment-Sta                                                                               |        | 12345DES_Model.dgn |         |        |   |
| ALG_SECONDARY_Hor-Cardinals                                                                                   |        |                    |         |        |   |
| Default                                                                                                    | 0      | 12345DES_Model.dgn |         | •      |   |
| DES_ROADWAY_Curb-Top                                                                                          | 14041  | 12345DES_Model.dgn |         | •      |   |
| DES_ROADWAY_Edge-Of-Road-Oil                                                                                  | 14016  | 12345DES_Model.dgn |         | •      |   |
| DES_ROADWAY_Lane-Line                                                                                         | 14044  | 12345DES_Model.dgn |         | •      |   |
| DES_ROADWAY_Misc                                                                                              | 14045  | 12345DES_Model.dgn |         | •      |   |
| DES_ROADWAY_Point-of-Slope-Selec                                                                              | 14046  | 12345DES_Model.dgn |         | •      |   |
| DES_ROADWAY_Shoulder                                                                                          | 14047  | 12345DES_Model.dgn |         | •      |   |
| DES_ROADWAY_Toe-of-Fill                                                                                       | 14051  | 12345DES_Model.dgn |         | •      |   |
| DES_ROADWAY_Top-of-Cut                                                                                        | 14052  | 12345DES_Model.dgn |         | •      |   |
| DRAFT LC-Center WT-3                                                                                          |        | 12345DES_Model.dgn |         |        |   |
|                                                                                                    |        |                    |         |        |   |
| ALG_EVENT_Points                                                                                              |        |                    |         |        |   |
|                                                                                                    |        |                    |         |        |   |
|                                                                                                    |        |                    |         |        |   |

8. Hold down the data button and drag across all **DES**\_ levels to turn them *off* in View 1.

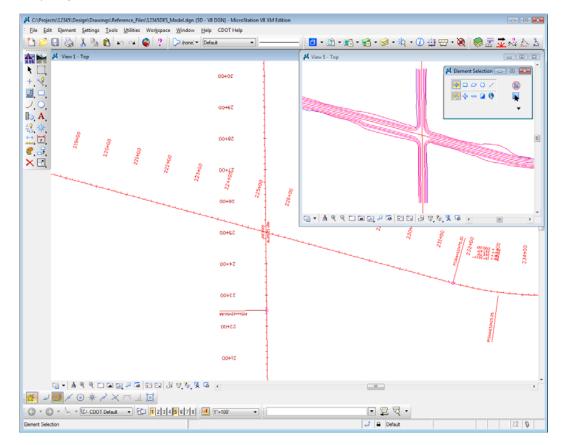

Only alignment levels are now on in View 1.

- 📕 Level Display - • 🔀 2 3 4 5 6 7 8 View Display -📢 📴 խ (none) 🔻 Levels 💌 🖂 🕶 E-Model.dgn - 12345SURV\_Topo100.dgn Name Number File Used Logical . 12345DES\_Model.dgn 12345DES\_Model.dgn 12345DES\_Model.dgn ALG\_PROPOSED\_Hor-Alignment-Sta-19030 ٠ ALG\_PROPOSED\_Hor-Alignment-Sta-.. 19031 12345DES\_Model.dgn ALG\_PROPOSED\_Hor-Alignment-Text 19032 12345DES\_Model.dgn ٠ 19033 19043 19044 1904 12345DES\_Model.dgr 12345DES\_Model.dgr ALG\_PROPOSED\_Hor-Cardinals ALG\_SECONDARY\_Hor-Alignment-Sta. ALG\_SECONDARY\_Hor-Alignment-Sta. ALG\_SECONDARY\_Hor-Cardinals 12345DES\_Model.dgn Default 0 • DES\_ROADWAY\_Curb-Top 12345DES Model.dgn 14041 12345DES\_Model.dgn DES\_ROADWAY\_Edge-Of-Road-Oil 14016 • DES\_ROADWAY\_Lane-Line 14044 12345DES\_Model.dgn • DES\_ROADWAY\_Misc 14045 12345DES\_Model.dgn DES\_ROADWAY\_Point-of-Slope-Selec... 14046 12345DES\_Model.dgn DES\_ROADWAY\_Shoulder 14047 12345DES\_Model.dgn DES\_ROADWAY\_Toe-of-Fill 14051 12345DES\_Model.dgn DES\_ROADWAY\_Toe-of-C4 14052 12345DES\_Model.dgn 14051 12345DES\_Model.dgn 14052 12345DES\_Model.dgn DES\_ROADWAY\_Top-of-Cut 12345DES\_Model.dgn DRAFT\_LC-Center\_WT-3
- 9. Turn *off* the levels ALG\_PROPOSED\_Hor-Alignment-Text\_and ALG\_PROPOSED\_Hor-Alignment-Sta-Major\_in View 1.

| <ul> <li>✓ Level Display</li> <li>2 3 4 5 6 7 8 View Display</li> <li>✓ Levels</li> </ul>                                                                                                    |                                                                                                    |                                                                                                    |         |             |
|----------------------------------------------------------------------------------------------------|----------------------------------------------------------------------------------------------------|----------------------------------------------------------------------------------------------------|---------|-------------|
| 1 2 3 4 5 6 7 8 View Display                                                                                                    |                                                                                                    |                                                                                                    |         |             |
| 1 2 3 4 5 6 7 8 View Display                                                                                                    |                                                                                                    |                                                                                                    |         |             |
|                                                                                                    |                                                                                                    |                                                                                                    |         |             |
| 🌾 📴 🏳 (none) 🔻 Levels 🔹 🎑                                                                                                    |                                                                                                    |                                                                                                    |         |             |
|                                                                                                    | -                                                                                                    |                                                                                                    |         |             |
| E-12345DES_Model.dgn                                                                                                    |                                                                                                    |                                                                                                    |         |             |
| 40 12345DES_Model.dgn                                                                                                    |                                                                                                    |                                                                                                    |         |             |
| -wo 12345SURV_TopoTUU.dgn                                                                                                    |                                                                                                    |                                                                                                    |         |             |
|                                                                                                    |                                                                                                    |                                                                                                    |         |             |
|                                                                                                    |                                                                                                    |                                                                                                    |         |             |
|                                                                                                    |                                                                                                    |                                                                                                    |         |             |
|                                                                                                    |                                                                                                    |                                                                                                    |         |             |
|                                                                                                    |                                                                                                    |                                                                                                    |         |             |
| Name                                                                                                    | Number                                                                                                    | File                                                                                                    | Logical | Used 🔻      |
| ALG_COGO_Points                                                                                                    | 19001                                                                                                    | 12345DES_Model.dgn                                                                                                    |         | •           |
| ALG_PROPOSED_Hor-Alignment                                                                                                    | 19029                                                                                                    | 12345DES_Model.dgn                                                                                                    |         | •           |
| ALG PROPOSED Hor-Alignment-Sta                                                                                                    | 19030                                                                                                    | 12345DES_Model.dgn                                                                                                    |         | •           |
| ALG_PROPOSED_Hor-Alignment-Sta                                                                                                    | 19031                                                                                                    | 12345DES_Model.dgn                                                                                                    |         |             |
|                                                                                                    | 40000                                                                                                    |                                                                                                    |         |             |
| ALG_PROPOSED_Hor-Alignment-Text                                                                                                    | 19032                                                                                                    | 12345DES_Model.dgn                                                                                                    |         | •           |
|                                                                                                    | 19032<br>19033                                                                                                    | 12345DES_Model.dgn<br>12345DES_Model.dgn                                                                                                    |         | -           |
| ALG_PROPOSED_Hor-Cardinals                                                                                                    | 19033                                                                                                    |                                                                                                    |         | -           |
| ALG_PROPOSED_Hor-Cardinals                                                                                                    | 19033<br>. 19043                                                                                                    | 12345DES_Model.dgn                                                                                                    |         | -           |
| ALG_PROPOSED_Hor-Cardinals<br>ALG_SECONDARY_Hor-Alignment-Sta<br>ALG_SECONDARY_Hor-Alignment-Sta                                                                                                    | 19033<br>. 19043                                                                                                    | 12345DES_Model.dgn<br>12345DES_Model.dgn                                                                                                    |         | -           |
| ALG_PROPOSED_Hor-Cardinals<br>ALG_SECONDARY_Hor-Alignment-Sta.<br>ALG_SECONDARY_Hor-Alignment-Sta.<br>ALG_SECONDARY_Hor-Cardinals                                                                                                    | 19033<br>. 19043<br>. 19044                                                                                                    | 12345DES_Model.dgn<br>12345DES_Model.dgn<br>12345DES_Model.dgn                                                                                                    |         | -           |
| ALG_PROPOSED_Hor-Cardinals<br>ALG_SECONDARY_Hor-Alignment-Sta.<br>ALG_SECONDARY_Hor-Alignment-Sta.<br>ALG_SECONDARY_Hor-Cardinals<br>Default                                                                                                    | 19033<br>. 19043<br>. 19044<br>19046                                                                                            | 12345DES_Model.dgn<br>12345DES_Model.dgn<br>12345DES_Model.dgn<br>12345DES_Model.dgn                                                                                                    |         | •           |
| ALG_PROPOSED_Hor-Cardinals<br>ALG_SECONDARY_Hor-Alignment-Sta<br>ALG_SECONDARY_Hor-Alignment-Sta.<br>ALG_SECONDARY_Hor-Cardinals<br>Default<br>DES_ROADWAY_Curb-Top                                                                                                    | 19033<br>. 19043<br>. 19044<br>19046<br>0                                                                                       | 12345DES_Model.dgn<br>12345DES_Model.dgn<br>12345DES_Model.dgn<br>12345DES_Model.dgn<br>12345DES_Model.dgn<br>12345DES_Model.dgn<br>12345DES_Model.dgn                                                                                                    |         | • • • • • • |
| ALG_PROPOSED_Hor-Cardinals<br>ALG_SECONDARY_Hor-Alignment-Sta<br>ALG_SECONDARY_Hor-Alignment-Sta<br>ALG_SECONDARY_Hor-Cardinals<br>Default<br>DES_ROADWAY_Curb-Top<br>DES_ROADWAY_Edge-Of-Road-Oil                                                                                                    | 19033<br>. 19043<br>. 19044<br>19046<br>0<br>14041                                                                              | 12345DES_Model.dgn<br>12345DES_Model.dgn<br>12345DES_Model.dgn<br>12345DES_Model.dgn<br>12345DES_Model.dgn<br>12345DES_Model.dgn                                                                                                    |         | • • • • • • |
| ALG_PROPOSED_Hor-Cardinals<br>ALG_SECONDARY_Hor-Alignment-Sta<br>ALG_SECONDARY_Hor-Alignment-Sta<br>ALG_SECONDARY_Hor-Cardinals<br>Default<br>DES_ROADWAY_Curb-Top<br>DES_ROADWAY_Edge-Of-Road-Oil<br>DES_ROADWAY_Lane-Line                                                                                                    | 19033<br>19043<br>19044<br>19046<br>0<br>14041<br>14016                                                                         | 12345DES_Model.dgn<br>12345DES_Model.dgn<br>12345DES_Model.dgn<br>12345DES_Model.dgn<br>12345DES_Model.dgn<br>12345DES_Model.dgn<br>12345DES_Model.dgn                                                                                                    |         | • • • • • • |
| ALG_PROPOSED_Hor-Cardinals<br>ALG_SECONDARY_Hor-Alignment-Sta<br>ALG_SECONDARY_Hor-Alignment-Sta<br>ALG_SECONDARY_Hor-Cardinals<br>Default<br>DES_ROADWAY_Curb-Top<br>DES_ROADWAY_Edge-Of-Road-Oil<br>DES_ROADWAY_Lane-Line<br>DES_ROADWAY_Misc<br>DES_ROADWAY_Point-of-Slope-Selec                                                                                                    | 19033<br>19043<br>19044<br>19046<br>0<br>14041<br>14016<br>14044<br>14045<br>14046                                              | 12345DES_Model.dgn<br>12345DES_Model.dgn<br>12345DES_Model.dgn<br>12345DES_Model.dgn<br>12345DES_Model.dgn<br>12345DES_Model.dgn<br>12345DES_Model.dgn<br>12345DES_Model.dgn<br>12345DES_Model.dgn                                                                                                    |         | • • • • • • |
| ALG_PROPOSED_Hor-Cardinals<br>ALG_SECONDARY_Hor-Alignment-Sta<br>ALG_SECONDARY_Hor-Alignment-Sta<br>ALG_SECONDARY_Hor-Cardinals<br>Default<br>DES_ROADWAY_Curb-Top<br>DES_ROADWAY_Edge-Of-Road-Oil<br>DES_ROADWAY_Lane-Line<br>DES_ROADWAY_Lane-Line<br>DES_ROADWAY_Misc<br>DES_ROADWAY_Shoulder                                                                                                    | 19033<br>19043<br>19044<br>19046<br>0<br>14041<br>14016<br>14044<br>14045<br>14046<br>14047                                     | 12345DES_Model.dgn<br>12345DES_Model.dgn<br>12345DES_Model.dgn<br>12345DES_Model.dgn<br>12345DES_Model.dgn<br>12345DES_Model.dgn<br>12345DES_Model.dgn<br>12345DES_Model.dgn<br>12345DES_Model.dgn<br>12345DES_Model.dgn                                                                                                    |         | • • • • • • |
| ALG_PROPOSED_Hor-Cardinals<br>ALG_SECONDARY_Hor-Alignment-Sta<br>ALG_SECONDARY_Hor-Alignment-Sta<br>ALG_SECONDARY_Hor-Cardinals<br>Default<br>DES_ROADWAY_Curb-Top<br>DES_ROADWAY_Edge-Of-Road-Oil<br>DES_ROADWAY_Edge-Of-Road-Oil<br>DES_ROADWAY_Lane-Line<br>DES_ROADWAY_Misc<br>DES_ROADWAY_Misc<br>DES_ROADWAY_Point-of-Slope-Selec<br>DES_ROADWAY_Toe-of-Fill                                                                                                    | 19033<br>19043<br>19044<br>19046<br>0<br>14041<br>14016<br>14044<br>14045<br>14046<br>14047<br>14051                            | 12345DES_Model.dgn<br>12345DES_Model.dgn<br>12345DES_Model.dgn<br>12345DES_Model.dgn<br>12345DES_Model.dgn<br>12345DES_Model.dgn<br>12345DES_Model.dgn<br>12345DES_Model.dgn<br>12345DES_Model.dgn<br>12345DES_Model.dgn<br>12345DES_Model.dgn<br>12345DES_Model.dgn                                                                   |         | • • • • • • |
| ALG_PROPOSED_Hor-Cardinals<br>ALG_SECONDARY_Hor-Alignment-Sta<br>ALG_SECONDARY_Hor-Alignment-Sta<br>ALG_SECONDARY_Hor-Cardinals<br>Default<br>DES_ROADWAY_Curb-Top<br>DES_ROADWAY_Edge-Of-Road-Oil<br>DES_ROADWAY_Edge-Of-Road-Oil<br>DES_ROADWAY_Lane-Line<br>DES_ROADWAY_Misc<br>DES_ROADWAY_Misc<br>DES_ROADWAY_Point-of-Slope-Selec<br>DES_ROADWAY_Shoulder<br>DES_ROADWAY_Top-of-Fill<br>DES_ROADWAY_Top-of-Cut                                                                 | 19033<br>19043<br>19044<br>19046<br>0<br>14041<br>14016<br>14044<br>14045<br>14045<br>14045<br>14045<br>14045<br>14047<br>14051 | 12345DES_Model.dgn<br>12345DES_Model.dgn<br>12345DES_Model.dgn<br>12345DES_Model.dgn<br>12345DES_Model.dgn<br>12345DES_Model.dgn<br>12345DES_Model.dgn<br>12345DES_Model.dgn<br>12345DES_Model.dgn<br>12345DES_Model.dgn<br>12345DES_Model.dgn<br>12345DES_Model.dgn<br>12345DES_Model.dgn                                             |         | • • • • • • |
| ALG_PROPOSED_Hor-Cardinals<br>ALG_SECONDARY_Hor-Alignment-Sta<br>ALG_SECONDARY_Hor-Alignment-Sta<br>ALG_SECONDARY_Hor-Cardinals<br>Default<br>DES_ROADWAY_Curb-Top<br>DES_ROADWAY_Edge-Of-Road-Oil<br>DES_ROADWAY_Edge-Of-Road-Oil<br>DES_ROADWAY_Lane-Line<br>DES_ROADWAY_Lane-Line<br>DES_ROADWAY_Misc<br>DES_ROADWAY_Point-of-Slope-Selec<br>DES_ROADWAY_Point-of-Fill<br>DES_ROADWAY_Top-of-Cut<br>DRAFT_LC-Center_WT-3                                                          | 19033<br>19043<br>19044<br>19046<br>0<br>14041<br>14016<br>14044<br>14045<br>14045<br>14047<br>14051<br>14052<br>22018          | 12345DES_Model.dgn<br>12345DES_Model.dgn<br>12345DES_Model.dgn<br>12345DES_Model.dgn<br>12345DES_Model.dgn<br>12345DES_Model.dgn<br>12345DES_Model.dgn<br>12345DES_Model.dgn<br>12345DES_Model.dgn<br>12345DES_Model.dgn<br>12345DES_Model.dgn<br>12345DES_Model.dgn<br>12345DES_Model.dgn<br>12345DES_Model.dgn                       |         | • • • • • • |
| ALG_PROPOSED_Hor-Cardinals<br>ALG_SECONDARY_Hor-Alignment-Sta<br>ALG_SECONDARY_Hor-Alignment-Sta<br>ALG_SECONDARY_Hor-Cardinals<br>Default<br>DES_ROADWAY_Curb-Top<br>DES_ROADWAY_Edge-Of-Road-Oil<br>DES_ROADWAY_Lane-Line<br>DES_ROADWAY_Lane-Line<br>DES_ROADWAY_Lane-Selec<br>DES_ROADWAY_Lane-Selec<br>DES_ROADWAY_Shoulder<br>DES_ROADWAY_Shoulder<br>DES_ROADWAY_Toe-of-Fill<br>DES_ROADWAY_Toe-of-Fill<br>DES_ROADWAY_Top-of-Cut<br>DRAFT_LC-Center_WT-3<br>ALG_EVENT_Points | 19033<br>19043<br>19044<br>19046<br>0<br>14041<br>14016<br>14044<br>14045<br>14046<br>14047<br>14051<br>22018<br>19002          | 12345DES_Model.dgn<br>12345DES_Model.dgn<br>12345DES_Model.dgn<br>12345DES_Model.dgn<br>12345DES_Model.dgn<br>12345DES_Model.dgn<br>12345DES_Model.dgn<br>12345DES_Model.dgn<br>12345DES_Model.dgn<br>12345DES_Model.dgn<br>12345DES_Model.dgn<br>12345DES_Model.dgn<br>12345DES_Model.dgn<br>12345DES_Model.dgn<br>12345DES_Model.dgn |         | • • • • • • |
| ALG_SECONDARY_Hor-Cardinals<br>Default<br>DES_ROADWAY_Curb-Top<br>DES_ROADWAY_Edge-Of-Road-Oil<br>DES_ROADWAY_Lane-Line<br>DES_ROADWAY_Misc<br>DES_ROADWAY_Misc<br>DES_ROADWAY_Shoulder<br>DES_ROADWAY_Top-of-Fill<br>DES_ROADWAY_Top-of-Cut<br>DRAFT_LC-Center_WT-3                                                                                                    | 19033<br>19043<br>19044<br>19046<br>0<br>14041<br>14016<br>14044<br>14045<br>14045<br>14047<br>14051<br>14052<br>22018          | 12345DES_Model.dgn<br>12345DES_Model.dgn<br>12345DES_Model.dgn<br>12345DES_Model.dgn<br>12345DES_Model.dgn<br>12345DES_Model.dgn<br>12345DES_Model.dgn<br>12345DES_Model.dgn<br>12345DES_Model.dgn<br>12345DES_Model.dgn<br>12345DES_Model.dgn<br>12345DES_Model.dgn<br>12345DES_Model.dgn<br>12345DES_Model.dgn                       |         | • • • • • • |

10. Turn *on* View Index 5 so that both View Index 1 and 5 are now *on*.

Some levels are now shown with a medium-gray background. When multiple view indexes are on, a medium-gray background means that the level is on in at least one of the views, but not in all selected views. A light-gray background means the levels are on in all selected views, and a white background means the levels are off in all selected views.

| 📕 Level Display                  |         |                    |         |        | x  |
|----------------------------------|---------|--------------------|---------|--------|----|
| 1 2 3 4 5 6 7 8 View Display -   |         |                    |         |        |    |
|                                  |         |                    |         |        |    |
| 🔛 🏳 (none) 🔻 Levels 🔻 🖉          | •       |                    |         |        |    |
| E-12345DES_Model.dgn             |         |                    |         |        |    |
| 12345SURV Topo100.dan            |         |                    |         |        |    |
|                                  |         |                    |         |        |    |
|                                  |         |                    |         |        |    |
|                                  |         |                    |         |        |    |
|                                  |         |                    |         |        |    |
|                                  |         |                    |         |        |    |
| Name                             | Number  | File               | Logical | Used 🔻 | •  |
| ALG COGO Points                  | 19001   | 12345DES Model.dgn |         | •      | Ξ  |
| ALG_PROPOSED_Hor-Alignment       | 19029   | 12345DES_Model.dgn |         | •      | ι. |
| ALG_PROPOSED_Hor-Alignment-Sta   |         | 12345DES_Model.dgn |         |        |    |
| ALG_PROPOSED_Hor-Alignment-Sta   | 19031   | 12345DES_Model.dgn |         | •      |    |
| ALG_PROPOSED_Hor-Alignment-Text  | 19032   | 12345DES_Model.dgn |         | •      |    |
| ALG_PROPOSED_Hor-Cardinals       | 19033   | 12345DES_Model.dgn |         | •      |    |
| ALG_SECONDARY_Hor-Alignment-Sta  | 19043   | 12345DES_Model.dgn |         |        |    |
| ALG_SECONDARY_Hor-Alignment-Sta  | 19044   | 12345DES_Model.dgn |         |        |    |
| ALG_SECONDARY_Hor-Cardinals      | 19046   | 12345DES_Model.dgn |         |        |    |
| Default                          | 0       | 12345DES_Model.dgn |         | •      |    |
| DES_ROADWAY_Curb-Top             | 14041   | 12345DES_Model.dgn |         |        |    |
| DES_ROADWAY_Edge-Of-Road-Oil     | 14016   | 12345DES_Model.dgn |         |        |    |
| DES_ROADWAY_Lane-Line            | 14044   | 12345DES_Model.dgn |         |        |    |
| DES_ROADWAY_Misc                 | 14045   | 12345DES_Model.dgn |         |        |    |
| DES_ROADWAY_Point-of-Slope-Selec | . 14046 | 12345DES_Model.dgn |         |        |    |
| DES_ROADWAY_Shoulder             | 14047   | 12345DES_Model.dgn |         |        |    |
| DES_ROADWAY_Toe-of-Fill          | 14051   | 12345DES_Model.dgn |         |        |    |
| DES_ROADWAY_Top-of-Cut           | 14052   | 12345DES_Model.dgn |         | •      |    |
| DRAFT LC-Center WT-3             |         |                    |         |        |    |
|                                  |         |                    |         |        |    |
|                                  |         |                    |         |        |    |
|                                  |         |                    |         |        |    |
|                                  |         |                    |         |        |    |

11. Turn on the levels ALG\_PROPOSED\_Hor-Alignment-Text and ALG\_PROPOSED\_Hor-Alignment-Sta-Major.

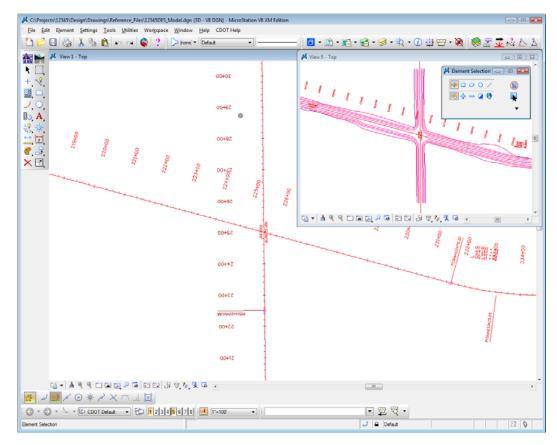

Note that the levels are turned on in both views 1 and 5.

12. Turn *off* View Index 5.

#### 13. Close View 5.

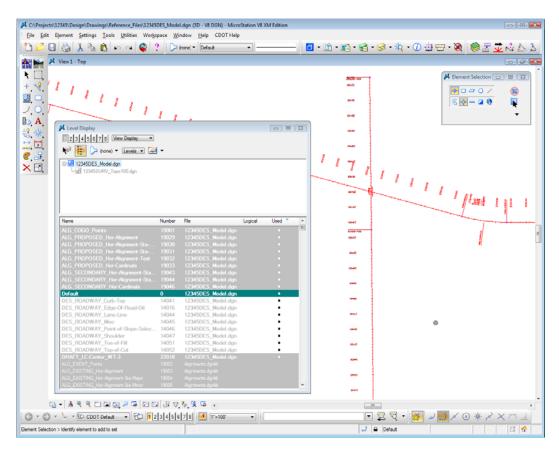

# Turn levels on/off By Element

1. The station and alignment text levels are currently *on*. **Right-click** anywhere over the level names and select **Off By Element**.

| ↓ Level Display           2         3         4         5         6         7         8         View Display         ▼           ✓           >         (none)         ✓         Levels         ✓           ✓           >         (none)         ✓         Levels         ✓           ✓           >         Nodel.dgn         ✓         123455URV_Topo 100.dgn | •      |                      |                     |         |  |
|----------------------------------------------------------------------------------------------------|--------|----------------------|---------------------|---------|--|
| Name                                                                                                    | Number | File                 | Logical             | Used 🔻  |  |
| ALG COGO Points                                                                                                    | 19001  | 12345DES Model.dan   |                     | •       |  |
| ALG_PROPOSED_Hor-Alignment                                                                                                    |        | 12345DES_Model.dgn   | Set Active          | .       |  |
| ALG_PROPOSED_Hor-Alignment-Sta                                                                                                    |        | 12345DES_Model.dgn - | oct <u>n</u> eure   |         |  |
| ALG_PROPOSED_Hor-Alignment-Sta                                                                                                    |        | 12345DES_Model.dgn   | All O <u>n</u>      |         |  |
| ALG_PROPOSED_Hor-Alignment-Text                                                                                                    |        | 12345DES_Model.dgn   | All Off             |         |  |
| ALG_PROPOSED_Hor-Cardinals                                                                                                    |        | 12345DES_Model.dgn   | Invert On           | /Off    |  |
| ALG_SECONDARY_Hor-Alignment-Sta                                                                                                    | 19043  | 12345DES_Model.dgn_  | interton            | /011    |  |
| ALG_SECONDARY_Hor-Alignment-Sta                                                                                                    |        | 12345DES_Model.dgn   | Off By Ele          | ement   |  |
| ALG_SECONDARY_Hor-Cardinals                                                                                                    |        | 12345DES_Model.dgn   | All Except          | Element |  |
| Default                                                                                                    | 0      | 12345DES_Model.dgn   |                     |         |  |
| DES_ROADWAY_Curb-Top                                                                                                    | 14041  | 12345DES_Model.dgn   | Save Filte          | r       |  |
| DES_ROADWAY_Edge-Of-Road-Oil                                                                                                    | 14016  | 12345DES_Model.dgn   | Level Mar           |         |  |
| DES_ROADWAY_Lane-Line                                                                                                    | 14044  | 12345DES_Model.dgn   | Level <u>ivi</u> ai | lager   |  |
| DES_ROADWAY_Misc                                                                                                    | 14045  | 12345DES_Model.dgn   |                     | •       |  |
| DES_ROADWAY_Point-of-Slope-Selec                                                                                                    | 14046  | 12345DES_Model.dgn   |                     | •       |  |
| DES_ROADWAY_Shoulder                                                                                                    | 14047  | 12345DES_Model.dgn   |                     | •       |  |
| DES_ROADWAY_Toe-of-Fill                                                                                                    | 14051  | 12345DES_Model.dgn   |                     | •       |  |
| DES_ROADWAY_Top-of-Cut                                                                                                    | 14052  | 12345DES_Model.dgn   |                     | •       |  |
| DRAFT_LC-Center_WT-3                                                                                                    |        | 12345DES_Model.dgn   |                     |         |  |
|                                                                                                    |        |                      |                     |         |  |
|                                                                                                    |        |                      |                     |         |  |
|                                                                                                    |        |                      |                     |         |  |
|                                                                                                    |        |                      |                     |         |  |

2. **<D>** on the red alignment curve text as shown.

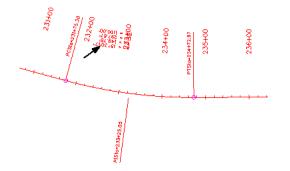

| View1 - Top                                                                                                    |                                                                                                    | (none) 🕶 Default                                                                                                    | •       |        |       |                                                          |               |               | • 🗶 😸 🖉 🚽 |
|----------------------------------------------------------------------------------------------------|----------------------------------------------------------------------------------------------------|----------------------------------------------------------------------------------------------------|---------|--------|-------|----------------------------------------------------------|---------------|---------------|-----------|
|                                                                                                    |                                                                                                    |                                                                                                    |         |        |       |                                                          |               |               |           |
| A Level Display                                                                                                    |                                                                                                    |                                                                                                    |         |        |       | _                                                        | _             |               |           |
|                                                                                                    |                                                                                                    |                                                                                                    |         |        |       | weather the second                                       |               |               |           |
| 1.1                                                                                                    | $l_{1}$                                                                                                    |                                                                                                    |         |        | _     |                                                          |               |               |           |
| 🖊 Level Display                                                                                                    |                                                                                                    |                                                                                                    |         |        |       |                                                          |               |               |           |
| 2 3 4 5 6 7 8 Mew Display                                                                                                    |                                                                                                    |                                                                                                    |         |        |       |                                                          |               |               |           |
| (none) - Levels -                                                                                                    |                                                                                                    |                                                                                                    |         |        |       | -                                                        |               |               |           |
|                                                                                                    |                                                                                                    |                                                                                                    |         |        | - / . |                                                          |               |               |           |
| 12345DES_Model.dgn                                                                                                    |                                                                                                    |                                                                                                    |         |        | 1 1 1 | 17                                                       |               |               |           |
| - <u>M8</u> 12345SURV_Topo100.dgn                                                                                                    |                                                                                                    |                                                                                                    |         |        |       | 1 1                                                      | 11.           |               | 1111      |
|                                                                                                    |                                                                                                    |                                                                                                    |         |        |       |                                                          | 114           | 11.           |           |
|                                                                                                    |                                                                                                    |                                                                                                    |         |        |       |                                                          |               | 111           |           |
|                                                                                                    |                                                                                                    |                                                                                                    |         |        |       |                                                          |               |               | 1 111     |
| 1                                                                                                    |                                                                                                    |                                                                                                    |         |        |       |                                                          |               |               | 1         |
| Name                                                                                                    | Number                                                                                                    | File                                                                                                    | Logical | Used * |       |                                                          | _             |               |           |
| ALG_COGO_Points                                                                                                    |                                                                                                    |                                                                                                    |         | •      | 9     | - end                                                    |               |               |           |
| ALG_PROPOSED_Hor-Alignment<br>ALG_PROPOSED_Hor-Alignment-Sta                                                                                                    | 19029                                                                                                    | 12345DES_Model.dgn<br>12345DES_Model.dgn                                                                                                    |         |        |       |                                                          |               |               |           |
| ALG_PROPOSED_Hor-Alignment-Sta                                                                                                    | 19030<br>19031                                                                                                    | 123450ES_Model.dgn<br>123450ES_Model.dgn                                                                                                    |         |        |       |                                                          |               |               |           |
|                                                                                                    | 19032                                                                                                    | 12345DES Model.don                                                                                                    |         | •      |       |                                                          |               |               |           |
| ALG_PROPOSED_Hor-Alignment-Text                                                                                                    |                                                                                                    |                                                                                                    |         |        |       |                                                          |               |               |           |
| ALG_PROPOSED_Hor-Cardinals                                                                                                    |                                                                                                    |                                                                                                    |         |        |       | -                                                        |               |               |           |
| ALG_PROPOSED_Hor-Cardinals<br>ALG_SECONDARY_Hor-Alignment-Sta                                                                                                    |                                                                                                    | 12345DES_Model.dgn                                                                                                    |         |        |       | ***                                                      |               |               |           |
| ALG_PROPOSED_Her-Cardinals<br>ALG_SECONDARY_Her-Alignment-Sta<br>ALG_SECONDARY_Her-Alignment-Sta                                                                                                    | . <b>19043</b>                                                                                                    | 12345DES_Model.dgn<br>12345DES_Model.dgn                                                                                                    |         | •      |       | -                                                        |               |               |           |
| ALG_PROPOSED_Hor-Cardinals<br>ALG_SECONDARY_Hor-Alignment-Sta<br>ALG_SECONDARY_Hor-Alignment-Sta<br>ALG_SECONDARY_Hor-Cardinals                                                                                                    | . 19043<br>. 19044<br>. 19046                                                                                                    | 12345DES_Model.dgn<br>12345DES_Model.dgn<br>12345DES_Model.dgn                                                                                                    |         | •      |       | -                                                        |               |               |           |
| ALG_PROPOSED_Hor-Cardinals<br>ALG_SECONDARY_Hor-Nigrament-Sta<br>ALG_SECONDARY_Hor-Nigrament-Sta<br>ALG_SECONDARY_Hor-Cardinals<br>Default                                                                                                    | . <b>19043</b>                                                                                                    | 12345DES_Model.dgn<br>12345DES_Model.dgn<br>12345DES_Model.dgn<br>12345DES_Model.dgn                                                                                                    |         |        |       | -                                                        | -             |               |           |
| ALG_PROPOSED_Hor-Cardinals<br>ALG_SECONDARY_Hor-Alignment-Sta<br>ALG_SECONDARY_Hor-Alignment-Sta<br>ALG_SECONDARY_Hor-Cardinals                                                                                                    | . 19043<br>. 19044<br>19046<br>0                                                                                                    | 12345DES_Model.dgn<br>12345DES_Model.dgn<br>12345DES_Model.dgn                                                                                                    |         | •      |       | 1                                                        | -             |               |           |
| ALG_PROPOSED_Here-Circlinole<br>ALG_SECONDARY_Hor-Alignment-Sta.<br>ALG_SECONDARY_Hor-Alignment-Sta.<br>ALG_SECONDARY_Low-Cardinole<br>Default<br>Default<br>DES_RDADWAY_Low-Top<br>DES_RDADWAY_Low-Line                                                                                                    | 19043<br>19044<br>19046<br>0<br>14041<br>14016<br>14044                                                                                                    | 123450ES_Model.dgn<br>123450ES_Model.dgn<br>123450ES_Model.dgn<br>123450ES_Model.dgn<br>123450ES_Model.dgn<br>123450ES_Model.dgn<br>123450ES_Model.dgn                                                                                                    |         | •      |       |                                                          |               |               |           |
| ALG PROPOSED Her-Cardnole<br>ALG SECONDARY (Jon-Normert-Sta-<br>ALG SECONDARY) (Jon-Normert-Sta-<br>ALG SECONDARY) (Jon-Cardnole<br>Defail<br>Diss, RADWAY, Jone Cardnole<br>DES, RADWAY, Jone C<br>DES, RADWAY, Jone C                                                                                                    | 19043<br>19044<br>19046<br>0<br>14041<br>14016<br>14044<br>14045                                                                                                    | 123450ES_Model.dom<br>123450ES_Model.dom<br>123450ES_Model.dom<br>123450ES_Model.dom<br>123450ES_Model.dom<br>123450ES_Model.dom<br>123450ES_Model.dom<br>123450ES_Model.dom                                                                                                    |         | •      |       |                                                          |               |               |           |
| ALG PROPOSED Her-Gerdnole<br>ALG SECONDARY Hor-Alignment Sta.<br>ALG SECONDARY Hor-Alignment Sta.<br>ALG SECONDARY Hor-Alignment Sta.<br>ALG SECONDARY, Dec-Gardnole<br>Des PROADWAY, Carbo-Top<br>DES, PROADWAY, Gard-OR-Road-OIL<br>DES, PROADWAY, Jame-Line<br>DES, PROADWAY, Jame-Line<br>DES, PROADWAY, Jame-Silee-Silee-Sil                                                                                                    | <ul> <li>19043</li> <li>19044</li> <li>19046</li> <li>0</li> <li>14041</li> <li>14046</li> <li>14044</li> <li>14045</li> <li>14046</li> </ul>                           | 12245DES_Model.dgn<br>12245DES_Model.dgn<br>12245DES_Model.dgn<br>12245DES_Model.dgn<br>12345DES_Model.dgn<br>12345DES_Model.dgn<br>12345DES_Model.dgn<br>12345DES_Model.dgn<br>12345DES_Model.dgn<br>12345DES_Model.dgn                                                                                                    |         | •      |       | 1 1 1 1                                                  |               |               |           |
| ALG PROPOSED Her-Circlinole<br>ALG SECONDARY Hor-Normert-Sta<br>ALG SECONDARY Hor-Normert-Sta<br>ALG SECONDARY Jave Casthols<br>Dest<br>Biss, RANDWAY, Lobe-Crebod<br>Diss, RANDWAY, Lobe-Crebod<br>Diss, RANDWAY, Lobe-Crebod<br>Diss, RANDWAY, Java<br>Diss, RANDWAY, Java<br>Diss, RANDWAY, Javated-Sope-Selec.                                                                                                    | . 19048<br>19044<br>19046<br>0<br>14041<br>14046<br>14044<br>14045<br>. 14046<br>14047                                                                                  | 12345DES_Model.dgn<br>12345DES_Model.dgn<br>12345DES_Model.dgn<br>12345DES_Model.dgn<br>12345DES_Model.dgn<br>12345DES_Model.dgn<br>12345DES_Model.dgn<br>12345DES_Model.dgn<br>12345DES_Model.dgn<br>12345DES_Model.dgn                                                                                                    |         | •      |       |                                                          |               |               |           |
| ALG PROPOSED Her-Gerdnole<br>ALG SECONDARY Hor-Alignment Sta.<br>ALG SECONDARY Hor-Alignment Sta.<br>ALG SECONDARY Hor-Alignment Sta.<br>ALG SECONDARY, Dec-Gardnole<br>Des PROADWAY, Carbo-Top<br>DES, PROADWAY, Gard-OR-Road-OIL<br>DES, PROADWAY, Jame-Line<br>DES, PROADWAY, Jame-Line<br>DES, PROADWAY, Jame-Silee-Silee-Sil                                                                                                    | <ul> <li>19043</li> <li>19044</li> <li>19046</li> <li>0</li> <li>14041</li> <li>14046</li> <li>14044</li> <li>14045</li> <li>14046</li> </ul>                           | 12245DES_Model.dgn<br>12245DES_Model.dgn<br>12245DES_Model.dgn<br>12245DES_Model.dgn<br>12345DES_Model.dgn<br>12345DES_Model.dgn<br>12345DES_Model.dgn<br>12345DES_Model.dgn<br>12345DES_Model.dgn<br>12345DES_Model.dgn                                                                                                    |         | •      |       |                                                          | M Change Leve |               | 3         |
| ALG PROPOSED Her-Gerdnole<br>ALG SECONDARY (I-Ko-Waynerd Sta.<br>ALG SECONDARY (I-Ko-Waynerd Sta.<br>ALG SECONDARY (I-Ko-Waynerd Sta.<br>ALG SECONDARY (I-Ko-Waynerd Sta<br>DES, PROJWAY, Carb-Tep<br>DES, PROJWAY, Carb-Tep<br>DES, PROJWAY, Carb-Tep<br>DES, PROJWAY, Sego-Ch-Road-Cal<br>DES, PROJWAY, Marco<br>DES, PROJWAY, Marco<br>DES, PROJWAY, Sego-Ch-Rait<br>DES, PROJWAY, Second-Fall                                                                                                    | . 19048<br>19044<br>19046<br>0<br>14041<br>14046<br>14044<br>14045<br>. 14046<br>14047<br>14051                                                                         | 123450155 Medel dgn<br>123450155 Medel dgn<br>123450155 Medel dgn<br>123450155 Medel dgn<br>123450155 Medel dgn<br>123450155 Medel dgn<br>123450155 Medel dgn<br>123450155 Medel dgn<br>123450155 Medel dgn<br>123450155 Medel dgn                                                                                                    |         | •      |       |                                                          |               |               | 3         |
| ALG PROPOSED Her-Cardinale<br>ALG SECONDARY Hor-Normert-Sta<br>ALG SECONDARY Inter-Normert-Sta<br>ALG SECONDARY Inter-Cardinale<br>Des RECONDARY Inter-Cardinale<br>DES RECONDARY Inter-Card<br>DES RECONDARY Inter-Card<br>DES RECONDARY Inter-Line<br>DES RECONDARY Inter-Line<br>DES RECONDARY Inter-Line<br>DES RECONDARY Inter-Card<br>DES RECONDARY Inter-Card<br>DES RECONDARY INTER-CARD<br>DES RECONDARY INTER-CARD<br>DES RECONDARY INTER-CA                               | <ul> <li>19043</li> <li>19044</li> <li>19046</li> <li>0</li> <li>14041</li> <li>14046</li> <li>14046</li> <li>14047</li> <li>14051</li> <li>14052</li> </ul>            | 12345DES_Model.dgn<br>12345DES_Model.dgn<br>12345DES_Model.dgn<br>12345DES_Model.dgn<br>12345DES_Model.dgn<br>12345DES_Model.dgn<br>12345DES_Model.dgn<br>12345DES_Model.dgn<br>12345DES_Model.dgn<br>12345DES_Model.dgn<br>12345DES_Model.dgn                                                                                                    |         | •      |       |                                                          | Level         | Display Off 💌 | Z         |
| ALG PROPOSED Her-Gridnole<br>ALG SECONDARY Hor-Alignment-Sta<br>ALG SECONDARY Hor-Alignment-Sta<br>ALG SECONDARY Hor-Alignment-Sta<br>ALG SECONDARY Line-Alignment<br>DES, PROJWAY, Line-Chemodol<br>DES, PROJWAY, Line-Chemodol<br>DES, PROJWAY, Line-Chemodol<br>DES, PROJWAY, Line-Chemodol<br>DES, PROJWAY, Standor<br>DES, PROJWAY, Standor<br>D | . 19043<br>. 19044<br>19045<br>0<br>14016<br>14016<br>14044<br>14045<br>14046<br>14045<br>14045<br>14045<br>14045<br>14051<br>14051<br>14052<br>22018<br>15002<br>19002 | 123450153 Model day<br>123450153 Model day<br>123450153 Model day<br>123450153 Model day<br>123450153 Model day<br>123450153 Model day<br>123450153 Model day<br>123450155 Model day<br>123450155 Model day<br>123450155 Model day<br>123450153 Model day<br>123450153 Model day                                                                                                    |         | •      |       |                                                          |               | Display Off 💌 | 3         |
| ALG PROPOSED Her-Gridnole<br>ALG SECONDARY Hor-Alignment-Sta<br>ALG SECONDARY Hor-Alignment-Sta<br>ALG SECONDARY Hor-Alignment-Sta<br>ALG SECONDARY Line-Alignment<br>DES, PROJWAY, Line-Chemodol<br>DES, PROJWAY, Line-Chemodol<br>DES, PROJWAY, Line-Chemodol<br>DES, PROJWAY, Line-Chemodol<br>DES, PROJWAY, Standor<br>DES, PROJWAY, Standor<br>D | <ul> <li>19043</li> <li>19044</li> <li>19046</li> <li>0</li> <li>14041</li> <li>14046</li> <li>14046</li> <li>14047</li> <li>14051</li> <li>14052</li> </ul>            | 123450153 Model dan<br>123450153 Model dan<br>123450153 Model dan<br>123450153 Model dan<br>123450153 Model dan<br>123450153 Model dan<br>123450153 Model dan<br>123450153 Model dan<br>123450153 Model dan<br>123450153 Model dan<br>123450153 Model dan<br>123450153 Model dan<br>123450153 Model dan<br>123450153 Model dan                                                                      |         | •      |       |                                                          | Level         | Display Off 💌 | 3         |
| ALG PROPOSED Her-Cardinale<br>ALG SECONDARY Hor-Normert-Sta<br>ALG SECONDARY Inter-Normert-Sta<br>ALG SECONDARY Inter-Cardinale<br>Des RECONDARY Inter-Cardinale<br>DES RECONDARY Inter-Card<br>DES RECONDARY Inter-Card<br>DES RECONDARY Inter-Line<br>DES RECONDARY Inter-Line<br>DES RECONDARY Inter-Line<br>DES RECONDARY Inter-Card<br>DES RECONDARY Inter-Card<br>DES RECONDARY INTER-CARD<br>DES RECONDARY INTER-CARD<br>DES RECONDARY INTER-CA                               | . 19043<br>. 19044<br>19045<br>0<br>14016<br>14016<br>14044<br>14045<br>14046<br>14045<br>14045<br>14045<br>14045<br>14051<br>14051<br>14052<br>22018<br>15002<br>19002 | 123450153 Model dan<br>123450153 Model dan<br>123450153 Model dan<br>123450153 Model dan<br>123450153 Model dan<br>123450153 Model dan<br>123450153 Model dan<br>123450153 Model dan<br>123450153 Model dan<br>123450153 Model dan<br>123450153 Model dan<br>123450153 Model dan<br>123450153 Model dan<br>123450153 Model dan                                                                      |         | •      | -1    |                                                          | Level         | Display Off 💌 | 2         |
| ALG PROPOSED Her-Gridnole<br>ALG SECONDARY Hor-Alignment-Sta<br>ALG SECONDARY Hor-Alignment-Sta<br>ALG SECONDARY Hor-Alignment-Sta<br>ALG SECONDARY Line-Alignment<br>DES, PROJWAY, Line-Chemodol<br>DES, PROJWAY, Line-Chemodol<br>DES, PROJWAY, Line-Chemodol<br>DES, PROJWAY, Line-Chemodol<br>DES, PROJWAY, Standor<br>DES, PROJWAY, Standor<br>D | . 19043<br>19046<br>0<br>14041<br>14016<br>14044<br>14045<br>14046<br>14047<br>14051<br>14052<br>22018<br>15002<br>19003<br>15004<br>15005                              | 122450153 Model day<br>12245055 Model day<br>12245055 Model day<br>Maynesti daytis<br>Agroneti daytis |         | •      | -     | مع<br>مع<br>مع<br>مع<br>مع<br>مع<br>مع<br>مع<br>مع<br>مع | Level         | Display Off 💌 | 2         |

The level ALG\_PROPOSED\_Hor-Alignment-Text\_is turned off by graphically picking an element on that level.

| 3. | Turn off the Level <b>DRAF</b> | [_LC-Center_WT-3. |
|----|--------------------------------|-------------------|
|----|--------------------------------|-------------------|

| ✓       Level Display         □       2       3       4       5       6       7       8       View Display       ▼         ●       ●       ●       ●       ●       ●       ●       ●       ●       ●       ●       ●       ●       ●       ●       ●       ●       ●       ●       ●       ●       ●       ●       ●       ●       ●       ●       ●       ●       ●       ●       ●       ●       ●       ●       ●       ●       ●       ●       ●       ●       ●       ●       ●       ●       ●       ●       ●       ●       ●       ●       ●       ●       ●       ●       ●       ●       ●       ●       ●       ●       ●       ●       ●       ●       ●       ●       ●       ●       ●       ●       ●       ●       ●       ●       ●       ●       ●       ●       ●       ●       ●       ●       ●       ●       ●       ●       ●       ●       ●       ●       ●       ●       ●       ●       ●       ●       ●       ●       ●       ●       ●       ● <t< th=""><th>•</th><th></th><th></th><th></th><th></th></t<> | •      |                    |         |        |     |
|----------------------------------------------------------------------------------------------------|--------|--------------------|---------|--------|-----|
| Name                                                                                                    | Number | File               | Logical | Used 🔻 |     |
| ALG COGO Points                                                                                                    | 19001  | 12345DES Model.dgn |         |        | - 3 |
| ALG_PROPOSED_Hor-Alignment                                                                                                    |        | 12345DES_Model.dgn |         |        |     |
| ALG_PROPOSED_Hor-Alignment-Sta                                                                                                    |        | 12345DES_Model.dgn |         |        |     |
| ALG_PROPOSED_Hor-Alignment-Sta                                                                                                    |        | 12345DES_Model.dgn |         |        |     |
| ALG_PROPOSED_Hor-Alignment-Text                                                                                                    | 19032  | 12345DES_Model.dgn |         | •      |     |
| ALG_PROPOSED_Hor-Cardinals                                                                                                    | 19033  | 12345DES_Model.dgn |         | ٠      |     |
| ALG_SECONDARY_Hor-Alignment-Sta                                                                                                    | 19043  | 12345DES_Model.dgn |         |        |     |
| ALG SECONDARY Hor-Alignment-Sta                                                                                                    | 19044  | 12345DES_Model.dgn |         | •      |     |
| ALG_SECONDARY_Hor-Cardinals                                                                                                    | 19046  | 12345DES_Model.dgn |         | •      |     |
| Default                                                                                                    | 0      | 12345DES_Model.dgn |         | •      |     |
| DES_ROADWAY_Curb-Top                                                                                                    | 14041  | 12345DES_Model.dgn |         | •      |     |
| DES_ROADWAY_Edge-Of-Road-Oil                                                                                                    | 14016  | 12345DES_Model.dgn |         | •      |     |
| DES_ROADWAY_Lane-Line                                                                                                    | 14044  | 12345DES_Model.dgn |         | •      |     |
| DES_ROADWAY_Misc                                                                                                    | 14045  | 12345DES_Model.dgn |         | •      |     |
| DES_ROADWAY_Point-of-Slope-Selec                                                                                                    | 14046  | 12345DES_Model.dgn |         | •      |     |
| DES_ROADWAY_Shoulder                                                                                                    | 14047  | 12345DES_Model.dgn |         | •      |     |
| DES_ROADWAY_Toe-of-Fill                                                                                                    | 14051  | 12345DES_Model.dgn |         | •      |     |
| DES_ROADWAY_Top-of-Cut                                                                                                    | 14052  | 12345DES_Model.dgn |         | •      |     |
| DRAFT_LC-Center_WT-3                                                                                                    | 22018  | 12345DES_Model.dgn |         | •      |     |
| ALG_EVENT_Points                                                                                                    | 19002  | Alignments.dgnlib  |         |        |     |
|                                                                                                    |        |                    |         |        |     |
|                                                                                                    |        |                    |         |        |     |
|                                                                                                    |        |                    |         |        |     |

| Level Display                    |        |                                     |
|----------------------------------|--------|-------------------------------------|
| 1 2 3 4 5 6 7 8 View Display -   |        |                                     |
| 📔 📴 🍃 (none) 🔻 Levels 🔻 🎑        | -      |                                     |
|                                  | ·      |                                     |
| - 12345DES_Model.dgn             |        |                                     |
| 42345SURV_Topo100.dgn            |        |                                     |
|                                  |        |                                     |
|                                  |        |                                     |
|                                  |        |                                     |
|                                  |        |                                     |
|                                  |        |                                     |
| N                                | Number | File Logical Used 🔻                 |
| Name                             |        |                                     |
| ALG_COGO_Points                  |        | 12345DES_Model.dgn •                |
| ALG_PROPOSED_Hor-Alignment       | 19029  | 12345DES_Model.dgn •                |
| ALG_PROPOSED_Hor-Alignment-Sta   |        | 12345DES_Model.dgn •                |
| ALG_PROPOSED_Hor-Alignment-Sta   | 19031  | 12345DES_Model.dgn •                |
| ALG_PROPOSED_Hor-Alignment-Text  | 19032  | 12345DES_Model.dgn                  |
| ALG_PROPOSED_Hor-Cardinals       |        | 12345DES_Model.d Set <u>A</u> ctive |
| ALG_SECONDARY_Hor-Alignment-Sta  | 19043  | 12345DES_Model.d                    |
| ALG_SECONDARY_Hor-Alignment-Sta  |        | TZ343DE3_MODELU                     |
| ALG_SECONDARY_Hor-Cardinals      | 19046  | 12345DES_Model.d All Off            |
| Default                          | 0      | 12345DES_Model.d Invert On/Off      |
| DES_ROADWAY_Curb-Top             | 14041  | 12345DES_Model.d                    |
| DES_ROADWAY_Edge-Of-Road-Oil     | 14016  | 12345DES_Model.d Off By Element     |
| DES_ROADWAY_Lane-Line            | 14044  | 12345DES_Model.d All Except Element |
| DES_ROADWAY_Misc                 | 14045  | 12345DES_Model.d                    |
| DES_ROADWAY_Point-of-Slope-Selec | 14046  | 12345DES_Model.d Save Filter        |
| DES_ROADWAY_Shoulder             | 14047  | 12345DES_Model.d Level Manager      |
| DES_ROADWAY_Toe-of-Fill          | 14051  | 12345DES_Model.dg                   |
| DES_ROADWAY_Top-of-Cut           | 14052  | 12345DES_Model.dgn •                |
| DRAFT_LC-Center_WT-3             | 22018  | 12345DES_Model.dgn                  |
|                                  |        | Alignments.dgnlib                   |
|                                  |        | Alignments.dgnlib                   |
|                                  |        | / wgrinierita.ugrilib               |
|                                  |        | Alignments.dgnlib                   |

4. Right-click again anywhere in the Level Display box and select All Except Element.

5. **<D>** on the SH 86 (mainline) red-centerline.

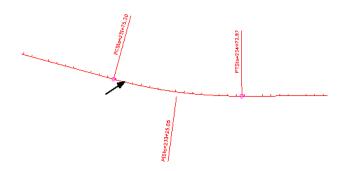

6. **Fit** View 1.

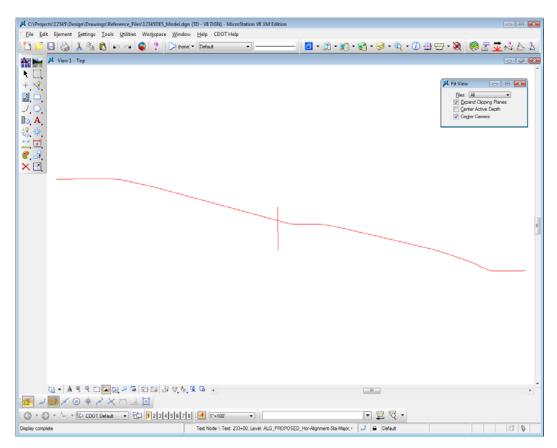

All elements except the centerlines are turned off in the view. The **Off By Element** and **All Except Element** are handy options to turn levels on/off without knowing the level names or number.

*Note:* You can also use the **Change Level** command, with the **Level** option set to **Display Only** or **Display Off**, to accomplish the same task.

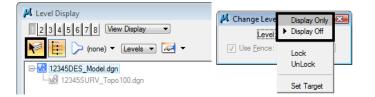

| Level Display          1       2       3       6       7       8       Wew Display         Image: State State Stat | •      |                    |         |          |   |
|----------------------------------------------------------------------------------------------------|--------|--------------------|---------|----------|---|
| Name                                                                                                    | Number | File               | Logical | Used 🔻 [ |   |
| ALG_COGO_Points                                                                                                    | 19001  | 12345DES_Model.dgn |         |          |   |
| ALG_PROPOSED_Hor-Alignment                                                                                                    |        | 12345DES_Model.dgn |         |          |   |
| ALG_PROPOSED_Hor-Alignment-Sta                                                                                                    |        | 12345DES_Model.dgn |         |          |   |
| ALG_PROPOSED_Hor-Alignment-Sta                                                                                                    |        | 12345DES_Model.dgn |         |          |   |
| ALG_PROPOSED_Hor-Alignment-Text                                                                                                    |        | 12345DES_Model.dgn |         |          |   |
| ALG_PROPOSED_Hor-Cardinals                                                                                                    |        | 12345DES_Model.dgn |         |          |   |
| ALG_SECONDARY_Hor-Alignment-Sta                                                                                                    | 19043  | 12345DES_Model.dgn |         |          |   |
| ALG_SECONDARY_Hor-Alignment-Sta                                                                                                    |        | 12345DES_Model.dgn |         |          |   |
| ALG_SECONDARY_Hor-Cardinals                                                                                                    | 19046  | 12345DES_Model.dgn |         |          |   |
| Default                                                                                                    | 0      | 12345DES_Model.dgn |         | •        |   |
| DES_ROADWAY_Curb-Top                                                                                                    | 14041  | 12345DES_Model.dgn |         | •        |   |
| DES_ROADWAY_Edge-Of-Road-Oil                                                                                                    | 14016  | 12345DES_Model.dgn |         | •        |   |
| DES_ROADWAY_Lane-Line                                                                                                    | 14044  | 12345DES_Model.dgn |         | •        |   |
| DES_ROADWAY_Misc                                                                                                    | 14045  | 12345DES_Model.dgn |         | •        |   |
| DES_ROADWAY_Point-of-Slope-Selec                                                                                                    | 14046  | 12345DES_Model.dgn |         | •        |   |
| DES_ROADWAY_Shoulder                                                                                                    | 14047  | 12345DES_Model.dgn |         | •        |   |
| DES_ROADWAY_Toe-of-Fill                                                                                                    | 14051  | 12345DES_Model.dgn |         | •        |   |
| DES_ROADWAY_Top-of-Cut                                                                                                    | 14052  | 12345DES_Model.dgn |         | •        |   |
| DRAFT_LC-Center_WT-3                                                                                                    | 22018  | 12345DES_Model.dgn |         | •        |   |
| ALG_EVENT_Points                                                                                                    | 19002  |                    |         |          |   |
|                                                                                                    |        |                    |         |          |   |
|                                                                                                    |        |                    |         |          |   |
|                                                                                                    |        |                    |         |          | + |

Turn *on* all of the alignment levels (data point **<D>** and drag across all **ALG** levels.

- K C:\Projects\12345\Design\Drawings\Reference\_Files\12345DES\_Model.dgn (3D V8 DGN) MicroStation V8 XM Edition File Edit Element Settings Tools Utilities Workspace Window Help CDOT Help 🗅 📂 🗔 🍓 👗 🐁 🖍 🖛 🛥 🚳 ? 🕞 hone:~ Defaut 🧧 - 🗈 - 🖬 - 😭 - 🥩 - 🛝 - 🕧 🏥 😁 - 🥘 View1 - Top K [] ge Level 🕞 🗉 🔜 Level: Display Off 
  Use Ence: Inside +, J O ⊫o A 2 \* \* ■ \* \* \* 1000 00+G 00+95 228400 00447 00+63 HIRAD G-14660002600580%&G -\_ 🐹 L T X 🖌 🛠 💿 X T L 🔟 ③ - ⑤ - 🦢 - 础 CDOT Defaut - 🔂 12345678 🔜 1\*\*100 •] 🖃 🛱 🥰 • Text Node \ Text: 233+00, Level: ALG\_PROPOSED\_Hor-Alignment-Sta-Major, I 🥥 🔒 Default Change Level > Identify element 2 9
- 7. **Window** in to the intersection as shown.

### Save a view

- 1. **<D>** in the **Key-in** box to set the focus.
- 2. Key in *sv=intersect,intersection alignments* and press <Enter>.

Note: Always press <Enter> or <Tab> after key-ins.

3. **<D>** in View 1 to select it as the view to save.

4. Verify you saved the view. Select **Utilities > Saved Views.** 

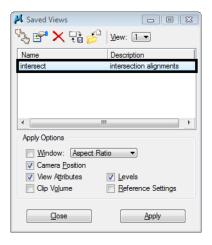

- **Note:** The **Saved Views** dialog box opens and the saved view shows in the list. The **Saved Views** dialog is used to manage your saved views (create and delete views, edit view names and descriptions, and recall saved views).
- 5. Close the Saved Views dialog box.

You may recall this saved view in upcoming labs.

# Turn all levels on/off

1. Right-click again in Level Display and select All On.

| 📕 Level Display                                          |                |                                          |         |      | ×    |
|----------------------------------------------------------|----------------|------------------------------------------|---------|------|------|
| 1 2 3 4 5 6 7 8 View Display -                           |                |                                          |         |      |      |
|                                                          |                |                                          |         |      |      |
| (none) 🔻 Levels 🔻 🛹                                      | •              |                                          |         |      |      |
| E-12345DES_Model.dgn                                     |                |                                          |         |      |      |
| 12345SURV_Topo100.dgn                                    |                |                                          |         |      |      |
|                                                          |                |                                          |         |      |      |
|                                                          |                |                                          |         |      |      |
|                                                          |                |                                          |         |      |      |
|                                                          |                |                                          |         |      |      |
|                                                          |                |                                          |         |      | _    |
| Name                                                     | Number         | File                                     | Logical | Used | -    |
| ALG_COGO_Points                                          | 19001          | 12345DES_Model.dgn                       |         |      | E    |
| ALG_PROPOSED_Hor-Alignment                               |                | 12345DES_Model.dgn                       |         |      |      |
| ALG_PROPOSED_Hor-Alignment-Sta                           |                | 123 Set Active                           |         |      |      |
| ALG_PROPOSED_Hor-Alignment-Sta                           |                | 123                                      |         |      |      |
| ALG_PROPOSED_Hor-Alignment-Text                          |                | 12: All O <u>n</u>                       |         |      |      |
| ALG_PROPOSED_Hor-Cardinals                               |                | 123 All Off                              |         |      |      |
| ALG_SECONDARY_Hor-Alignment-Sta                          |                | <sup>123</sup> Invert On/Off             |         |      |      |
| ALG_SECONDARY_Hor-Alignment-Sta                          |                | 123                                      | -       |      |      |
| ALG_SECONDARY_Hor-Cardinals                              | 19046          | 123 Off By Element                       |         | •    |      |
| Default                                                  | 0              | 123 All Except Elemen                    | t       | •    | - 11 |
| DES_ROADWAY_Curb-Top                                     | 14041          | 123<br>123 Save Filter                   |         | •    |      |
| DES_ROADWAY_Edge-Of-Road-Oil                             | 14016          |                                          |         | •    |      |
| DES_ROADWAY_Lane-Line                                    | 14044          | 123<br>Level <u>M</u> anager             |         | •    |      |
| DES_ROADWAY_Misc<br>DES_ROADWAY_Point-of-Slope-Selec     | 14045          | 123<br>12345DES Model.dgn                |         |      |      |
| DES_ROADWAT_Point-or-slope-selec<br>DES_ROADWAY_Shoulder |                |                                          |         |      |      |
| DES_ROADWAT_Shoulder<br>DES_ROADWAY_Toe-of-Fill          | 14047<br>14051 | 12345DES_Model.dgn<br>12345DES_Model.dgn |         |      |      |
| DES_ROADWAT_Top-of-Cut                                   | 14051          | 12345DES_Model.dgn                       |         |      |      |
| DRAFT LC-Center WT-3                                     | 22018          | 12345DES_Model.dgn<br>12345DES_Model.dgn |         |      |      |
| ALG EVENT Points                                         | 19002          | Alignments.dgnlib                        |         | -    | - 11 |
|                                                          |                |                                          |         |      |      |
|                                                          |                |                                          |         |      |      |
|                                                          |                |                                          |         |      | -    |
|                                                          | 13003          | Paigrimentstagrillo                      |         |      |      |

All levels are turned on in View 1.

2. **Fit** View 1.

| Level Display                    |        |                          |         |          |
|----------------------------------|--------|--------------------------|---------|----------|
| 1 2 3 4 5 6 7 8 View Display -   |        |                          |         |          |
|                                  |        |                          |         |          |
| 🔃 🏳 (none) 🔻 Levels 🔻 📨          | •      |                          |         |          |
| E-12345DES_Model.dgn             |        |                          |         |          |
| 12345SURV_Topo100.dgn            |        |                          |         |          |
|                                  |        |                          |         |          |
|                                  |        |                          |         |          |
|                                  |        |                          |         |          |
|                                  |        |                          |         |          |
|                                  |        |                          |         |          |
| Name                             | Number | File                     | Logical | Used 🔪 🦯 |
| ALG_COGO_Points                  | 19001  | 12345DES_Model.dgn       |         |          |
| ALG_PROPOSED_Hor-Alignment       |        |                          |         |          |
| ALG_PROPOSED_Hor-Alignment-Sta   |        | 123<br>Set Active        |         |          |
| ALG_PROPOSED_Hor-Alignment-Sta   |        | 123                      |         |          |
| ALG_PROPOSED_Hor-Alignment-Text  |        | 123 All O <u>n</u>       |         |          |
| ALG_PROPOSED_Hor-Cardinals       |        | 123 All Off              |         |          |
| ALG_SECONDARY_Hor-Alignment-Sta  |        | 123<br>Invert On/Off     | _       |          |
| ALG_SECONDARY_Hor-Alignment-Sta  |        | 123                      | _       |          |
| ALG_SECONDARY_Hor-Cardinals      | 19046  | 123 Off By Element       |         | •        |
| Default                          | 0      | 123<br>All Except Elemen | nt      | •        |
| DES_ROADWAY_Curb-Top             |        | 123                      |         |          |
| DES_ROADWAY_Edge-Of-Road-Oil     |        | 123 Save Filter          |         |          |
| DES_ROADWAY_Lane-Line            |        | 123                      |         |          |
| DES_ROADWAY_Misc                 |        | 123 Level Manager        |         |          |
| DES_ROADWAY_Point-of-Slope-Selec |        |                          |         |          |
| DES_ROADWAY_Shoulder             | 14047  |                          |         |          |
| DES_ROADWAY_Toe-of-Fill          | 14051  | 12345DES_Model.dgn       |         |          |
| DES_ROADWAY_Top-of-Cut           | 14052  |                          |         |          |
| DRAFT_LC-Center_WT-3             |        |                          |         |          |
|                                  |        |                          |         |          |
|                                  |        |                          |         |          |
|                                  |        |                          |         |          |
|                                  |        |                          |         |          |

3. Right-click in the level display box and select All Off to turn all levels off in View 1.

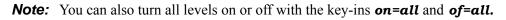

- 4. Turn all levels back **on** in View 1.
- 5. Window in to the end of the project as shown.

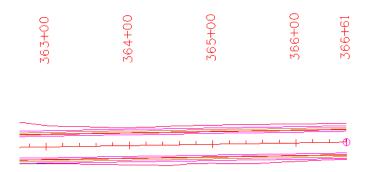

# **Recall the saved view**

1. In the **Key-in** box, key in *vi=intersect*.

Don't forget to **<Tab>** or **<Enter>** after key-ins.

2. **<D>** in View 1.

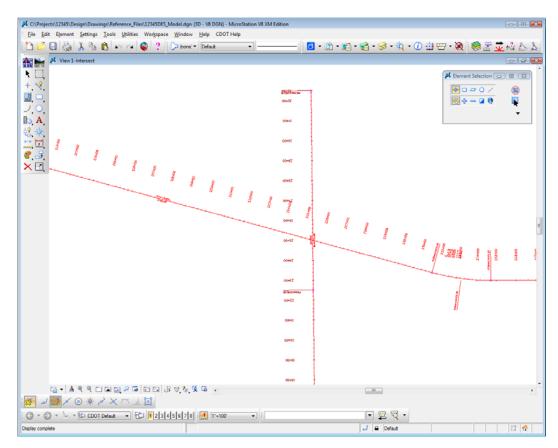

The saved view of the alignment and stationing is recalled in View 1. The appropriate levels from the saved view are turned on/off.

3. From the View Control toolbar, select View Previous.

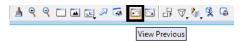

The previous view of the beginning of the project is recalled. Notice that all levels are turned back on from this previous view.

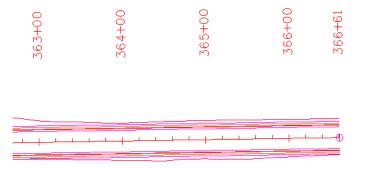

4. Select View Next.

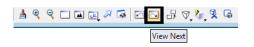

This recalls the intersection view again with the design levels turned off.

## Use key-ins to turn level on/off

- 1. Key in **on=all**, then **<Tab>** or **<Enter>**.
- 2. **<D>** in View 1 to turn all level back on in this view.

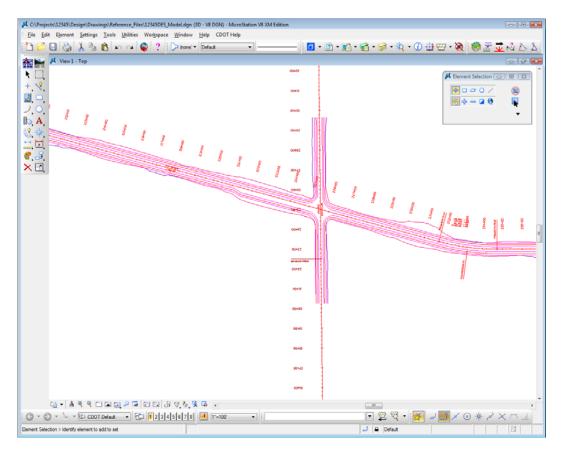

**Note:** Levels are view-dependent. When using keyins, you must select the view with a data point **<D>** to tell MicroStation which view to turn levels on or off.

3. Key in of=des\*.

4. **<D>** in View 1 to select View 1.

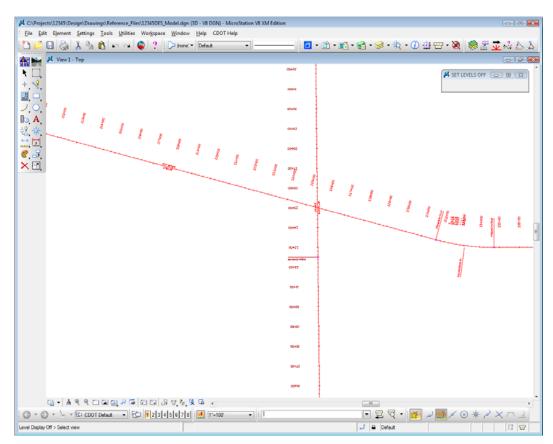

All **DES\_** levels are turned off in view 1. You can use wildcards with keyins to turn a group of levels on or off.

# Set the active level

1. In the Level Display box, double-click on the level ALG\_PROPOSED\_Hor\_Alignment to set it active.

| Level Display                     |        |                    |         |      |   |
|-----------------------------------|--------|--------------------|---------|------|---|
| 2 3 4 5 6 7 8 (View Display +     |        |                    |         |      |   |
| 🖗 📴 🏳 (none) 🔻 Levels 💌 🖂         | •      |                    |         |      |   |
|                                   |        |                    |         |      | _ |
| 12345DES_Model.dgn                |        |                    |         |      |   |
| └─ <u>₩</u> 12345SURV_Topo100.dgn |        |                    |         |      |   |
|                                   |        |                    |         |      |   |
|                                   |        |                    |         |      |   |
|                                   |        |                    |         |      |   |
|                                   |        |                    |         |      |   |
|                                   |        |                    |         |      | _ |
| lame                              | Number | File               | Logical | Used |   |
| LG_COGO_Points                    | 19001  | 12345DES_Model.dgn |         |      |   |
| LG_PROPOSED_Hor-Alignment         | 19029  | 12345DES_Model.dgn |         | •    |   |
| LG_PROPOSED_Hor-Alignment-Sta     |        | 12345DES_Model.dgn |         |      |   |
| ALG_PROPOSED_Hor-Alignment-Sta    |        |                    |         |      |   |
| ALG_PROPOSED_Hor-Alignment-Text   |        |                    |         |      |   |
| ALG_PROPOSED_Hor-Cardinals        |        |                    |         |      |   |
| ALG_SECONDARY_Hor-Alignment-Sta   |        |                    |         |      |   |
| ALG_SECONDARY_Hor-Alignment-Sta   |        | 12345DES_Model.dgn |         |      |   |
| ALG_SECONDARY_Hor-Cardinals       |        |                    |         |      |   |
|                                   |        |                    |         |      |   |
| DES_ROADWAY_Curb-Top              | 14041  | 12345DES_Model.dgn |         | •    |   |
| DES_ROADWAY_Edge-Of-Road-Oil      | 14016  | 12345DES_Model.dgn |         | •    |   |
| DES_ROADWAY_Lane-Line             | 14044  | 12345DES_Model.dgn |         | •    |   |
| DES_ROADWAY_Misc                  | 14045  | 12345DES_Model.dgn |         | •    |   |
| DES_ROADWAY_Point-of-Slope-Selec  | 14046  | 12345DES_Model.dgn |         | •    |   |
| DES_ROADWAY_Shoulder              | 14047  | 12345DES_Model.dgn |         | •    |   |
| DES_ROADWAY_Toe-of-Fill           | 14051  | 12345DES_Model.dgn |         | •    |   |
| DES_ROADWAY_Top-of-Cut            | 14052  | 12345DES_Model.dgn |         | •    |   |
| DRAFT_LC-Center_WT-3              | 22018  | 12345DES_Model.dgn |         | •    |   |
|                                   |        |                    |         |      |   |
|                                   |        |                    |         |      |   |
|                                   |        |                    |         |      |   |
|                                   |        |                    |         |      |   |

The background color changes to green.

*Note:* You can also use the *lv*= key-in to set the active level.

The active level is also reflected in the Attributes toolbar at the top of the screen.

| Attributes | × |
|------------|---|
|            | _ |

2. Turn all levels *off* in View 1.

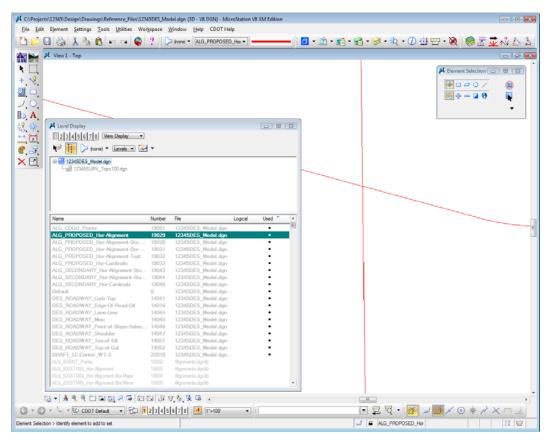

All levels are turned off except the alignment centerline because it is the active level.

**Note:** The active level is always displayed provided the option **Display Active Level in** All Views is toggled on in **Workspace > Preferences > Operation**. If this option is turned off, you can also turn the active level on/off.

- K:\Projects\12345\Design\Drawings\Reference\_Files\12345DES\_Model.dgn (3D V8 DGN) MicroStation V8 XM Edit X File Edit Element Settings Tools Utilities Workspace Window Help CDOT Help 🛅 📂 🗔 🍓 👗 🐁 🖍 🖛 🥥 🤤 ? 🛛 🗁 (none 🗸 (DES\_ROADWAY\_Toe 🔹 -----🧧 • 🗈 • 🛐 • 🥞 • 🥪 • 🖄 • 🕖 🖶 😁 • 🥘 View1 - Top 💽 🗆 🔿 🗸 2 🕅 🔶 🗕 🖬 \varTheta ÷ **A**, 📕 Level Dis - • • 2 3 4 5 6 7 8 View Display • 🔃 🎾 (none) 🕶 Levels 💌 🕶 8 3 × E 12345DES\_Model.dgn ₲ • | ▲ ९ ९ ा ш छ| २ 届 | ⊡ ⊡ | 5 ए,१,६ ₲ ऱ (③ ▼ ⑤ ▼ 👆 ▼ 🔂 CDOT Defaut - 🔂 12345678 🛃 1-10 \* 💿 🗡 🔜 لم 🐹 • 💱 😰 厄 2× J B DES\_ROADWAY\_Toe Element Selection > Identify element to add to set
- 3. Key in *lv=14051*, to change the active level to the **Toe-of-Fill** level.

This level is automatically turned on in the view and now shows with a green background in the **Level Display** box.

4. Close the Level Display box.

## Lab 2.3 - Working with the Level Manager

The **Level Manager** shows all of the level libraries that are attached to your design file, level names, numbers, descriptions, etc. The **Level Manager** also displays each level's **ByLevel** symbology – the color, line style and weight assigned to that level, which conforms to CDOT's CADD standards. Additional information such as if the level is used, frozen, available for plotting, etc. are also shown in the **Level Manager**.

1. Open the Level Manager. Select Settings > Level > Manager or on the Primary toolbar select Level Manager.

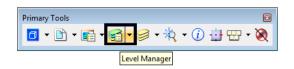

2. Sort the **Level Manager** on **Used** to bring all the used levels to the top of the list, you may need to scroll over to the right to see the column **Used**.

| 🖊 Level Manager           |                                |               |                   |          |          |   |        | × |
|---------------------------|--------------------------------|---------------|-------------------|----------|----------|---|--------|---|
| Levels <u>Filter</u> Edit |                                |               |                   |          |          |   |        |   |
| 🧐 🔀   📲   Symbolog        | gy: ByLevel 💌   🏳 (none) 🔻   🖂 | •             |                   |          |          |   |        |   |
| - Model.dg                | Name                           | Number        | Description 📃     | =        | =        | ۲ | Used 🔻 | 1 |
| 12345SURV_Tor             | DRAFT_LC-Center_WT-3           | 22018         | 1                 | 4        | <u> </u> | ~ | •      | 1 |
| - All Levels              | DES_ROADWAY_Top-of-Cut         | 14052         | 13                | DES_Top  | <u> </u> | ~ | •      |   |
| 🗄 🖒 Filters               | DES_ROADWAY_Toe-of-Fill        | 14051         | 10                | DES_Toe  | <u> </u> | ~ | •      |   |
|                           | DES_ROADWAY_Shoulder           | 14047         | 5                 | <b>0</b> | <u> </u> | ~ | •      |   |
|                           | DES_ROADWAY_Point-of-Slope     | 14046         | 5                 | <b>0</b> | <u> </u> | ~ | •      |   |
|                           | DES_ROADWAY_Misc               | 14045         | 6                 | O        | <u> </u> | ~ | •      |   |
|                           | DES_ROADWAY_Lane-Line          | 14044         | 4                 | DES_LA   | <u> </u> | ~ | •      |   |
|                           | DES_ROADWAY_Edge-Of-Road-Oil   | 14016         | 3                 | O        | <u> </u> | ~ | •      |   |
|                           | DES_ROADWAY_Curb-Top           | 14041         | 3                 | O        | <u> </u> | ~ | •      |   |
| <►                        | Default                        | 0             |                   | <u> </u> | <u> </u> | 1 | •      | 1 |
| Active Level: DES ROADWA  | Y Toe-of-Fill 1231 o           | of 1231 displ | ayed; 1 selected; |          |          |   |        |   |

# **Level Libraries**

Level libraries are master templates of levels. The discipline-specific level libraries (Roadway Design, ROW, Alignments, etc.) are attached to your design file via the **Select Group Environment** utility program that you ran before starting MicroStation. The **Select Group** program has two options: **Bridge** and **xxMulti-Discipline**. All groups except Bridge should choose **xxMulti-Discipline** to attach all level libraries. The Bridge option just attaches level libraries needed for the Bridge group.

When a level is set active and graphics are placed on this level, the level is copied from the library file to the active design file.

Used levels that are copied to the design file appear bold in the **Level Manager**. All unused levels are in the library.

1. Scroll through the list of levels.

All levels have a logical level naming convention according to their library (e.g. all roadway design levels start with **DES**, all alignment levels with **ALG**, topo levels with **TOPO**).

2. Right click in the column headings and toggle Library on.

| Levels <u>Filter</u> <u>E</u> dit |                                                |                                | _ |                          |        |    |         |          | _  |
|-----------------------------------|------------------------------------------------|--------------------------------|---|--------------------------|--------|----|---------|----------|----|
| 🖉 🔀   📲   Symbolog                | ay: ByLevel 🔻   🏳 (none) 🔻   🖂                 | -                              |   |                          |        |    |         |          |    |
| - Model.dg                        | Name                                           | P                              |   | Modified                 | iption | -  |         | =        |    |
| 42345SURV_Top                     | DRAFT_LC-Center_WT-3                           | Standard_Level                 | ~ | Name                     |        | 1  | 4       | <u> </u> |    |
| - All Levels                      | DES_ROADWAY_Top-of-Cut                         | Roadway_Desig                  | • | Library                  |        | 13 | DES_Top | <u> </u> |    |
| 🗄 🕞 Filters                       | DES_ROADWAY_Toe-of-Fill                        | Roadway_Desig                  |   | Number                   | 1      | 10 | DES_Toe | 3        |    |
|                                   | DES_ROADWAY_Shoulder                           | Roadway_Desig                  |   | Description              |        | 5  | 0       | 2        |    |
|                                   | DES_ROADWAY_Point-of-Slope<br>DES_ROADWAY_Misc | Roadway_Desig<br>Roadway Desig |   | File                     |        | 5  | 0       | 2        |    |
|                                   | DES_ROADWAT_MISC<br>DES_ROADWAY_Lane-Line      | Roadway Desig                  |   | Logical                  |        | 4  | DES LA  | 1        |    |
|                                   | DES_ROADWAY_Edge-Of-Road-Oil                   |                                |   |                          |        | 3  | 0       | 3        |    |
|                                   | DES ROADWAY Curb-Top                           | Roadway Desig                  | ~ | COIOI                    |        | 3  | 0       | 3        |    |
| • III •                           | •                                              | 1                              | ~ | Style                    |        |    |         |          | ۱. |
| Active Level: DES_ROADWA          | Y_Toe-of-Fill 1231 a                           | f 1231 displayed; 1 s          | ~ | Weight                   |        |    |         |          |    |
|                                   |                                                |                                |   | Material                 |        |    |         |          |    |
|                                   |                                                |                                | ~ | Global Display           |        |    |         |          |    |
|                                   |                                                |                                |   | Global Freeze            |        |    |         |          |    |
|                                   |                                                |                                |   | Lock                     |        |    |         |          |    |
|                                   |                                                |                                |   | Plot                     |        |    |         |          |    |
|                                   |                                                |                                |   |                          |        |    |         |          |    |
|                                   |                                                |                                | ~ | Used                     | 1      |    |         |          |    |
|                                   |                                                |                                |   |                          |        |    |         |          |    |
|                                   |                                                |                                |   | Elements                 |        |    |         |          |    |
|                                   |                                                |                                |   | Elements<br>Transparency |        |    |         |          |    |
|                                   |                                                |                                |   |                          | -      |    |         |          |    |

The library name is now shown in its own column in Level Manager.

| Name                         |                 | Number D | escription | -  |
|------------------------------|-----------------|----------|------------|----|
| DRAFT_LC-Center_WT-3         | Standard_Levels | 22018    |            | 1  |
| DES_ROADWAY_Top-of-Cut       | Roadway_Design  | 14052    |            | 13 |
| DES_ROADWAY_Toe-of-Fill      | Roadway_Design  | 14051    |            | 10 |
| DES_ROADWAY_Shoulder         | Roadway_Design  | 14047    |            | 5  |
| DES_ROADWAY_Point-of-Slope   | Roadway_Design  | 14046    |            | 5  |
| DES_ROADWAY_Misc             | Roadway_Design  | 14045    |            | 6  |
| DES_ROADWAY_Lane-Line        | Roadway_Design  | 14044    |            | 4  |
| DES_ROADWAY_Edge-Of-Road-Oil | Roadway_Design  | 14016    |            | 3  |
| DES ROADWAY Curb-Top         | Roadway Design  | 14041    |            | 3  |

## Change the look of the Level Manager box

- 1. Right-click in any column heading (Name, Number, etc.) and select List.
- 2. Toggle heading on or off so that Name, Color, Style, Weight, and Used are on and select OK.

| Show/Hide Tools                                                         |   |              |
|-------------------------------------------------------------------------|---|--------------|
| Click to Show or Hide Tools Description Number Description File Logical | E | QK<br>Cancel |
| <ul> <li>☑ Color</li> <li>☑ Style</li> <li>☑ Weight</li> </ul>          | - |              |

The Level Manager box updates to reflect the changes.

| Level Manager                              |                                |    |               |          |        | , e 🛃 |
|--------------------------------------------|--------------------------------|----|---------------|----------|--------|-------|
| <u>L</u> evels <u>F</u> ilter <u>E</u> dit |                                |    |               |          |        |       |
| 🖉 🔀 🛛 🚉 🖉 Symbolog                         | gy: ByLevel 🔻   🏳 (none) 🔻   🖂 | •  |               |          |        |       |
| 12345DES_Model.dg                          | Name                           |    |               | =        | Used 🔻 |       |
| 12345SURV_Tor                              | DRAFT_LC-Center_WT-3           | 1  | -·-· <b>4</b> |          | •      |       |
| - All Levels                               | DES_ROADWAY_Top-of-Cut         | 13 | DES_Top       | <u> </u> | •      |       |
| E Filters                                  | DES_ROADWAY_Toe-of-Fill        | 10 | DES_Toe       | <u> </u> | •      |       |
|                                            | DES_ROADWAY_Shoulder           | 5  | O             | <u> </u> | •      |       |
|                                            | DES_ROADWAY_Point-of-Slope     | 5  | O             | <u> </u> | •      |       |
|                                            | DES_ROADWAY_Misc               | 6  | 0             | <u> </u> | •      |       |
|                                            | DES_ROADWAY_Lane-Line          | 4  | DES_LA        | <u> </u> | •      |       |
|                                            | DES_ROADWAY_Edge-Of-Road-Oil   |    | 0             | <u> </u> | •      |       |
|                                            | DES_ROADWAY_Curb-Top           | 3  | 0             | <u> </u> | •      |       |
| 4                                          | Default                        | 0  | <u> </u>      | <u> </u> | •      |       |

3. Close the Level Manager box.

# **ByLevel Symbology**

**ByLevel** symbology ensures that CDOT CADD standards are met by placing graphics **ByLevel** (the color, line style and weight assigned to that level in the level library).

*Note:* When placing graphics using the CDOT Group Menus, the correct level, along with it's **ByLevel** symbology is automatically set for you.

#### Analyze an element

1. In the **Key in** box type *vi=intersect*, Enter the keyin and then **<D>** in view 1 to recall the alignment saved view.

| 📕 Key-in     |         |
|--------------|---------|
| vi=intersect | • 🛱 🛱 • |

2. From the Primary toolbar, select Element Information.

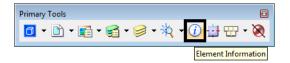

3. **<D>** on the horizontal alignment centerline graphic.

| 🔑 Element Info |                            |
|----------------|----------------------------|
| Selection>     | A                          |
| Line           |                            |
| Line           |                            |
| Arc            |                            |
| Arc            | -                          |
| General        | (a)                        |
| Description    | Line                       |
| Level          | ALG_PROPOSED_Hor-Alignment |
| Color          | ByLevel (3)                |
| Line Style     | ByLevel (0)                |
| Weight         | ByLevel (4)                |
| Class          | Primary                    |
| Template       | None                       |
| Transparency   | 0                          |
| Geometry       | ¥                          |
| Groups         | S)                         |
| Extended       | 8                          |
| Raw Data       | ()<br>()                   |
|                |                            |
|                |                            |
|                |                            |
|                |                            |

**Element Information** shows that the alignment was placed on **ALG\_PROPOSED\_Hor\_Alignment** level and placed with **ByLevel** Symbology.

- 4. Exit out of the Element Information box.
- 5. Open the Level Manager box.
- 6. Find the **ALG\_PROPOSED\_Hor\_Alignment** level and note the ByLevel Symbology is set up in the **Level Manager**.

| 📕 Level Manager           |                            |                           |           |          |        | • 🗙      |
|---------------------------|----------------------------|---------------------------|-----------|----------|--------|----------|
| Levels <u>Filter</u> Edit |                            |                           |           |          |        |          |
| 🥯 🔀   📲   Symbolog        | gy: ByLevel 🔹   🍃 (none) 🕶 | -                         |           |          |        |          |
| - Model.dg                | Name                       | =                         |           | =        | Used 🔻 | <b>^</b> |
| -12345SURV_Top            | Default                    | 0                         | 0         | 0        | •      |          |
| - All Levels              | ALG_SECONDARY_Hor-Cardi    | nals 35                   | <b>0</b>  | <u> </u> | •      |          |
| 🗄 🖒 Filters               | ALG_SECONDARY_Hor-Align    | ment-Sta-M 📕 35           | 0         | <u> </u> | •      |          |
|                           | ALG_SECONDARY_Hor-Align    | ment-Sta 📕 35             | O         | <u> </u> | •      |          |
|                           | ALG_PROPOSED_Hor-Cardin    | als 🗧 3                   | 0         | <u> </u> | •      |          |
|                           | ALG_PROPOSED_Hor-Alignm    | ent-Text 3                | 0         | <u> </u> | •      |          |
|                           | ALG_PROPOSED_Hor-Alignm    | ent-Sta-Minor 📕 3         | O         | <u> </u> | •      |          |
|                           | ALG_PROPOSED_Hor-Alignm    | ent-Sta-Major 📕 3         | O         | <u> </u> | •      | _        |
|                           | ALG_PROPOSED_Hor-Alignm    | ent 3                     | O         | 4        | •      |          |
| <►                        | ALG COGO Points            | 5                         | 0         | <u> </u> | •      | -        |
| Active Level: DES ROADWA  | Y Toe-of-Fill              | 1231 of 1231 displayed; 1 | selected: |          |        |          |

# **Review Pop-up information**

1. Hold your cursor over the centerline of SH 86 (the mainline alignment).

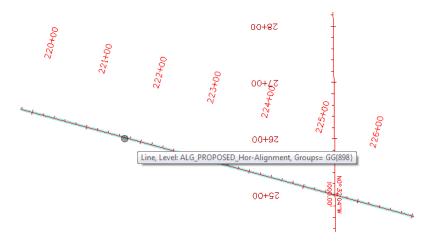

MicroStation's "pop-up" information tells you the type of graphic (line) and the level on which it is placed (**ALG\_PROPOSED\_Hor\_Alignment**.) Pop-up information is a quick way to determine what level graphics are on.

## **Level Filters**

**Level Filters** are groups of levels created in the **Level Manager** by filtering on virtually any level criteria (name, number, color, etc.) and then naming the filter. These level groups can then be turned on/off using the filter.

#### **Review the filters**

- 1. In the left pane of the Level Manager box, click on Filters.
- 2. Click on the column name Filter to sort alphabetically by filter name.

| <u>L</u> evels <u>F</u> ilter <u>E</u> dit |                             |             |   |                   |   |    |   |      |  |
|--------------------------------------------|-----------------------------|-------------|---|-------------------|---|----|---|------|--|
| 🗋 🗙   🚉   Symbolog                         | gy: ByLevel 💌 🛛 🏳 (no       | one) 🔻 🛛 🚾  | • |                   |   |    |   |      |  |
| 12345DES_Model.dg                          | Filter ^                    | Level Group | Δ | Name              | - | == | = | Used |  |
| - <u>₩</u> 8 12345SURV_Top                 | Alignments [Alignments]     |             |   | ALG_*             |   |    |   |      |  |
| - 🥪 All Levels                             | Basins [Hydraulics]         |             |   | BASIN_            |   |    |   |      |  |
| + 🔁 Filters                                | Bridge-All [Bridge]         |             |   | BRDG_*, "GEO      |   |    |   |      |  |
|                                            | Bridge [Bridge]             | ~           |   | BRDG_*, "Default" |   |    |   |      |  |
|                                            | Bridge+Draft [Bridge]       | ~           |   |                   |   |    |   |      |  |
|                                            | Bridge+Draft+Sheet [Bri     | ~           |   |                   |   |    |   |      |  |
|                                            | Buildings [Topo]            |             |   | TOPO_Building_*   |   |    |   |      |  |
|                                            | Camping [Topo]              |             |   | TOPO_Camping_*    |   |    |   |      |  |
|                                            | Color [Standard_Levels]     |             |   | _co               |   |    |   |      |  |
|                                            | Construction [Construction] |             |   |                   |   |    |   |      |  |
|                                            | Culverts [Topo]             |             |   | TOPO_Culvert_*    |   |    |   |      |  |
|                                            | Curb and Gutter [Topo]      |             |   | TOPO_CurbGutr_*   |   |    |   |      |  |
|                                            | Draft [Standard_Levels]     |             |   | Draft             |   |    |   |      |  |
|                                            | Easements [ROW]             |             |   | ROW_Easement_*    |   |    |   |      |  |
|                                            | Electric [Topo]             |             |   | TOPO_Electric_*   |   |    |   |      |  |
|                                            | Electric [Utilities]        |             |   | UTIL_ELECTR       |   |    |   |      |  |

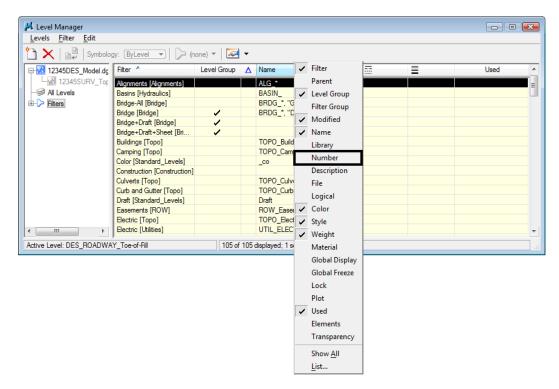

3. Turn on the **Number** column.

There are several standard CDOT filters, which are based on name and number. The CDOT standard level naming and numbering convention enables the efficient use of level filters.

| 🎾 (none) 👻 🖾 🕶          |                                                                                                    |                                                                                                    |                                                                                                    |                                                                                                    |                                                                                                    |                                                                                                    |                                                                                                    |                                                                                                    |
|-------------------------|----------------------------------------------------------------------------------------------------|----------------------------------------------------------------------------------------------------|----------------------------------------------------------------------------------------------------|----------------------------------------------------------------------------------------------------|----------------------------------------------------------------------------------------------------|----------------------------------------------------------------------------------------------------|----------------------------------------------------------------------------------------------------|----------------------------------------------------------------------------------------------------|
| ▲ Filter ▲              | Level Group                                                                                                    | Δ                                                                                                    | Name                                                                                                    | Number                                                                                                    | =                                                                                                    | =                                                                                                    | Ξ                                                                                                    | ľ                                                                                                    |
| Alignments [Alignments] |                                                                                                    |                                                                                                    | ALG *                                                                                                    | 19000-1                                                                                                    |                                                                                                    |                                                                                                    |                                                                                                    | Í :                                                                                                    |
| Basins [Hydraulics]     |                                                                                                    |                                                                                                    | BASIN_                                                                                                    | 11000-1                                                                                                    |                                                                                                    |                                                                                                    |                                                                                                    | Ľ                                                                                                    |
| Bridge-All [Bridge]     |                                                                                                    |                                                                                                    | BRDG_*, "GEO                                                                                                    |                                                                                                    |                                                                                                    |                                                                                                    |                                                                                                    |                                                                                                    |
| Bridge [Bridge]         | ~                                                                                                    |                                                                                                    | BRDG_*, "Default"                                                                                                    |                                                                                                    |                                                                                                    |                                                                                                    |                                                                                                    |                                                                                                    |
| E Bridge+Draft [Bridge] | ~                                                                                                    |                                                                                                    |                                                                                                    |                                                                                                    |                                                                                                    |                                                                                                    |                                                                                                    |                                                                                                    |
| Bridge+Draft+Sheet [Bri | ~                                                                                                    |                                                                                                    |                                                                                                    |                                                                                                    |                                                                                                    |                                                                                                    |                                                                                                    |                                                                                                    |
| Buildings [Topo]        |                                                                                                    |                                                                                                    | TOPO_Building_*                                                                                                    | 1-9999                                                                                                    |                                                                                                    |                                                                                                    |                                                                                                    |                                                                                                    |
|                         |                                                                                                    |                                                                                                    | TOPO_Camping_*                                                                                                    |                                                                                                    |                                                                                                    |                                                                                                    |                                                                                                    |                                                                                                    |
|                         |                                                                                                    |                                                                                                    | _co                                                                                                    |                                                                                                    |                                                                                                    |                                                                                                    |                                                                                                    |                                                                                                    |
|                         |                                                                                                    |                                                                                                    |                                                                                                    |                                                                                                    |                                                                                                    |                                                                                                    |                                                                                                    |                                                                                                    |
|                         |                                                                                                    |                                                                                                    |                                                                                                    |                                                                                                    |                                                                                                    |                                                                                                    |                                                                                                    |                                                                                                    |
|                         |                                                                                                    |                                                                                                    |                                                                                                    |                                                                                                    |                                                                                                    |                                                                                                    |                                                                                                    |                                                                                                    |
|                         |                                                                                                    |                                                                                                    |                                                                                                    |                                                                                                    |                                                                                                    |                                                                                                    |                                                                                                    |                                                                                                    |
|                         |                                                                                                    |                                                                                                    |                                                                                                    |                                                                                                    |                                                                                                    |                                                                                                    |                                                                                                    |                                                                                                    |
| - Electric [Topo]       |                                                                                                    |                                                                                                    | TOPO_Electric_*                                                                                                    | 1-9999                                                                                                    |                                                                                                    |                                                                                                    |                                                                                                    |                                                                                                    |
|                         | Alicoments (Alicoments)       Basins [Hydraulics]       Bridge-All [Bridge]       Bridge [Bridge]       Bridge+Draft [Bridge]       Bridge+Draft -Sheet [Bri       Buildings [Topo]       Camping [Topo]       Color [Standard_Levels] | <ul> <li>▶ Filter ▲ Level Group</li> <li>▶ Alforments (Alforments)</li> <li>Basins (Hydraulics)</li> <li>Bridge (Bridge)</li> <li>Bridge (Bridge)</li> <li>▶ Bridge (Bridge)</li> <li>▶ Bridge (Draft (Bridge)</li> <li>▶ Bridge (Draft (Bridge)</li> <li>▶ Bridge (D</li></ul> | A     Fiter          Level Group         A         Alignments         Basins [Hydraulics]         Bridge-All [Bridge]         Bridge-All [Bridge]         Bridge-Draft [Bridge]         Alidge+Draft [Bridge]         Camping [Topo]         Calor [Standard_Levels]         Construction [Construction]         Culvents [Topo]         Cub and Gutter [Topo]         Draft [Standard_Levels]         Easements [ROW]         A         Alignments         Alignments         Alignments         A         Alignments         Alignments         Alignments         Alignments         Alignments         Alignments         Alignments         Alignments         Bridge-Ridge]         A         Bridge-Ridge-Nation         A         Bridge-Ridge-Nation         A         Bridge-Ridge-Nation         A         Bridge-Ridge-Nation         A         Bridge-Nation         A         Bridge-Ridge-Nation         A         Bridge-Ridge-Nation         A         Bridge-Nation         A         Bridge-Ridge-Nation         A         Bridge-Ridge-Nation         A         Bridge-Nation         A         Bridge-Nation         Bridge-Nation         A         Bridge-Nation         A         Bridge-Nation         Bridge-Nation         A         Bridge-Nation         A         Bridge-Nation         Bridge-Nation         Bridge-Nation         A         Bridge-Nation         A         Bridge-Nation         A         Bridge-Nation         A         Bridge-Nation         A         Bridge-Nation         Bridge-Nation         Bridge-Nation         Bridge-Nation         Bridge-Nation         Bridge-Nation         Bridge-Nation         Bridge-Nation | ►         Level Group         ▲ Name           Alignments (Alignments)         ALG •           Basins [Hydraulics]         BASIN_           Bridge-All [Bridge]         BRDG_*, "GEO           Bridge+Draft [Bridge]         ✓           Buildings [Topo]         TOPO_Building_*           Color Standard Levels]         _co           Construction [Construction]         TOPO_Culvert_*           Cub and Gutter [Topo]         TOPO_Cubert_*           Draft [Standard_Levels]         _cof           Cub math Gutter [Topo]         TOPO_Cubert_*           Cub and Gutter [Topo]         TOPO_Cubert_*           Cub math Gutter [Topo]         TOPO_Cubert_*           Cub math Gutter [Topo]         TOPO_Cubert_*           Cub math Gutter [Topo]         TOPO_Eurifer_*           Draft         Easements [ROW]         ROW_Easement_* | ►         Filter         ▲         Level Group         ▲         Name         Number           All_priments [All_priments]         ALG •         19000-1         Basins [Hydraulics]         BASIN | Filter         Level Group         ∧         Name         Number           Allorments (Alignments)         ALG *         190001           Basins [Hydraulics]         BASIN | Filter         Level Group         △ Name         Number         □           All_criments [All_criments]         ALG *         19000-1         □           Basins [Hydraulics]         BASIN_         11000-1         □           Bridge-All [Bridge]         BRDG_*. "GEO         □         □           Bridge+Draft [Bridge]         ✓         BRDG_*. "Default"         □           Buildings [Topo]         TOPO_Building_*         1-9999         □           Comping [Topo]         TOPO_Camping_*         1-9999         □           Color [Standard Levels]         _co         21000-2         □           Culverts [Topo]         TOPO_CurbGutr_*         1-9999         □           Cuters [Topo]         TOPO_CurbGutr_*         1-9999         □           Cuters [Topo]         TOPO_CurbGutr_*         1-9999         □           Cuters [Topo]         TOPO_CurbGutr_*         1-9999         □           Cuters [Topo]         TOPO_CurbGutr_*         1-9999         □           Cuters [Topo]         TOPO_CurbGutr_*         1-9999         □           Cuters [Topo]         TOPO_CurbGutr_*         1-9999         □           Cuters [Topo]         TOPO_CurbGutr_*         1-9999         □ | Filter         Level Group         ∆         Name         Number         Image: Construction         Image: Construction         Construction         Construction         C |

- **Note:** Level filters are stored in level libraries (note the library name in brackets beside the filter).
- 4. In the left pane of the Level Manager, Click the + symbol next to the Filters to expand the list.

5. Click the + symbol next to the **Roadway Design** to expand this list.

| Levels <u>Filter</u> <u>E</u> dit     |   |                                            |             |   |                          |         |   |    |   |     |
|---------------------------------------|---|--------------------------------------------|-------------|---|--------------------------|---------|---|----|---|-----|
| 🎦 🗙   🚉   Symbology: ByLevel 💌        |   | 🏳 (none) 🔻 🛛 🚾 🔻                           |             |   |                          |         |   |    |   |     |
| -> Bridge-All [Bridge]                | * | Filter ^                                   | Level Group | Δ | Name                     | Number  | - | == | Ξ | 4   |
| — Construction [Construction]         |   | Alignments [Alignments]                    |             |   | ALG_*                    | 19000-1 |   |    |   | í a |
| 🗄 🏳 GIS [GIS]                         |   | Basins [Hydraulics]                        |             |   | BASIN_                   | 11000-1 |   |    |   | L   |
| Hydraulics [Hydraulics]               |   | Bridge-All [Bridge]                        |             |   | BRDG_*, "GEO             |         |   |    |   |     |
| +                                     | c | Bridge [Bridge]                            | ~           |   | BRDG_*, "Default"        |         |   |    |   |     |
| Haterials and Geotechnical [Materials |   | Bridge+Draft [Bridge]                      | ~           |   |                          |         |   |    |   |     |
|                                       |   | Bridge+Draft+Sheet [Bri                    | ~           |   |                          |         |   |    |   |     |
|                                       |   | Buildings [Topo]                           |             |   | TOPO_Building_*          |         |   |    |   |     |
|                                       | = | Camping [Topo]                             |             |   | TOPO_Camping_*           |         |   |    |   |     |
|                                       |   | Color [Standard_Levels]                    |             |   | _co                      | 22000-2 |   |    |   |     |
|                                       |   | Construction [Construction]                |             |   | T000 01 1                | 21000-2 |   |    |   |     |
| -> Roadway                            |   | Culverts [Topo]                            |             |   | TOPO_Culvert_*           |         |   |    |   |     |
| Surface                               |   | Curb and Gutter [Topo]                     |             |   | TOPO_CurbGutr_*<br>Draft | 22000-2 |   |    |   |     |
| ⊕-> ROW [ROW]                         |   | Draft [Standard_Levels]<br>Easements [ROW] |             |   | ROW_Easement_*           |         |   |    |   |     |
| ⊕-> Standard Levels [Standard_Levels] |   | Electric [Topo]                            |             |   | TOPO Electric *          |         |   |    |   |     |
| Survey IROW1                          | Ŧ | Electric [Topo]                            |             |   | TOPO_Electric_           | 1-3333  |   | _  |   | 1   |

6. **Click** on **Roadway** to review the levels that make up this filter (all design levels with Roadway in the name).

| Levels <u>Fi</u> lter <u>E</u> dit         |                  |          |          |      |  |
|--------------------------------------------|------------------|----------|----------|------|--|
| 🖉 🔀 🛛 📲 🖉 Symbology: ByLevel 💌             | (none) 🔻 🛛 🔁 👻   |          |          |      |  |
| -> Bridge-All [Bridge]                     | △ Name           |          | =        | Used |  |
| -> Construction [Construction]             | DES_Roadway_*    |          |          |      |  |
| 🕀 🕞 GIS [GIS]                              | DES_ROADWAY      | 4 DES_LA |          | •    |  |
| Hydraulics [Hydraulics]                    | DES_ROADWAY      | 5 0      | <u> </u> | •    |  |
| + Landscape and Environmental [Landsc      | DES_ROADWAY      | 5 0      | <u> </u> | •    |  |
| ⊕ → Materials and Geotechnical [Materials_ | DES_ROADWAY      | 3 0      | <u> </u> | •    |  |
| 中 🗁 Roadway Design [Roadway_Design]        | DES_ROADWAY      | 6 0      | <u> </u> | •    |  |
| -> Fences                                  | DES_ROADWAY      |          | <u> </u> | •    |  |
|                                            | DES_ROADWAY      |          | 3        | •    |  |
| -> Phasing                                 | DES_ROADWAY      | _        | 3        | •    |  |
| -> Roadway                                 | DES_ROADWAY_App  |          | <u> </u> |      |  |
| →> Surface                                 | DES_ROADWAY_Cont |          | 1        |      |  |
| ⊕-> ROW [ROW]                              |                  | 3 0      |          |      |  |
| +-> Standard Levels [Standard_Levels]      | DES_ROADWAY_Curb | 70       | 1        |      |  |
| -> Survey [ROW]                            |                  | 3 0      | 3        |      |  |
| 4 111                                      | DES_ROADWAY_Edg  | 40       | 2        |      |  |

Note that this filter contains both used levels in the active file and unused levels in the library.

- 📕 Level Managei - • 💌 Levels <u>Filter</u> Edit 🥯 💓 📄 Symbology: ByLevel 🔹 🕞 (none) 🔻 🔜 🔻 Bridge-All [Bridge] Name Used Δ Construction [Construction] DES Guardrail 🗄 🕞 GIS [GIS] DES\_GUARDRAIL\_Cable GUARDRAI Hydraulics [Hydraulics] DES\_GUARDRAIL\_En... 5 GUARDRAI. ⊕-> Landscape and Environmental [Landsc DES\_GUARDRAIL\_Im... 5 0 GUARDRAI. H> Materials and Geotechnical [Materials\_ DES GUARDRAIL Tr... 5 DES\_GUARDRAIL\_Ty ... 5 Roadway Design [Roadway\_Design] GUARDRAL DES\_GUARDRAIL\_Ty... GUARDRAI. 5 Fences DES\_GUARDRAIL\_Symb 5 DES\_GUARDRAIL\_Ty... 5 0 Guardrai GUARDRAI. Phasing DES\_GUARDRAIL\_Ty ... 5 GUARDRAI.. 2 Roadway DES\_GUARDRAIL\_Ty... GUARDRAI... 5 Surface ROW [ROW] Standard Levels [Standard\_Levels] Survey (ROW) Active Level: DES\_ROADWAY\_Toe-of-Fill 10 of 1231 displayed; 1 selected
- 7. Click on **Guardrail** to review all design levels with Guardrail in the name.

- **Note:** This filter does not have any used levels in the active design file. All levels are from the library.
- 8. Right-click in any column heading and turn on the Number column.
- 9. Click on the upper level **Roadway Design** filter and review levels.

| evels <u>F</u> ilter <u>E</u> dit       |      |                                  |             |   |   |               |          |      |  |
|-----------------------------------------|------|----------------------------------|-------------|---|---|---------------|----------|------|--|
| 🗟 🔀   🚉   Symbology: ByLevel 🔻   🕞      | (nor | ne) 🔻 🔀 🕶                        |             |   |   |               |          |      |  |
| -> Bridge+Draft+Sheet [Bridge]          | Δ    | Name                             | Number      |   |   | Ξ             | =        | Used |  |
| -> Bridge-All [Bridge]                  |      |                                  | 14000-14999 |   |   |               |          |      |  |
| -> Construction [Construction]          |      | DES_ROADWAY                      | 14044       |   | 4 | DES_LA        |          | •    |  |
| 🕀 🔁 GIS [GIS]                           |      | DES_ROADWAY                      | 14047       |   | 5 | O             | <u> </u> | •    |  |
| Hydraulics [Hydraulics]                 |      | DES_ROADWAY                      | 14046       |   | 5 | <u> </u>      | <u> </u> | •    |  |
| Eandscape and Environmental [Landsc     |      | DES_ROADWAY                      |             |   | • | <b>0</b>      | <u> </u> | •    |  |
| Materials and Geotechnical [Materials]  |      | DES_ROADWAY                      |             |   | - | 0             | 2        | •    |  |
| 🖃 🔁 Roadway Design [Roadway_Design]     |      | DES_ROADWAY                      |             |   | - | 0             | <u> </u> | •    |  |
| -> Fences                               |      | DES_ROADWAY                      |             |   |   | DES_Top       |          | •    |  |
| - 🕞 Guardrail                           |      | DES_ROADWAY                      |             |   |   | DES_Toe       |          | •    |  |
| -> Phasing                              |      | DES_BIKEPATH                     | 14000       | - | - | •             | 3        |      |  |
| -> Roadway                              |      | DES_GUARDRAIL_Cable              |             |   | - | GUARDRAI      | -        |      |  |
| -> Surface                              |      | DES_FENCE_Plastic<br>DES_PHASING | 14002       | H |   | FENCE_Plastic |          |      |  |
| 🕀 🕞 ROW [ROW]                           |      | DES_FENCE_Barrier                |             | H | • | FENCE Barr    | 1        |      |  |
| 🗄 🕞 Standard Levels [Standard Levels] 💌 |      | DES_FENCE_bainer                 |             | Н |   | FENCE_bair    |          |      |  |
| H H                                     |      |                                  | 14005       | H | 7 | FENCE_CIId    |          |      |  |

Note that this filter is not filtered on name, but instead contains all levels in the Roadway Design level number range (14000 - 14999). This includes all "children" filter levels like Guardrail and Roadway.

#### Use level filters to turn levels on/off

The level filters are stored in the level libraries, accessed via the **Level Manager**. However, to actually use the filters, you need to use **Level Display**.

1. Close the Level Manager.

2. Open the Level Display box from the Primary toolbar.

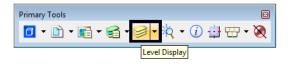

- 3. Set the active level to **Default** by **double-clicking** it in the **Level Display** box.
- 4. Turn *off* all levels.
- 5. Change the **Show** option from **Levels** to **Filters.**

| ✓ Level Display                       | •      |                    |         |        |   |
|---------------------------------------|--------|--------------------|---------|--------|---|
| Name                                  | Number | File               | Logical | Used 🔻 | • |
| ALG_COGO_Points                       | 19001  | 12345DES_Model.dgn |         | •      | = |
| ALG PROPOSED Hor-Alignment            | 19029  | 12345DES Model.dgn |         | •      |   |
| ALG_PROPOSED_Hor-Alignment-Sta        | 19030  | 12345DES Model.dgn |         | •      |   |
| ALG_PROPOSED_Hor-Alignment-Sta        | 19031  | 12345DES_Model.dgn |         | •      |   |
| ALG_PROPOSED_Hor-Alignment-Text       | 19032  | 12345DES_Model.dgn |         | •      |   |
| ALG_PROPOSED_Hor-Cardinals            | 19033  | 12345DES_Model.dgn |         | •      |   |
| ALG_SECONDARY_Hor-Alignment-Sta       | 19043  | 12345DES Model.dgn |         | •      |   |
| ALG_SECONDARY_Hor-Alignment-Sta       | 19044  | 12345DES_Model.dgn |         | •      |   |
| ALG_SECONDARY_Hor-Cardinals           | 19046  | 12345DES_Model.dgn |         | •      |   |
| Default                               | 0      | 12345DES_Model.dgn |         | •      |   |
| DES_ROADWAY_Curb-Top                  | 14041  | 12345DES_Model.dgn |         | •      |   |
| DES_ROADWAY_Edge-Of-Road-Oil          | 14016  | 12345DES_Model.dgn |         | •      |   |
| DES_ROADWAY_Lane-Line                 | 14044  | 12345DES_Model.dgn |         | •      |   |
| DES_ROADWAY_Misc                      | 14045  | 12345DES_Model.dgn |         | •      |   |
| DES_ROADWAY_Point-of-Slope-Selec      | 14046  | 12345DES_Model.dgn |         | •      |   |
| DES_ROADWAY_Shoulder                  | 14047  | 12345DES_Model.dgn |         | •      |   |
| DES_ROADWAY_Toe-of-Fill               | 14051  | 12345DES_Model.dgn |         | •      |   |
| DES_ROADWAY_Top-of-Cut                | 14052  | 12345DES_Model.dgn |         | •      |   |
| DRAFT_LC-Center_WT-3                  | 22018  | 12345DES_Model.dgn |         | •      |   |
| ALG_EVENT_Points                      | 19002  | Alignments.dgnlib  |         |        |   |
| ALG_EXISTING_Hor-Alignment            | 19003  | Alignments.dgnlib  |         |        |   |
| ALG_EXISTING_Hor-Alignment-Sta-Major  | 19004  | Alianments.danlib  |         |        |   |
| Aca_cAlo Hina_hor Alghmonic old Major |        |                    |         |        |   |

6. Sort the Level filters alphabetically in ascending order.

7. Toggle *on* the Alignments filter.

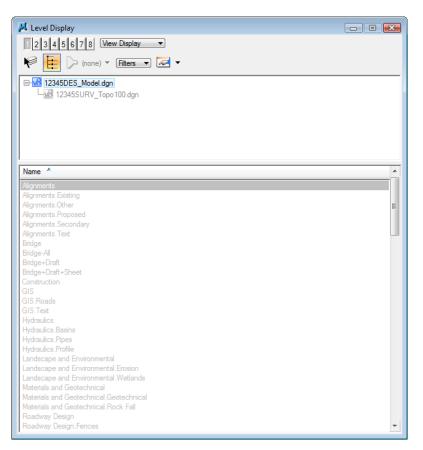

Only the alignment levels (centerline and stationing levels) are turned on. Choosing the filter turns on all levels in the filter.

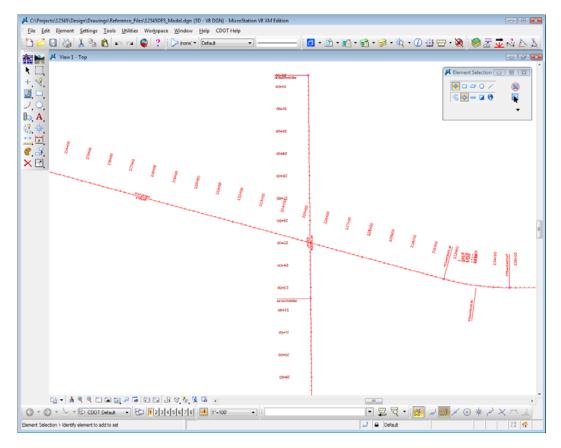

**Note:** If you toggle the filter off, it turns *all levels* on by default. However, selecting the filter again resets the filter and turns on only the filter levels.

#### Use level filters to select a group of levels

1. With the Alignments filter selected, change the Show option back to Levels.

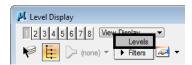

| 📕 Level Display                                                  |                    |                    |         |        | ×    |
|------------------------------------------------------------------|--------------------|--------------------|---------|--------|------|
| 1 2 3 4 5 6 7 8 View Display                                     |                    |                    |         |        |      |
| 🖗 📴 🔽 (none) 🔻 Levels 🔻                                          | •                  |                    |         |        |      |
| □-₩ 12345<br>↓ 12<br>Untitled                                    |                    |                    |         |        |      |
| Alignments<br>Existing<br>Other<br>Proposed<br>Secondary<br>Text |                    |                    |         |        |      |
| All Levels<br>Name                                               | Number             | File               | Logical | Used 🔻 | *    |
| ALG COGO Bridge+Draft                                            | 19001              | 12345DES Model.dgn |         |        | Ξ    |
| ALG_PROP Bridge+Draft+Sheet                                      | 19029              |                    |         |        |      |
| ALG_PROP Bridge-All                                              | 19030              | 12345DES_Model.dgn |         |        |      |
| ALG_PROP GIS                                                     | 19031              |                    |         |        |      |
| ALG_PROP Roads                                                   | 19032              |                    |         |        |      |
| ALG_PROP Text +                                                  | 19033              |                    |         |        |      |
| ALG_SECONDARY_Hor-Augnment-Sta                                   | <sup>2</sup> 19043 |                    |         |        |      |
| ALG_SECONDARY_Hor-Alignment-Sta                                  | 19044              | 12345DES_Model.dgn |         |        |      |
| ALG_SECONDARY_Hor-Cardinals                                      | 19046              | 12345DES_Model.dgn |         | •      |      |
| Default                                                          | 0                  | 12345DES_Model.dgn |         | •      |      |
| DES_ROADWAY_Curb-Top                                             | 14041              | 12345DES_Model.dgn |         | •      |      |
| DES_ROADWAY_Edge-Of-Road-Oil                                     | 14016              | 12345DES_Model.dgn |         | •      |      |
| DES_ROADWAY_Lane-Line                                            | 14044              | 12345DES_Model.dgn |         | •      |      |
| DES_ROADWAY_Misc                                                 | 14045              | 12345DES_Model.dgn |         | •      |      |
| DES_ROADWAY_Point-of-Slope-Selec                                 |                    | 12345DES_Model.dgn |         | •      |      |
| DES_ROADWAY_Shoulder                                             | 14047              | 12345DES_Model.dgn |         | •      |      |
| DES_ROADWAY_Toe-of-Fill                                          | 14051              | 12345DES_Model.dgn |         | •      |      |
| DES_ROADWAY_Top-of-Cut                                           | 14052              | 12345DES_Model.dgn |         | •      |      |
| DRAFT_LC-Center_WT-3                                             | 22018              | 12345DES_Model.dgn |         | •      | - 11 |
| ALG_EVENT_Points                                                 |                    |                    |         |        |      |
| ALG_EXISTING_Hor-Alignment                                       |                    |                    |         |        |      |
| ALG_EXISTING_Hor-Alignment-Sta-Major                             |                    |                    |         |        |      |
| ALG_EXISTING_Hor-Alignment-Sta-Minor                             | 19005              | Alignments.dgnlib  |         |        |      |

2. Change the List Filter from (none) to Alignments > Proposed.

The list of hundreds of levels is filtered down to only a few (the levels contained in the Proposed Alignments filter).

3. Turn off the ALG\_Proposed\_Hor-Alignment-Text and ALG\_Proposed\_Hor-Cardinals levels.

| 🗸 Level Display                 |           |                    |         |        |
|---------------------------------|-----------|--------------------|---------|--------|
| 1 2 3 4 5 6 7 8 View Display -  |           |                    |         |        |
|                                 |           |                    |         |        |
| Norme 🕶 Levels 🔹 🖉              | •         |                    |         |        |
| E-12345DES_Model.dgn            |           |                    |         |        |
| 12345SURV_Topo100.dgn           |           |                    |         |        |
|                                 |           |                    |         |        |
|                                 |           |                    |         |        |
|                                 |           |                    |         |        |
|                                 |           |                    |         |        |
|                                 |           |                    |         |        |
| Name                            | Number    | File               | Logical | Used 🔻 |
| ALG_Proposed_*                  | 19000-199 |                    |         |        |
| ALG_PROPOSED_Hor-Alignment      |           |                    |         |        |
| ALG_PROPOSED_Hor-Alignment-Sta  |           | 12345DES_Model.dgn |         |        |
| ALG_PROPOSED_Hor-Alignment-Sta  | 19031     | 12345DES_Model.dgn |         | •      |
| ALG_PROPOSED_Hor-Alignment-Text | 19032     | 12345DES_Model.dgn |         | •      |
| ALG_PROPOSED_Hor-Cardinals      | 19033     | 12345DES_Model.dgn |         | •      |
|                                 |           |                    |         |        |
|                                 |           |                    |         |        |
|                                 |           |                    |         |        |
|                                 |           |                    |         |        |
|                                 |           |                    |         |        |
|                                 |           |                    |         |        |
|                                 |           |                    |         |        |
|                                 |           |                    |         |        |

**Note:** Use Level Filters to improve your MicroStation efficiency when searching for levels. Setting the List Filter is an efficient way to work with levels. Instead of scrolling through hundreds of levels to find a level to turn on, off or set active, the filter breaks the levels down into a logical and manageable group.

- 📕 Level Display - • • 2 3 4 5 6 7 8 View Display - 📴 🕞 Alignme 🕶 Levels 💌 🐱 🔻 - 12345 (none) -<u>v8</u> 12 Alignments Existing Other Proposed Secondary Text All Levels Name Number File Logical Used 3 Bridge 19000-1999 ALG\_Propose Bridge+Draft Bridge+Draft+Sheet 19029 19030 19031 Bridge-All Construction 12345DES\_Model GIS ALG PROP 19032 12345DES\_Model.dgn ٠ Roads 19033 12345DES Model.dgn ALG PROP • Text
- 4. Set the List Filter back to (none) to show all levels in the Level Display list.

- 5. Close the Level Display box.
- 6. **Fit** View 1.
- 7. Save your settings (File > Save Settings).
- 8. Exit MicroStation.

# LAB 3 - 3D View Control

### **Chapter Objectives:**

After completing this exercise you will know how to:

- Check the elevation of an element
- Rotate a view using the *rv* = keyin
- Rotate a view using the 3-point method
- Rotate a view by element
- Rotate to a standard view (Top, Front, etc.)
- Check and set the Active Depth
- Check and set the **Display Depth**

## Lab 3.1 - Starting MicroStation

1. Start MicroStation and open the design file **12345DES\_Model.dgn**from the **C:\Projects\12345\ Design\Drawings\Reference\_Files** folder.

You will use this CDOT project, which has proposed graphics placed at the correct elevations, to practice with the concept of 3D view controls.

2. Look in the top title bar of the MicroStation window and note that this is a 3D file.

| И с           | :\Projects\12345\De             | esign\Drawings\Re              | ference_Files\12345DE                | S_Model.dgn (3D - )          | V8 DGN) - MicroStation V8 XM Edition |   |
|---------------|---------------------------------|--------------------------------|--------------------------------------|------------------------------|--------------------------------------|---|
| : <u>F</u> il | e <u>E</u> dit E <u>l</u> ement | <u>S</u> ettings <u>T</u> ools | ; <u>U</u> tilities Wor <u>k</u> spa | ce <u>W</u> indow <u>H</u> e | lp CDOT Help                         |   |
| : 1           | 📂 县 🍓                           | λ 🔓 🔒                          | n a 🚳 ?                              | i 🏳 (none) 🕶 De              | efault 🔹                             | - |

#### 3. **Fit View** 1

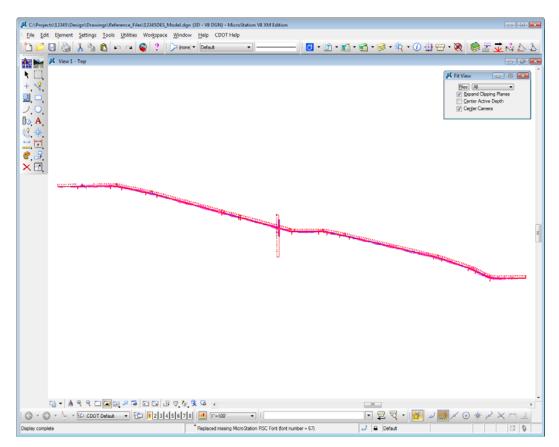

The design file shows only the proposed alignments because only the ALG levels were turned on when settings were last saved.

# Lab 3.2 - Checking element elevations

You can quickly check the coordinates of any point (including the Z coordinate in a 3D file) by placing a tentative point.

1. Key in *vi=intersect* to recall the alignment saved view.

**Note:** Always press **<Enter>** or **<Tab>** after keyins.

- K C:\Projects\12345\D rence\_Files\12345DES\_Model.dgn (3D - V8 DGN) - MicroSt <u>File Edit Element Settings Tools Utilities Workspace Window Help</u> CDOT Help 🛅 📂 🗔 🍓 👗 🐁 🛍 🗠 🛥 🚳 ? 🕞 hone:\* Defaut 🧧 • 🗈 • 🖬 • 😭 • 🥩 • 🖎 • 🕧 🖶 • 🥘 View1-inters K CL �, +, Eles: Al . + ₩ / ₽ 8 E Expand Clipping Plane
   Center Active Depth
   Center Camera -200 000E2 00+G 1000 00+95 1 00443 00462 -----00+22 0044 G • A 9 9 C C R 7 5 C C B 7 7 8 6 7 • 🗉 🛱 📆 • 🗸 💿 🔆 XX J 🔒 Default 2 🖪 Display complete Replaced missing MicroStation RSC Font font number = 67)
- 2. **<D>** anywhere in View 1 to recall the saved view.

The design file has some graphics, like the horizontal alignment, placed at elevation 0. Other graphics, like contours generated by InRoads, are placed at an elevation range of approximately 6600 ft.

3. On the Attributes toolbar, set the filter to Alignments-Proposed and then set the active level to ALG\_PPROPOSED\_Hor-Alignment.

| Attributes                          |                                      |              |
|-------------------------------------|--------------------------------------|--------------|
| <mark>├── (none: ▼</mark> Default ▼ | Attributes                           |              |
| (none)                              | Alignr   Default                     |              |
| Alignments                          | Filter: Alignments.Proposed          |              |
| Existing<br>Other                   | Default                              | 🗸 o [        |
| Proposed<br>Secondary               | ALG_PROPOSED_Hor-Alignment           | ✓ °          |
| Text                                | ALG_PROPOSED_Hor-Alignment-Sta-Major | ✓ ○          |
| All Levels                          | ALG_PROPOSED_Hor-Alignment-Sta-Minor | ✓ ○          |
| Bridge                              | ALG_PROPOSED_Hor-Alignment-Text      | ✓ ○          |
|                                     | ALG_PROPOSED_Hor-Cardinals           | 🗸 o          |
| Bridge+Draft                        | ALG_PROPOSED_Hor-Keypoints           | 🗸 o 🖌        |
| Bridge+Draft+Sheet                  | ALG_PROPOSED_Hor-Tangent-Lines       | 🗸 o          |
| Bridge-All                          | ALG_PROPOSED_Hor-Tangent-Text        | 🗸 o 🖌        |
| Construction                        | ALG_PROPOSED_Ver-Alignment           | 🗸 o 🖌        |
| GIS                                 | ALG_PROPOSED_Ver-Alignment-Text      | 🗸 o 📘        |
| Roads                               | ALG_PROPOSED_Ver-Keypoints           | 🖌 o          |
| Text                                | ALG PROPOSED Ver-Tangent-Lines       | 🖌 o 🖌        |
| Hydraulics 👻                        | ALG PROPOSED Ver-Tangent-Text        | <b>`</b> ~ ~ |

- 4. Place a **Tentative** point **<T>** on the North-South crossroad alignment just south of the intersection.
  - **Note:** The **Tentative** button in the CDOT workspace is set to the *middle* button on the mouse. If you want to change it, select **Workspace > Button Assignments**.

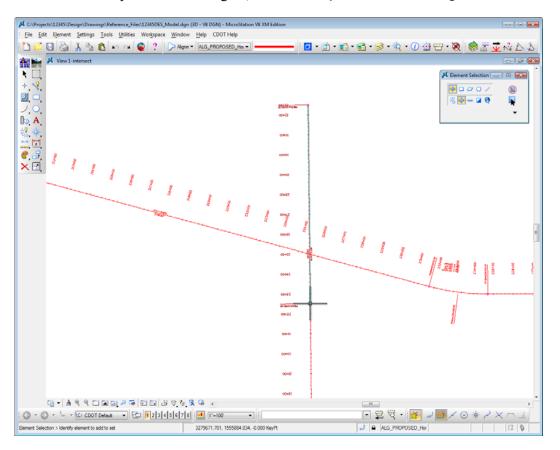

The tentative point jumps to the closest keypoint on the element. You will see a large crosshair at the keypoint. You'll learn more about keypoint and other snap modes in other chapters.

A tentative point is a temporary location that displays the coordinates for the point in the *Message Field* (bottom of screen).

3279671.701, 1555884.034, 0.000 KeyPt

Note that the centerline alignment graphic in the top view (plan view) has a Z value of  $\mathbf{0}$ . Therefore it has an elevation of  $\mathbf{0}$ . 5. Open Level Display and set the level Filter to None to show all levels. Sort by Name and then Used levels. Turn on the levels DES\_ROADWAY\_Toe-of-Fill and DES\_ROADWY\_Top-of-Cut.

| 🗸 Level Display                     |        |                    |         |        | 2  |
|-------------------------------------|--------|--------------------|---------|--------|----|
| 1 2 3 4 5 6 7 8 View Display -      |        |                    |         |        |    |
|                                     |        |                    |         |        |    |
| 🌾 📴 🍃 (none) 🔻 🛯 Levels 💌 🖂         | •      |                    |         |        |    |
|                                     |        |                    |         |        | _  |
| - 12345DES_Model.dgn                |        |                    |         |        |    |
| └─ <u>v</u> & 12345SURV_Topo100.dgn |        |                    |         |        |    |
|                                     |        |                    |         |        |    |
|                                     |        |                    |         |        |    |
|                                     |        |                    |         |        |    |
|                                     |        |                    |         |        |    |
|                                     |        | -                  |         |        | _  |
| Name                                | Number | File               | Logical | Used 🔻 | _  |
| ALG_COGO_Points                     | 19001  | 12345DES_Model.dgn |         | •      |    |
| ALG_PROPOSED_Hor-Alignment          | 19029  | 12345DES_Model.dgn |         | •      |    |
| ALG_PROPOSED_Hor-Alignment-Sta      |        | 12345DES_Model.dgn |         |        |    |
| ALG_PROPOSED_Hor-Alignment-Sta      |        |                    |         |        |    |
| ALG_PROPOSED_Hor-Alignment-Text     |        |                    |         |        |    |
| ALG_PROPOSED_Hor-Cardinals          |        |                    |         |        |    |
| ALG_SECONDARY_Hor-Alignment-Sta     | 19043  | 12345DES_Model.dgn |         |        |    |
| ALG_SECONDARY_Hor-Alignment-Sta     |        | 12345DES_Model.dgn |         |        |    |
| ALG_SECONDARY_Hor-Cardinals         | 19046  | 12345DES_Model.dgn |         |        |    |
|                                     |        | 12345DES_Model.dgn |         |        |    |
| DES_ROADWAY_Curb-Top                | 14041  | 12345DES_Model.dgn |         | •      |    |
| DES ROADWAY Edge-Of-Road-Oil        | 14016  | 12345DES Model.dgn |         | •      |    |
| DES ROADWAY Lane-Line               | 14044  | 12345DES Model.dgn |         | •      |    |
| DES ROADWAY Misc                    | 14045  | 12345DES Model.dgn |         | •      |    |
| DES ROADWAY Point-of-Slope-Selec    | 14046  | 12345DES Model.dgn |         | •      |    |
| DES ROADWAY Shoulder                | 14047  | 12345DES Model.dgn |         | •      |    |
| DES_ROADWAY_Toe-of-Fill             | 14051  | 12345DES_Model.dgn |         | •      | 1  |
| DES_ROADWAY_Top-of-Cut              |        | 12345DES_Model.dgn |         |        |    |
| DRAFT LC-Center WT-3                | 22018  | 12345DES_Model.dgn |         | •      | 1  |
|                                     | 19002  | Alignments.dgnlib  |         |        | E. |
|                                     |        |                    |         |        |    |
| ALG_EVENT_Points                    |        |                    |         |        |    |
|                                     |        |                    |         |        |    |

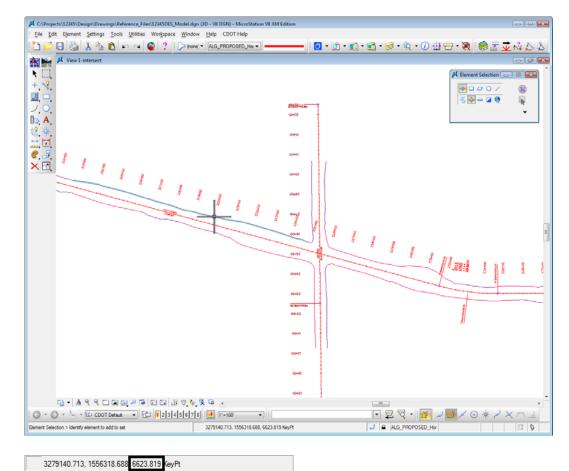

6. **<T>** on one of the cut or fill lines and note its elevation (Z coordinate).

7. **<T>** on a few other top or toe lines and note the elevations.

The graphics should be placed at a depth of approximately 6620 ft. or within a close range.

8. In **Level Display**, click on the + symbol next to the file **12345SurveyTopo100Scale.dgn** to expand the list of reference files.

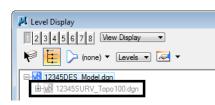

9. Highlight the reference\_100Scale2\_10,12345SURV\_Contour100.dgn and turn on levels TOPO\_TERRAIN\_Contours-Major and TOPO\_TERRAIN\_Contours-Minor.

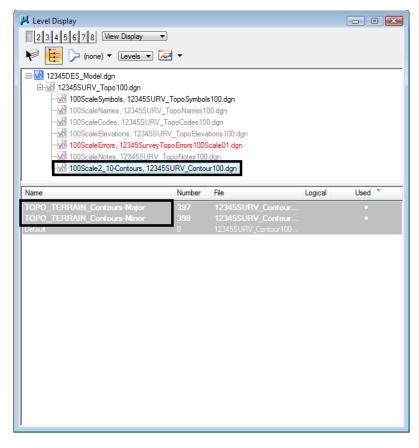

- **Note:** The contour file is a reference to the design model file. You'll learn more about references in the *Create the Project and Design Model* lab.
- 10. Window in on some of the contours to the right of the intersection so that you can easily read the labels.

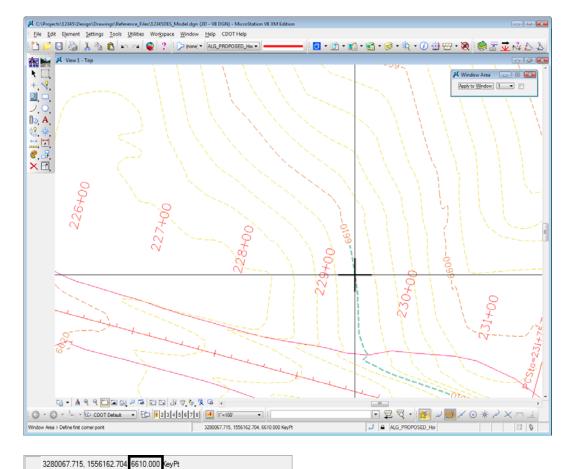

11. **<T>** on some of the major contour graphics and note the elevations.

The major contours are placed at 10 ft. intervals.

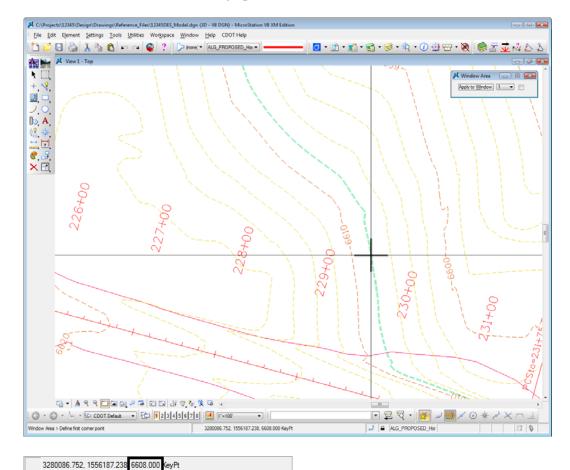

12. **<T>** on some of the minor contour graphics and note the elevations.

The minor contours are placed at 2 ft. intervals.

- 📕 Level Display - • • 2 3 4 5 6 7 8 View Display - 🔛 🏳 (none) 🔻 Levels 🔹 🕶 E-Model.dgn ⊨-w 12345SURV\_Topo100.dgn - 100ScaleSymbols, 12345SURV\_TopoSymbols100.dgn 100ScaleNames, 12345SURV\_TopoNames100.dgn -w 100ScaleCodes, 12345SURV\_TopoCodes100.dgn -weight 100ScaleElevations, 12345SURV\_TopoElevations100.dgn 100ScaleErrors, 12345SurveyTopoErrors100Scale01.dgn 100ScaleNotes, 12345SURV TopoNotes100.dgn 100Scale2\_10-Contours, 12345SURV\_Contour100.dgn Name Number File Logical Used 397 12345SURV\_Contour.. TOPO\_TERRAIN\_Contours-Major ٠ TOPO\_TERRAIN\_Contours-Minor 398 12345SURV\_Contour.. •
- 13. In Level Display, turn off the existing major and minor contour levels as shown.

14. In Level Display, highlight the **12345DES\_Model.dgn** file to work with the master file levels again and turn all levels on.

| 🗸 Level Display                                                                                                    |                                                                                                    |                                                                                                    |                                                                                                    |         |        | × |
|----------------------------------------------------------------------------------------------------|----------------------------------------------------------------------------------------------------|----------------------------------------------------------------------------------------------------|----------------------------------------------------------------------------------------------------|---------|--------|---|
| 1 2 3 4 5 6 7 8 View Display -                                                                                                    |                                                                                                    |                                                                                                    |                                                                                                    |         |        |   |
|                                                                                                    |                                                                                                    |                                                                                                    |                                                                                                    |         |        |   |
| K Levels V 🖉                                                                                                    | <b>-</b> •                                                                                                    |                                                                                                    |                                                                                                    |         |        |   |
| ⊟-12345DES_Model.dgn                                                                                                    |                                                                                                    |                                                                                                    |                                                                                                    |         |        |   |
| E-w 12345SURV_Topo100.dgn                                                                                                    |                                                                                                    |                                                                                                    |                                                                                                    |         |        |   |
| 100ScaleSymbols, 12345SURV_                                                                                                    |                                                                                                    |                                                                                                    |                                                                                                    |         |        |   |
| -100ScaleNames, 12345SURV_1                                                                                                    |                                                                                                    |                                                                                                    |                                                                                                    |         |        |   |
| - 100ScaleCodes, 12345SURV_T                                                                                                    |                                                                                                    | -                                                                                                    |                                                                                                    |         |        |   |
| -₩ 100ScaleElevations, 12345SUR<br>₩ 100ScaleErrors, 12345SurveyTo                                                                                                    |                                                                                                    |                                                                                                    |                                                                                                    |         |        |   |
| - 100ScaleEnors, 12345SURVey To<br>- 100ScaleNotes, 12345SURV To                                                                                                    |                                                                                                    | -                                                                                                    |                                                                                                    |         |        |   |
| 100Scale2 10-Contours, 123455                                                                                                    |                                                                                                    | -                                                                                                    |                                                                                                    |         |        |   |
|                                                                                                    |                                                                                                    | arroo.agri                                                                                                    |                                                                                                    |         |        |   |
| Name                                                                                                    | Number                                                                                                    | File                                                                                                    |                                                                                                    | Logical | Used 🔻 | - |
| ALG_COGO_Points                                                                                                    |                                                                                                    |                                                                                                    | S_Model.dgn                                                                                                    |         |        | = |
| ALG_PROPOSED_Hor-Alignment                                                                                                    | 19029                                                                                                    |                                                                                                    | S_Model.dgn                                                                                                    |         | •      |   |
| ALG_PROPOSED_Hor-Alignment-Sta                                                                                                    |                                                                                                    |                                                                                                    |                                                                                                    |         |        |   |
| ALG_PROPOSED_Hor-Alignment-Sta                                                                                                    | 19031                                                                                                    | 12345DE                                                                                                    |                                                                                                    |         |        |   |
|                                                                                                    |                                                                                                    |                                                                                                    |                                                                                                    |         |        |   |
| ALG_PROPOSED_Hor-Alignment-Text                                                                                                    |                                                                                                    |                                                                                                    | S_Model.dgn                                                                                                    |         |        |   |
| ALG_PROPOSED_Hor-Alignment-Text<br>ALG_PROPOSED_Hor-Cardinals                                                                                                    | 19032<br>19022                                                                                                    | 12345DE                                                                                                    | S_Model.dgn<br>j_Model.dgn                                                                                                    |         |        |   |
| ALG_PROPOSED_Hor-Alignment-Text<br>ALG_PROPOSED_Hor-Cardinals<br>ALG_SECONDARY_Hor-Alignment-Sta                                                                                                    | 19032<br>19022<br>Set <u>A</u> ct                                                                                                    | 12345DE                                                                                                    | S_Model.dgn<br>S_Model.dgn<br>i_Model.dgn                                                                                                    |         |        |   |
| ALG_PROPOSED_Hor-Alignment-Text<br>ALG_PROPOSED_Hor-Cardinals<br>ALG_SECONDARY_Hor-Alignment-Sta.<br>ALG_SECONDARY_Hor-Alignment-Sta                                                                                                    | 19032<br>19022<br>Set <u>A</u> cti<br>All O <u>n</u>                                                                                                    | 12345DE                                                                                                    | S_Model.dgn<br>S_Model.dgn<br>LModel.dgn<br>Model.dgn                                                                                                    |         |        |   |
| ALG_PROPOSED_Hor-Alignment-Text<br>ALG_PROPOSED_Hor-Cardinals<br>ALG_SECONDARY_Hor-Alignment-Sta                                                                                                    | 19032<br>19022<br>Set <u>A</u> ct                                                                                                    | 12345DE                                                                                                    | S_Model.dgn<br>S_Model.dgn<br>i_Model.dgn                                                                                                    |         |        |   |
| ALG_PROPOSED_Hor-Alignment-Text<br>ALG_PROPOSED_Hor-Cardinals<br>ALG_SECONDARY_Hor-Alignment-Sta<br>ALG_SECONDARY_Hor-Alignment-Sta<br>ALG_SECONDARY_Hor-Cardinals                                                                                                    | 19032<br>19022<br>Set <u>A</u> cti<br>All O <u>n</u>                                                                                                    | 12345DE                                                                                                    | 5_Model.dgn<br>_Model.dgn<br>_Model.dgn<br>_Model.dgn<br>_Model.dgn                                                                                                    |         | •      |   |
| ALG_PROPOSED_Hor-Alignment-Text<br>ALG_PROPOSED_Hor-Cardinals<br>ALG_SECONDARY_Hor-Alignment-Sta.<br>ALG_SECONDARY_Hor-Alignment-Sta.<br>ALG_SECONDARY_Hor-Cardinals<br>Default                                                                                                    | 19032<br>19022<br>Set <u>A</u> cti<br>All O <u>n</u><br>All Off<br><u>I</u> nvert C                                                                     | 12345DE<br>12245DE<br>ive                                                                                                    | S_Model.dgn<br>S_Model.dgn<br>J_Model.dgn<br>_Model.dgn<br>_Model.dgn<br>_Model.dgn                                                                                                    |         | •      |   |
| ALG_PROPOSED_Hor-Alignment-Text<br>ALG_PROPOSED_Hor-Cardinals<br>ALG_SECONDARY_Hor-Alignment-Sta<br>ALG_SECONDARY_Hor-Cardinals<br>ALG_SECONDARY_Hor-Cardinals<br>Default<br>DES_ROADWAY_Curb-Top                                                                                                    | 19032<br>Set <u>A</u> cti<br>All O <u>n</u><br>All Off<br><u>I</u> nvert C<br>Off By I                                                                  | 12345DE3<br>12245DE3<br>ive<br>Dn/Off<br>Element                                                                                                    | S_Model.dgn<br>S_Model.dgn<br>i_Model.dgn<br>_Model.dgn<br>_Model.dgn<br>i_Model.dgn                                                                                                    |         |        |   |
| ALG_PROPOSED_Hor-Alignment-Text<br>ALG_PROPOSED_Hor-Cardinals<br>ALG_SECONDARY_Hor-Alignment-Sta.<br>ALG_SECONDARY_Hor-Alignment-Sta.<br>ALG_SECONDARY_Hor-Cardinals<br>Default<br>DES_ROADWAY_Curb-Top<br>DES_ROADWAY_Edge-Of-Road-Oil<br>DES_ROADWAY_Lane-Line<br>DES_ROADWAY_Misc                                                                                                    | 19032<br>Set <u>A</u> cti<br>All O <u>n</u><br>All Off<br><u>I</u> nvert C<br>Off By I<br>All Exce                                                      | 12345DE<br>12245DE<br>ive                                                                                                    | S Model dgn<br>Model dgn<br>Model dgn<br>Model dgn<br>Model dgn<br>Model dgn<br>Model dgn<br>Model dgn<br>Model dgn<br>Model dgn                                                                                              |         |        |   |
| ALG_PROPOSED_Hor-Alignment-Text<br>ALG_PROPOSED_Hor-Cardinals<br>ALG_SECONDARY_Hor-Alignment-Sta.<br>ALG_SECONDARY_Hor-Alignment-Sta.<br>ALG_SECONDARY_Hor-Cardinals<br>Default<br>DES_ROADWAY_Curb-Top<br>DES_ROADWAY_Curb-Top<br>DES_ROADWAY_Lane-Line<br>DES_ROADWAY_Lane-Line<br>DES_ROADWAY_Misc<br>DES_ROADWAY_Point-of-Slope-Selec.                                                                   | 19032<br>Set <u>A</u> cti<br>All O <u>n</u><br>All Off<br><u>I</u> nvert C<br>Off By I<br>All Exce                                                      | 12345DE3<br>12245DE3<br>ive<br>Dn/Off<br>Element<br>ept Element                                                                                                    | Model.dgn<br>Model.dgn<br>Model.dgn<br>Model.dgn<br>Model.dgn<br>Model.dgn<br>Model.dgn<br>Model.dgn<br>Model.dgn                                                                                                    |         |        |   |
| ALG_PROPOSED_Hor-Alignment-Text<br>ALG_PROPOSED_Hor-Cardinals<br>ALG_SECONDARY_Hor-Alignment-Sta<br>ALG_SECONDARY_Hor-Alignment-Sta<br>ALG_SECONDARY_Hor-Cardinals<br>Default<br>DES_ROADWAY_Curb-Top<br>DES_ROADWAY_Edge-Of-Road-Oil<br>DES_ROADWAY_Lane-Line<br>DES_ROADWAY_Lane-Line<br>DES_ROADWAY_Misc<br>DES_ROADWAY_Point-of-Slope-Selec.<br>DES_ROADWAY_Shoulder                                     | 19032<br>Set <u>A</u> cti<br>All O <u>n</u><br>All O <u>ff</u><br><u>I</u> nvert C<br>Off By I<br>All Exce<br><u>S</u> ave Fil                          | 12345DE3<br>12245DE3<br>12245DE3<br>124 | S_Model.dgn<br>Model.dgn<br>Model.dgn<br>Model.dgn<br>Model.dgn<br>Model.dgn<br>Model.dgn<br>Model.dgn<br>Model.dgn<br>Model.dgn<br>Model.dgn                                                                                 |         | •      |   |
| ALG_PROPOSED_Hor-Alignment-Text<br>ALG_PROPOSED_Hor-Cardinals<br>ALG_SECONDARY_Hor-Alignment-Sta<br>ALG_SECONDARY_Hor-Cardinals<br>Default<br>DES_ROADWAY_Curb-Top<br>DES_ROADWAY_Edge-Of-Road-Oil<br>DES_ROADWAY_Edge-Of-Road-Oil<br>DES_ROADWAY_Lane-Line<br>DES_ROADWAY_Lane-Line<br>DES_ROADWAY_Misc<br>DES_ROADWAY_Shoulder<br>DES_ROADWAY_Shoulder<br>DES_ROADWAY_Toe-of-Fill                          | 19032<br>Set <u>A</u> cti<br>All O <u>n</u><br>All O <u>ff</u><br><u>I</u> nvert C<br>Off By I<br>All Exce<br><u>S</u> ave Fil<br>Level <u>M</u>        | 12345DE3<br>1994EDE4<br>Dn/Off<br>Element<br>ept Element<br>lter<br><u>M</u> anager                                                                                                    | Model.dgn<br>Model.dgn<br>Model.dgn<br>Model.dgn<br>Model.dgn<br>Model.dgn<br>Model.dgn<br>Model.dgn<br>Model.dgn<br>Model.dgn                                                                                                |         |        |   |
| ALG_PROPOSED_Hor-Alignment-Text<br>ALG_PROPOSED_Hor-Cardinals<br>ALG_SECONDARY_Hor-Alignment-Sta<br>ALG_SECONDARY_Hor-Alignment-Sta<br>ALG_SECONDARY_Hor-Cardinals<br>Default<br>DES_ROADWAY_Curb-Top<br>DES_ROADWAY_Edge-Of-Road-Oil<br>DES_ROADWAY_Lane-Line<br>DES_ROADWAY_Lane-Line<br>DES_ROADWAY_Misc<br>DES_ROADWAY_Misc<br>DES_ROADWAY_Shoulder<br>DES_ROADWAY_Toe-of-Fill<br>DES_ROADWAY_Top-of-Cut | 19032<br>Set <u>Act</u><br>All O <u>n</u><br>All O <u>ff</u><br><u>I</u> nvert C<br>Off By I<br>All Exce<br><u>S</u> ave Fil<br>Level <u>M</u><br>14052 | 12345DE3<br>12245DE3<br>200/Off<br>Element<br>ept Element<br>Iter<br><u>1</u> 2345DE3                                                                                                    | Model dgn<br>Model dgn<br>Model dgn<br>Model dgn<br>Model dgn<br>Model dgn<br>Model dgn<br>Model dgn<br>Model dgn<br>Model dgn<br>Model dgn<br>Model dgn                                                                      |         |        |   |
| ALG_PROPOSED_Hor-Alignment-Text<br>ALG_PROPOSED_Hor-Cardinals<br>ALG_SECONDARY_Hor-Alignment-Sta<br>ALG_SECONDARY_Hor-Cardinals<br>Default<br>DES_ROADWAY_Curb-Top<br>DES_ROADWAY_Edge-Of-Road-Oil<br>DES_ROADWAY_Edge-Of-Road-Oil<br>DES_ROADWAY_Lane-Line<br>DES_ROADWAY_Lane-Line<br>DES_ROADWAY_Misc<br>DES_ROADWAY_Shoulder<br>DES_ROADWAY_Shoulder<br>DES_ROADWAY_Toe-of-Fill                          | 19032<br>Set <u>A</u> cti<br>All O <u>n</u><br>All O <u>ff</u><br><u>I</u> nvert C<br>Off By I<br>All Exce<br><u>S</u> ave Fil<br>Level <u>M</u>        | 12345DE3<br>12245DE3<br>200/Off<br>Element<br>ept Element<br>Iter<br><u>1</u> 2345DE3                                                                                                    | S_Model.dgn<br>_Model.dgn<br>_Model.dgn<br>_Model.dgn<br>_Model.dgn<br>_Model.dgn<br>_Model.dgn<br>_Model.dgn<br>_Model.dgn<br>_Model.dgn<br>_Model.dgn<br>_Model.dgn<br>_Model.dgn<br>_Model.dgn<br>_Model.dgn<br>_Model.dgn |         |        |   |

# Lab 3.3 - Rotating a 3D Standard View

1. From the View Control toolbar, select Rotate View.

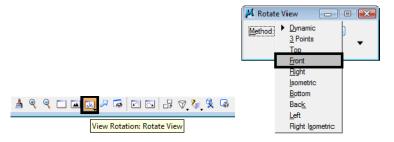

2. In the Tool Settings box, set Method to Front.

3. **Fit** View 1.

| A C:\Projects\12345\Design\Drawings\Reference_Files\12345DES_Model.dgn (3D - V8 DGN) - MicroStation V8 XM Edition | n                                       |
|----------------------------------------------------------------------------------------------------|-----------------------------------------|
| File Edit Element Settings Tools Utilities Workspace Window Help CDOT Help                                        |                                         |
| 🚹 📂 🗔 🍓 👗 🐁 🛍 🗠 🛥 🚳 ? 🕞 (hone) 🕶 🗛 🚽 🛑                                                                            | 🗕 📴 • 🖻 • 📾 • 🧐 • 🖄 • 🕖 🗄 🐨 • 🍭 🧶 🛣 🚣 📐 |
| View1-Front                                                                                                    |                                         |
| ▶ C,                                                                                                    | 🖊 Fit View 💿 🛛 🔊                        |
| + 😵                                                                                                    | [ies:] (All<br>[/ Epoand Cloping Planes |
| 22. 0.                                                                                                    | Center Active Depth                     |
| J,O,                                                                                                    | Cegter Camera                           |
| ₿ <b>◎</b> , <b>A</b> ,                                                                                           |                                         |
| 结,来,                                                                                                    |                                         |
| +、♥、<br>■ □<br>ノ・O.<br>10: 4.<br>総 卒<br>二 □<br>●                                                                  |                                         |
|                                                                                                    |                                         |
| × ¤,                                                                                                    |                                         |
|                                                                                                    |                                         |
|                                                                                                    |                                         |
|                                                                                                    |                                         |
|                                                                                                    |                                         |
|                                                                                                    | 8                                       |
|                                                                                                    |                                         |
|                                                                                                    |                                         |
|                                                                                                    |                                         |
|                                                                                                    |                                         |
|                                                                                                    |                                         |
|                                                                                                    |                                         |
|                                                                                                    |                                         |
|                                                                                                    |                                         |
|                                                                                                    |                                         |
|                                                                                                    |                                         |
|                                                                                                    |                                         |
|                                                                                                    |                                         |
|                                                                                                    |                                         |
|                                                                                                    |                                         |
| G • O •                                                                                                    |                                         |
| Display complete                                                                                                  | J ALG_PROPOSED_Hor 2 S                  |

The view is rotated from Top (plan view) to Front (elevation view). Note that some graphics, (like the red horizontal alignments you checked earlier), are displayed at elevation 0 below the proposed graphics (edges of oil, cut/fill lines, etc.), which are displayed at the correct elevation (6620 ft. range).

**Note:** Rotating to the Front view is a handy way to visually check your file for erroneous information or bad elevations which "spike" down to 0.

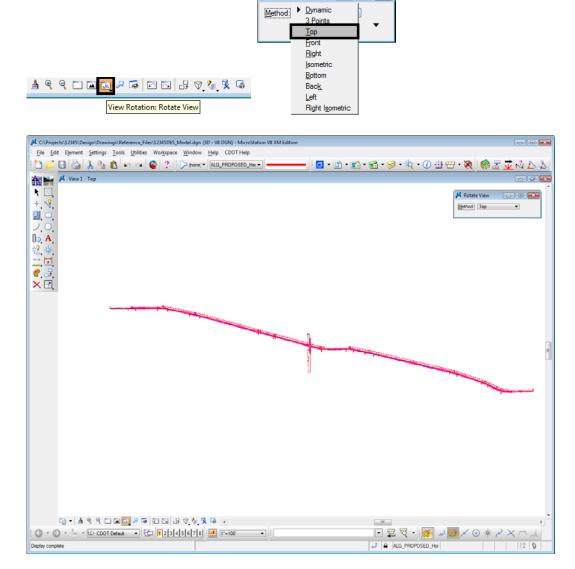

📕 Rotate View

- • •

4. Select the **Rotate View** command again and set the **Method** to **Top**.

This returns the view to a plan view and its original un-rotated settings.

5. Key in *vi=front*.

6. **<D>** to select the view.

| C:\Projects\12345\Design\Drawings\Reference_Files\12345DES_Model |                        |                                                |
|------------------------------------------------------------------|------------------------|------------------------------------------------|
| File Edit Element Settings Tools Utilities Workspace Win         |                        |                                                |
| 🗅 🖆 😓 👗 🐁 🛍 🗠 🛥 😜 🕐 🕨                                            | one,  ALG_PROPOSED_Hor | <b>□</b> • 🗈 • 📾 • 🚳 • 🍬 • 🕐 🕀 🖶 • 🍇 🧐 🛣 🐱 🕹   |
| View 1 - Front                                                   |                        |                                                |
| R CL                                                             |                        | 🖊 Fit View 💿 💿 🔜                               |
| + 📢                                                              |                        | Eles: Al v                                     |
|                                                                  |                        | Eppand Clipping Planes     Center Active Depth |
|                                                                  |                        | Cegler Camera                                  |
| ft A                                                             |                        |                                                |
| +9 sk                                                            |                        |                                                |
| ₩, ₩,<br>••• <b>••</b>                                           |                        |                                                |
| + .♥.<br>■                                                       |                        |                                                |
| <b>≝</b> ,,                                                      |                        |                                                |
| × ±,                                                             |                        |                                                |
|                                                                  |                        |                                                |
|                                                                  |                        |                                                |
|                                                                  |                        |                                                |
|                                                                  |                        |                                                |
|                                                                  |                        |                                                |
|                                                                  |                        | 1                                              |
|                                                                  |                        |                                                |
|                                                                  |                        |                                                |
|                                                                  |                        |                                                |
|                                                                  |                        |                                                |
|                                                                  |                        |                                                |
|                                                                  |                        |                                                |
|                                                                  |                        |                                                |
|                                                                  |                        |                                                |
|                                                                  |                        |                                                |
|                                                                  |                        |                                                |
|                                                                  |                        |                                                |
|                                                                  |                        |                                                |
|                                                                  |                        |                                                |
|                                                                  |                        |                                                |
|                                                                  | - 8 G                  |                                                |
|                                                                  |                        |                                                |
| 3 + 5 + 5 - 10 CDOT Default - 12 3 4 5 6                         | 7 8 1=100 •            |                                                |
| Display complete                                                 |                        | J 🔒 ALG_PROPOSED_Hor 😂 🖏                       |

The view is rotated back to an elevation view. You can use the **vi**= keyin to rotate to standard views (top, front, isometric, etc.) as well as to recall saved views.

- 7. Key in *vi=iso*.
- 8. **<D>** to select the view.

9. **Fit** the view.

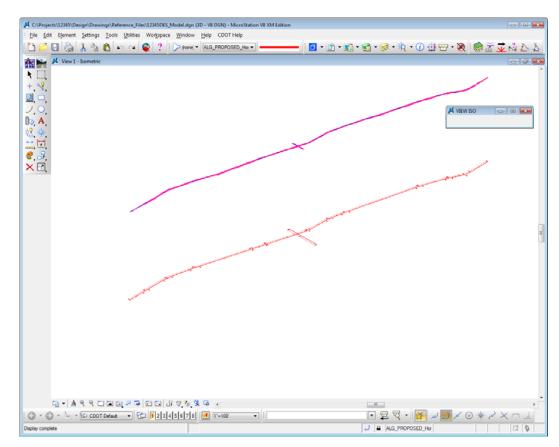

- 10. This gives another 3D perspective of the design file graphics.
- 11. Select the Rotate View command again and set the Method to Dynamic.

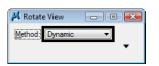

12. **<D>** near the intersection in the view to identify it for rotation, then move your cursor in a counter-clockwise motion.

As you move your cursor the view dynamically rotates.

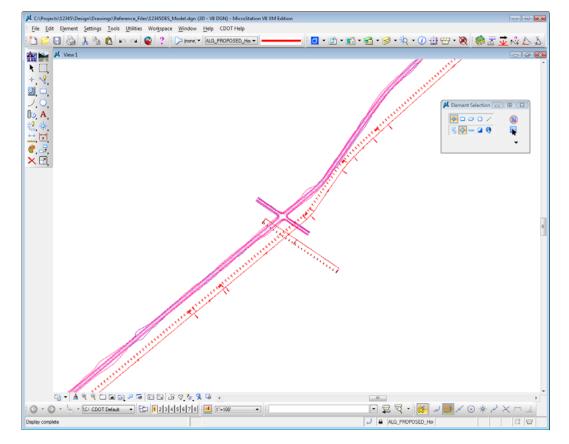

13. **Zoom in** on the intersection and continue experimenting with the **Dynamic** rotation option until you're comfortable with the tool.

**Note:** If you **<T>** on a location (like the intersection center) after selecting the **Dynamic** method, you will rotate about the tentative point.

# Lab 3.4 - Check the Active Display Settings

## Check the Current Active Depth

- 1. Rotate the view back to Top.
- 2. **Fit** the view.
- 3. In the MicroStation **Key-in** box, key in *az=\$* to check the active depth.
  - **Note:** The dollar symbol (\$) is used to request current settings. You can also use a question mark (?).

MicroStation prompts: Select View.

- 4. **<D>** anywhere in View 1 (top view).
  - **Note:** Active and Display depths are view dependent (i.e. you set these in each view). Therefore, you have to tell MicroStation which view you want to check the **Active Depth** in by data pointing in the view.

5. Check the **Message** field.

View 1: Active Depth=-8847.120

MicroStation returns the current active depth setting. Yours may be different than shown. This means if any graphics are placed in the design file's top view without giving them an elevation, they will go in at this elevation or depth.

Since the depth axis of the top view (plan view in a 3D file) is the Z axis, this means graphics will be placed at this elevation.

- 6. Key in *az=0*.
- 7. **<D>** to select the view.
- 8. Key in **az=\$**.
- 9. **<D>** to select the view.

View 1: Active Depth=0.000

You have now set the active depth to 0. Any new graphics placed in the file will be placed at an elevation of 0, unless you snap to an element at another elevation.

# **Check Current Display Depth Settings**

1. **Window** in around the intersection.

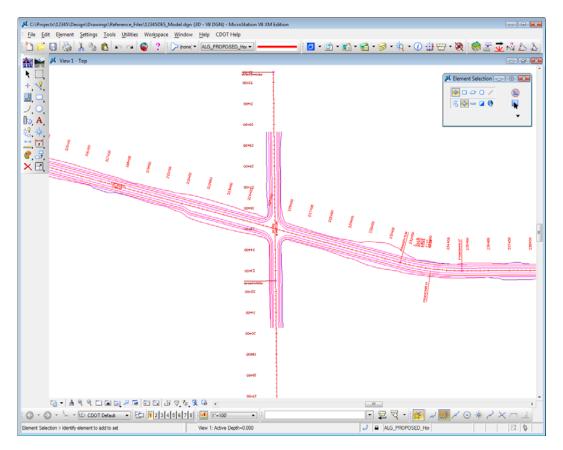

- 2. Key in *dp=\$*, then press <Enter>.
- 3. **<D>** in View 1.
- 4. Check the **Message** for the current display depth settings.

View 1: Display Depth=-10490.498,17125.695

The current display depth in the top view is set very large. Yours may vary from that shown. Therefore, you are able to see all the graphics in the top view since they fall in the depth (elevation) range.

5. Key in **dp=6000,7000**.

- C:\Projects\12345\Des ign\Draw ngs\Reference\_Files\12345DES\_ModeLdgn (3D - V8 DGN) - MicroStation V8 XM Edit File Edit Element Settings Tools Utilities Workspace Window Help CDOT Help 🛅 📁 🗔 🍓 👗 🐁 🛍 🗠 🛥 🚭 ? 🕞 (none) = 🛛 ALG\_PROPOSED\_Hore 🧧 • 🗈 • 📬 • 🧃 • 🥩 • 🖄 • 🕖 🖶 • 🥘 View1 - Top K CL 📕 SET DDEPTH ABSOLUTE 👝 🕮 😫 G • A 9 9 C B B 2 5 0 B 3 7 4 9 6 7 • | | 💽 🛱 👻 😿 🖉 🔜 × 💿 🔆 XX ALG\_PROPOSED\_Hor 8 8 Display complete Vew 1: Display Depth=6000.000.7000.000
- 6. **<D>** anywhere in View 1 and look at your graphics.

The graphics placed at this elevation range (shoulder, edge-of-oil, cut/fill lines, etc.) now appear in the view. All of the graphics placed at elevation 0, like the red proposed horizontal alignment, stationing and alignment text, are not displayed.

7. Key in *dp*= -10,100.

- C:\Pro s\Reference\_Files\12345DES\_Model.dgn (3D - V8 DGN) - MicroStation V8 XM Edit • File Edit Element Settings Tools Utilities Workspace Window Help CDOT Help 🛅 📂 🗔 🍓 👗 🐁 🛍 🗠 🛥 😵 ? 🕞 (nore) = 📶 ALG\_PROPOSED\_Ha = 🧧 • 🗈 • 📬 • 🧃 • 🥩 • 🖄 • 🕖 🖶 • 🥘 View1 - Top 📕 SET DDEPTH ABSOLUTE 👝 🛞 🖾 25+00 2, ( b A 1111111 1 22,000 00+42 1 100 00+94 10 37400 8 G - A 9 9 C B B 2 5 C B B 7 9 9 9 6 7 ③ - ⑤ - 🦢 - 🔂 CDOT Defaut - 🔂 月 2 3 4 5 6 7 8 🛃 11-100 • : [ 💽 😰 🟹 + 😿 < 💿 🔆 ALG\_PROPOSED\_Ho Display complete Vew 1: Display Depth=-10.000,100.000
- 8. **<D>** anywhere in View 1 and look at your graphics.

Only the elements placed in this elevation range (e.g. the proposed horizontal alignment and text placed at 0) appear in the view. All other graphics are outside of this elevation range and are not displayed.

9. **Fit** View 1.

All of the graphics appear in the view.

- 10. Key in **dp=\$**.
- 11. **<D>** anywhere in View 1 and check the **Message** field.

View 1: Display Depth=-10490.498,17125.695

The display depth range is automatically expanded after using the **Fit** command to show all of the elements in the view.

#### Lab 3.5 - Turn On Raster Images

1. Select File > Raster Manager.

2. Select both raster images using the **Shift** or **CTRL** buttons and toggle on View 1 from the lower left of the dialog box.

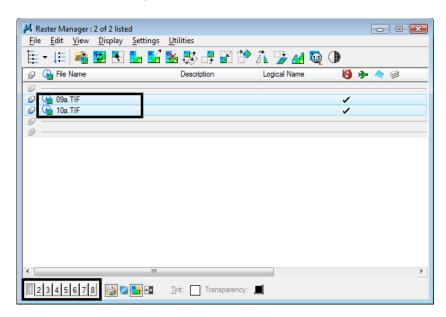

- 3. Close the Raster Manager box.
- 4. Fit View 1.

The raster images are now on for a future lab.

- 5. Select File > Save Settings.
- 6. This saves all settings changes, including open views, levels turned on/off, active and display depth settings, etc. The next time you enter this design file, it will appear just as you left it.
- 7. Exit MicroStation.

# LAB 4 - Creating the Project and Design Model

In this lab, you'll create a new **12345** project using the **Create Project Directory Structure** program. Then, you'll create a new Roadway Design model from an auto-populated file (generated by the Create Project Directory Structure program) and by creating one from a CDOT 3D seed file. Once created, you'll reference other discipline's work in order to start the design.

In subsequent labs, you'll use a similar process to create other discipline model files (Bridge, Landscape & Environmental, Traffic, etc.).

#### Chapter Objectives:

After completing this exercise you will know how to:

- Create a new project and project configuration file (PCF) using the **Create Project Directory Structure** program.
- Re-assign a project number via the PCF.
- Create a new design model using a CDOT seed file.
- Create a new design model using an auto-populated model file.
- Attach a reference.
- Turn reference displays on/off.
- Turn reference levels on/off.

#### Lab 4.1 - Create a Sample 99999 project

In this example, you are starting your project before a project number has been assigned. You will temporarily assign the project number 99999. Later in this lab, you will learn how to change this project number by updating MicroStation's project configuration file.

- From the Windows Start Menu, select Start > All Programs > \_CDOT\_CADD\_Information > V08.09.xx-XM > Create XM Project Directory Structure.
- Verify that the *Project Template* location is set to C:\Workspace > Workspace-CDOT\_XM > Project Template.
- 3. Set *Destination* to C:\Projects.
- 4. Key in **99999** for the **Project Code**.

| Project Template: Workspace/Workspace-CDOT_XM |                           |  |
|-----------------------------------------------|---------------------------|--|
| Project Template: Workspace\Workspace-CDOT_XM | I\\Project Template Apply |  |
| Destination: C:\Projects                      | Close                     |  |
| Job Project Code (JPC): 99999                 | Close                     |  |
| Create Project Configuration File             | About                     |  |

The project number must be a 5-digit numeric code.

- 5. Toggle on Create Project Configuration File.
- 6. Select Apply.

The project directory structure is created in the **C:\Projects** folder and the Project Configuration File (PCF) file is created.

- 7. Close the CDOT Project Creation Utility.
- Use *My Computer* or *Windows Explorer* to navigate to the C:\Projects\99999 folder to review your project directory structure. Note that several generic CDOT files (e.g. 99999Des\_Model.dgn) have automatically been created.

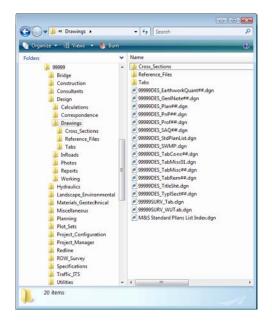

9. Use *My Computer* or *Windows Explorer* to navigate to C:\Workspace > Workspace - CDOT\_XM > Standards-Local > Projects.

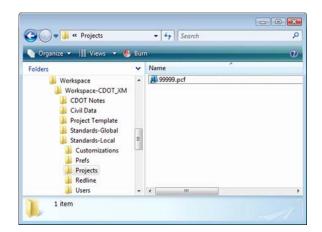

10. Double-click on the **99999.pcf** file to open it in **Notepad**.

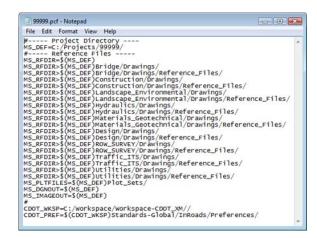

The PCF defines a specific directory that MicroStation defaults to when opening up a DGN file or referencing model files. It makes setting paths much easier in MicroStation.

If your project was installed on a project manager's machine, you could edit this file to specify the location. See the **CDOT PCF Management** workflow for more information.

- 11. Close the *Notepad* file. If prompted to save changes, select No.
- 12. Close My Computer or Windows Explorer.

You will later edit the 99999 project and update it with an actual project number. For now, you will continue working in the example 12345 project.

#### Lab 4.2 - Select Group Environment

Run the **Select Group Environment Utility** to determine which CDOT level libraries will be attached and available for use.

 From your desktop's Start Menu, choose Start > All Programs > \_CDOT\_CADD\_Information > 08.09.xx-XM > Select Group Environment. In the Select Group Environment box, select xxMulti-Discipline, and then select OK.

| CDOT Select Group Environment | - • •  |
|-------------------------------|--------|
| Bridae<br>xxMulti-Discipline  | ОК     |
|                               | Cancel |
|                               | About  |

Any MicroStation design file that is now opened will have all level libraries (general and all disciplines) automatically attached.

**Note:** You only have to run this program once. The only time you have to re-run it is if you wish to switch groups on the same machine.

#### Lab 4.3 - Start MicroStation

 Start MicroStation by double-clicking the desktop shortcut or by selecting Start > All Programs > Bentley > MicroStation V8 XM > MicroStation V8 XM Edition.

#### Set the Workspace components

- 1. In the lower portion on the dialog box, set:
  - User: CDOT User

This sets user preferences and users customized options like custom toolbars.

- Project: **12345**
- *Note:* Be sure to re-set this option because it will default to you upper level project directory.

This Project component of the workspace should already be set by the PCF file created by running the *CDOT Project Creation Utility*. It sets the proper path for opening, saving and attaching files.

• Interface: CDOT

This loads custom menus and tools at the organizational level. The CDOT interface will load, among other things, the **CDOT Groups Menu**.

| Look in:      | 12345                                                                                                    | -                                                                                      | 🌀 🏂 📂 🗔 🔹                                                                                                    | Ö 🚰 🖻        |                 |
|---------------|----------------------------------------------------------------------------------------------------|----------------------------------------------------------------------------------------|----------------------------------------------------------------------------------------------------|--------------|-----------------|
| æ.            | Name                                                                                                    | Date modified                                                                          | Туре                                                                                                    | Size         |                 |
| cecent Places | Bridge<br>Construction<br>Consultants<br>Design<br>Hydraulics<br>Landscape_Environ<br>Materials_Geotechn<br>Miscellaneous<br>Planning<br>Plot_Sets<br>Project_Configurat<br>Project_Manager<br>Redline<br>ROW_Survey<br>Specifications<br>Traffic_ITS<br>Utilities | nical 6/10/2009 1:33 PM<br>6/10/2009 1:33 PM<br>6/10/2009 1:33 PM<br>6/10/2009 1:33 PM | File Folder<br>File Folder<br>File Folder<br>File Folder<br>File Folder<br>File Folder<br>File Folder<br>File Folder<br>File Folder<br>File Folder<br>File Folder |              |                 |
|               | ✓                                                                                                    | 111                                                                                    | - (                                                                                                    | Open         | User: CDOT User |
|               |                                                                                                    | Station DGN Files (*.dgn)                                                              |                                                                                                    |              | roject: 12345   |
|               | C                                                                                                    | en as read-only                                                                        |                                                                                                    | Options Inte | arface: CDOT    |

#### Lab 4.4 - Create a new Design Model File

There are two ways you can create a new file: Using a seed file or from a CDOT autopopulated model file. You'll practice both in this session.

#### Creating a new design file using a CDOT seed file

| Look in:      | 12345                       | •                   | 🕝 🤌 📂 🛄 🔻   | <u>") 🔁 🖻</u> |                 |   |
|---------------|-----------------------------|---------------------|-------------|---------------|-----------------|---|
| (Pa)          | Name                        | Date modified       | Туре        | New file      |                 | _ |
| -             | 퉬 Bridge                    | 6/10/2009 1:33 PM   | File Folder |               |                 |   |
| lecent Places | Construction                | 6/10/2009 1:33 PM   | File Folder |               |                 |   |
|               | Consultants                 | 11/21/2007 3:38 PM  | File Folder |               |                 |   |
| ·             | 🌗 Design                    | 6/10/2009 1:33 PM   | File Folder |               |                 |   |
| Desktop       | Hydraulics                  | 6/10/2009 1:33 PM   | File Folder |               |                 |   |
| 100           | landscape_Environme         | 6/10/2009 1:33 PM   | File Folder |               |                 |   |
|               | Materials_Geotechnical      | 6/10/2009 1:33 PM   | File Folder |               |                 |   |
| CDOT User     | Miscellaneous               | 6/10/2009 1:33 PM   | File Folder |               |                 |   |
|               | 🍌 Planning                  | 6/10/2009 1:33 PM   | File Folder |               | 1               |   |
|               | Plot_Sets                   | 6/10/2009 1:33 PM   | File Folder |               |                 |   |
| Computer      | Project_Configuration       | 6/10/2009 1:33 PM   | File Folder |               |                 |   |
|               | 🍌 Project_Manager           | 6/10/2009 1:33 PM   | File Folder |               |                 |   |
|               | 🍌 Redline                   | 6/10/2009 1:33 PM   | File Folder |               |                 |   |
| Network       | ROW_Survey                  | 6/10/2009 1:33 PM   | File Folder |               |                 |   |
|               | Specifications              | 11/21/2007 3:38 PM  | File Folder |               |                 |   |
|               | Traffic_ITS                 | 6/10/2009 1:33 PM   | File Folder |               |                 |   |
|               | 🍌 Utilities                 | 6/10/2009 1:33 PM   | File Folder |               |                 |   |
|               |                             |                     |             |               |                 |   |
|               |                             |                     |             |               |                 |   |
|               | •                           | 111                 |             | •             |                 |   |
|               | File name:                  |                     | •           | Open          | User: CDOT User | - |
|               |                             |                     |             |               |                 | - |
|               | Files of type: Micro Static | n DGN Files (*.dgn) | •           | Cancel        | Project: 12345  |   |
|               | Open as                     | read-only           |             | Options       | Interface: CDOT |   |

1. From the MicroStation Manager dialog box, select the **New File** icon.

2. In the **Seed File** section, choose the **Browse** button.

| Save in:      | 12345             |               | G 🦸 🗈 🛙            | UT 🚰        | ۲    |    |
|---------------|-------------------|---------------|--------------------|-------------|------|----|
| e.            | Name              |               | Date modified      | Туре        | Size |    |
| 24            | 🔒 Bridge          |               | 6/10/2009 1:33 PM  | File Folder |      |    |
| Recent Places | Construction      | i             | 6/10/2009 1:33 PM  | File Folder |      |    |
| 1000          | Consultants       |               | 11/21/2007 3:38 PM | File Folder |      |    |
|               | 🔒 Design          |               | 6/10/2009 1:33 PM  | File Folder |      |    |
| Desktop       | <b>Hydraulics</b> |               | 6/10/2009 1:33 PM  | File Folder |      | Ŧ  |
|               | Landscape_E       | nvironme      | 6/10/2009 1:33 PM  | File Folder |      |    |
| <b>N</b>      | Materials_Ge      | otechnical    | 6/10/2009 1:33 PM  | File Folder |      |    |
| CDOT User     | 퉬 Miscellaneo u   | ıs            | 6/10/2009 1:33 PM  | File Folder |      |    |
| -             | Planning          |               | 6/10/2009 1:33 PM  | File Folder |      |    |
|               | Plot_Sets         |               | 6/10/2009 1:33 PM  | File Folder |      | L  |
| Computer      | Project_Conf      | figuration    | 6/10/2009 1:33 PM  | File Folder |      |    |
|               | Project_Man       | ager          | 6/10/2009 1:33 PM  | File Folder |      |    |
|               | 🍌 Redline         |               | 6/10/2009 1:33 PM  | File Folder |      |    |
| Network       | ROW Survey        |               | 6/10/2009 1-33 PM  | File Folder |      |    |
|               | File name:        |               |                    | •           | Save | е  |
|               | Save as type:     | Micro Station | DGN Files (*.dgn)  | •           | Canc | el |

3. Highlight the seed file **3D-Seed\_CDOT.dgn** and choose **Open**.

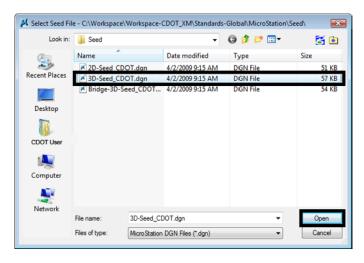

- **Note:** The seed file will copy over all of CDOT's default MicroStation settings when creating the new file.
- 4. Set the **Directory** to **\Design\Working**.
- 5. Set Save as Type: to MicroStation DGN Files (\*.dgn ).
- 6. Key in the name CU12345DES\_Model02.dgn.
- 7. Select Save to create the file.

| Save in:                          | Working    | 🕌 Working 🗸 🗸 |           |           |      |  | P 📖 | • | 3    |
|-----------------------------------|------------|---------------|-----------|-----------|------|--|-----|---|------|
| æ.                                | Name       | Date modif    | Туре      | Size      |      |  |     |   |      |
| Desktop                           |            |               | This fol  | der is em | pty. |  |     |   |      |
| Computer                          |            |               |           |           |      |  |     |   |      |
| Computer<br>Exercised<br>Computer | File name: | CU12345DE     | S_Model02 | dgn       |      |  | •   |   | Save |

The file is created from the seed file and placed in the **Working** folder. When creating a new working model file, you'll prefix it with your initials (you'll use CU for CDOT USER for this class).

The working folder is for files that you are using for your design process prior to the design being finished. Once complete, you will move the files to the **Reference\_Files** folder and take the CU off of the file name.

- 8. In the MicroStation Manager box, choose Open.
- 9. The blank file opens with all of the standard settings from the CDOT seed file.

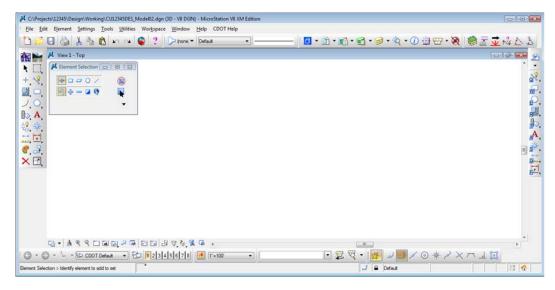

#### **Check settings**

1. Select **Settings > Design File > Working Units**. These are the CDOT standard units copied from the seed file.

| DGN File Settings                                                                        |                                                                                                    |
|------------------------------------------------------------------------------------------|----------------------------------------------------------------------------------------------------|
| Category<br>Active Angle<br>Active Scale<br>Axis<br>Color<br>Element Attributes<br>Fence | Modify Working Unit Settings         Linear Units         Format:       MU         Master Unit:       Survey Fee ▼         Label:       *         Sub Unit:       Survey Inc ▼         Accuracy       (0.123) |
| Grid<br>Isometric<br>Locks<br>Rendering<br>Snaos                                         | Advanced Settings<br>Resolution: 12000 per Distance Survey Foot<br>Working Area: 1.42159E+008 Miles<br>Solids Area: 157.829 Miles<br>Solids Accuracy: 8.33338-006 Survey Feet                                 |
| Stream<br>Viewe<br>Working Units                                                         | Angles<br>Format: DD MM SS •<br>Mode: Bearing •<br>Accuracy: 0.12 •<br>Focus Item Description<br>Select category to view.                                                                                     |

- 2. **Cancel** the dialog box.
- 3. Choose File > Close to return to the MicroStation Manager.

4. From the **MicroStation Manager** select the file and press the **Delete** key on your keyboard and choose **Yes** from teh **Delete File** box to delete the file you just created.

| Look in:   | 🎍 Working             | •                            | G 🗊 🖻 🗔 -                                                       | ື 🚰 🛈  |          | 3D - V8 DGN |
|------------|-----------------------|------------------------------|-----------------------------------------------------------------|--------|----------|-------------|
| (Ea        | Name                  | Date modified                | Туре                                                            | Size   |          |             |
| ent Places | CU12345DES_Mode       | 02 8/10/2009 12:18 PN        | 1 DGN File                                                      | 5      |          |             |
| Desktop    | Delete File           |                              |                                                                 |        | 8        |             |
| L. Johnson |                       | Type: Di<br>Size: 57.        | SDES_Model02.dgn<br>GN File<br>0 KB<br>odified: 8/10/2009 12:18 | S PM   |          |             |
|            |                       | 10                           | Yes                                                             | No     |          |             |
|            |                       | 45DES_Model02.dgn            | - 1                                                             | Open   | User:    | CDOT User   |
|            | and the second second | and the second second second |                                                                 |        | Project: | -           |
|            | Files of type: CAD I  | ies (".dgn;".dwg;".dd)       | -                                                               | Cancel |          |             |

# Lab 4.5 - Create a New File by copying an auto-populated model file

- 1. In the MicroStation Manager, navigate to the \Design\Drawings\Reference\_Files folder.
- 2. Select 12345DES\_Model##.dgn and choose Open.

| Look in:      | Reference_     | Files                 | -            | 0 🦸    | • 🛄 💙    | ື່ 🖸 🚰   | ۲         | 3D - V8 DGN |   |
|---------------|----------------|-----------------------|--------------|--------|----------|----------|-----------|-------------|---|
| (Alia         | Name           | <u>^</u>              | Date modifie | d      | Туре     | Size     |           |             |   |
| 2             | # 12345DES_    | Align.dgn             | 8/11/2009 12 | :03 PM | DGN File | 35 KB    |           |             |   |
| Recent Places | A 12345DES_    | Interchange.dgn       | 8/11/2009 12 | :03 PM | DGN File | 34 KB    |           |             |   |
| 1000          | A 12345DES_    | Intersec100SH86.dgn   | 8/11/2009 12 | :03 PM | DGN File | 28 KB    |           |             |   |
| _             | × 12345DES_    | Model.dgn             | 8/11/2009 12 | :03 PM | DGN File | 360 KB   |           |             |   |
| Desktop       | 12345DES_      | Model55.dgn           | 8/11/2009 12 | :03 PM | DGN File | 505 KB   |           |             |   |
| 577           | × 12345DES     | Model65.dgn           | 8/11/2009 12 | :03 PM | DGN File | 35 KB    |           |             |   |
|               | # 12345DES_    | Model##.dgn           | 8/11/2009 12 | :03 PM | DGN File | 35 KB    |           |             |   |
| CDOT User     | 12345DES_      | Phasing.dgn           | 8/11/2009 12 | :03 PM | DGN File | 35 KB    |           |             |   |
|               | × 12345DES_    | Prof.dgn              | 8/11/2009 12 | :03 PM | DGN File | 149 KB   | 1         |             |   |
|               | A 12345DES_    | Prof03.dgn            | 8/11/2009 12 | :03 PM | DGN File | 35 KB    |           |             |   |
| Computer      | 🛃 Elbert.dgn   |                       | 8/11/2009 12 | :03 PM | DGN File | 1,326 KB |           |             |   |
| Network       | File name:     | 12345DES_Madel##      | #.dgn        |        |          | Open     | User      | CDOT User   |   |
|               | Files of type: | CAD Files (*.dgn;*.dv | vg:*.dvf)    |        | •        | Cancel   | Project   | 12345       | , |
|               |                | Open as read-only     |              |        |          | Options  | Interface | CDOT        |   |

3. After opening the file, select File > Save As, navigate to the \Design\Working folder key in the name CU12345DES\_Model02.dgn and select Save.

| 📈 C:\Proje                  | cts\12345\Design\D | rawings\Reference              | e_Files\12345DES_I      | Model##.dgn (30   | D - V8 | DGN) - Micro | Station V8 XM | Edition |
|-----------------------------|--------------------|--------------------------------|-------------------------|-------------------|--------|--------------|---------------|---------|
| : <u>F</u> ile <u>E</u> dit | Element Settin     | gs <u>T</u> ools <u>U</u> tili | ties Wor <u>k</u> space | Window Hel        | p C    | DOT Help     |               |         |
| 1 🗅 📂                       | 🖯 🕹 🖓 🖻            | a 🔒 🖍 r                        | 4 🔮 🤶 🗄                 | 🔎 (none) 🕶 🛛 De   | fault  |              | •             |         |
| <u>in 19</u>                | 📕 View 1 - Top     |                                |                         |                   |        |              |               |         |
|                             | 📕 Save As - C:\P   | rojects\12345\De               | sign\Working\           |                   |        |              |               |         |
| + 🧏                         | Save in:           | ) Working                      |                         | •                 | 0      | 🏂 📂 🛄 🗸      | · 主           |         |
| 2                           | Ca.                | Name                           | ^                       | Date modified     | 1      | Туре         | Size          |         |
| JO                          | Recent Places      |                                | TI                      | is folder is empt | y.     |              |               |         |
| <b>₿, A</b> ,               |                    |                                |                         |                   |        |              |               |         |
| ₩, 🔆                        | Desktop            |                                |                         |                   |        |              |               |         |
|                             |                    |                                |                         |                   |        |              |               |         |
| ₹, ₽,                       | CDOT User          |                                |                         |                   |        |              |               |         |
| × 🖾,                        |                    |                                |                         |                   |        |              |               | J       |
|                             | Computer           |                                |                         |                   |        |              |               |         |
|                             | <b>N</b>           |                                |                         |                   |        |              |               |         |
|                             | Network            |                                |                         |                   |        |              |               |         |
|                             |                    | File name:                     | CU12345DES_M            | odel02.dgn        |        | Ŧ            | Save          |         |
| ļ                           |                    | Save as type:                  | Micro Station V8 E      | GN Files (*.dgn)  |        | •            | Cancel        |         |
|                             |                    |                                |                         |                   |        |              | Options       | .4      |

The file is copied to the new name into the working folder.

## **Check settings**

1. Select **Settings > Design File > Working Units**. These are the CDOT standard units, which are the same as the seed file units.

| DGN File Settings                                                                                                    |                                                                                                    |
|----------------------------------------------------------------------------------------------------|----------------------------------------------------------------------------------------------------|
| Category<br>Active Angle<br>Active Scale<br>Axis<br>Color<br>Element Attributes<br>Fence<br>Gind<br>Isometric<br>Locks<br>Rendering<br>Snaps | Modify Working Unit Settings<br>Linear Units<br>Format: MU ▼ Qustom QK<br>Master Unit: Survey Fet ▼ Label: *<br>Sub Unit: Survey Inc ▼ Label: *<br>Accuracy 0.123 ▼<br>Advanced Settings<br>Resolution: 12000 per Distance Survey Foot<br>Working Area: 14.2159E+008 Miles<br>Solids Area: 157.829 Miles<br>Solids Accuracy: 8.33333E-006 Survey Feet Edit |
| Stream<br>Viewe<br>Working Units                                                                                                    | Angles<br>Format: DD MM SS<br>Mode: Bearing<br>Accuracy: 0.12<br>Focus Item Description<br>Select category to view.                                                                                                    |

- 2. **Cancel** the dialog box.
  - **Note:** The auto-populated file provides the same settings as a seed file. You can create a new file either way with the same results. However, by copying a CDOT auto-populated file, the name is automatically set to the CDOT standard, you only have to change the counter.

#### Lab 4.6 - Attach the Survey/Topo reference

After creating your initial design model, you can attach other groups' work that you'll need to start your design. In this case, attach the existing survey and topographic information.

1. Select File > Reference.

*Note:* You can also choose **References** from the **Primary** toolbar.

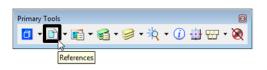

- 2. On the **References** dialog, select **Tools > Attach**.
- 3. Your current Directory should be C:\Projects\12345 (obtained from your PCF file).
- 4. Navagate to \ROW\_Survey \Drawings \Reference\_Files
- 5. Select 12345SURV\_Topo100.dgn from teh list of files.

| Look in:                                                       | Reference_                                                                                                    | Files                                                                           | •                                                                                                    | G 🤌 📂                                                                                                    | <b></b>                                                                                                    | S 🖻                         | 3D - V8 DGN                      |
|----------------------------------------------------------------|----------------------------------------------------------------------------------------------------|---------------------------------------------------------------------------------|----------------------------------------------------------------------------------------------------|----------------------------------------------------------------------------------------------------|----------------------------------------------------------------------------------------------------|-----------------------------|----------------------------------|
| Recent Places<br>Desktop<br>CDOT User<br>CODT User<br>Computer | I2345SUR\     I2345SUR\     III IIII IIIIIIIIIIIIIIIIIIIIIIII | _Contour100.dgn                                                                 | 8/11/2<br>8/11/2<br>8/11/2<br>8/11/2<br>8/11/2<br>8/11/2<br>8/11/2<br>8/11/2<br>8/11/2<br>8/11/2<br>8/11/2<br>8/11/2<br>8/11/2 | nodified<br>009 12:03 PM<br>009 12:03 PM<br>009 12:03 PM<br>009 12:03 PM<br>009 12:03 PM<br>009 12:03 PM<br>009 12:03 PM<br>009 12:03 PM<br>009 12:03 PM<br>009 12:03 PM<br>009 12:03 PM<br>009 12:03 PM | Type<br>DGN File<br>DGN File<br>DGN File<br>DGN File<br>DGN File<br>DGN File<br>DGN File<br>DGN File<br>DGN File<br>DGN File<br>DGN File<br>DGN File |                             | Attachment Method<br>Interactive |
|                                                                | <ul> <li>✓</li> <li>File name:</li> <li>Files of type:</li> <li>✓</li> </ul>                                                                                                    | III<br>12345SURV_Topo 100.dg<br>MicroStation DGN Files (*<br>Save Relative Path |                                                                                                    | •                                                                                                    |                                                                                                    | Open     Cancel     Dptions | I                                |

6. Set Attachment Method to Interactive and select OK.

The Interactive method allows you to supply additional reference settings in the next dialog box.

- 7. In the **Reference Attachment** settings box, key in a **Logical Name** of *Survey/ Topo* and set:
  - Orientation to Coincident World (to align Master file and Reference file global origins)

- **Scale** to **1:1** (to bring in graphics full scale)
- Nested Attachments to No Nesting
- Display Raster Reference on
- Global Linestyle Scale None
- 8. Select **OK**.

| File Name: 12                                                                                                    | 2345S:URV Topo 100.dan                                                    |
|----------------------------------------------------------------------------------------------------|---------------------------------------------------------------------------|
| -                                                                                                    | \Drawings\Reference_Files\12345SURV_Topo100.dgr                           |
| _                                                                                                    | OT Default                                                                |
| Logical Name: Su                                                                                                    | Terra                                                                     |
| -                                                                                                    | obal Origin aligned with Master File                                      |
| Description. Gi                                                                                                    | obal Origin algred with Master File                                       |
| ientation:                                                                                                    |                                                                           |
| View                                                                                                    | Description                                                               |
| Coincident                                                                                                    | Aligned with Master File                                                  |
| Coincident - Wor                                                                                                    | d Global Origin aligned with Master File                                  |
| Named Fences (                                                                                                    | none)                                                                     |
|                                                                                                    | none)<br>es: 💶 💌 🕒 🏭 🎌 🔶 🕼 🔀 👽 🗷                                          |
|                                                                                                    |                                                                           |
| Toggl                                                                                                    | es: <b>■ I · · · · · · · · · · · · · · · · · · </b>                       |
| Toggi<br>Sc <u>a</u> le (Master:R                                                                                             | es: <b>□ ○ ヽ</b> ← <b>Ⅲ</b> ♥ ◆ ← <b>Ⅲ</b> ♥ ♥ ④<br>e) 1.000000 : 1.00000 |
| Toggi<br>Sc <u>a</u> le (Master:R<br>Named Grou<br>Revisio                                                                    | es: <b>□ ○ ヽ</b> ← <b>Ⅲ</b> ♥ ◆ ← <b>Ⅲ</b> ♥ ♥ ④<br>e) 1.000000 : 1.00000 |
| Toggi<br>Sc <u>a</u> le (Master:R<br>Named Grou<br>Revisio                                                                    | es:<br>1.000000 :<br>1.000000 :                                           |
| <b>Toggi</b><br>Sc <u>a</u> le (Master:R<br>Named Grou<br>Revisic<br>Zip Boundary Elemer                                      | es:<br>1.000000 :<br>1.000000<br>1.000000                                 |
| Toggi<br>Sc <u>a</u> le (Master.R<br>Named Grou<br>Revisic<br>Clip Boundary Beme<br>Le <u>v</u>                               | es: I I I I I I I I I I I I I I I I I I I                                 |
| Toggi<br>Scale (Master,R<br>Named Grou<br>Revisic<br>Ilip Boundary Bene<br>Leg<br><u>N</u> ested Attachmen<br>Display Ovenide | es: I I I I I I I I I I I I I I I I I I I                                 |
| Toggi<br>Scale (Master,R<br>Named Grou<br>Revisic<br>Ilip Boundary Bene<br>Leg<br><u>N</u> ested Attachmen<br>Display Ovenide | es:                                                                       |

9. **Fit** the view.

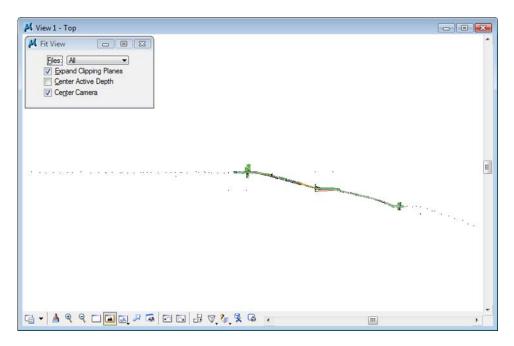

The Survey/Topo reference is attached to the design model master file. The graphics come in at their true coordinates (Coincident-World) and the actual size (1:1 scale).

| 📕 View 1 - Top   |  |
|------------------|--|
| Poply to Window: |  |
|                  |  |
|                  |  |

10. Window in on the Survey graphics at the beginning of the project.

11. In the **Reference** dialog, make sure **Show Hierarchy** is turned on and highlight the Survey/Topo reference on the right-side.

| 📕 References (1 of 1 unique, 1 dis | 📕 References (1 of 1 unique, 1 displayed) |   |           |               |      |                                      |                      |             |              |              |    |     |
|------------------------------------|-------------------------------------------|---|-----------|---------------|------|--------------------------------------|----------------------|-------------|--------------|--------------|----|-----|
| Tools Settings                     |                                           |   |           |               |      |                                      |                      |             |              |              |    |     |
| 🔃 - 🖹 💺 🗅 🛒 🕏                      | <b>&gt; (</b> }~                          | 2 | ĉ• 🍅      | 🔁 🛃 ć         | b Ba | <sup>3</sup> 📦 🗙 <u>H</u> ilite Mode | e: Boundaries 👻      |             |              |              |    |     |
| Hierarchy                          | Slot                                      | P | File Name |               |      | Model                                | Description          | Logical     | Presentation | •            | 2  | ۹ 🔒 |
| CU12345DES_Model02.dgn             | 1                                         |   | 12345SUR  | V_Topo 100.dg | n    | CDOT Default                         | Global Origin aligne | Survey/Topo | Wireframe    | $\checkmark$ | 1. | 1   |

12. Toggle the **Display** option off.

| Tools Settings           |                  |                  |                   |                              |              |   |            |     |
|--------------------------|------------------|------------------|-------------------|------------------------------|--------------|---|------------|-----|
| 📴 • 🖹 💺 🛆 🛒 प            | 🗄 🖆 😒 🗢 🔇        | 🔁 🐔 🛱 📅 🔘        | 🗙 Hite Mode: Bo   | iundaries 👻                  |              |   |            |     |
| Hierarchy                | Slot 🏱 File Name | Mo               | odel Desc         | ription Logical              | Presentation | • | 2          | · 6 |
| E CU12345DES_Model02.dgn | 1 12345SUR\      | /_Topo100.dgn C[ | DOT Default Globa | al Origin aligne Survey/Topo | Wireframe    |   | <b>v</b> • | ·   |
|                          | Scale 1.000000   | : 1.000000       | Orientation       | Top <u>R</u> otation 0°0     | '0''         |   |            |     |

13. **Fit** the view.

With the reference display turned off, there are no graphics to display, since the design model is currently empty.

- 14. Toggle the **Display** option back *on*.
- 15. **Fit** the view.

The design file is now ready to placed proposed graphics with survey and topo graphics referenced for information purposes.

#### Turn survey levels on/off

1. Window around the intersection near the center of the project.

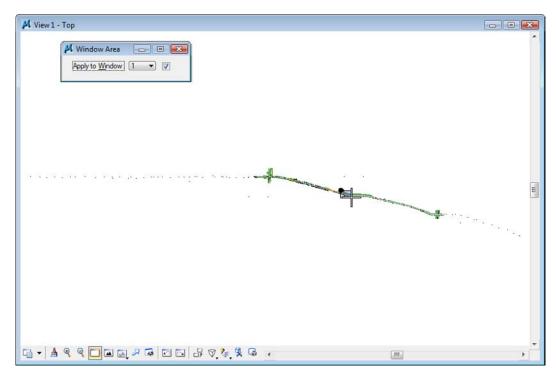

2. **Zoom** in as shown.

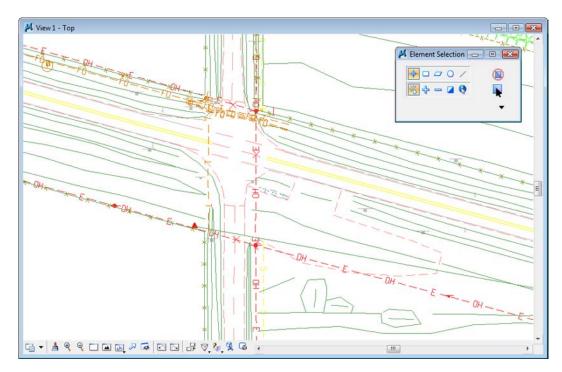

3. Hover over one of the barbed wire fence lines.

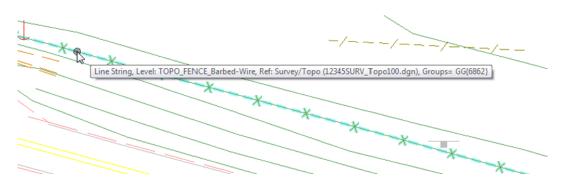

Basic element information "pops up" at your cursor location. MicroStation tells you that the element is on level **TOPO\_FENCE\_Barbed-Wire** and located in the **Survey/Topo** reference.

- 4. Open Level Display from the Primary toolbar.
- 5. Highlight the master file CU12345DesignModel02.dgn.
- 6. Sort on **Used** levels.

| ↓ Level Display           2         3         4         5         6         7         8         View Display         ▼           ↓         1         5         6         7         8         View Display         ▼           ↓         ↓         1         5         6         7         8         View Display         ▼           ↓         ↓         1         5         6         7         8         View Display         ▼           ↓         ↓         ↓         ↓         ↓         ↓         ↓         ↓         ↓         ↓         ↓         ↓         ↓         ↓         ↓         ↓         ↓         ↓         ↓         ↓         ↓         ↓         ↓         ↓         ↓         ↓         ↓         ↓         ↓         ↓         ↓         ↓         ↓         ↓         ↓         ↓         ↓         ↓         ↓         ↓         ↓         ↓         ↓         ↓         ↓         ↓         ↓         ↓         ↓         ↓         ↓         ↓         ↓         ↓         ↓         ↓         ↓         ↓         ↓         ↓         ↓         ↓         ↓ |        |                   |        | <u>x</u> |
|----------------------------------------------------------------------------------------------------|--------|-------------------|--------|----------|
| Name                                                                                                    | Number | File              | Used 🔻 |          |
| ALG_COGO_Points                                                                                                    | 19001  | Alignments.dgnlib |        | E        |
|                                                                                                    |        |                   |        |          |
|                                                                                                    |        |                   |        |          |
|                                                                                                    |        |                   |        |          |
|                                                                                                    |        |                   |        |          |
|                                                                                                    |        |                   |        |          |
|                                                                                                    |        |                   |        |          |
|                                                                                                    |        |                   |        |          |
|                                                                                                    |        |                   |        |          |
|                                                                                                    |        |                   |        |          |
|                                                                                                    |        |                   |        |          |
|                                                                                                    |        |                   |        |          |
|                                                                                                    |        |                   |        |          |

- **Note:** That there are no used levels in the master file since there are no graphics in the design model file.
- 7. Highlight the **Survey/Topo** reference underneath the master file

8. Sort on **Name**, then sort on **Used**.

| 2 3 4 5 6 7 8 View Display         |        |           |        |
|------------------------------------|--------|-----------|--------|
| 🌾 📴 🏳 (none) 🔻 Levels 💌 🖉          | •      |           |        |
| ⊡-105 CU12345DES_Model02.dgn       |        |           |        |
| Survey/Topo, 12345SURV_Topo 10     | ).dan  |           |        |
|                                    |        |           |        |
| Name                               | Number | File      | Used 🔪 |
| Default                            | 0      | 12345SURV | •      |
| TOPO_BUILDING_Concrete-Pad         |        | 12345SURV |        |
| TOPO_BUILDING_Deck-W-Roof          | 4130   | 12345SURV |        |
| TOPO_BUILDING_Frame-House          |        |           |        |
| TOPO_BUILDING_Office-Business      |        |           |        |
| TOPO_BUILDING_Pump-Island          |        |           |        |
| TOPO_BUILDING_Pump-Island-Canopy   |        |           |        |
| TOPO_BUILDING_Sheds-Barns          |        |           |        |
| TOPO CULVERT Corr-Steel-Pipe       | 267    |           |        |
|                                    |        |           |        |
| TOPO_CULVERT_Corr-Steel-Pipe-Other |        |           |        |
|                                    |        |           |        |

*Note:* That the reference has several used levels.

9. Turn off the level TOPO\_FENCE\_Barbed-Wire.

| Level Display     2 3 4 5 6 7 8 View Display     ✓     Conne)      Cut2345DES_Model02.dgn     Survey/Topo, 12345SURV_Topo 10 |        |           |      | × |
|----------------------------------------------------------------------------------------------------|--------|-----------|------|---|
| Name ^                                                                                                    | Number | File      | Used |   |
| TOPO_ELECTRIC_Pedestal                                                                                                    | 4373   | 12345SURV | •    |   |
| TOPO_ELECTRIC_Power-Pole                                                                                                    | 4375   | 12345SURV |      |   |
| TOPO_ELECTRIC_Underground-Line                                                                                               | 4310   | 12345SURV |      | Ε |
| TOPO_ELECTRIC_Vault                                                                                                    | 4380   |           |      |   |
| TOPO_FENCE_Barbed-Wire                                                                                                    | 1610   | 12345SURV | •    |   |
| TOPO_FENCE_Cattleguard                                                                                                    |        |           |      |   |
| TOPO_FENCE_Chain-Link                                                                                                    | 1639   |           |      |   |
| TOPO_FENCE_Combination-Wire                                                                                                  |        |           |      |   |
| TOPO_FENCE_Gate-Barbed-Wire                                                                                                  | 1630   |           |      |   |
| TOPO_FENCE_Gate-Metal                                                                                                    | 1632   |           |      |   |
| TOPO_FENCE_Other                                                                                                    |        |           |      |   |
| TOPO_FENCE_Post                                                                                                    |        |           |      |   |
| TOPO_FENCE_Snow                                                                                                    | 1629   | 12345SURV |      |   |

10. Right click in the list of levels and select Off By Element.

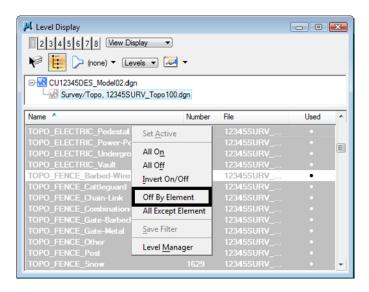

11. **<D>** on one of the green breaklines to turn off the level **TOPO\_TERRAIN\_Break-Lines.** 

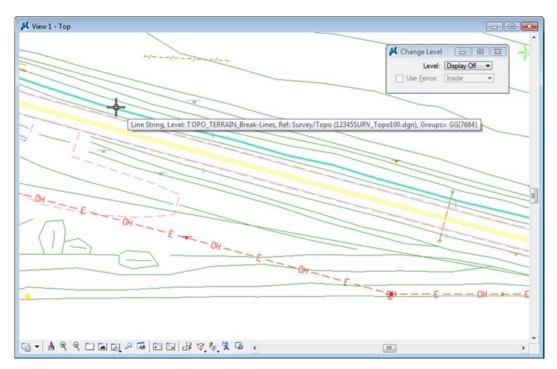

12. **Update** the view.

```
G ▼ ≜ ° ° ⊂ ■ œ 2 ≈ ⊡ ⊂ 8 7 % % %
```

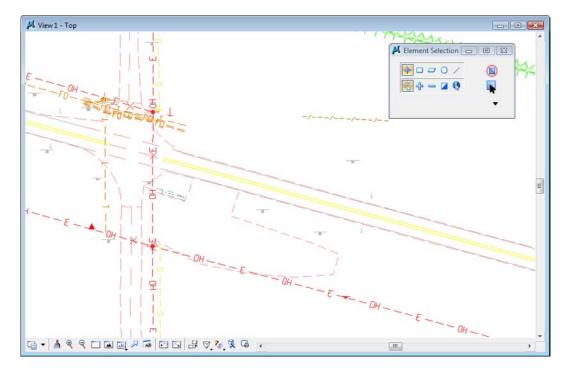

13. Turn other Survey levels on/off as desired.

Note: You have control over all reference levels just like levels in the master file.

- 14. Turn all Survey levels back *on*.
- 15. From the MicroStation Main toolbar, select Delete Element.

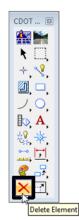

16. **<D>** on the barbed wire fence.

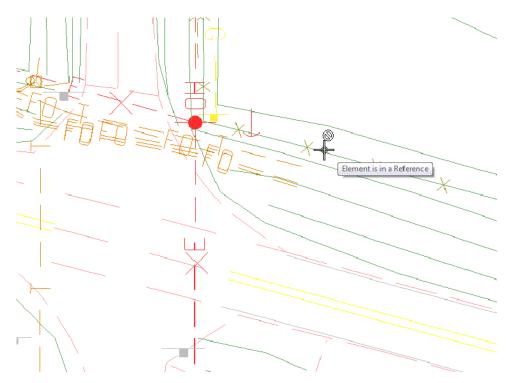

The command is now not available because the barbed wire fence is in the reference file, not the active file. You can not delete or modify reference graphics.

17. In the Reference dialog, turn off **Snap** for the **Survey/Topo** reference.

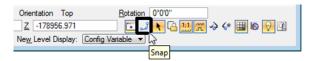

18. Try to tentative snap on some of the Survey graphics.

With **Snap** turned off, you can't tentative to the graphics in the reference file.

19. In the Reference dialog, and turn off Locate for the SurveyTopo reference.

| Orientation Top           | Rotation   | 0°0'0"    |               |
|---------------------------|------------|-----------|---------------|
| Z -178956.971             |            | 1, 4 11 2 | -> <* 🏢 🗟 😡 🖸 |
| New Level Display: Config | Variable 💌 | 5         |               |
|                           |            | Locate    |               |

20. On the Main toolbar, choose the **Element Selection** tool and hold your cursor over some of the survey graphics.

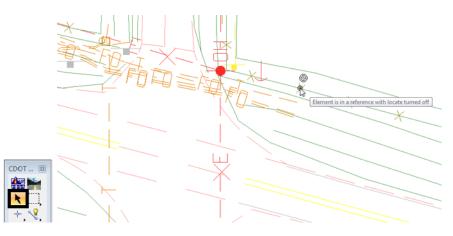

With **Locate** off, you can't located reference elements for information, measuring, copying, etc.

- 21. In the **References** dialog, turn **Snap** and **Locate** back *on* for the Survey/Topo reference.
- 22. Hold your cursor over some of the reference graphics.

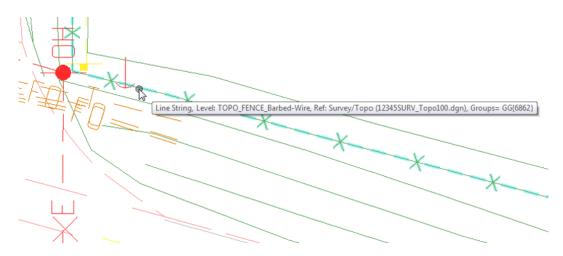

You can now locate the graphics.

23. <T> on some reference graphics.

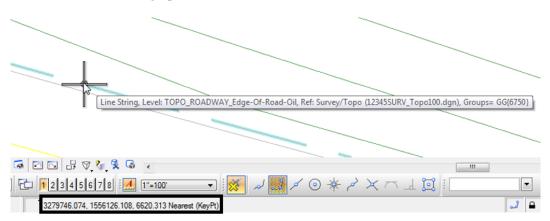

You can now snap to the reference graphics for coordinate information.

**Note:** It's often helpful to turn **Snap** off in a reference in dense areas where you don't want to snap to reference graphics. It's useful to turn **Locate** off for a reference if you're copying master file graphics and you don't want to accidentally copy the reference graphics.

## **Live Nesting**

1. Window around the intersection as shown.

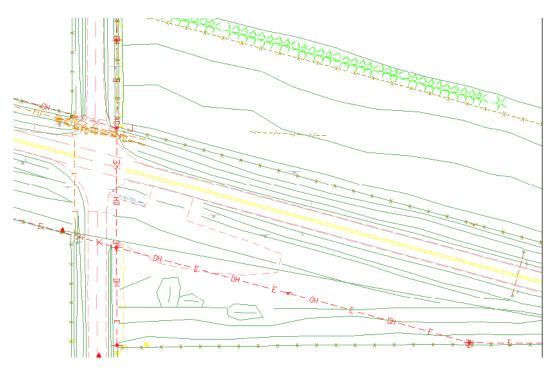

2. In the Reference dialog, change **No Nesting** to **Live Nesting** and set the **Depth** to **1**. Expand the **Hierarchy** list to show all nested references.

| <u>T</u> ools <u>S</u> ettings<br>▼ 122 🕵 📩 🕺 🕸 🦃                 | 2 6° | ° 🖬 🐉 🛱 📴 🔘           | ₩ Hilte Mode: Bour | ndaries 👻            |             |              |   |   |   |   |
|-------------------------------------------------------------------|------|-----------------------|--------------------|----------------------|-------------|--------------|---|---|---|---|
| lierarchy                                                         | Slot | P File Name           | Model              | Description          | Logical     | Presentation | • | 2 | ۲ | G |
| CU12345DES_Model02.dgn<br>Survey/Topo, 12345SURV_Topo1<br>        |      | 12345SURV_Topo100.dgn | CDOT Default       | Global Origin aligne | Survey/Topo | Wireframe    | ~ | ~ | ~ |   |
| - 100ScaleElevations, 12345SUF<br>- 100ScaleErrors, 12345SurveyTr |      |                       |                    |                      |             |              |   |   |   |   |

The Survey fieldbook data files, which are referenced to the Survey/Topo model, are now displayed in the file.

3. Review the graphics.

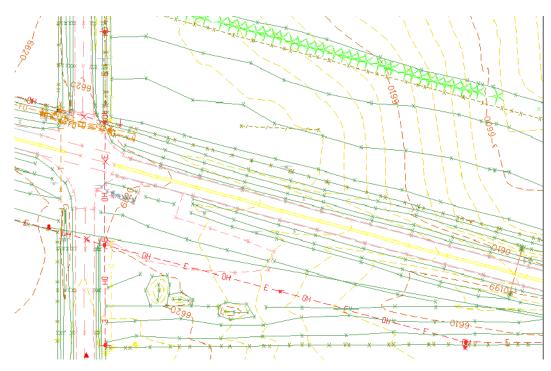

The Nested graphics, including the existing contours are now shown in the file.

4. On the left side of the **Reference** dialog, highlight the **Survey/Topo** reference. On the right-hand side of the **References** box, highlight the **Contour (Surface data)** nested reference and toggle **off** the **Display**.

| Tools Settings          | ) g <b>o</b> ;   | 0 🔂 🕵 🔏 🏛 🔟 🔊 ម                                                                                                    | ite Mode: Bounda | aries 👻                                                                                |                                                                          |              |   |       |      |
|-------------------------|------------------|----------------------------------------------------------------------------------------------------|------------------|----------------------------------------------------------------------------------------|--------------------------------------------------------------------------|--------------|---|-------|------|
| Hierarchy               |                  | File Name                                                                                                    | Model            | Description                                                                            | Logical                                                                  | Presentation | • | 2     | *    |
| CU112345DES Model02 doo | 1<br>2<br>3<br>4 | 12345SURV_TopoSymbols100.dgn<br>12345SURV_TopoNames100.dgn<br>12345SURV_TopoCodes100.dgn<br>12345SURV_TopoElevations100.dgn<br>12345SURV_TopoElevations100.dgn | CDOT Default     | Fieldbook Data<br>Fieldbook Data<br>Fieldbook Data<br>Fieldbook Data<br>Fieldbook Data | 100ScaleSy<br>100ScaleN<br>100ScaleCodes<br>100ScaleEle<br>100ScaleNotes | Wireframe    | ~ | >>>>> | **** |
|                         | 7<br>Sgale       | 12345SURV_Contour100.dgn                                                                                                    | CDOT Default     | Surface Data                                                                           | Botation 0°0'0                                                           | Wireframe    |   | ~     |      |

The display of just the nested contour graphics is turned off.

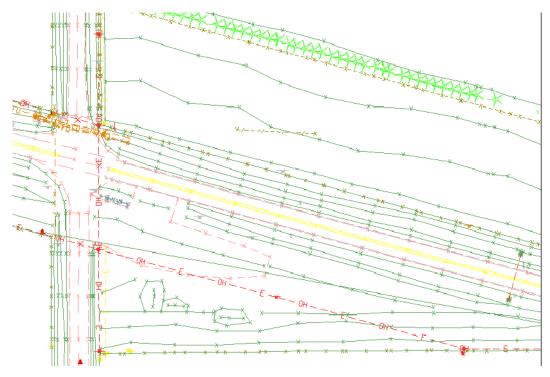

5. Turn the **Contour** reference **Display** back on.

6. On the left side of the **Reference** dialog, highlight the **Design Model** master file. On the right-hand side of the **References** box, highlight the **Survey/Topo** reference and toggle **off** the **Display**.

| Tools Settings                                                                                                    |      |                                                                           |                   |                                                      |             |              |        |      |
|----------------------------------------------------------------------------------------------------|------|---------------------------------------------------------------------------|-------------------|------------------------------------------------------|-------------|--------------|--------|------|
| 📴 - 🖻 🕵 🗅 🛒 🗇 🦃                                                                                                    | 2 6  | 🔁 🚯 🐮 🛱 📅 🔘 🗙                                                             | Hilte Mode: Bound | aries 👻                                              |             |              |        |      |
| lierarchy                                                                                                    | Slot | P File Name                                                               | Model             | Description                                          | Logical     | Presentation | • "ª   | 1 CA |
| CU12345DES_Model02.dgn     Engr Survey/Topo, 123455URV_Topo1     100ScaleSymbola, 123455URV_     W100ScaleRomes, 12345SURV_     W100ScaleCodes, 12345SURV_     W100ScaleCodes, 12345SURV_ | 1    | 12345SURV_Topo 100 dgn                                                    | CDOT Default      | Global Origin aligne                                 | Survey/Topo | Wireframe    | 4      | 1    |
| 100ScaleElevations, 12345SUF<br>100ScaleNotes, 12345SURV_1<br>100Scale2_10-Contours, 12345<br>100Scale2_10-Contours, 12345                                                                | 1.00 | 1.000000 : 1.00000<br>; -178956.971 ¥ -1789<br>esting ▼ Allow Overrides ▼ | 56.971 Z          | tation Top<br>-178956.971<br>Level Display: Config.V |             | 0"<br>       | > <• 🏢 | 16 😥 |

All graphics in the file are turned off.

- **Note:** With a nested reference, when you turn off the display of the upper level reference, all nested references are turned off too.
- 7. Turn the **Survey/Topo** reference display back **on**.

| Scale 1.000000       | :         | 1.000000             | Orientation Top          | Rotation |            |               |
|----------------------|-----------|----------------------|--------------------------|----------|------------|---------------|
| Offset X -178956.971 |           | <u>Y</u> -178956.971 | Z -178956.971            | •        | N CA 111 m | -> <* 🏢 🗟 😡 🗹 |
| Live Nesting         | llow Over | mides 🔻 Depth: 1     | New Level Display: Confi |          |            |               |

8. Open the Level Display box and expand the Target Tree list.

| CUT Show Target Tree URV_Topo 1                                                                                                    |                                                    |                                                                                                    |      |   |
|----------------------------------------------------------------------------------------------------|----------------------------------------------------|----------------------------------------------------------------------------------------------------|------|---|
| Show Target Tree                                                                                                    | 100 dan                                            |                                                                                                    |      |   |
|                                                                                                    | 100 dan                                            |                                                                                                    |      |   |
| 100Caple Combala 1224ECUD                                                                                                    |                                                    |                                                                                                    |      |   |
| -weight 100Scale Symbols, 12345SUR                                                                                                    | -                                                  | -                                                                                                    |      |   |
| -weight 100ScaleNames, 12345SURV                                                                                                    | _TopoNames10                                       | 0.dgn                                                                                                    |      |   |
| -wo 100ScaleCodes, 12345SURV_                                                                                                    | TopoCodes100                                       | .dgn                                                                                                    |      |   |
| -web 100ScaleElevations, 12345SU                                                                                                    | RV TopoElevat                                      | ions100.dan                                                                                                    |      |   |
| - 100ScaleNotes, 12345SURV                                                                                                    |                                                    |                                                                                                    |      |   |
| 100Scale2 10-Contours, 1234                                                                                                    |                                                    | and the second second se |      |   |
| The second in the second in the second second secon |                                                    | reelegn                                                                                                    |      |   |
|                                                                                                    |                                                    |                                                                                                    |      |   |
| Name 🔺                                                                                                    | Number                                             | File                                                                                                    | Used | ^ |
| Name A                                                                                                    | Number<br>19001                                    | <b>File</b><br>Alignments dgnlib                                                                                                    | Used |   |
|                                                                                                    |                                                    |                                                                                                    | Used |   |
| ALG_COGO_Points                                                                                                    | 19001                                              | Alignments.dgnlib                                                                                                    | Used |   |
| ALG_COGO_Points<br>ALG_EVENT_Points                                                                                                    | 19001<br>19002                                     | Aignments.dgnlib<br>Aignments.dgnlib                                                                                                    | Used |   |
| ALG_COGO_Points<br>ALG_EVENT_Points<br>ALG_EXISTING_Hor-Alignment                                                                                                    | 19001<br>19002<br>19003                            | Alignments.dgnlib<br>Alignments.dgnlib<br>Alignments.dgnlib                                                                                                    | Used |   |
| ALG_COGO_Points<br>ALG_EVENT_Points<br>ALG_EXISTING_Hor-Alignment<br>ALG_EXISTING_Hor-Alignment-Sta-Major                                                                                                    | 19001<br>19002<br>19003<br>19004                   | Alignments.dgnlib<br>Alignments.dgnlib<br>Alignments.dgnlib<br>Alignments.dgnlib                                                                                                    | Used |   |
| ALG_COGO_Points<br>ALG_EVENT_Points<br>ALG_EXISTING_Hor-Alignment<br>ALG_EXISTING_Hor-Alignment-Sta-Major<br>ALG_EXISTING_Hor-Alignment-Sta-Minor                                                                                                    | 19001<br>19002<br>19003<br>19004<br>19005          | Alignments dgnlib<br>Alignments dgnlib<br>Alignments dgnlib<br>Alignments dgnlib<br>Alignments dgnlib                                                                                                    | Used |   |
| ALG_COGO_Points<br>ALG_EVENT_Points<br>ALG_EXISTING_Hor-Alignment<br>ALG_EXISTING_Hor-Alignment-Sta-Major<br>ALG_EXISTING_Hor-Alignment-Sta-Minor<br>ALG_EXISTING_Hor-Alignment-Text                                                                                                    | 19001<br>19002<br>19003<br>19004<br>19005<br>19005 | Alignments dgnlib<br>Alignments dgnlib<br>Alignments dgnlib<br>Alignments dgnlib<br>Alignments dgnlib<br>Alignments dgnlib                                                                                                    | Used | - |

9. Select the Contour nested reference and toggle off the minor contour level.

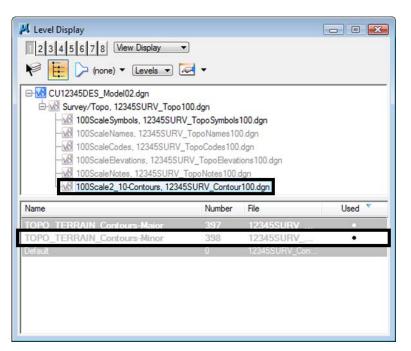

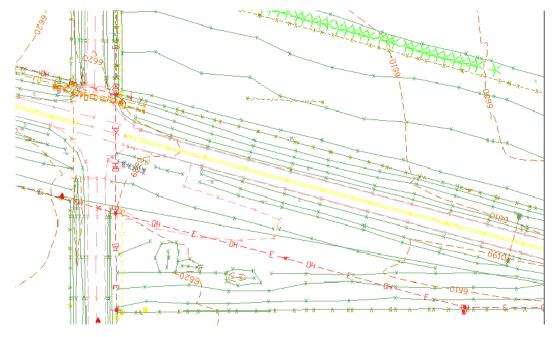

You have control over all nested reference levels via Level Display.

10. Turn the minor contours back *on* and **Close** the **Level Display** box.

You will work more with nested references and the Copy Attachment options in later labs.

| Look in:     | 3 Working      |                  | - (            | • 🗉 🕫 🏟  | 👘 🔁 🗋   |            | 3D - V8 DGN |  |
|--------------|----------------|------------------|----------------|----------|---------|------------|-------------|--|
| Gi.          | Name           | *                | Date modified  | Туре     | Size    |            |             |  |
| ecent Places | K CU12345D     | ES_Model02.dgn   | 8/11/2009 10:5 | DGN File | 60 KB   |            |             |  |
|              |                |                  |                |          |         |            |             |  |
|              |                |                  |                |          |         |            |             |  |
| Desktop      |                |                  |                |          |         |            |             |  |
|              |                |                  |                |          |         |            |             |  |
| CDOT User    |                |                  |                |          |         |            |             |  |
| 1            |                |                  |                |          |         |            |             |  |
| Computer     |                |                  |                |          |         |            |             |  |
|              |                |                  |                |          |         |            |             |  |
| Network      | File name:     | CU12345DES_M     | Aodel02.dgn    | •        | Open    | User:      | CDOT User   |  |
| Network      | Files of type: | CAD Files (* dgn |                | -        | Cancel  | Project:   | 12345       |  |
|              |                | Open as read-    | only           |          | Options | Interface: | CDOT        |  |

11. Choose File > Close to return to the MicroStation Manager.

- 12. From the **MicroStation Manager** select the file **CU12345DES\_Model02.dgn** and press the **Delete** key on your keyboard and choose **Yes** from teh **Delete** *File* box to delete the file.
  - *Note:* In this class, you'll work with the previously created Design Model file **12345DES\_Model.dgn** in the Reference Files folder.
- 13. Cancel the **MicroStation Manager** box.

#### Lab 4.7 - Update Project 99999

You have now been assigned a project code of **54321** for the previously created 99999 project. Update the PCF to reflect this change.

1. Using My Computer or Windows Explorer, navigate to the CDOT workspace (C:\Workspace\Workspace-CDOT\_XM\Standards-Local\Projects). 2. Double-click on **99999.pcf** to open it with **Notepad**.

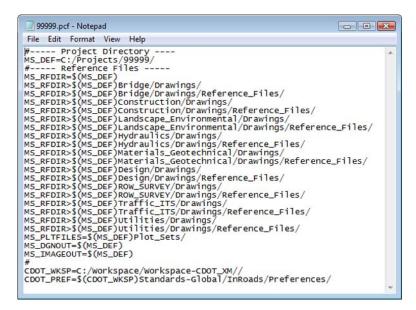

3. On the second line under **Project Directory**, edit it as follows:

MS\_DEF=C:/Projects/54321/

| 99        | 9999.pc | f - Notep         | ad            |               |
|-----------|---------|-------------------|---------------|---------------|
|           |         | Format            |               |               |
| #<br>MS_0 | DEF=C   | roject<br>:/Proje | Dire<br>ects/ | <u>54321/</u> |
|           | к       | =\$(MS_I          |               | les           |

4. Select **File > Save As**, name the file **54321.pcf**. and select **Save**.

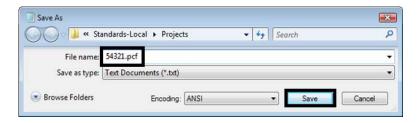

**Note:** By updating the MS DEF path, all reference paths are updated as well.

5. Close the **54321.pcf** file in **Notepad**.

6. Delete the **99999.pcf** file from the **C:\Workspace\Workspace CDOT\_XM\Standards-Local\Projects** folder.

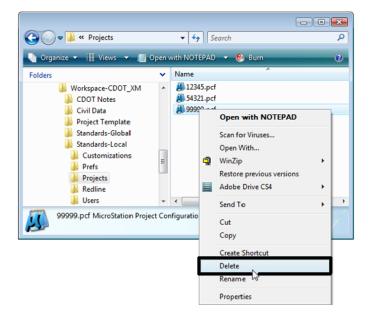

7. Using My Computer or Explorer, navigate to the C:\Projects\99999 folder.

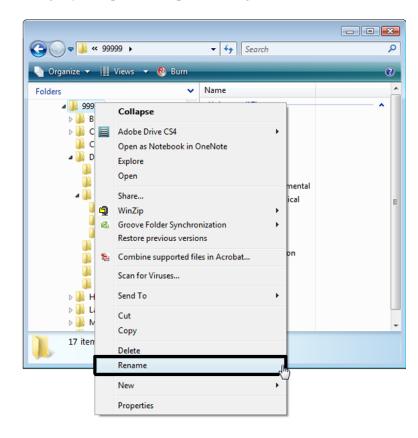

8. Rename the folder C:\Projects\54321.

|                                                                                                    |     | - + Search P                                                                                                    |
|----------------------------------------------------------------------------------------------------|-----|----------------------------------------------------------------------------------------------------|
| 🌗 Organize 👻 🏢 Views 💌                                                                                                    |     | 0                                                                                                    |
| Folders                                                                                                    | *   | Name                                                                                                    |
| 54321         Bridge         Construction         Consultants         Design         Calculations         Correspondence         Drawings         Cross_Sections         Reference_Files         InRoads         Photos         Reports         Working         Landscape_Environmental         Materials_Geotechnical | * E | Bridge  Construction  Consultants  Design  Hydraulics  Landscape_Environmental  Materials_Geotechnical  Miscellaneous  Planning  Plot_Sets  Project_Configuration  Project_Manager  Redline  ROW_Survey  Specifications  Traffic_ITS  Utilities |
|                                                                                                    | •   |                                                                                                    |

9. Start MicroStation and select the Project drop-down

| Look in:     | 3 Working      |                  | - (            | ) 🗊 📁 🛄  | ່ 🗋 🔁  | ۲    | 3D - V8 DGN         |   |
|--------------|----------------|------------------|----------------|----------|--------|------|---------------------|---|
| œ.           | Name           | ^                | Date modified  | Туре     | Size   |      |                     | _ |
| ecent Places | CU12345D       | ES_Model02.dgn   | 8/11/2009 10:5 | DGN File | 60 KB  |      |                     |   |
| Desktop      |                |                  |                |          |        |      |                     |   |
| CDOT User    |                |                  |                |          |        |      |                     |   |
| Computer     |                |                  |                |          |        | 1    |                     |   |
| 2            | File name:     | CU12345DES_M     | Nodel02.dgn    | •        | Open   | User | CDOT User           | • |
| Network      | Files of type: | CAD Files (*.dgn | :".dwg;".dxf)  | •        | Cancel |      | 12345<br>No Project | • |

Note that 99999 is no longer available and has been replaced by 54321.

10. Set **Project** to **54321**.

| Look in:     | 34321              |                                 | •             | G 🤌 📂 |   | -<br>    | 1          |           |   |
|--------------|--------------------|---------------------------------|---------------|-------|---|----------|------------|-----------|---|
|              | Name<br>Bridge     | Date modified                   | Туре          | Size  |   | <u>^</u> |            |           | - |
| ecent Places | Constructi         |                                 |               |       |   | -        |            |           |   |
| Desktop      | Hydraulics         | 5                               |               |       |   | -        |            |           |   |
|              |                    | e_Environmental<br>Geotechnical |               |       |   |          |            |           |   |
| CDOT User    | Miscellane         |                                 |               |       |   |          |            |           |   |
|              | Planning Plot_Sets |                                 |               |       |   |          |            |           |   |
| Computer     | Project_Co         | onfiguration                    |               |       |   |          |            |           |   |
| 2            | File name:         |                                 |               | -     | ſ | Open     | User:      | CDOT User |   |
| Network      | Files of type:     | CAD Files (*.dgn                | ;*.dwg;*.dxf) | •     |   | Cancel   | Project:   | 54321     |   |
|              |                    | Open as read                    | -only         |       | Ē | Options  | Interface: | CDOT      |   |

The project directory structure is selected.

- **Note:** All files prefixed with 99999, would need to be renamed with the prefix 54321 on the hard drive.
- 11. Cancel the MicroStation Manager.

# LAB 5 - Drawing Basics using the CDOT Menu

In this lab you will learn how to access the CDOT Menu and become familiar with its different components and operation. You will use the CDOT Menu to set standards (level, color, line style, line weight), automatically select drawing tools, and then place basic elements (lines, circles, arcs, etc.).

#### **Chapter Objectives:**

After completing this exercise you will know how to:

- Access the CDOT Menu
- Access the CDOT Bridge Menu
- Use the CDOT Menu to set element attributes
- Use the CDOT Menu to place basic elements (lines, arcs, circles, shapes, etc.)
- Use the **Delete** command
- Use the **Undo** and **Redo** functions
- Change the element highlight color

#### Lab 5.1 - Create a Miscellaneous Details file

Create this file to practice placing graphics using the CDOT Menu, as well as to draw a few miscellaneous details that later can be placed on a sheet.

- 1. Start MicroStation from your desktop shortcut or from the Start Menu.
- 2. From MicroStation Manager, select the New File icon.

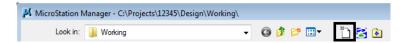

- 3. Verify the Seed File is set to 3D-Seed\_CDOT.dgn.
- 4. Set the **Directory** to  $\$ **Design** $\$ **Working**.
- 5. Key in a file name CU12345DES\_MiscDetails01.dgn.

Note: CU stands for "CDOT User" the initials you'll use for training purposes.

6. Select Save.

| 📕 New - C:\Proje | ects\12345\Design | n\Working\                        |                 |                          |                  | <b>X</b> |
|------------------|-------------------|-----------------------------------|-----------------|--------------------------|------------------|----------|
| Save in:         | 퉬 Working         | •                                 | G 🦻 📂           | <b>.</b>                 |                  | S 🗈      |
| Ca.              | Name              | *                                 |                 | Date modified            | Туре             |          |
| Recent Places    |                   |                                   | This folder i   | s empty.                 |                  |          |
|                  |                   |                                   |                 |                          |                  |          |
|                  |                   |                                   |                 |                          |                  |          |
| Desktop          |                   |                                   |                 |                          |                  |          |
|                  |                   |                                   |                 |                          |                  |          |
| CDOT User        |                   |                                   |                 |                          |                  |          |
|                  |                   |                                   |                 |                          |                  |          |
| Computer         |                   |                                   |                 |                          |                  |          |
| <b>N</b>         |                   |                                   |                 |                          |                  |          |
| Network          | •                 |                                   | III             |                          |                  | ,        |
|                  | File name:        | CU12345DES_MiscDetails01.dgn Save |                 |                          |                  |          |
|                  | Save as type:     | MicroStation DGN Files (*.dgn)    |                 |                          | •                | Cancel   |
|                  | Seed:             | C:\Workspace\Workspace-CDOT       | _XM\Standards-G | lobal\MicroStation\seed\ | 3D-Seed_CDOT.dgn | Browse   |
|                  |                   |                                   |                 |                          |                  |          |

7. With the CU12345DES\_MiscDetails01.dgn file highlighted in the MicroStation Manager, select Open to open it.

| 📕 MicroStation I                      | Manager - C:\Proj            | ects\12345\Design\Working\                                    |      |       |                           | <b>•••</b>                                        |
|---------------------------------------|------------------------------|---------------------------------------------------------------|------|-------|---------------------------|---------------------------------------------------|
| Look in:                              | 📗 Working                    |                                                               | - 0  | 🤌 📂 🎹 | r 👘 🔁 🗈                   | 3D - V8 DGN                                       |
| Recent Places<br>Desktop<br>CDOT User |                              | Date modif Type<br>MiscDetails01.dgn                          | Size |       |                           |                                                   |
| Computer                              |                              |                                                               |      |       |                           |                                                   |
| Network                               | File name:<br>Files of type: | CU12345DES_MiscDetails01.0<br>(MicroStation DGN Files (*.dgn) | -    | •     | Open<br>Cancel<br>Options | User: CDOT User   Project: 12345  Interface: CDOT |

### **Check Seed File Settings**

1. Select **Settings > Design File...** then select **Working Units** and review the CDOT defaults.

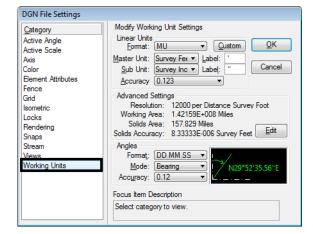

- 2. **Cancel** the dialog box.
- 3. Key in **dp=\$** to check the display depth.
- 4. **<D>** anywhere in the view to select it.
- 5. Review the CDOT defaults in the message field.

View 1: Display Depth=-1000.000,15000.000

- 6. Key in **az=\$** to check the active depth.
- 7. **<D>** anywhere in the view to select it.
- 8. Review the CDOT defaults in the message field.

View 1: Active Depth=0.000

### **Open the CDOT Menu**

1. The CDOT Menu opens automatically when MicroStation is started. If it has been closed and needs to be re-opened, select the CDOT icon CDOT Main toolbar.

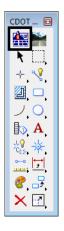

2. The CDOT Menu opens. The CDOT menu is broken up into several main parts, as shown below.

| CDOT Menu                                                                                                    |                                                                                    | _ 0 🔀                                                                                                    |
|----------------------------------------------------------------------------------------------------|------------------------------------------------------------------------------------|----------------------------------------------------------------------------------------------------|
| CDOT Groups CDOT Tools                                                                                                    | Options Help                                                                       | Pull-Down Menus                                                                                                    |
| Drafting<br>Bridge<br>Construction<br>Design<br>Geometry<br>Hydraulics<br>Landscape Environmental                                                                                                    | Status<br>Existing<br>Drafting                                                     | Proposed     Protect     Filters     A     A     A                                                                                                    |
| Materials Geotechnical<br>ROW Survey<br>Traffic ITS<br>Utilities<br>Explorer Window<br>Composition of the second second seco | Border RE<br>Dimensions<br>Linework<br>Patterning<br>Symbols<br>Text<br>Categories | Cip Boundary<br>Match Line<br>Utility Revision Cloud<br>Border (Plan 11"x17")<br>Border (Plan 11"x17")<br>Border (Plan 15.5") Potriait<br>Border (Pnn 11"x17")<br>Border (Pnofile 11"x17")<br>Border (Typical Section 11"x<br>Border (Typical Section 11"x<br>CDOT Logo<br>North Arrow Skier<br>North Arrow Skier<br>North Arrow Skindard |

3. Selecting Settings allows the user to apply an *Active Scale* and *Active Angle* to elements being placed.

| Active Settings |       |
|-----------------|-------|
| 100.00          | Apply |
| 0.00            | Close |
|                 |       |

| <u>•</u>                | DOT Menu                    |         |        |                                             |             | × |
|-------------------------|-----------------------------|---------|--------|---------------------------------------------|-------------|---|
| CDO                     | OT Groups CDOT Tools        | Options | Help   |                                             |             |   |
| $\checkmark$            | Drafting                    |         | -      |                                             |             |   |
| $\checkmark$            | Bridge                      |         | isting | Proposed                                    |             | ? |
| $\checkmark$            | Construction                |         |        |                                             |             |   |
| <ul><li>✓</li></ul>     | Design                      |         |        |                                             | AIL 1       |   |
| <ul><li>✓</li></ul>     | Geometry                    |         |        |                                             | All         |   |
| $\checkmark$            | Hydraulics                  |         | der    | Clip Boundary                               |             |   |
| $\checkmark$            | Landscape Environmenta      | l.      |        | Match Line                                  |             |   |
| $\overline{\mathbf{v}}$ | ,<br>Materials Geotechnical |         | er RE  | C Utility Revision C                        |             |   |
|                         |                             |         | isions | * Border (Plan 11')                         |             |   |
| <ul><li>✓</li></ul>     | ROW Survey                  |         | ISIONS | * Border (Plan 11')                         |             |   |
| <ul><li>✓</li></ul>     | Traffic ITS                 |         | vork   | ☆ Border (Plan 8.5")<br>☆ Border (PnP 11")x |             | Ξ |
| $\checkmark$            | Utilities                   |         | mina   | ☆ Border (Profile 1)                        |             |   |
|                         | Select All                  |         | ming   | * Border (Title 11"x                        |             |   |
|                         | Selectria                   |         | bols   | * Border (Typical S                         | ection 11"x |   |
|                         | Deselect All                |         |        | * Border Limits (11                         | 'x17")      |   |
|                         |                             |         | ext    | 🔆 🕸 Call 811 Stamp (F                       | Formerly UN |   |
|                         |                             |         |        | * CDOT Logo                                 |             |   |
|                         |                             |         |        | * North Arrow Skie                          | r           |   |
| L                       |                             |         |        | * North Arrow Stan                          | dard        | - |
|                         | Settings                    |         |        | < <u> </u>                                  | 4           |   |

4. From the pull-down menus select **CDOT Groups > Select All.** 

5. Select **Drafting** from the *Explorer Window*.

| CDOT Menu                                                                |                     |                                                                                                    |     |
|--------------------------------------------------------------------------|---------------------|----------------------------------------------------------------------------------------------------|-----|
| CDOT Groups CDOT Tools                                                   | Options Help        |                                                                                                    |     |
| - Drafting<br>- Bridge<br>- Construction                                 | Status<br>Existing  | Proposed                                                                                                    | ?   |
| Design<br>Geometry<br>Hydraulics<br>Landscape Environmental              | Drafting            |                                                                                                    |     |
| Materials Geotechnical     Geotechnical     Geotechnical     Traffic ITS | Border<br>Border RF | <ul> <li>Clip Boundary</li> <li>Match Line</li> <li>Utility Revision Cloud</li> </ul>                                     |     |
| L Utilities                                                              | Dimensions          | <ul> <li>✤ Border (Plan 11"x17")</li> <li>✤ Border (Plan 11"x8.5") Portra</li> </ul>                                      |     |
| 4                                                                        | Linework            | <ul> <li></li></ul>                                                                                                    | s E |
|                                                                          | Symbols             | <ul> <li>Border (Title 11'x8.5") Portra</li> <li>Border (Typical Section 11'x</li> <li>Border Limits (11'x17")</li> </ul> |     |
|                                                                          | Text                | ☆ Call 811 Stamp (Formerly UN<br>☆ CDOT Logo                                                                              |     |
|                                                                          |                     |                                                                                                    |     |
| Settings                                                                 |                     |                                                                                                    |     |

6. Review some of the categories and items available for general drafting.

7. Select **Design** from the *Explorer Window*.

| CDOT Menu                                         |              |                                 |          |
|---------------------------------------------------|--------------|---------------------------------|----------|
| CDOT Groups CDOT Tools                            | Options Help |                                 |          |
| Drafting<br>Bridge<br>Construction<br>Design      | Status       | Proposed                        | ?        |
| Geometry<br>Hydraulics<br>Landscape Environmental | Design       | <u>∖</u> A * @[                 | All      |
| Materials Geotechnical<br>ROW Survey              | Fence        | Barbed Wire                     |          |
| Utilities                                         | Guardrail    | Chain Link                      |          |
| 4                                                 | Profile      | Gate                            |          |
|                                                   | Roadway      | Snow<br>Wood                    |          |
|                                                   | Structure    | ∛ Woven Wire Com<br>★ Deer Gate | bination |
|                                                   | Surface      |                                 |          |
|                                                   | Temporary    |                                 |          |
| Settings                                          | Xsection     |                                 |          |
| Consign.                                          |              |                                 | ,        |

- 8. Review some of the categories and items available for the **Roadway Design Group**.
- 9. From the *Explorer Window*, open other groups of interest (Hydraulics, Traffic, Utilities, etc.) and review the available categories and items.

| EDOT Menu                                                                |                              |                  | - • • |
|--------------------------------------------------------------------------|------------------------------|------------------|-------|
| CDOT Groups CDOT Tools                                                   | Options Help                 |                  |       |
| Drafting<br>Bridge<br>Construction                                       | Status                       | Proposed         | ?     |
| Design<br>Geometry<br><mark>Hydraulics</mark><br>Landscape Environmental | Hydraulics                   | <b>∖A * @</b> [  | AII   |
| Materials Geotechnical<br>ROW Survey<br>Traffic ITS                      | Conveyance<br>Drainage Basin | Channel          | vert  |
| Utilities                                                                |                              | linigation       |       |
|                                                                          | FES (Plan)                   | Siphons          | _     |
| ۰ III +                                                                  | FES (Profile)                | Subsultace blain | >     |
|                                                                          | Inlets (Plan)                |                  |       |
|                                                                          | Inlets (Profile)             |                  |       |
|                                                                          | Miscellaneous                |                  |       |
|                                                                          | Pipes (Plan)                 |                  |       |
|                                                                          | Pipes (Profile)              |                  |       |
| Settings                                                                 | Structures                   |                  |       |

## Lab 5.2 - Place Graphics with the CDOT Menu Place Lines

1. In the CDOT Menu Explorer select **Drafting**, then select the **Linework** category.

| 🚆 CDOT Menu                                                 |                    |                                  |
|-------------------------------------------------------------|--------------------|----------------------------------|
| CDOT Groups CDOT Tools                                      | Options Help       |                                  |
| Drafting<br>Bridge<br>Construction                          | Status<br>Existing | Proposed                         |
| Design<br>Geometry<br>Hydraulics<br>Landscape Environmental | Drafting           |                                  |
| Materials Geotechnical<br>ROW Survey                        | Border             | Center (Thick)                   |
| Utilities                                                   | Border RE          | Continuous (Thick)               |
|                                                             | Linework           | Dashed (Thick)                   |
|                                                             | Patterning         | Divide (Thin)                    |
|                                                             | Symbols            | ♪ Dotted (Thin) ↓ Hidden (Thick) |
|                                                             | Text               | Hidden (Thin)                    |
|                                                             |                    | Long/Short (Thin)                |
| Settings                                                    |                    | 4                                |

- 2. This category is used for general drafting work that is placed on standard drafting levels. The Filters are used to organize the different linework Items.
- 3. Set the Filter to **WT**, for line weight
- 4. Select the Item Weight 3.

| 🚆 CDOT Menu                              |                                                                                                    |                                                                                                    | - • • |
|------------------------------------------|----------------------------------------------------------------------------------------------------|----------------------------------------------------------------------------------------------------|-------|
| CDOT Groups CDOT Tools O<br>Drafting<br> | bptions Help<br>Status<br>Edisting<br>Drafting<br>Border<br>Border RE<br>Dimensions<br>Linework<br>Patterning<br>Symbols<br>Text | Proposed      Weight 0     Weight 1     Weight 2     Weight 3     Weight 4     Weight 5     Weight 6     Weight 7 | ?     |

The filter determines the appropriate drafting level for the **SmartLine**. The Smartline command is the default for this menu item. All other drafting commands should be either be picked from the CDOT Main tool bar or entered as a key-in.

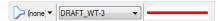

5. Data point in View 1 to enter vertices for the SmartLine.

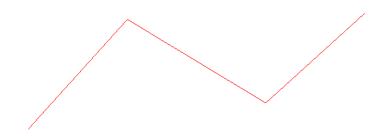

- 6. **<R>** when finished.
  - **Note:** Always **<R>** when you are finished drawing an element. The active drawing tool (in this case SmartLine) remains active so that you can place another line without having to re-select the item from the menu.
- 7. The seed file settings have line weights turned off to provide a better on screen display. To see the line weights, select the view attributes icon from the view tools at the bottom of each view window. You may also select Settings > View Attributes from the MicroStation pull-down menus. Toggle Line Weights on.

| <u>Mew Number</u><br><u>D</u> isplay: <u>Wirefra</u><br>Dista <u>n</u> ce Cueing: <u>None</u> |                       |
|-----------------------------------------------------------------------------------------------|-----------------------|
| ACS Triad                                                                                     | Fast Curves           |
| Background                                                                                    | 🔽 <u>Fi</u> ll        |
| Boundary Display                                                                              | Grid                  |
| Ca <u>m</u> era                                                                               | Level Overrides       |
| Clip Back                                                                                     | Line Styles           |
| Clip Front                                                                                    | Line Weights          |
| Clip Volume                                                                                   | Patterns              |
| Constructions                                                                                 | Pattem/Bump Maps      |
| Dimensions                                                                                    | 🔽 Tags                |
| Data Fields                                                                                   | V Text                |
| Displays <u>et</u>                                                                            | Text Nodes            |
| Fast <u>C</u> ells                                                                            | ✓ <u>Transparency</u> |
| ⊑ ▼ ≜ ୧ ୧ 🗆 ⊡                                                                                 | u 🖭 💊 🖻 🖂 🔄           |
| View Attributes                                                                               |                       |

**Note:** Selecting the down arrow from the view attributes icon will open the dialog box temporarily allowing the user to toggle on line weights without bringing up the dialog box permanently. The dialog box will dissapear when the mouse if moved away.

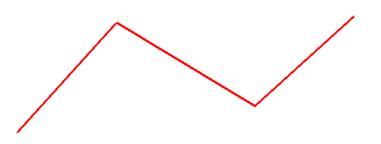

- 8. If you have opened the View Attributes dialog box, close it and return to the CDOT menu.
- 9. Set the Filter to LC, for linestyle.
- 10. Select the Item Dashed (Thick).

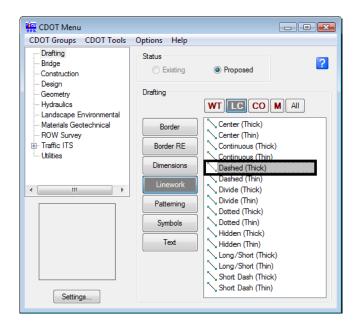

11. Place another **SmartLine** and note the change in line style and the active level on which it is placed.

(none; 

DRAFT\_LC-Dashed\_M

DRAFT\_LC-Dashed\_M

- 12. **<R>** when done.
- 13. Set the Filter to CO, for Color.
- 14. Select the Item **Plot Orange**.

15. Place another **SmartLine** and note the change in both line style and color and the active level on which it is placed.

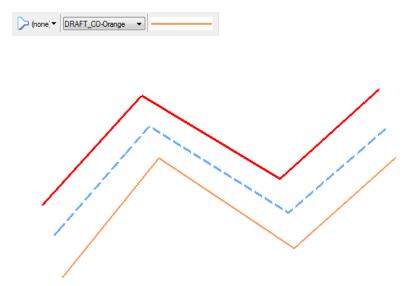

## **Place Circles**

- 1. In the CDOT Menu, set the **Category**, **Filter** and **Item** to establish whatever level and symbology you like.
- 2. From the **CDOT Main** tool palette, select the **Circle** icon.

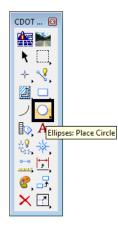

3. In the Tool Settings box, set Fill Type to None.

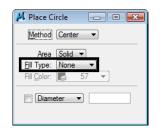

- 4. Follow your prompts and **<D>** to identify the center of the circle, then **<D>** to place a point on the circle.
  - **Note:** As we started a new drawing the zoom area may be larger or smaller. Your drawing may not look exactly as shown below due to this; simply place the first circle then window area around the element.

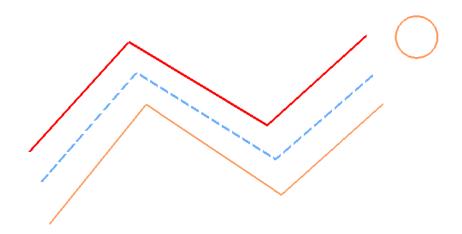

- 5. **<R>** when done.
- 6. In the **Tool Settings** box, toggle on **Diameter** and key in a value of **5**.

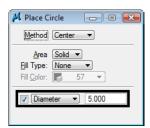

**Note:** *Important!* Don't forget to tab after keying in the value. Otherwise, your entry will not be accepted. *This is true for all fields in MicroStation dialog boxes.* 

7. **<D>** to identify the center of the 5 ft. diameter circle.

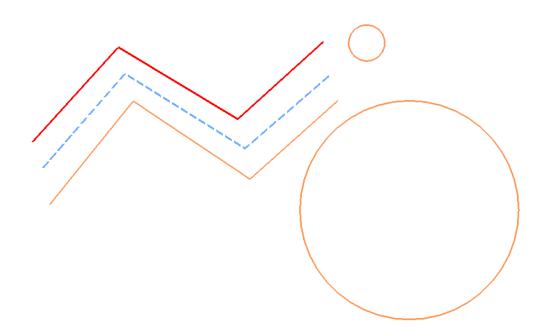

- 8. **<R>** when done.
- 9. Practice placing circles with other diameter or radius values.
- 10. In the **Tool Settings** box, set **Method** to **Edge** and toggle off the **Diameter** or **Radius** constraint.

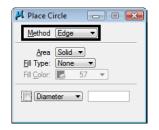

11. Follow your prompts and **<D>** to place a circle by specifying three edge points. **<R>** when done.

12. In the **Tool Settings** box, set the **Method** to **Diameter** and follow your prompts to place a circle with two points for the diameter. **<R>** when done.

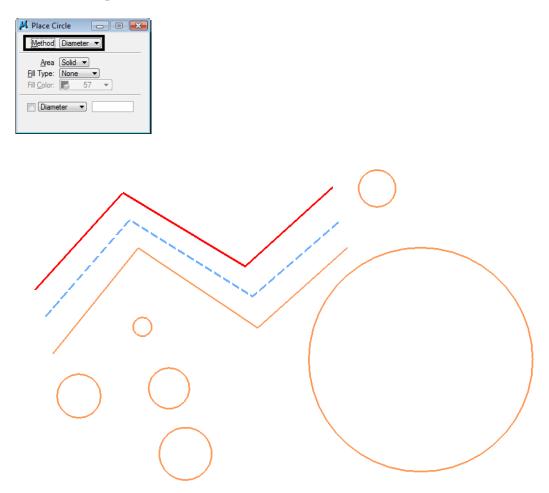

#### **Place Arcs and Shapes**

1. In the CDOT Menu, set the **Category**, **Filter** and **Item** to establish the correct level and symbology.

2. From the CDOT Main tool palette, select the Arc icon.

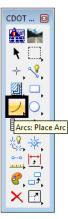

3. In the Tool Settings box, set the Method to Start, Center.

| 📕 Place Arc                                                                          | - • •   |
|--------------------------------------------------------------------------------------|---------|
| Method Start, C                                                                      | enter 🔻 |
| Radius:         Length:         Start Angle:         Sweep Angle:         Direction: |         |

- 4. Follow the prompts and **<D>** anywhere to place the first arc endpoint.
- 5. **<D>** to define the arc center.

6. **<D>** to define the second endpoint.

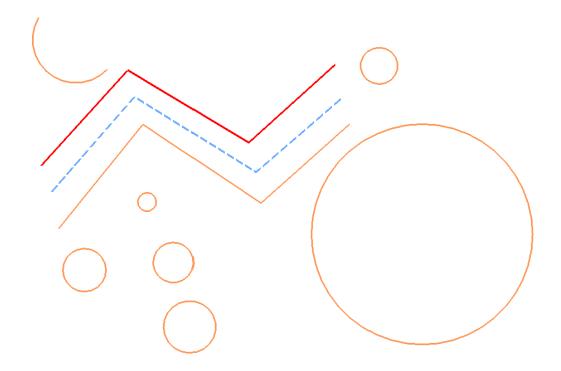

- 7. **<R>** when done.
- 8. In the Tools Settings box, set the Method to Start, Mid, End.

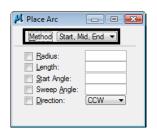

9. Follow the prompts to place an arc by 3 points.

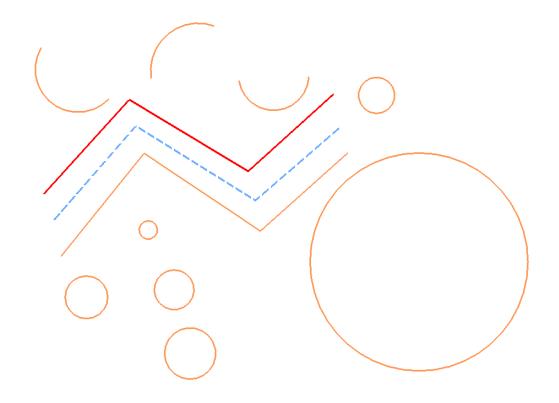

10. Repeat the above step, but place the arc in the opposite direction.

11. Using any of the available methods, constrain the radius by clicking in the check box as shown, and place another arc.

📕 Place Arc Method Start, Center 💌 **<u>R</u>adius:</u>** 1.000 Length Start Angle Sweep Angle: (CCW Direction: -

- 12. Try setting other constrains and place additional arcs.
- 13. **<R>** when done.

14. In the Main tool bar, select the **Place Shape** icon.

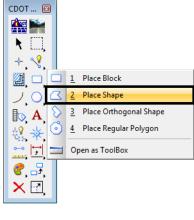

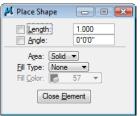

15. **<D>** to place vertices for an unconstrained shape.

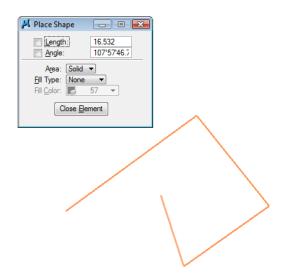

16. For the last data point (to close the shape), select **Close Element**.

| 🔑 Place Shape                                                  | - • •                 |        |
|----------------------------------------------------------------|-----------------------|--------|
| Length:<br>Angle:                                              | 22.353<br>146°5'55.75 |        |
| A <u>r</u> ea: Solid<br>Fill Type: None<br>Fill <u>C</u> olor: | ▼<br>▼<br>57 ▼        |        |
| Close <u>E</u> ler                                             | ment                  |        |
|                                                                |                       |        |
|                                                                |                       | $\neg$ |
|                                                                |                       |        |
|                                                                |                       |        |

17. In the Tool Settings box, set **Fill Type** to **Opaque** and place another shape.

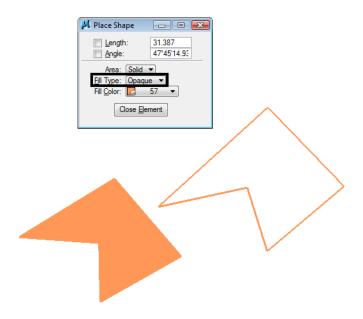

18. Set Fill Type back to **None**.

19. On the Polygons toolbar, select **Place Block**.

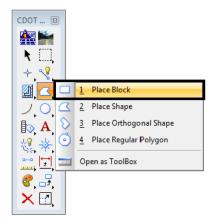

- 20. **<D>** for the first corner of the block.
- 21. **<D>** for the opposite corner.
- 22. Place a few more blocks until you're comfortable with the command.

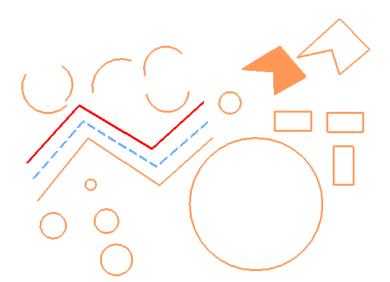

## Lab 5.3 - Delete and Undo

#### **Delete an element**

1. **Fit** View 1.

2. From the CDOT Main toolbar, select Delete Element.

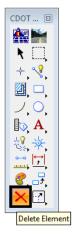

3. Move your cursor over the orange line until it highlights.

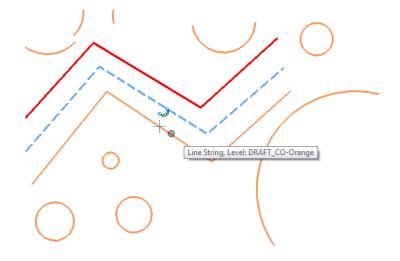

4. **<D>** to delete.

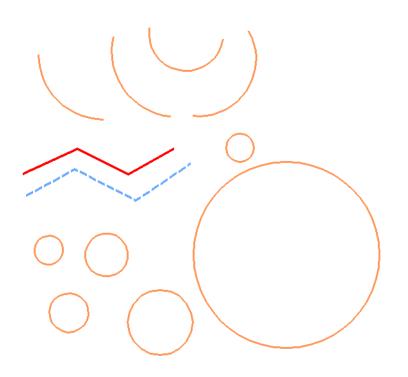

#### Undo and Redo the deletion

1. From the **Standard** toolbar, select **Undo**.

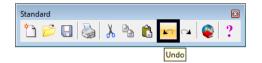

The line reappears.

2. Select Redo.

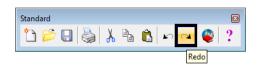

The line is deleted again.

*Note:* You can also choose **Edit > Undo** to reverse the previous action and get a description of what you are undoing.

In addition to the **Delete** command, the **Undo/Redo** commands work for most MicroStation drawing tools.

If you have elements that are close to or on top of each other, **<R>** until the element you want to delete highlights, then **<D>** to delete.

#### Lab 5.4 - Change the Element Highlight Color

- 1. Select Settings > Design File > Color.
- 2. Set Element Highlight Color to Yellow.

| DGN File Settings                                                                                                    |                                                                    |                |              |
|----------------------------------------------------------------------------------------------------|--------------------------------------------------------------------|----------------|--------------|
| Category<br>Active Angle<br>Active Scale<br>Axis<br>Color<br>Element Attributes<br>Fence<br>Grid<br>Isometric<br>Locks<br>Rendering<br>Snaps<br>Stream<br>Views<br>Working Units | Modify Color Settings                                              |                | QK<br>Cancel |
|                                                                                                    | Focus Item Description<br>Set the color in which ide<br>displayed. | ntified elemer | nts are      |

- 3. Select OK.
- 4. Choose Delete Element from the Main toolbar.
- 5. Move your cursor over an element until it highlights.
- 6. Notice the highlight color is now yellow.
- 7. **<D>** to delete the element.

The **Delete Element** command remains active and you can continue deleting elements.

8. Set the highlight to a color you prefer.

#### Lab 5.5 - Delete all

- 1. Select Edit > Select All to put all elements you've drawn in a MicroStation selection set.
- 2. Choose **Delete** from the **Main** toolbar.
- 3. All elements selected are deleted.

## LAB 6 - Draw the Median Island Nose Section

In this lab, you'll draw the nose section shown below using AccuDraw and precision keyins.

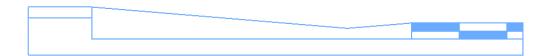

1. If AccuDraw is docked, as shown below, drag the AccuDraw Window and float it in the view.

| X -7588.525   | <b>Y</b> -1114.924 | <b>Z</b> 0.000 |
|---------------|--------------------|----------------|
| : 🔨 -/388.525 | T -1114.924        | ∠ 0.000        |

Note: If AccuDraw is not on, toggle it on from the Primary toolbar.

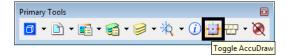

If your compass is set to **Polar** mode, below left, switch it to **Rectangular** mode, below right, by pressing **<spacebar>** on the keyboard.

| 📕 AccuDraw 🛛 🔀 | 📕 AccuDraw 🛛 🖾     |
|----------------|--------------------|
| 0.000          | <b>X</b> -7353.721 |
| N 90°0′0.00″ E | <b>Y</b> -1128.606 |
| Z 0.000        | Z 0.000            |
|                |                    |

#### Lab 6.1 - Draw a Concrete Gutter Pan Section

- 1. On the CDOT Menu, set the Explorer to Drafting, the Category to Linework, the Filter to WT and select Item Weight 1.
- 2. Key in *xy=1000,1000* to define the starting coordinate for drawing the section (the upper left corner).
  - **Note:** If you can't see the line's endpoint and it is "rubber banding" into the view, **Zoom Out** and then *reset once* **<R>** back into the **Place Line** command. If you zoom with your mouse wheel, you don't have to reset.
- 3. Set your cursor to slope down and to the right to establish the direction.

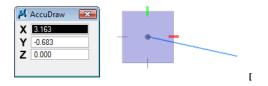

- Use the AccuDraw's rectangular compass to place the median's 8 ft. gutter pan at a 1:12 slope. Key in 8 for X and 8/12 for Y. (The Y value updates to -0.667). Make sure your cursor is set to slope *down* before entering the values.
  - **Note:** Remember, *do not* move your cursor into the AccuDraw window to key in your values; you may lose your positive/negative axis orientation. The focus (blinking cursor) is already set for you in the **X** field just start typing! Then, **<Tab>** or arrow down to the next field.

- 5. **<D>** to place the point.
- 6. **Zoom in**, if necessary, to see the line.

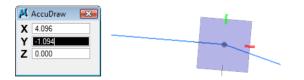

Note that the compass rotates to the segment. You actually want to place the next line from the horizontal axis, so you need to rotate the compass so that X is horizontal.

7. Press **V** on the keyboard to rotate the compass to the view. The X-axis (red tic mark) should now be horizontal.

| 📕 AccuDraw 🛛 🔀 |     |
|----------------|-----|
| <b>X</b> 4.447 |     |
| Y 1.210        | • • |
| Z 0.000        |     |
|                |     |

- 8. Position your cursor up and to the right to establish the direction of the next segment.
- 9. Key in **2** for **X** and **2/12** for **Y**. (The Y value updates to 0.167 to establish the slope on the next line).

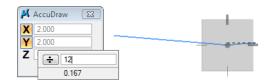

10. **<D>** to place the point.

11. Press V on the keyboard to rotate the compass to the view.

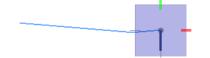

- 12. Lock your cursor on the –Y axis by moving your mouse to the left and hitting enter; then key in .5 in the Y field for the next segment. **<D>** to place the point.
  - **Note:** You don't have to key in the negative, AccuDraw knows the direction from your cursor location.

| 📕 AccuDraw                 | X | _ |
|----------------------------|---|---|
| X 0.000<br>Y .5<br>Z 0.000 |   |   |
| 2 0.000                    |   |   |

- 13. Press V on the keyboard to rotate the compass back to the view.
- 14. Lock your cursor on the -X axis and key in 10 in the X field. **<D>** to place the point.

| 📕 AccuDraw 🛛 📧     |              |  |
|--------------------|--------------|--|
| X -10.000          |              |  |
| Y 0.000<br>Z 0.000 | <br><b>-</b> |  |
|                    |              |  |

15. Hover over the starting point of the median section. When you see the bold X, **<D>** to AccuSnap to the point to complete.

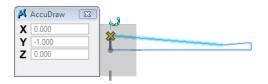

#### Draw the median cover

1. **Fit** the view.

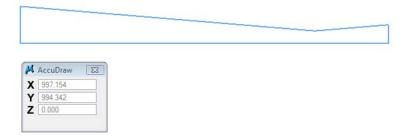

- 2. Select the **Place Block** command.
- 3. AccuSnap on the upper-left corner of the median.

| ✓ Shape, Level: DRAFT_V             | π-1 | <br> |
|-------------------------------------|-----|------|
| X 1000.000<br>Y 1000.000<br>Z 0.000 |     |      |

- 4. Place your cursor down and to the left to establish the direction.
- Using AccuDraw's rectangular window, place a 2 ft. X 4 in. block as shown. Key in 2 for X and :4 for Y (don't forget the colon in front of the 4 to specify inches.) <D> to place the point.
- 6. **<R>** when done.

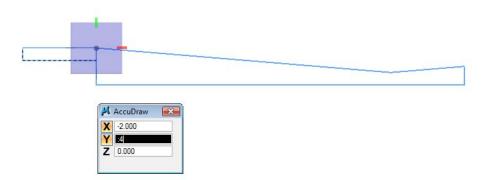

#### Draw the pavement section

- 1. While still in the **Place Block** command, **AccuSnap** on the upper-right corner of the concrete section.
  - a. Using AccuDraw, place a 3.5 ft X 6" block as shown.

| <br>           | <br> |  |  |
|----------------|------|--|--|
|                |      |  |  |
|                |      |  |  |
| 📕 AccuDraw 🛛 📧 |      |  |  |
| 3.500          |      |  |  |
| Z 0.000        |      |  |  |
|                |      |  |  |

2. In the Place Block Tool Settings, toggle Fill Type to Opaque.

a. Use AccuDraw to place two 1.5 ft X 3 in. and one 6 in. X 3 in. filled blocks to create the pattern as shown.

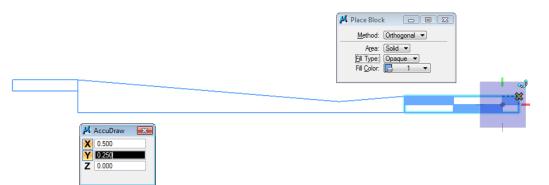

3. Set Fill Type back to None.

### Draw the subgrade section

1. Select the **Place SmartLine** tool.

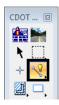

2. AccuSnap on the lower-right corner of the asphalt to start the subgrade.

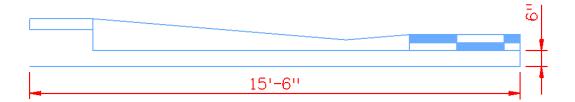

- 3. Use the information above to place the SmartLine using AccuDraw.
- 4. To practice drawing these lines again using precision keyins, **Delete** the two lines you just placed to start over.

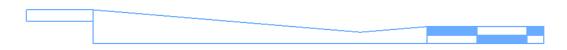

- 5. Re-draw the two lines using the dx= precision keyin (delta keyin).
  - AccuSnap to the starting point.
  - ♦ Key in *dx=,-:6* for the first line.

• Key in *dx=-15.5* for the second line.

**Note:** Don't forget the negative signs. You could also key in **.5** instead of **:6** and **15:6** instead of **15.5**.

- 6. Again, **Delete** the two lines you just place to start over.
- 7. Re-draw the two lines using the *di*= precision keyin (distance, direction keyin).
  - Select the Smartline command
  - AccuSnap to the starting point
  - Key in *di***=:6,-90** for the first line
  - ♦ Key in *di=15.5,180* for the second line
  - AccuSnap to the location shown to finish

*Note:* You don't need the negative signs because of the direction you move the mouse.

| 2   |                          |   |      |  |
|-----|--------------------------|---|------|--|
|     | Shape, Level: DRAFT_WT-1 | ] |      |  |
| - L | -                        |   | <br> |  |

8. Fit the view.

You've now used MicroStation's two main techniques for precision placement – precision keyins and **AccuDraw**. By using each method, you can compare the two methods and determine which you prefer.

You'll practice more with precision keyins and AccuDraw in other labs.

- 9. Save Settings (File > Save Settings).
- 10. Exit MicroStation.

# LAB 7 - Place Guardrail lines

In this exercise, you'll place guardrail lines in the design model file and then work with the custom line styles.

#### **Chapter Objectives:**

After completing this exercise you will know how to:

- Use the CDOT Menu to place custom lines styles
- Change the direction of a directional line style
- Change the elevation of an element after placement
- Change the level on which an element was placed
- Update graphics to *ByLevel Symbology*

## Lab 7.1 - Open the Design Model File

1. From the MicroStation Manager, open the **12345DES\_Model.dgn** file from the **\Design\Drawings\Reference\_Files** folder

Note that the aerial photo raster images are attached.

2. Select the **Raster Manager Icon** from the Primary toolbar, or you may select **File > Raster Manager**.

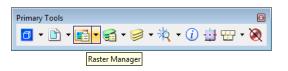

3. Select both raster images, **09a.tif** and **10a.tif**, and turn off their display in View 1.

| 📕 R | laste | r Ma | nager | : 2 of | 2 liste | d |          |     |             |        |       |    |         |          |   |      |   |          |   | x |
|-----|-------|------|-------|--------|---------|---|----------|-----|-------------|--------|-------|----|---------|----------|---|------|---|----------|---|---|
|     |       |      | View  |        |         |   |          |     |             |        |       |    |         |          |   | <br> |   |          |   |   |
| Ē   | •     | ιΞ   |       | Ż      |         |   | K        | ×   | 🐯 🕏         | Ľ      | Ċ     | Ã. |         | <u> </u> | 0 |      |   |          |   |   |
| Q   | 4     | File | Name  |        |         |   |          |     | Description |        |       | Lo | gical N | lame     |   | 6    | ≽ | <b>A</b> | 9 |   |
| P   |       |      |       |        |         |   |          |     |             |        |       |    |         |          |   | <br> |   |          |   |   |
| P   |       | 09a  |       |        |         |   |          |     |             |        |       |    |         |          |   | 1    |   |          |   |   |
| P   |       | 10a  | .TIF  |        |         |   |          |     |             |        |       |    |         |          |   | ~    |   |          |   |   |
| P   |       |      |       |        |         |   |          |     |             |        |       | _  |         |          |   | <br> |   |          |   |   |
| Į.  |       |      |       |        |         |   |          |     |             |        |       | _  |         |          |   |      |   |          |   |   |
|     |       |      |       |        |         |   |          |     |             |        |       |    |         |          |   |      |   |          |   |   |
|     |       |      |       |        |         |   |          |     |             |        |       |    |         |          |   |      |   |          |   |   |
|     |       |      |       |        |         |   |          |     |             |        |       |    |         |          |   |      |   |          |   |   |
|     |       |      |       |        |         |   |          |     |             |        |       |    |         |          |   |      |   |          |   |   |
|     |       |      |       |        |         |   |          |     |             |        |       |    |         |          |   |      |   |          |   |   |
|     |       |      |       |        |         |   |          |     |             |        |       |    |         |          |   |      |   |          |   |   |
|     |       |      |       |        |         |   |          |     |             |        |       |    |         |          |   |      |   |          |   |   |
|     |       |      |       |        |         |   |          |     |             |        |       |    |         |          |   |      |   |          |   |   |
|     |       |      |       |        |         |   |          |     |             |        |       |    |         |          |   |      |   |          |   |   |
|     |       |      |       |        |         |   |          |     |             |        |       |    |         |          |   |      |   |          |   |   |
| 4   |       |      |       |        |         |   |          |     |             |        |       |    | _       |          |   |      |   |          |   |   |
|     |       |      |       | _      | _       | _ |          | -   |             | _      | _     | -  |         |          |   |      |   |          |   |   |
| 1 2 | 2 3   | 4 5  | 6 7   | 8      | ۵       |   | <b>+</b> | Tin | t: Tra      | nspare | ency: |    |         |          |   |      |   |          |   |   |
|     |       |      |       |        |         |   |          |     |             |        |       |    |         |          |   |      |   |          |   |   |

4. Select the View Attributes icon from the view toolbar and toggle Off Line Styles

|                                                                                               | -                |
|-----------------------------------------------------------------------------------------------|------------------|
| <u>V</u> iew Number: 1 ▼<br><u>D</u> isplay: <u>Wirefra</u><br>Dista <u>n</u> ce Cueing: None |                  |
|                                                                                               |                  |
| ACS Triad                                                                                     | Fast Curves      |
| Background                                                                                    | 🔽 <u>Fi</u> ll   |
| Boundary Display                                                                              | 🔲 <u>G</u> rid   |
| Camera                                                                                        | Level Overrides  |
| Clip Back                                                                                     | Line Styles      |
| Clip Front                                                                                    | Line Weights     |
| Clip Volume                                                                                   | ✓ Patterns       |
| Constructions                                                                                 | Pattem/Bump Maps |
| Dimensions                                                                                    | Tags             |
| ✓ Data Fields                                                                                 | V Text           |
| Displayset                                                                                    | Text Nodes       |
| Fast Cells                                                                                    | Transparency     |
|                                                                                               |                  |
|                                                                                               |                  |
|                                                                                               |                  |

#### Lab 7.2 - Draw the Guardrail

Next, you'll follow the steps below to place guardrail along the fill area approaching the intersection.

#### Create the guardrail trace lines

Create temporary lines using the **Move/Copy Parallel** command.

1. **Window** in to the area to the left of the intersection around station range 212+00-216+00 as shown.

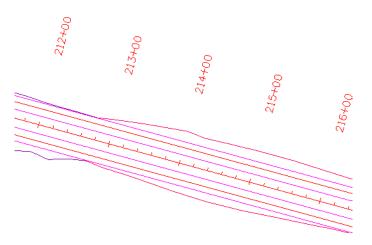

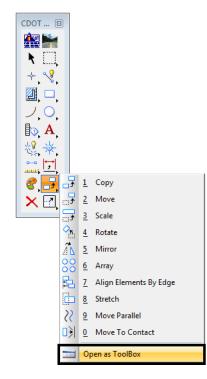

2. Pull the *Manipulate* toolbar off the *Main* toolbar.

- 3. Select the **Move Parallel** tool off the *Manipulate* toolbar.
- 4. In the *Tool Settings* box:
  - Toggle on **Distance** and key in *2*.
  - Toggle on Make Copy.

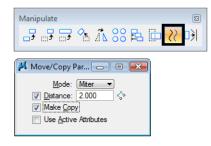

- 5. **<D>** on the red Edge of Oil line on the upper (North) side of the road.
- 6. Move your cursor up to establish the direction for the parallel copy.

7. **<D>** to copy the Edge of Oil line.

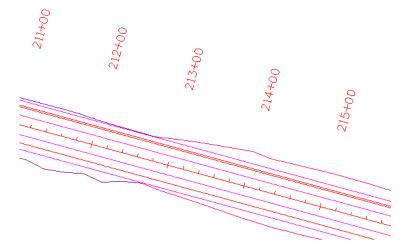

8. Repeat the above steps to create a guardrail trace line for the lower (South) side of the road. Be sure to parallel copy the Edge of Oil line.

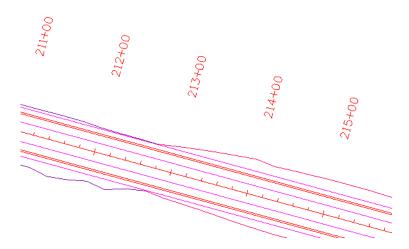

Trim the trace line for the extent of the guardrail

- 1. On the *CDOT Menu*, select **Drafting > Linework**.
- 2. Set the Line Weight category to 1.

Note: This should automatically select the Place SmartLine tool.

3. On the Status bar, turn **Off Depth** lock.

|            |     | Full                      |  |
|------------|-----|---------------------------|--|
|            |     | <u>T</u> oggles           |  |
|            |     | Axis                      |  |
|            |     | Grid                      |  |
|            |     | <u>U</u> nit              |  |
|            | ~   | Association               |  |
|            |     | Level                     |  |
|            | ~   | Graphic Group             |  |
|            |     | Text <u>N</u> ode         |  |
|            |     | Isometric                 |  |
|            | ~   | Ann <u>o</u> tation Scale |  |
|            |     | ACS Plane                 |  |
|            |     | ACS Plane Snap            |  |
|            |     | <u>D</u> epth             |  |
| <b>-</b> 1 | DRA | F1_W1-1                   |  |

- *Note:* Make sure that **Depth** lock does *not* have a check mark beside of it to ensure that it is off.
- 4. On the Status bar, set the active snap mode to **Perp**.

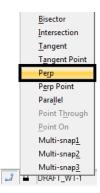

5. **<D>** on the guardrail trace line you just copied.

As you move your cursor, note how you can only place perpendicular to the trace line.

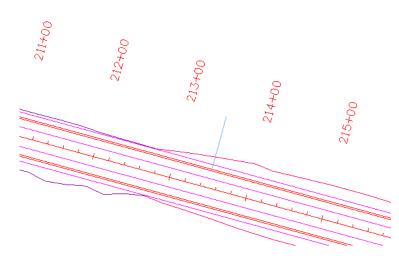

6. **AccuSnap** on the endpoint of the Toe of Fill line as shown to draw the perpendicular line.

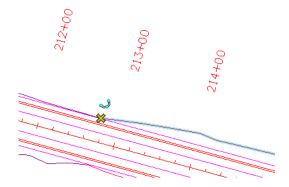

This will serve as the cutting element for the trace line. The guardrail starts at the beginning of the toe of fill line.

- 7. **<R>** when done.
- 8. Repeat the above steps to create a trim line for the other side of the road and be sure to **AccuSnap** to the end of the toe of fill line.

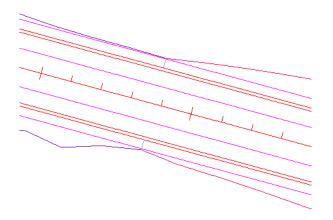

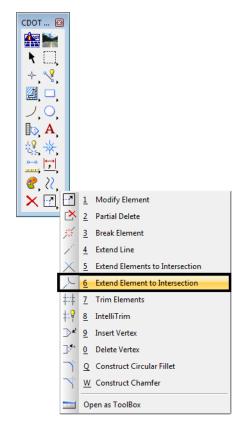

9. Select the Extend Element to Intersection command.

- 10. Follow your prompts and **<D>** on the trace line on the side of the element to keep, to the right of the perpendicular line.
- 11. **<D>** on the perpendicular line to trim the trace element to this point.

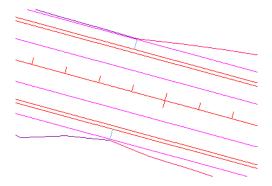

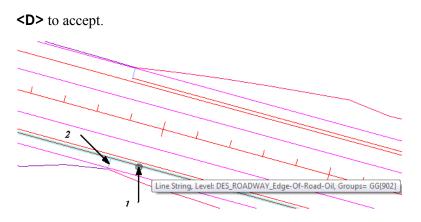

- 12. Update your view, if necessary.
- 13. Repeat to trim the lower side as shown.

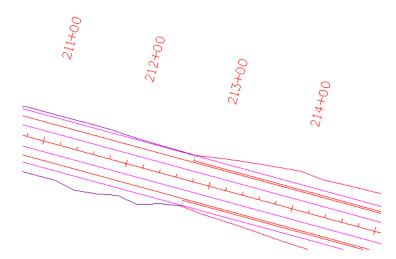

14. Delete the blue perpendicular trim lines.

# **Check the Depth lock**

1. **<T>** on the left end of the upper trace line.

3278437.039, 1556493.963 6629.277 learest (KeyPt)

Note that the trace lines were copied at the same elevation as the edge of oil lines. When you place the guardrail lines, you want to place them at an elevation of 0.

**Note:** If you want the guardrail lines to pick up the correct elevations of the roadway surface, you can drape them with InRoads.

- 2. Key in *az=0*
- 3. **<D>** anywhere in the view to set the active depth.

View 1: Active Depth=0.000

*Note:* The CDOT defualt active depth is set to 0.

- 4. Select the **Locks** button from the *Status* bar.
- 5. Turn **Depth lock On**.

|   | Full                      |
|---|---------------------------|
|   | Toggles                   |
|   | Toggies                   |
|   | A <u>x</u> is             |
|   | Grid                      |
|   | <u>U</u> nit              |
| ~ | Association               |
|   | <u>L</u> evel             |
| ~ | Graphic Group             |
|   | Text <u>N</u> ode         |
|   | Isometric                 |
| ~ | Ann <u>o</u> tation Scale |
|   | ACS Plane                 |
|   | ACS <u>P</u> lane Snap    |
| ~ | Depth                     |
|   |                           |

With **Depth** lock turned on, you will place elements at the active depth instead of picking up the elevation of elements you snap on.

6. Toggle AccuSnap Off.

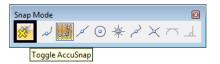

It's always a good habit to turn **AccuSnap** off when using **Depth** lock.

# Place the guardrail lines

1. On the CDOT Menu, select **Design** from the *Explorer Window*.

- • 🟪 CDOT Menu CDOT Groups CDOT Tools Options Help Drafting Status ? Bridge Existing Proposed Design Design Hydraulics **\A & @** [41 Landscape Environmental Materials Geotechnical Cable Fence ROW Survey End-Anchorage i. → Traffic ITS Guardrail Transition ---- Utilities Type-3 Doub Phasing Type-3 Left , Type-3 Right Profile Type-7 .... Þ • \* End Anchorage (Nonflared) (... Roadway \* End Anchorage (Nonflared) (... End Anchorage Type 3D (El... Structure \* End Anchorage Type 3B (Ele.. Surface End Anchorage Type 3B (Ru.) ☆ End Anchorage Type 3D (Pl...) Temporary \* Fleat 350 (Elevation) \* Fleat 350 (Plan) Xsection Settings...
- 2. Set the Category to Guardrail and select the item Type 3 left.

**Note:** This *automatically* sets the active level to *DES\_GUARDRAIL\_Type-3\_Left* with all *ByLevel* settings (color, style and weight), and *automatically* selects the **Place SmartLine** command. Note that the ByLevel style is a directional custom line style called GUARDRAIL\_Left\_Proposed.

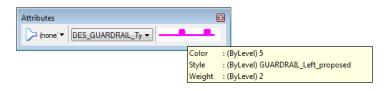

3. **<T>** on the left endpoint of the upper trace line as shown.

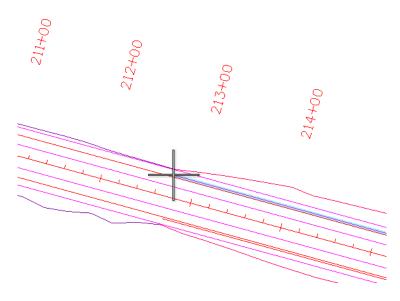

Check the message field. Note that with *Depth lock on*, you're placing the line at a Z value of 0 instead of the elevation of the line's endpoint.

- 4. **<D>** to accept.
- 5. **Pan** or **Zoom** to locate the other endpoint of the trace line near the intersection.
  - **Note:** Remember when using View Controls in the middle of a drawing command, reset **<R>** once to get back to the command.
- 6. Snap **(<T>**, then **<D>**) on the right endpoint as shown.

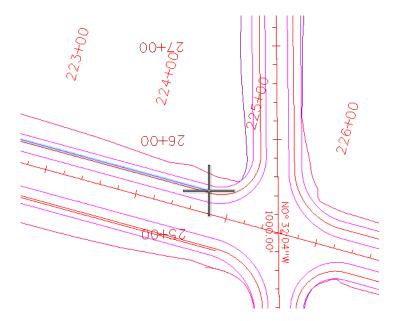

7. **<R>** when done.

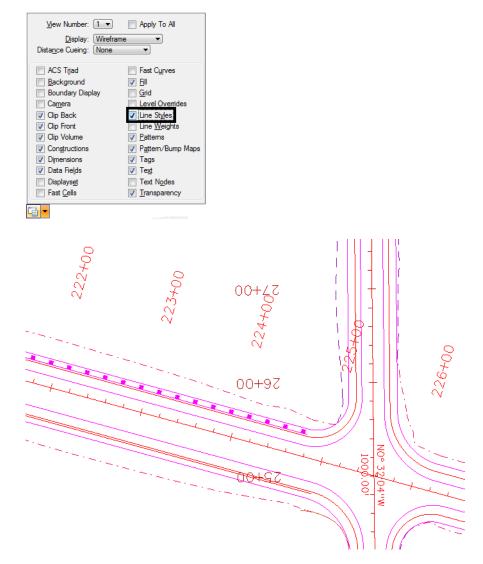

8. Select **Settings > View Attributes** and toggle on **Line Styles**.

9. On the CDOT Menu select Guardrail Type-3 Right.

10. For the South side of the road we will use a different method. Select the **Change Element Attributes** from the Main Toolbar.

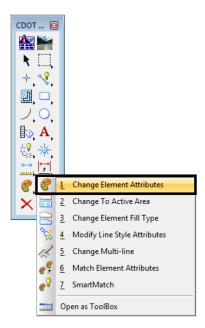

11. From the Tool Settings window toggle on Use Active Attributes, as well as Level, Color, Style, and Weight, this will use the the correct guardrail line as selected from the CDOT menu.

| 📕 Change Element Attribu 👝 💷 💌 |                    |  |  |  |  |  |
|--------------------------------|--------------------|--|--|--|--|--|
| Method: Change 👻               |                    |  |  |  |  |  |
| Use Active Attributes          |                    |  |  |  |  |  |
| V Level:                       | DES_GUARDRAIL_     |  |  |  |  |  |
| Color:                         | 🛃 (5) ByLevel 🔻    |  |  |  |  |  |
| ✓ <u>Style</u> :               | GUARDRAIL_Left_r 🕶 |  |  |  |  |  |
| ✓ Weight:                      | (2) ByLer 🔻        |  |  |  |  |  |
| <u>Transparency:</u>           | 0 -                |  |  |  |  |  |
| Priority:                      | 🔄 0 🔻              |  |  |  |  |  |
| Class:                         | Primary 💌          |  |  |  |  |  |
| ✓ Use <u>Fence</u> :           | Inside 💌           |  |  |  |  |  |
| Make Copy                      |                    |  |  |  |  |  |
|                                |                    |  |  |  |  |  |

12. Select the South guardrail line.

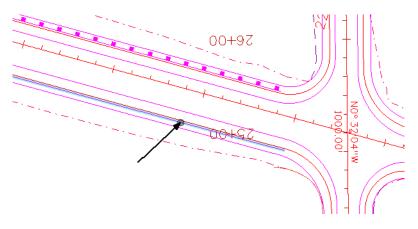

**Note:** We have changed the attributes of the trace line to be the new guardrail line. Some custom line styles, like these, depend on the direction they are drawn. If the new guardrail line is placed in the wrong direction (the posts should be on the outside), select the **Change Direction** tool from the *Misc. Tools* toolbar.

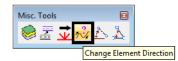

- *Note:* The Misc. Tools toolbar was created for CDOT using handy tools from within MicroStation.
- 13. Select the South guardrail line.

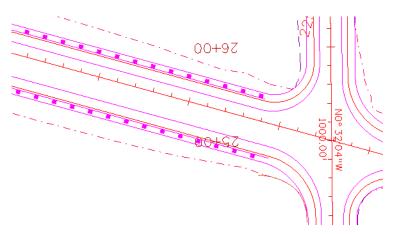

**Note:** Since we simply changed the attributes of the line we offset, it remains at its original elevation. We must now change the elevation of the new element to 0.

| 🏪 CDOT Menu                                                  |                                                                                                    |                                                                                                    |
|--------------------------------------------------------------|----------------------------------------------------------------------------------------------------|----------------------------------------------------------------------------------------------------|
| CDOT Groups                                                  | CDOT Tools Options Help                                                                                   |                                                                                                    |
| Drafting     Bridge     Construction     Design     Geometry | AutoTrack<br>Breakline<br>Cell Divide<br>Change Text Case                                                 | Proposed                                                                                                    |
| Hydraulics<br>Landscape E<br>Materials Geo                   | County Sheet Composer                                                                                     |                                                                                                    |
| Traffic ITS     Utilities                                    | Edit Text Along<br>gINT Translator<br>Levels Off                                                          | ind-Anchorage<br>Transition<br>Type-3 Double                                                                                                    |
| •                                                            | Measure XY Distance<br>Misc. Tools                                                                        | ype-3 Left<br>ype-3 Right<br>ype-7                                                                                                    |
| Setting                                                      | ModElev<br>Redlines<br>Roughen<br>SignCAD<br>Steel<br>Stratify Survey<br>Text to Node<br>Traffic Accident | nd Anchorage (Nonflared) (<br>nd Anchorage (Nonflared) (<br>nd Anchorage Type 3D (El<br>nd Anchorage Type 3B (Ele<br>nd Anchorage Type 3B (Rel<br>nd Anchorage Type 3D (Pl<br>eat 350 (Elevation)<br>leat 350 (Plan) |
|                                                              | Traffic Stripmap<br>Typical Section Program                                                               |                                                                                                    |

14. From the CDOT Menu, select **CDOT Tools > ModElev**.

15. From the Tool Settings window, type an elevation of **O** and select **Single**.

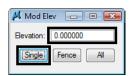

- 16. Select **<D>** the new guardrail line.
- 17. The elevation has been changed to 0. To check, snap **<T>** to the endpoint of the line and notice the elevation in the status bar.

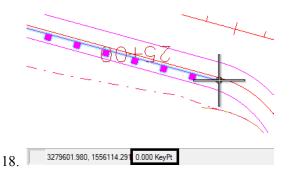

19. Turn AccuSnap back On.

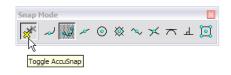

# Delete the North trace line

- 1. Select **Delete** from the **Main** toolbar.
- 2. Hover over on the trace line with your mouse.
  - *Note:* Watch for the trace line (not the guardrail line) to highlight. If you see the guardrail posts highlighted, **<R>** until the trace line highlights (watch for pop-up information to show the line on level *DES\_ROADWAY\_Edge-of-Road-Oil*).

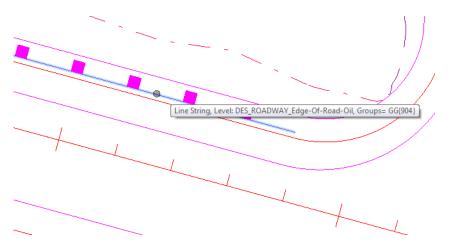

When using the **Delete** command, use the reset button to select coincident elements.

3. With the correct line highlighted, **<D>** to accept.

# Lab 7.3 - Use the Element information to change levels

1. Select **Element > Information** or select this command from the *Primary* toolbar.

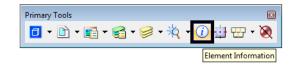

- 2. **<D>** on the upper *Type 3* guardrail lines you've just placed.
- 3. Read the basic element information in the *Message* field.

Line, Level: DES\_GUARDRAIL\_Type-3\_Left

This is the same as the pop-up information provided when you "hover" over an element with your cursor.

4. In the *General* section of the *Element Information* box review the element attributes and properties.

| ⊡- K Selection> |                                                    |          |
|-----------------|----------------------------------------------------|----------|
| General         |                                                    | 2        |
| Description     | Line                                               |          |
| Level           | DES_GUARDRAIL_Type-3_Left                          |          |
| Color           | DES_GUARDRAIL_Type-3_Left                          | *        |
| Line Style      | DES GUARDRAIL Type-3 Right<br>DES GUARDRAIL Type-7 |          |
| Weight          | DES MISC                                           | _        |
| Class           | DESPHASING                                         |          |
| Template        | DES_PHASING-Hatch                                  |          |
| Transparency    | DES_REMOVALS<br>DES_ROADWAY_Approach               |          |
| Geometry        | DES_ROADWAY_Control-Line                           |          |
| ⊞ Start         | DES_ROADWAY_Curb-Back                              |          |
| 1 End           | DES_ROADWAY_Curb-Flowline<br>DES_ROADWAY_Curb-Top  |          |
| Length          | DES ROADWAY Ditch-Bottom                           |          |
| Direction       | DES_ROADWAY_Ditch-Flowline                         |          |
| Elevation Angle | DES_ROADWAY_Ditch-Top                              |          |
| DeltaX          | 1154.497                                           |          |
| DeltaY          | -314.638                                           |          |
| DeltaZ          | -5.559                                             |          |
| Total Length    | 1196.616                                           |          |
| Extended        |                                                    | ž        |
| Raw Data        |                                                    | <u>ě</u> |

5. Set the Level to DES\_GUARDRAIL\_Type\_7.

The element is moved to the *DES\_GUARDRAIL\_Type\_7* level and the graphics update.

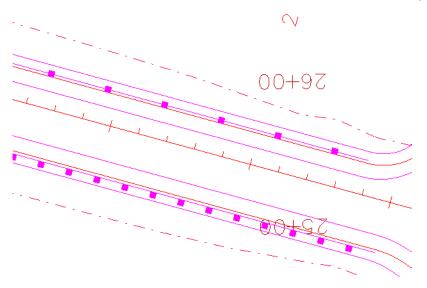

- **Note:** *Element Information* is one way to change element attributes or properties if the element was originally placed incorrectly.
- 6. Select the Element Information command again and change the **Level** back to **DES\_GUARDRAIL\_Type-3\_Leff** and **Apply**.

7. Select the **Geometry** section to review the element geometry.

| Start<br>End<br>Length<br>Direction | 3278437.042,1556493.962,-0.000<br>3279597.595,1556177.673,-0.000<br>1202.881<br>S74°45'18.96"E |  |  |  |  |
|-------------------------------------|------------------------------------------------------------------------------------------------|--|--|--|--|
| K Element Info<br>□-                |                                                                                                |  |  |  |  |
| General                             |                                                                                                |  |  |  |  |
| Description                         | Line                                                                                           |  |  |  |  |
| Level                               | DES_GUARDRAIL_Type-3_Left                                                                      |  |  |  |  |
| Color                               | ByLevel (5)<br>ByLevel (GUARDRAIL_Left_proposed)<br>ByLevel (2)<br>Primary                     |  |  |  |  |
| Line Style                          |                                                                                                |  |  |  |  |
| Weight                              |                                                                                                |  |  |  |  |
| Class                               |                                                                                                |  |  |  |  |
| Template                            | None                                                                                           |  |  |  |  |
| Transparency                        | 0                                                                                              |  |  |  |  |
| Geometry                            |                                                                                                |  |  |  |  |
|                                     | 3278437.042,1556493.962,-0.000                                                                 |  |  |  |  |
| ⊞ End                               | 3279597.595,1556177.673,-0.000                                                                 |  |  |  |  |
| Length                              | 1202.881                                                                                       |  |  |  |  |
| Direction                           | S74°45'18.96"E                                                                                 |  |  |  |  |
| Elevation Angle                     | N90°0'0"E                                                                                      |  |  |  |  |
| DeltaX                              | 1160.554                                                                                       |  |  |  |  |
| DeltaY                              | -316.289                                                                                       |  |  |  |  |
| DeltaZ                              | 0.000 1202.881                                                                                 |  |  |  |  |
| Total Length                        | 1202.881                                                                                       |  |  |  |  |
| Extended                            |                                                                                                |  |  |  |  |
| Extended                            |                                                                                                |  |  |  |  |

**Note:** The element was placed at the CDOT default active depth of 0 in the 3D file.

8. Close the Element Information dialog box when done.

#### Lab 7.4 - Turn Rasters Back On

1. **Fit** the view.

2. Select the **Raster Manager** icon from the *Primary Toolbar* and turn both raster files back on in View 1.

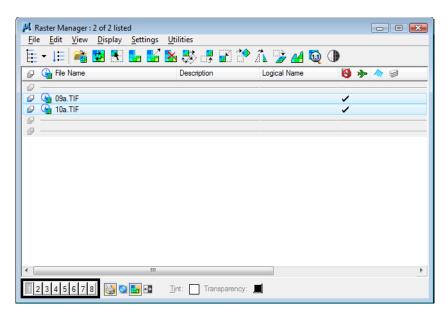

- 3. Fit your view if you don't see the raster images.
- 4. Select File > Save Settings.

# LAB 8 - Create 3D Utility Graphics

In this example, you'll create a Utility model file, work with references, and then place proposed 3D utility lines using the CDOT Menu and the parallel copy tool. You'll also modify the graphics as necessary.

#### **Chapter Objectives:**

After completing this exercise you will know how to:

- Work with nested references
- Use the Copy Attachment option for references
- Use the CDOT Menu to place custom line styles (Utility lines).
- Place elements in 3D using **Depth Lock**
- Manipulate elements using the **Parallel Copy** tool
- Modify elements using the **Trim** tools

## Lab 8.1 - Create the Utility model file

- 1. Open the MicroStation Manager and set the Project to 12345.
- 2. Set the directory to \Utilities\Drawings\Reference Files.

| Look in:      | 🔰 Reference    | Files                          | - 🕝 🥠 | ▼ 🔝 💙   | ື້ 🔁 🖪 (   | *         | 3D - V8 DGN |
|---------------|----------------|--------------------------------|-------|---------|------------|-----------|-------------|
| <b>A</b> a    | Name           | *                              |       | Date mo | odified    |           |             |
| Recent Places | M12345UTIL     | _Model.dgn                     |       | 12/9/20 | 08 3:52 PM |           |             |
|               |                |                                |       |         |            |           |             |
| Desktop       |                |                                |       |         |            |           |             |
|               |                |                                |       |         |            |           |             |
| CDOT User     |                |                                |       |         |            |           |             |
|               |                |                                |       |         |            | ,         |             |
| Computer      |                |                                |       |         |            |           |             |
| <u>.</u>      | •              | III                            |       |         | +          |           |             |
| Network       | File name:     | 12345UTIL_Model.dgn            |       | •       | Open       | User      | CDOT User   |
|               | Files of type: | MicroStation DGN Files (*.dgn) |       | -       | Cancel     | Project   | :: 12345    |
|               |                | Open as read-only              |       |         | Options    | Interface | CDOT        |

- 3. Open the file **12345UTIL\_Model.dgn**. The blank Utility model file opens.
- 4. Select File > Save As...
- 5. Set the Directory to \Utilities\Working.

- 📕 Save As C:\Projects\12345\Utilities\Working\ × Save in: 📗 Working 🌀 🤌 📂 🛄 <del>-</del> \* Ŧ . Name Date modified Тур 9 This folder is empty. Recent Places Desktop CDOT User Computer Network .... - 1 File name: CU12345UTIL\_Model.dgn Save MicroStation V8 DGN Files (\*.dgn) Save as type: Cancel Options
- 6. Change the file name to CU12345UTIL\_Model.dgn and select Save.

The new file is created in the *Working* folder.

## Lab 8.2 - Attach references

1. Select **References** from the **Primary** toolbar.

| Primary Tools | I                       |
|---------------|-------------------------|
| 🗇 🕶 💼 ·       | • 🧃 • 🥪 • 🞠 • 🕧 🌐 🕁 • 阕 |
| References    |                         |

 From the *References* dialog box, select Tools > Attach and select the 12345DES\_Model.dgn file from the \Design \Drawings \Reference Files folder.

| Look in:      | Beference                    | Files                                                                                                    |                  | •    | G 🤌 | Þ |   | 🔁 🖹                       | 3D - V8 DGN                      |
|---------------|------------------------------|----------------------------------------------------------------------------------------------------|------------------|------|-----|---|---|---------------------------|----------------------------------|
| Recent Places |                              | nterchange.dgi<br>ntersec100SH86<br>Model.dgn<br>Model55.dgn<br>Model65.dgn<br>Model##.dgn<br>Phasing.dgn<br>Prof.dgn | 1                | Size |     |   |   |                           | Attachment Method<br>Interactive |
|               | File name:<br>Files of type: | 12345DES_<br>CAD Files (*)                                                                                            | dgn;*.dwg;*.dxf) |      |     |   | • | Open<br>Cancel<br>Options |                                  |

3. Verify the *Attachment Method* is set to **Interactive** and select **Open**.

 In the Attachment Settings box, keyin a Logical Name of Design and a Description of Design Model Plan. Make sure Display Raster Reference is on. Set the other options as shown and select OK.

| Reference Attachment Settings for 12345DES_Model.dgn |                                                        |       |  |  |  |  |
|------------------------------------------------------|--------------------------------------------------------|-------|--|--|--|--|
| File Name: 12345DES_Model.dgn                        |                                                        |       |  |  |  |  |
| Full Path:\Dr                                        | Full Path:\Drawings\Reference_Files\12345DES_Model.dgn |       |  |  |  |  |
| Model: CDOT                                          | T Default 🔹                                            |       |  |  |  |  |
| Logical Name: Desig                                  | an                                                     |       |  |  |  |  |
| Description: Desig                                   | -                                                      |       |  |  |  |  |
| Booonphon.                                           | grinderhan                                             |       |  |  |  |  |
| Orientation:                                         |                                                        |       |  |  |  |  |
| View                                                 | Description                                            |       |  |  |  |  |
| Coincident                                           | Aligned with Master File                               |       |  |  |  |  |
| Coincident - World                                   | Global Origin aligned with Master File                 |       |  |  |  |  |
| Standard Views                                       |                                                        |       |  |  |  |  |
| Saved Views                                          |                                                        |       |  |  |  |  |
| Named Fences (nor                                    | ne)                                                    |       |  |  |  |  |
|                                                      |                                                        |       |  |  |  |  |
|                                                      |                                                        |       |  |  |  |  |
|                                                      |                                                        | -     |  |  |  |  |
| Toggles:                                             | : 🖸 🚅 🔧 🖓 🏭 🎢 🌛 🔇 🏭 🚳 😥 🖳                              |       |  |  |  |  |
| Scale (Master:Ref)                                   | 1.000000 : 1.000000 Display Raster Refer               | ences |  |  |  |  |
|                                                      |                                                        |       |  |  |  |  |
| Named Group:                                         | <b>T</b>                                               |       |  |  |  |  |
| Revision:                                            | · · · · · · · · · · · · · · · · · · ·                  |       |  |  |  |  |
| Clip Boundary Element:                               | Copy To Master                                         |       |  |  |  |  |
| Le <u>v</u> el:                                      | · · · · · · · · · · · · · · · · · · ·                  |       |  |  |  |  |
| Nested Attachments:                                  | No Nesting Depth: 1                                    |       |  |  |  |  |
| Display Overrides:                                   | Allow                                                  |       |  |  |  |  |
| Ne <u>w</u> Level Display:                           | Use MS_REF_NEWLEVELDI*                                 |       |  |  |  |  |
| Global LineStyle Scale:                              | Master                                                 |       |  |  |  |  |
|                                                      | OK Cancel                                              |       |  |  |  |  |
|                                                      | Cuntor                                                 |       |  |  |  |  |

5. **Fit** the view.

The Design reference graphics, along with the raster photos, appear in the Utility model file.

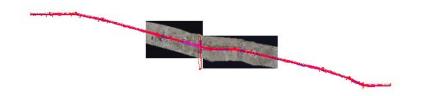

## Lab 8.3 - Raster Images

Since *Display Raster References* was turned on when attaching the reference, the aerial photos were attached with the design model file (they were turned on in the Design Model file from the last lab). You can quickly turn them off from the *Reference* dialog instead of opening the *Raster Manager*.

1. In the *References* box, highlight the **Design** reference and toggle **Display Raster** References *off.* 

| 📕 References (1 of 1 unique,   | 1 displayed)       |                   |                |                   | - • 💌                       |
|--------------------------------|--------------------|-------------------|----------------|-------------------|-----------------------------|
| <u>T</u> ools <u>S</u> ettings |                    |                   |                |                   |                             |
| 🗄 • 🖄 😣 🛸                      | i 🖘 🌾 🛃            | 🔁 🔂 🎦 🕫           | 🛱 🚰 🔘 🕽        | Hilite Mode: None | -                           |
| Slot 🏱 File Name               | Model              | Description       | Logical        | Presentation 💽 灵  | 1 🕇 🔓                       |
| 1 12345DES_Mod                 | CDOT Default       | Design Model Plan | Design         | Wireframe 🗸 🗸     | <ul> <li>✓</li> </ul>       |
|                                |                    |                   |                |                   |                             |
| Scale 1.000000                 | : 1.000000         | Orientati         | on Top         | Rotation 0°0'0"   |                             |
| Offset X -178956.971           | <u>Y</u> -178956.9 | )71 <u>Z</u> -17  | 78956.971      |                   |                             |
| • • • • • • • •                | <• 🌐 🕫 闷 G         | No Nesting        | Allow Override | s 🔻 Depth: 1 No   | e <u>w</u> Level Display: 🖸 |
|                                |                    | ter References    |                |                   |                             |

## Lab 8.4 - Work with reference files

1. **Window** in on the Intersection.

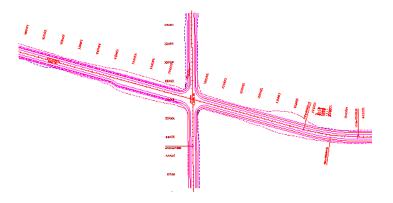

2. On the **Reference** dialog, change **No Nesting** to **Live Nesting** and set **Depth** to **1** and click on the **Show Hierarchy** icon.

| 📕 References (2 of 2 unique, 1 displayed)                                                                  |                                     |
|----------------------------------------------------------------------------------------------------|-------------------------------------|
| <u>T</u> ools <u>S</u> ettings                                                                             |                                     |
| 📴 🔹 🕵 🚵 🌿 🏟 🌤 😂 🖓 🏠 🏠 🔂 👘 🖤 🖉 🖓                                                                            | •                                   |
| Show Hierarchy me Model Description Logical Presentation 💽 🖕                                               | 2 🖌 🕒                               |
| 1 12345DES_Mod CDOT Default Design Model Plan Design Wireframe 🗸 🤊                                         | / /                                 |
| Scale         1.000000         : 1.000000         Orientation         Top         Rotation         0*0'0'' |                                     |
| Offset X         178956.971         Y         -178956.971         Z         -178956.971                    |                                     |
| E C C Allow Overrides V Depth: 1 N                                                                         | le <u>w</u> Level Display: <u>C</u> |

3. In the *Hierachy* pane, select the **Design** reference file as shown below. On the right, select the **Survey/Topo** nested reference and make sure that **Display is** toggled **on**.

| References (2 of 2 unique, 2 displayed                      | )                                                    |                                     |
|-------------------------------------------------------------|------------------------------------------------------|-------------------------------------|
| <u>T</u> ools <u>S</u> ettings                              |                                                      |                                     |
| 📴 - 🖹 💺 🗅 🌿 🇇 🗇                                             | 🖻 🖥 🏠 🛃 🐔 🛱 🚰 🚳 🔀 Hilte Mode: None                   | <b>_</b>                            |
| Hierarchy                                                   | Slot File Name Description                           | 🖸 🎜 🦎                               |
| E-W CU12345UTIL_Model.dgn<br>⊕-W Design, 12345DES_Model.dgn | 1 12345SURV_Topo100.dgn Global Origin aligned with M | V V V                               |
|                                                             |                                                      |                                     |
|                                                             |                                                      |                                     |
|                                                             |                                                      |                                     |
|                                                             |                                                      |                                     |
|                                                             | Scale 1.000000 : 1.000000 Orientation                | n Top                               |
|                                                             | Offset X -178956.971 Y -178956.971 Z -178            | 956.971                             |
|                                                             | New Level Display: (Config Variable 🔻                | <ul> <li>Allow Overrides</li> </ul> |
| 1                                                           | ive <u>w</u> Level Display. Coning variable          |                                     |

4. Open the *Level Display* box, make sure the *Show Target Tree* button is **On**, and select the **Survey/Topo** Reference. Right click on the bottom pane and choose **All On** to turn on all reference levels.

| 📕 Level Display                                         |                       |        |   |
|---------------------------------------------------------|-----------------------|--------|---|
| 1 2 3 4 5 6 7 8 View Display                            | •                     |        |   |
|                                                         |                       |        |   |
| (none) 🔻 Levels                                         | •                     |        |   |
| E-M CU12345UTIL_Model.dgn                               |                       |        |   |
| Design, 12345DES Model.d                                | an                    |        |   |
| -12345SURV_Topo 100.0                                   | lgn                   |        |   |
|                                                         |                       |        |   |
|                                                         |                       |        |   |
|                                                         |                       |        |   |
|                                                         |                       |        |   |
| Name                                                    |                       | Used 🔨 |   |
| TOPO_WATERWAY_Row-Line-C                                |                       | •      | - |
| TOPO_WATERWAY_Edge-Of-Wa                                |                       | •      | = |
| TOPO_WATERWAY_Ditch-Dirt-V                              | Vith-How              | •      |   |
| TOPO_WATERWAY_Ditch-Again                               | Set Active            | l      |   |
| TOPO WATERUTIL Spigot                                   | _                     |        |   |
| TOPO_WATERUTIL_Line-Marke<br>TOPO_WATERUTIL_Fire-Hydrar | All O <u>n</u>        |        |   |
| TOPO_TRAFSIGN_Traff-Sgnl-Sp                             | All Off               | 1 :    |   |
| TOPO_TRAFCTRL_Symb                                      | Invert On/Off         |        |   |
| TOPO TRAFCTRL_Symb                                      |                       |        |   |
| TOPO_TRAFCTRL_Sign-Class-II                             | Off By Element        |        |   |
| TOPO TRAFCTRL Sign-Class-II                             | All Except Element    |        |   |
| TOPO TRAFCTRL Sign-Class-I                              | Save Filter           | •      |   |
| TOPO_TRAFCTRL_Mile-Post-Ma                              | <u>3ave i iitei</u>   | •      |   |
| TOPO_TRAFCTRL_Mile-Post-Ma                              | Level <u>M</u> anager | •      |   |
| TOPO_TRAFCTRL_Device-Line-                              | Misc                  | •      |   |
| TOPO_TRAFCTRL_Delineator-Ty                             | /pe-III               | •      |   |
| TOPO_TRAFCTRL_Delineator-Ty                             | /pe-II                | •      |   |
| TOPO_TRAFCTRL_Delineator-Ty                             | /pe-l                 | •      |   |
| TOPO_TERRAIN_Terrain-Single-                            | Shots                 | •      |   |
| TOPO_TERRAIN_Break-Lines                                |                       | •      |   |
| TOPO_TELEPHONE_Vault                                    |                       | •      |   |
| TOPO_TELEPHONE_Undergrour                               |                       | •      |   |
| TOPO_TELEPHONE_Undergrour                               | id-Cable              | •      | - |
|                                                         |                       |        |   |

The nested Survey/Topo graphics are displayed.

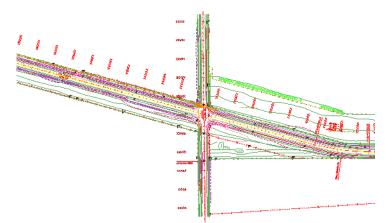

5. Back in the Reference dialog box, select the upper-level **CU12345UTIL\_Model.dgn** master file in the *Hierarchy* pane. On the right, select the **12345DES\_Model.dgn** reference and **toggle off** *Display*.

Both Design and Survey/Topo are turned off since Survey/Topo is nested.

- 6. Turn the display of the **Design** reference back **On**.
- How would you turn off the Design graphics and leave the Survey/Topo graphics on? Currently, as nested references, you can't do this. However, in the next section you will accomplish this using Copy Attachment.

# Use the Copy Attachment option

Many times, especially in Model files, you want all your references to be upper level references (as opposed to nested references) so that you can turn on/off the display of individual reference files. To accomplish this you can either reference all the nested files one by one or you can use the **Copy Attachment** option.

1. With the *Design* reference selected on the right, change the **Live Nested** option to **Copy Attachment**.

| Iools Settings         Image: Settings         Image: Settings         Hierarchy         Slot File Name       Description         Image: Settings         Slot File Name       Description         Image: Settings       Slot File Name       Description         Slot File Name       Description       Image: Settings         Source       Slot File Name       Description       Image: Settings         Slot Setting       Slot File Name       Description       Image: Settings         Slot Setting       Slot File Name       Description       Image: Settings         Segie       Station Of Setting       Design Model Plan       Image: Setting Setting         Segale       1.000000       Image: Setting Setting       Segale Setting Setting         Segale       1.000000       Image: Setting Setting       Setting       Setting         Segale       1.000000       Image: Setting       Setting       Setting       Setting         Segale       1.000000       Image: Setting       Setting       Setting       Setting       Setting         Segale       1.000000       Image: Setting       Setting       Setting       Setting       Setting       Setting       Setting       Settin                                                                                                    | 📕 References (2 of 2 unique, 2 displayed |                                                                     |
|----------------------------------------------------------------------------------------------------|------------------------------------------|---------------------------------------------------------------------|
| Hierarchy       Slot       File Name       Description       Image: Cull2345UTIL_Model.dgn         Image: Cull2345UTIL_Model.dgn       1       12345DES_Model.dgn       Design Model Plan       Image: Cull2345DES_Model.dgn         Image: Cull2345DES_Model.dgn       Image: Cull2345DES_Model.dgn       Image: Cull2345DES_Model.dgn       Image: Cull2345DES_Model.dgn         Image: Cull2345DES_Model.dgn       Image: Cull2345DES_Model.dgn       Image: Cull2345DES_Model.dgn       Image: Cull2345DES_Model.dgn         Image: Cull2345DES_Model.dgn       Image: Cull2345DES_Model.dgn       Image: Cull2345DES_Model.dgn       Image: Cull2345DES_Model.dgn         Image: Cull2345DES_Model.dgn       Image: Cull2345DES_Model.dgn       Image: Cull2345DES_Model.dgn       Image: Cull2345DES_Model.dgn         Image: Cull2345DES_Model.dgn       Image: Cull2345DES_Model.dgn       Image: Cull2345DES_Model.dgn       Image: Cull2345DES_Model.dgn         Sgale       1.000000       Image: Cull2345DES_Model.dgn       Image: Cull2345DES_Model.dgn       Image: Cull2345DES_Model.dgn         Sgale       1.000000       Image: Cull2345DES_Model.dgn       Image: Cull2345DES_Model.dgn       Image: Cull2345DES_Model.dgn         Sgale       1.000000       Image: Cull2345DES_Model.dgn       Image: Cull2345DES_Model.dgn       Image: Cull2345DES_Model.dgn         Image: Cull2345DES_Model.dgn       Image: Cull2345DES_Model.dgn       Image: Cull                                                                                                    | <u>T</u> ools <u>S</u> ettings           |                                                                     |
| Image: Cut2345UTIL_Model.dgn         Image: Cut2345UTIL_Model.dgn         Image: Cut2345UTIL_Model.dgn <td< td=""><td>🤠 - 🖹 💺 👌 🌿 🌩 😓</td><td>🖻 🎦 🎦 🏹 🐔 🚰 🔯 🗶 Hitte Mode: None 🔍</td></td<>                                                                                                    | 🤠 - 🖹 💺 👌 🌿 🌩 😓                          | 🖻 🎦 🎦 🏹 🐔 🚰 🔯 🗶 Hitte Mode: None 🔍                                  |
|                                                                                                    | Hierarchy                                | Slot File Name Description 💽 💐 🍋                                    |
| Sgale       1.000000       :       1.000000       Orientation       Top       Rotation       0°0'0''         Offset X       -178956.971       Y       -178956.971       No Nesting       .971         Image: Image: Imag                                                                                                  | E-M CU12345UTIL_Model.dgn                | 1 12345DES Model.dgn Design Model Plan 🗸 🗸 🗸                        |
| Offset X         -178956.971         Y         -178956.971         No Nesting         .971           Image: Image: Im |                                          |                                                                     |
| Offset X         -178956.971         Y         -178956.971         No Nesting         .971           Image: Image: Im |                                          |                                                                     |
| Offset X         -178956.971         Y         -178956.971         No Nesting         .971           Image: Image: Im |                                          |                                                                     |
| □ J K Live Nesting Allow Overrides ▼ Depth: 1                                                                                                    |                                          | Scale 1.000000 : 1.000000 Orientation Top Rotation 0°00"            |
|                                                                                                    |                                          | Offset X -178956.971 Y -178956.971 No Nesting .971                  |
|                                                                                                    |                                          | 💽 🥪 🤄 🏥 💏 🌛 🔇 🏭 🔊 🖗 🖉 🖉 🕨 Live Nesting 🛛 Allow Overrides 💌 Depth: 1 |
| New Level Display: Config Variable  Copy Attachments                                                                                                    |                                          |                                                                     |

**Note:** Notice that in the Heirarchy pane of the **References** dialog box both the Design and the Survey/Topo references are now upper level references. As a result of changing **Live Nesting** to **Copy Attachments**, the nested Survey/Topo reference was copied in as a direct attachment.

| Lools       Settings         Lools       Settings         Herarchy       Slot       File Name       Description         Slot       File Name       Description       Image: Comparison of the state of the state of th                                                                                                    |
|----------------------------------------------------------------------------------------------------|
| Hierarchy         Slot         File Name         Description         Image: Current state         Image: Current state         Image: Current sta                                                                                                    |
| Image: Second state of the second state of the second s |
| B-W Design, 12345DES_Model.dgn 2 12345SURV_Topo 100.dgn Global Origin aligned with M $\checkmark$ $\checkmark$                                                                                                    |
|                                                                                                    |
|                                                                                                    |
| Light 12345SURV_Topo100.dgn                                                                                                    |
|                                                                                                    |
|                                                                                                    |
| Scale 1.000000 : 1.000000 Orientation Top Rotation 0°0'0"                                                                                                    |
| Offset X -178956.971 Y -178956.971 Z -178956.971 ⊡ 💌 🔪 🕒                                                                                                    |
| Copy Attachments  Allow Overrides  Depth: 1 New Level Display: Config Variable                                                                                                    |

2. On the right-hand side of the *References* box, select the reference for the **Design** model and toggle the *Display* off.

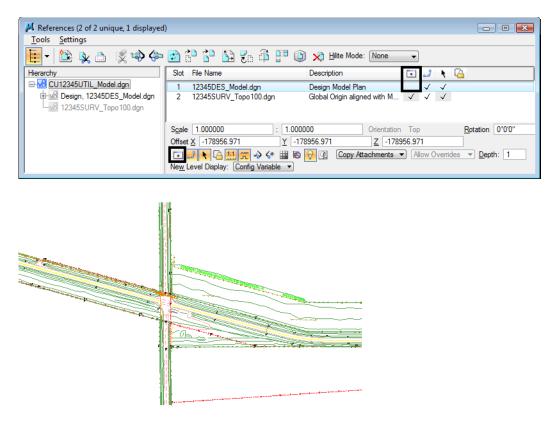

With both references as direct attachments, each reference cand be individually turned on/ off. In this example the Design reference is turned off while the Survey/Topo graphics remain on.

- **Note:** As a rule of thumb for Model files, you can reference nested to avoid having to attach multiple times. Then, once the nested references are attached, use the **Copy Attachment** option to make all nested references direct attachments. For Sheet files (see Chapter 9), you should typically use nested attachments.
- 3. Turn the *Design* reference display back **On**.

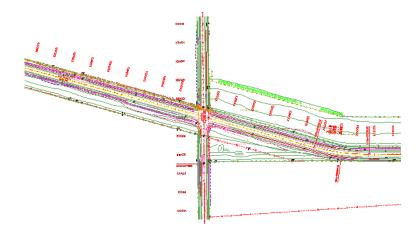

# Lab 8.5 - Drawing in 3D (using Depth lock)

In the next series of steps, you will practice placing utility graphics from the CDOT Menu with and without *Depth lock*. The Depth lock sets the elevation of the graphics are placed in a 3D file.

## **Place overhead electrical lines**

1. To check your active depth, key in az= then  $\langle D \rangle$  in the view.

The default active depth for the CDOT for the Utility model file is **0.00**.

Select the Locks button on the status bar and verify that Depth lock is turned Off.

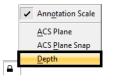

With **Depth lock** turned off, you will pick up the elevation of elements you snap to in a 3D file.

2. Zoom in on the south side of the intersection cross road.

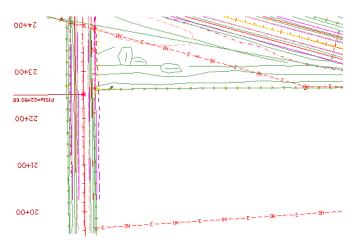

- 3. On the CDOT Menu highlight the Utilities group and set Status to Proposed.
- 4. Select the **Electric** category.
- 5. Set the *Filters* category to All.

- CDOT Menu - • • CDOT Groups CDOT Tools Options Help Drafting Status ? Bridge Existing Proposed Construction Design Utilities Geometry Hydraulics ∖**A 🕸 🚳** 셈 Landscape Environmental Overhead Line Materials Geotechnical Ele ROW Survey Underground Line . ⊕ Traffic ITS Fiber Optic A <New Text String> - Utilities \* Catenary Pole Gas \* Decorative Light Standard ☆ Fire Alarm Box Sanitary Sewer 🔆 Guy Wire \* Lighting Post < 111 Telephone \* Manhole \* Miscellaneous Television \* Pedestal or Pull Box Water \* Power Pole \* Relocated Light Standard \* Tower 🔆 Vault Settings...
- 6. Select the **Overhead Line** item.

Note that the active level is automatically set to *UTIL\_ELECTRICAL\_Overhead* and the *Place SmartLine* command is started.

| 🔎 (none) 🔻 |  |  |
|------------|--|--|
|------------|--|--|

7. **AccuSnap** to the end of the existing North/South overhead line at the power pole as shown.

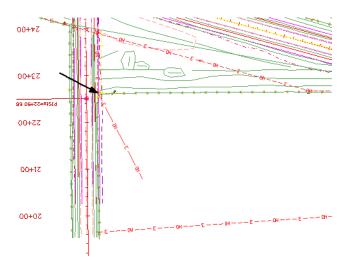

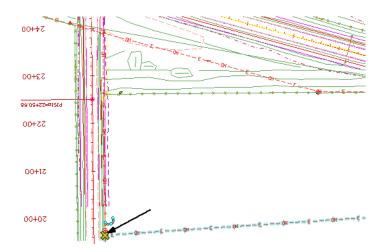

8. AccuSnap to the end of the existing east/west overhead line at the power pole as shown.

- 9. **<R>** to complete this line.
- 10. Turn **Off** the display of the Topo/Survey reference to better see the proposed graphics.
- 11. **<T>** on the end of the proposed overhead electrical line you just placed.

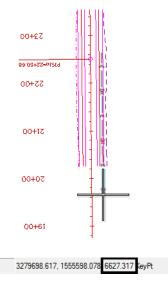

- *Note:* Even though the active depth is 0, since **Depth lock** is turned off the line was placed at the elevation of the existing overhead line (6627.317).
- 12. **<T>** on the other end of the proposed overhead electrical line to check its elevation.

3279695.272, 1555897.262 6623.081 KeyPt

# Place proposed gas lines

- 1. Turn **Off** the display of the *Design* reference and turn **On** the display of the *Survey/Topo* reference.
- 2. On the CDOT Menu, select the *Gas* category.

- 🚰 CDOT Menu - • • CDOT Groups CDOT Tools Options Help Drafting Status ? Bridge Existing Proposed Construction Design Utilities Geometry Hydraulics N 🛠 🚳 📶 Landscape Environmental Gas Line Materials Geotechnical Electric ROW Survey Hiah Pressure Lin . Traffic ITS A <New Text String> Fiber Optic Utilities 🔆 Manhole Gas ☆ Valve 🔆 Vault Sanitary Sewer ☆ Vent-Pipe 4 111 Þ Telephone Television Water Settings...
- 3. Select the **Gas Line** item.

- 4. **<T>** on the end of the existing gas line on the east side of the road.
- 5. Place data points to draw the gas line in the approximate location shown.
- 6. **<R>** when done.

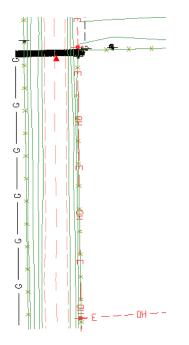

**Note:** The line does not look as expected. **<T>** on the East end of East-West section of the newly placed gas line and note the elevation.

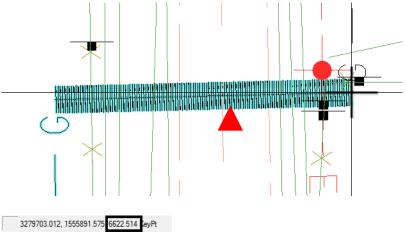

<T> on the West end and note the elevation

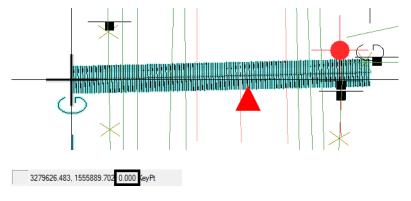

**<T>** snapping to an existing element positions the starting point of the new element at the elevation of the original element. Subsequent points that are not snapped to are placed at the *Active Depth* (Elevation) *of 0*. In this case, what you see is a proposed gas line that goes from an elevation of +/- 6622 to an elevation of 0 making the utility much longer than it should be. Because there are now so many "G" symbols in a line that is over 6000' long, it gives the appearance of a thick line.

- 7. **Delete** the proposed gas utility line you just placed.
- 8. Select the **Locks** from the status bar.
- 9. Toggle **On** *Depth Lock*.

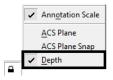

10. On the Snap Mode toolbar, toggle AccuSnap Off.

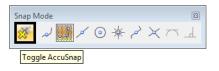

- **Note:** AccuSnap doesn't work consistently when **Depth Lock** is on. Therefore, to ensure Depth lock works correctly, toggle AccuSnap off.
- 11. Place the proposed gas line again by a **<T>** on the end of the existing gas line and then placing the other data points in the approximate location shown.
- 12. **<T>** anywhere on the proposed gas line you just placed and note the elevation.

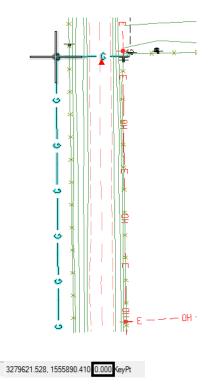

Since *Depth lock* is on, the proposed gas line was placed at an elevation of **0**.

*Note:* To return to the default settings, turn *Depth lock* Off and toggle *AccuSnap* back On.

## Place fiber optic lines using parallel copy

Follow the steps below to place a fiber optic line by copying parallel an existing telephone line.

#### Locate reference graphics for copying

1. Turn off the TOPO\_TERRAIN\_Break-Lines level in the SurveyTopo reference.

2. **Window** in on the existing overhead electrical line in the southeast quadrant of the intersection as shown.

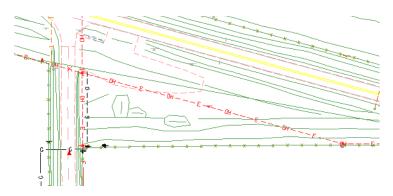

- 3. Select the **Move Parallel** tool from the *Manipulate* toolbar.
- 4. In the *Tool Settings* box, set the options as shown below.

| CDOT 🖾          |                          |        |
|-----------------|--------------------------|--------|
| ★ ♥             | Move/Copy Par            | •<br>• |
| <b>₿₽, A</b> ,  |                          |        |
| 🤹 🔆             |                          |        |
| <u>⊶⊸</u>       |                          |        |
| <i>₽</i> >> _∓  | <u>1</u> Copy            |        |
| × 🗹 🗗           | 2 Move                   |        |
|                 | <u>3</u> Scale           |        |
| <u>୍ଲ</u> , ଅନ୍ | 4 Rotate                 |        |
| Â               | 5 Mirror                 |        |
| 000             | <u>6</u> Array           |        |
| 品               | 7 Align Elements By Edge |        |
|                 | 8 Stretch                |        |
| 55              | 9 Move Parallel          |        |
| □≯∣             | 0 Move To Contact        |        |
| _               | Open as ToolBox          |        |

- 5. **<D>** on the existing overhead line
- 6. Move the cursor down to specify the direction of the parallel copy.

7. **<D>** to place the copy.

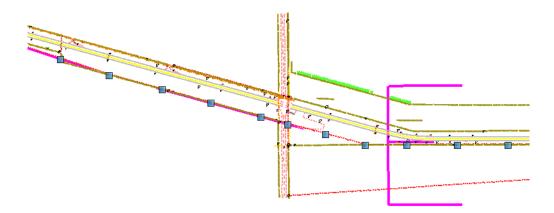

- **Note:** When copying graphics from a Topo file, elements will maintain a hard coded linestyle scale and thus appear at the incorrect scale. This scale needs to be adjusted using the Element Info tool. In this example the linestyle scale of the new utility line need to be changed from a value of 100 to 1.
- 8. Select the new graphic and **<D>** on the *Element Info* tool.

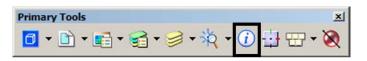

- 9. Expand the *Extended* category and *Line Style Parameters* sub-category.
- 10. Change the value of the *Scale* option to **1**.

| 🔑 Element Info        | <u>_                                    </u> |
|-----------------------|----------------------------------------------|
| CSelection>           |                                              |
| General               | 8                                            |
| Geometry              | 8                                            |
| Groups                | 8                                            |
| Extended              | â                                            |
| Model                 | CDOT Default                                 |
| Last Modified         | 8/18/2009 3:11 PM                            |
| Snappable             | Snappable                                    |
| Modified              | Modified                                     |
| New                   | New                                          |
| Locked                | Unlocked                                     |
| Thickness             | 0.000                                        |
| Line Style Parameters |                                              |
| Scale                 | 1.00000                                      |
| Width Mode            | None                                         |
| Shift Mode            | None                                         |
| Corner Mode           | From Line Style                              |
| Raw Data              | 8                                            |

11. **Close** the Element Info

#### Change element attributes

Change the overhead electrical line to an underground fiber optic line using the *Change* command.

1. Set the active level to UTIL\_FIBEROPTICS (hint: use a filter to help you set the level).

| Attributes   |                               |   |     |
|--------------|-------------------------------|---|-----|
| 🕞 Utilitie 🔻 | UTIL_FIBEROPTICS              |   |     |
|              | Filter: Utilities.Fiber Optic |   |     |
|              | UTIL_FIBEROPTICS              | ~ | 0   |
|              | UTIL_FIBEROPTICS_Overhead     | ~ | • 🗖 |
|              | UTIL_FIBEROPTICS_Symb         | ~ | • 🗖 |
|              | UTIL_FIBEROPTICS_Text         | ~ | o 🗖 |

- 2. Select the Change Element Attributes command from the Change Attributes toolbar.
- 3. Set *Method* to Change.
- 4. Toggle On Use Active Attributes.
- 5. Toggle On *Level* (this picks up the active level).

| CDOT 🖾                            | 🔑 Change Element      | t Attribu 👝 😐 💌    |
|-----------------------------------|-----------------------|--------------------|
| <b>*</b>                          | Method: Cha           | ange 🔻             |
| <b>N</b> □,                       | Use Active Attrit     | butes              |
| + 🧏                               | ✓ Level:              | UTIL_FIBEROPTIC: - |
|                                   | Color:                | 🛃 (69) ByLevel 🔻   |
| <u>⊑</u> , _,                     | Style:                | MISC_DASH_200-2 -  |
|                                   | Weight:               | (1) ByLer 🔻        |
|                                   | Transparency:         | 0 -                |
|                                   | Priority:             | ▲ 0 ▼              |
| ∛ 🔆                               | C                     |                    |
| 00 ++                             | Class:                | Primary            |
| <u> </u>                          | Use <u>F</u> ence:    | Inside 🔻           |
| , <sup>55</sup> , <mark>19</mark> | Make Copy             |                    |
| Change Att                        | ibutes: Change Elemer | nt Attributes      |
|                                   |                       |                    |

- 6. **<D>** on the overhead electrical line you just copied as the element to change.
- 7. **<R>** when done.

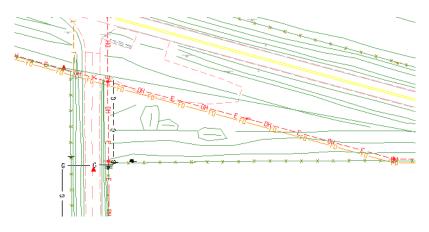

Since the *Use Active Attributes* option was turned on, the element was changed to the active level UTIL\_FIBEROPTICS.

#### Set the elevation

1. **<T>** on the fiber-optics line you just placed.

3279913.476, 1555958.930 6616.131 KeyPt

The proposed fiber-optics line is in the 6615 elevation range (your exact elevation may be vary depending on where you placed a tentative point). This elevation is wrong for the fiber optic line since you copied the overhead electrical line. For now, you can set the elevation of this line to 0 and later, it can be placed as a feature in the InRoads surface at the correct elevation. One way to set the elevation of an element is to use the **ModElev** command on the CDOT Menu.

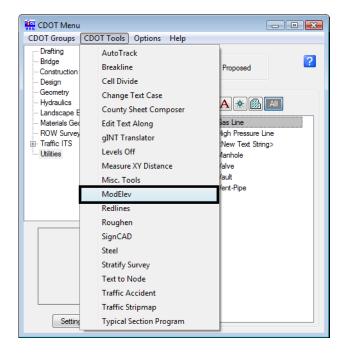

2. On the CDOT Menu, select **CDOT Tools > ModElev**.

3. In the *ModElev* tool settings box, set the elevation to *O*.

| 📕 Mod Ele  | v 👝 🛛 💌   |
|------------|-----------|
| Elevation: | 0.000000  |
| Single     | Fence All |

- 4. Select **Single** (to identify a single element).
- 5. **<D>** on the new fiber-optics line you created.
- 6. **<D>** to accept.
- 7. **<R>** when done.

8. **<T>** on the fiber-optics line to check its elevation.

3279531.734, 1556062.755 0.000 KeyPt

The Z value is now at 0. Use the ModElev command to easily set the elevation of any element or group of elements (selected with a fence).

#### Trim graphics

The new fiber optic line is only going in on the east side of the intersection cross road. Follow the steps below to use the *Extend Element to Intersection* command to trim the fiber optic graphics.

1. Select the Extend Element to Intersection command from the Modify toolbar.

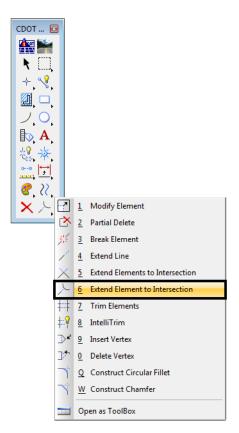

2. **<D>** on the fiber optic line to the right of the intersection, this is the section we wish to keep.

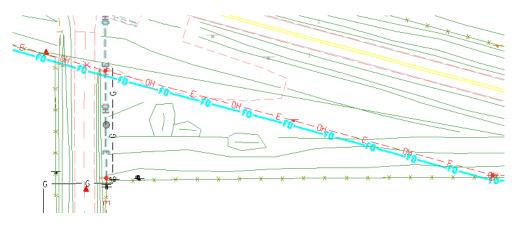

3. **<D>** on the north/south proposed overhead electrical line as the cutting element.

The fiber-optics lines are trimmed as shown.

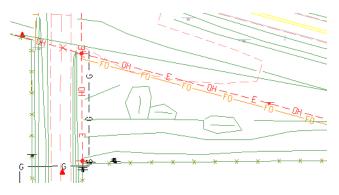

- 4. Turn off the display of the **Survey/Topo** references.
- 5. **Fit** the view.

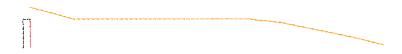

Only the proposed gas, electric and fiber-optic utility graphics should appear in the *CU12345UtilityModel01.dgn* file.

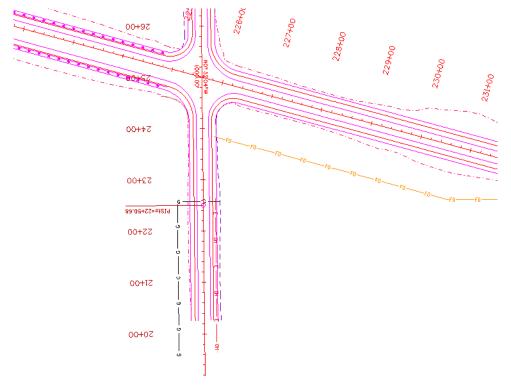

6. Turn the display of the *Design* reference **On** and window into the intersection as shown.

# Move the utility model to the Reference Files folder

Move the utility model so that other groups can reference your work.

1. Select File > Save As and set the directory to the project's \Utilities\Drawings\Reference\_Files folder.

| Save in:     | Reference_Files           | -                      | - 🕝 彦 | ► 🔝 🏷     | ۲         | 3D - V8 DGN |
|--------------|---------------------------|------------------------|-------|-----------|-----------|-------------|
| (Ang         | Name                      | *                      |       | Date mod  | dified    |             |
| ecent Places | X12345UTIL_Model.dgn      |                        |       | 8/10/2009 | 9 2:46 PM |             |
|              |                           |                        |       |           |           |             |
| Desktop      |                           |                        |       |           |           |             |
|              |                           |                        |       |           |           |             |
| CDOT User    |                           |                        |       |           |           |             |
|              |                           |                        |       |           |           |             |
| Computer     |                           |                        |       |           |           |             |
|              |                           |                        |       |           |           |             |
| Network      |                           |                        |       |           |           |             |
|              |                           |                        |       |           |           |             |
|              |                           |                        |       |           |           |             |
|              |                           |                        |       |           |           |             |
|              | <                         |                        |       |           | +         |             |
|              |                           | L_Model.dgn            |       | <u> </u>  | Save      |             |
|              | Save as type: Micro Stati | on V8 DGN Files (*.dgn | )     | -         | Cancel    |             |

2. Remove the **CU** initials from the file name and select **Save**.

The file is saved to the new location.

- **Note:** The project template delivers standard dgn's for model and sheet files as starter files. Use caution when when prompted to confirm saving over an existing file as you could lose data.
- 3. Select File > Close.
- 4. In the *MicroStation Manager* verify that the file was saved to the *Reference\_Files* folder.

| Look in:      | Reference_                   | Files                               |                  | ٠ | 0 🗊 | 10    | - D                   |     | ١ | 3D - V8 DGN           |   |
|---------------|------------------------------|-------------------------------------|------------------|---|-----|-------|-----------------------|-----|---|-----------------------|---|
| (Reg)         | Name                         |                                     |                  |   |     | Date  | modified              |     |   |                       | - |
| Lecent Places | <b>₽</b> 12345UTIL_          | Model.dgn                           |                  |   |     | 8/11. | /2009 10:50           | AM  |   |                       |   |
|               | File name:<br>Files of type: | m<br>12345UTIL_M<br>MicroStation II | )GN Files (*.dgn | ) |     | •     | Optic<br>Can<br>Optic | cel | ) | baronej<br>No Project |   |

- 5. Set the directory to **\Utilities\Working**.
- 6. **Right-click** while hovering over the file and select **Delete** to delete the file from the Working folder.

| 📕 MicroStation I | Manager - C    | :\Proj   | jects\12345\Utilities\Working\                                |   |          |     |        |               |   | <b>X</b>            |
|------------------|----------------|----------|---------------------------------------------------------------|---|----------|-----|--------|---------------|---|---------------------|
| Look in:         | 🌗 Workin       | g        | •                                                             | 0 | <b>1</b> | 🤊 [ |        | -<br>"D 🔁 🖸   | * | 3D - V8 DGN         |
| Ca.              | Name           |          | *                                                             |   |          |     |        | nodified      |   |                     |
| Recent Places    | 📕 CU123        |          | Select                                                        |   |          |     | 8/11/2 | 2009 10:48 AI |   |                     |
| Desktop          |                |          | Open with Bentley Redline XM<br>Print with Bentley Redline XM |   |          |     |        |               |   | a in the second     |
|                  |                | 12<br>12 | Convert to Adobe PDF<br>Convert to Adobe PDF and EMail        |   |          |     |        |               |   | ·                   |
| CDOT User        |                |          | Open With                                                     |   | +        |     |        |               |   |                     |
|                  |                | ۵        | Scan for threats                                              |   |          |     |        |               |   |                     |
| Computer         |                | ŋ        | WinZip<br>Restore previous versions                           |   | •        |     |        |               |   |                     |
| Network          |                |          | Send To                                                       |   | +        |     |        |               |   |                     |
|                  |                |          | Cut                                                           |   |          |     |        |               |   |                     |
|                  |                |          | Сору                                                          |   |          |     |        |               |   |                     |
|                  | •              |          | Create Shortcut                                               |   |          |     |        | +             |   |                     |
|                  | File name:     |          | Delete                                                        |   |          | •   |        | Open          |   | User: baronej 🔹     |
|                  |                |          | Rename                                                        |   |          |     |        | Cancel        |   | Project: No Project |
|                  | Files of type: | _        | Properties                                                    |   |          | •   |        | Options       |   | Interface: CDOT     |
|                  |                |          | ,                                                             |   |          |     |        | optorio       |   |                     |

7. **Cancel** the MicroStation Manager to exit.

# LAB 9 - Create Landscape Graphics

In this lab you'll create a Landscape & Environmental (L&E) model file and then use the CDOT Menu to place silt fence lines, hay bale cells and wetlands regions.

#### **Chapter Objectives:**

After completing this exercise you will know how to:

- Use the CDOT Menu to place L&E custom lines
- Use the CDOT Menu to place L&E cells
- Use the CDOT Menu to place L&E shapes (wetlands)
- Use the CDOT Menu to pattern areas

### Lab 9.1 - Create the L&E Model File

- 1. Start MicroStation.
- 2. Re-set Project to 12345.
- 3. Set the directory to \Landscape\_Environmental\Drawings\Reference Files.
- 4. Select the file **12345LAND\_ENVI\_Model.dgn** and select **Open**.

| Look in:     | Reference_     | Files                        | - 🕝 🖄 | ) 🖻 🛄 | 💌 🛅 🔁            | ٠    | 3D - V8 DGN     |   |
|--------------|----------------|------------------------------|-------|-------|------------------|------|-----------------|---|
| (Pa)         | Name           | *                            |       | C     | ate modified     |      |                 |   |
| ecent Places | 12345LAN       | D_ENVI_Model.dgn             |       | 2     | /12/2008 8:58 AI |      |                 |   |
|              |                |                              |       |       |                  |      |                 |   |
| ~            |                |                              |       |       |                  |      |                 |   |
| Desktop      |                |                              |       |       |                  |      |                 |   |
| <b>MB</b>    |                |                              |       |       |                  |      |                 |   |
| CDOT User    |                |                              |       |       |                  |      |                 |   |
| a <b>n</b>   |                |                              |       |       |                  | 1    |                 |   |
|              |                |                              |       |       |                  |      |                 |   |
| Computer     |                |                              |       |       |                  |      |                 |   |
| <u>.</u>     |                |                              |       |       |                  |      |                 |   |
| Network      |                |                              |       |       |                  |      |                 |   |
|              |                |                              |       |       |                  |      |                 |   |
|              |                |                              |       |       |                  |      |                 |   |
|              | •              | III                          |       |       | ÷                |      |                 |   |
|              | File name:     | 12345LAND_ENVI_Model.d       | gn    | •     | Open             | ן ט  | Iser: CDOT User | - |
|              | Files of type: | MicroStation DGN Files (*.dg | -     | •     | Cancel           | Proj | ect: 12345      | - |
|              |                | Open as read-only            |       |       | Options          |      | ace: CDOT       | - |

 After opening the file, select File > Save As... and set the directory to C:\Projects\12345\Landscape\_Environmental\Working. 6. Change the file name to CU12345LAND\_ENVI\_Model.dgn and select Save to save a copy to the Working folder.

| 📕 Save As - C:\P | rojects\12345\Lan | dscape_Environmental\Working\     | <b>\</b> |             |         | X |
|------------------|-------------------|-----------------------------------|----------|-------------|---------|---|
| Save in:         | 🐌 Working         | •                                 | G 🤌 📂    | <b></b>     | ۲       |   |
| œ                | Name              | *                                 |          | Date modifi | ied Typ |   |
| Recent Places    |                   | This folder is                    | empty.   |             |         |   |
|                  |                   |                                   |          |             |         |   |
|                  |                   |                                   |          |             |         |   |
| Desktop          |                   |                                   |          |             |         |   |
|                  |                   |                                   |          |             |         |   |
| CDOT User        |                   |                                   |          |             |         |   |
|                  |                   |                                   |          |             |         |   |
| Computer         |                   |                                   |          |             |         |   |
|                  |                   |                                   |          |             |         |   |
| Network          |                   |                                   |          |             |         |   |
|                  |                   |                                   |          |             |         |   |
|                  |                   |                                   |          |             |         |   |
|                  |                   |                                   |          |             |         |   |
|                  | •                 |                                   |          | _           | •       |   |
|                  | File name:        | CU12345LAND_ENVI_Model.dgn        |          |             | Save    |   |
|                  | Save as type:     | MicroStation V8 DGN Files (*.dgn) |          | •           | Cancel  |   |
|                  |                   |                                   |          |             | Options |   |

- 7. Select **References** from the **Primary** toolbar.
- Using what you've learned, attach the Design model reference (from Design's \Drawings\ Reference\_Files folder), Coincident-World and at a 1:1 scale. Copy
   Attachments at a depth of 1 to bring in the Survey/Topo as direct attachments. See below.

| M References (2 of 2 unique, 1 displayed)         Tools Settings         Image: Setting s         Image: Setting s         Setting s         Image: Setting s         Image: Setting s         Image: Setting s         Image: Setting s         Image: Setting s         Image: Setting s         Image: Setting s         Image: Setting s         Image: Setting s         Image: Set                                                                                                    |                                          |                                                                          |
|----------------------------------------------------------------------------------------------------|------------------------------------------|--------------------------------------------------------------------------|
| Image: Solution content of the solution content of the solution content | 📕 References (2 of 2 unique, 1 displayed | ) 🗖 🗉 🛃                                                                  |
| Herarchy         Slot         File Name         Description         Image: Control of the control of the control                             | <u>T</u> ools <u>S</u> ettings           |                                                                          |
| B         CU12345LAND_ENVI_Model.dgn         1         12345DES_Model.dgn         Global Origin aligned with M         ✓         ✓           2         12345DES_Model.dgn         Global Origin aligned with M         ✓         ✓         ✓         ✓         ✓         ✓         ✓         ✓         ✓         ✓         ✓         ✓         ✓         ✓         ✓         ✓         ✓         ✓         ✓         ✓         ✓         ✓         ✓         ✓         ✓         ✓         ✓         ✓         ✓         ✓         ✓         ✓         ✓         ✓         ✓         ✓         ✓         ✓         ✓         ✓         ✓         ✓         ✓         ✓         ✓         ✓         ✓         ✓         ✓         ✓         ✓         ✓         ✓         ✓         ✓         ✓         ✓         ✓         ✓         ✓         ✓         ✓         ✓         ✓         ✓         ✓         ✓         ✓         ✓         ✓         ✓         ✓         ✓         ✓         ✓         ✓         ✓         ✓         ✓         ✓         ✓         ✓         ✓         ✓         ✓         ✓         ✓         ✓         ✓         ✓ <td>🤃 - 🖹 💺 👌 🌾</td> <td>🖻 ট 🔂 🛃 🌮 🛱 📅 🔯 🗶 Hilte Mode: None 🕞</td>                                                                                                    | 🤃 - 🖹 💺 👌 🌾                              | 🖻 ট 🔂 🛃 🌮 🛱 📅 🔯 🗶 Hilte Mode: None 🕞                                     |
| 2         12345SURV_Topo 100.dgn         Global Origin aligned with M           Scale         1.000000         :         1.000000         Orientation         Top         Rotation         0*0*0"           Offset X         -178956.971         Y         -178956.971         Z         -178956.971                                                                                                    | Hierarchy                                | Slot File Name Description 💽 🚽 🦎 🔒                                       |
| Scale         1.000000         :         1.000000         Orientation         Top         Rotation         0*0*0"           Offset X         -178956.971         Y         -178956.971         Z         -178956.971                                                                                                    | CU12345LAND_ENVI_Model.dgn               | 1 12345DES_Model.dgn Global Origin aligned with M 🗸 🗸 🗸                  |
| Offset X 178956.971 Y 178956.971 Z 178956.971                                                                                                    |                                          | 2 12345SURV_Topo100.dgn Global Origin aligned with M                     |
| Offset X 178956.971 Y 178956.971 Z 178956.971                                                                                                    |                                          | Code         1.000000         Origination         Desire         0*0'0'' |
|                                                                                                    |                                          |                                                                          |
| Allow Overrides - Depth: 1                                                                                                    |                                          |                                                                          |
|                                                                                                    |                                          |                                                                          |
| Ne <u>w</u> Level Display: <u>Config Variable</u>                                                                                                    |                                          | Ne <u>w</u> Level Display: Config Variable 🔻                             |

9. Fit the view.

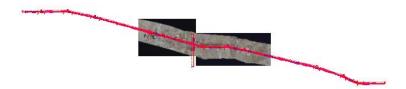

10. From the **Reference** dialog, Turn *off* the display of Design's raster references.

| 📕 References (2 of 2 unique, 1 displa | ayed)                        |                                            |
|---------------------------------------|------------------------------|--------------------------------------------|
| <u>T</u> ools <u>S</u> ettings        |                              |                                            |
| 🗄 - 🖹 🗞 👌 🌿 🖘                         | 🄄 🔁 🛟 🎦 🏠 🐉 🖗                | 🔰 🗙 Hilte Mode: Boundaries 🗸               |
| Slot 🏱 File Name Model                | Description Logical          | Presentation 💽 🤳 🖎 🔒                       |
| 1 12345DES_Mod CDOT                   | Default Global Origin aligne | Wireframe 🗸 🗸 🗸                            |
| 2 12345SURV To                        | Global Origin aligne Ref     | Wireframe                                  |
| Scale 1.000000 : 1.                   | 000000 Orientation Top       | Botation 0'0'0"                            |
| -                                     | -178956.971 Z -178956.971    |                                            |
|                                       | -                            | Overrides   Depth: 1 New Level Display: Co |
|                                       |                              |                                            |

### **Place silt fence**

1. Window around the end of the project just east of the existing bridge.

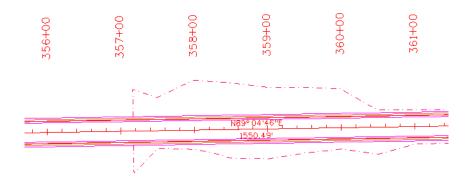

- 2. From the CDOT Menu, select the Landscape Environmental Group.
- 3. Set Status to Proposed.
- 4. Set the category to Erosion Other / Sediment Control.

5. Select the Silt Fence item.

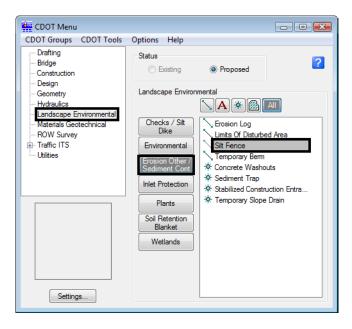

This automatically sets the active level to LAND\_ENVI\_Erosion-Silf-Fence and selects the Place SmartLine tool.

(none:

6. Place data points to draw the silt fence along the toe-of-fill line on the south side of the proposed road (similar to the one shown).

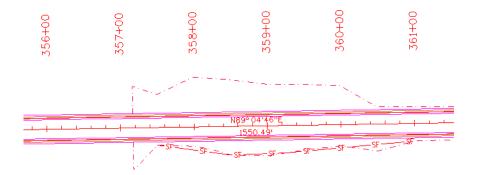

7. **<R>** when done.

## **Place Haybales**

1. Set the category to **Checks / Silt Dike**.

2. Select the item **No Plot Line**.

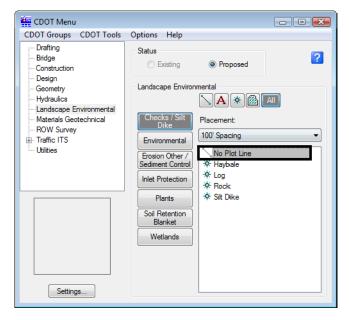

This automatically sets the active level to **DRAFT\_INFO\_No-Plot** and selects the **Place SmartLine** tool. The **No Plot** level allows you to place a construction line representing the location of haybales, silt dikes, etc. that you can later divide with a cell.

| D (none] ▼ | DRAFT_INFO_No-Plot |  |
|------------|--------------------|--|
|------------|--------------------|--|

3. Place data points to draw the haybale construction line on the north side of the proposed road as shown.

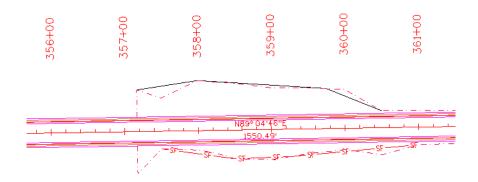

4. **<R>** when done.

- CDOT Menu CDOT Groups CDOT Tools Options Help Drafting Status ? Bridge Existing Proposed Construction Design Landscape Environmental Geometry Hydraulics **∖** A ≉ 🚳 Landscape Environmental ks / Silt Materials Geotechnical Placement: ROW Survey 50' Spacing Traffic ITS Environmental ---- Utilities No Plot Line Erosion Other / ediment Control \* Haybale 🔆 Log Inlet Protection \* Rock 🔆 Silt Dike Plants Soil Retention Blanket Wetlands Settings... - • • 🚝 Active Settings Active Scale: 100.00 Apply Active Angle: 0.00 Close 6. Set Placement to 50' Spacing.
- 7. Set the item to Haybale.

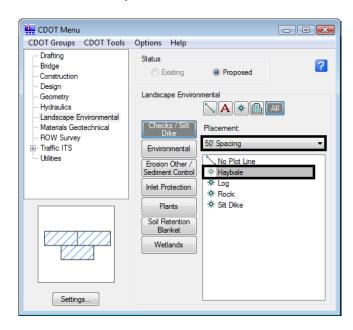

This automatically selects the **Place Cell** command and starts the **Cell Divide** program.

8. When prompted to Identify Element, <D> on the No Plot line you just placed.

5. On the CDOT Menu, select Settings and set Active Scale to 100, Apply and then Close.

9. **<D>** to accept.

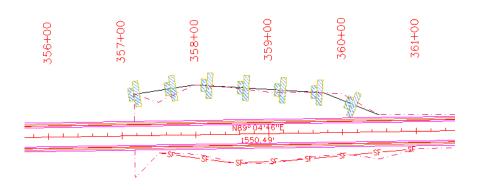

The No Plot line is divided with the haybale cells at 50 ft. intervals.

## **Create wetlands**

#### Draw the wetland shapes

1. Pan over to the left to the area around the bridge as shown.

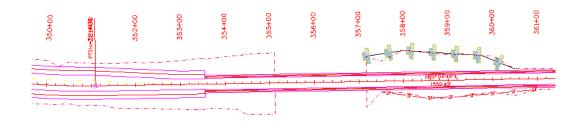

2. From the Reference File dialog box turn on the display of the **Survey/Topo** file.

3. Open Level Display, highlight the Survey/Topo reference, right-click in the list of levels and turn on all of the Survey/Topo reference levels.

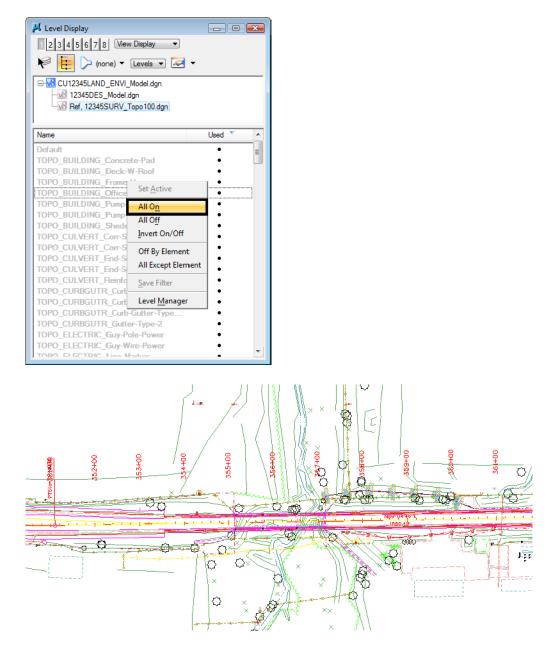

4. On the CDOT Menu, set the category to Wetlands.

- CDOT Menu - • • CDOT Groups CDOT Tools Options Help Drafting Status ? Bridge Existing Proposed Construction Design Landscape Environmental Geometry Hydraulics 🔪 A 🕸 🙆 Landscape Environmental Checks / Silt ≺Wetland Le Materials Geotechnical Dike ROW Survey Wetland Rig ⊕ Traffic ITS Environmental Existing ---- Utilities Mitigation Erosion Other / 🛞 Permanent Sediment Control Temporary (Hatch) Inlet Protection Plants Soil Retention Blanket Settings...
- 5. Select the item Wetland Right.

This automatically sets the active level LAND\_ENVI\_Wetland-Right and selects the Place Shape tool.

6. Place data points to define the wetlands region as shown. To close the shape, select **Close Element** in the **Place Shape Tool Settings** box.

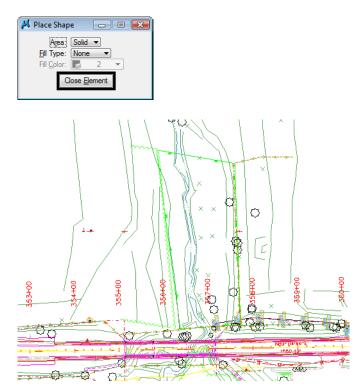

7. Repeat for the area on the other side of the bridge as shown.

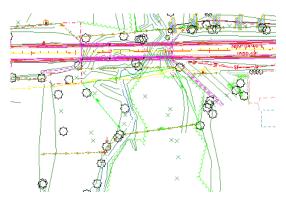

Pattern the wetlands

8. On the CDOT Menu, select the Mitigation item from the Wetlands category.

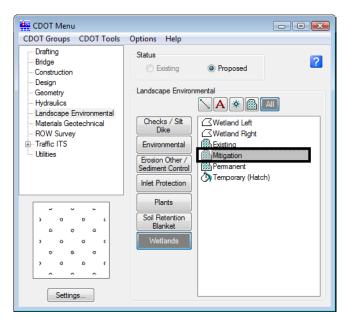

This automatically selects the Pattern Area command and sets the active pattern cell.

- 9. When prompted, **<D>** on the wetland shape you just drew and then **<D>** to accept.
- 10. Repeat for the other wetlands shape on the north side of the bridge.

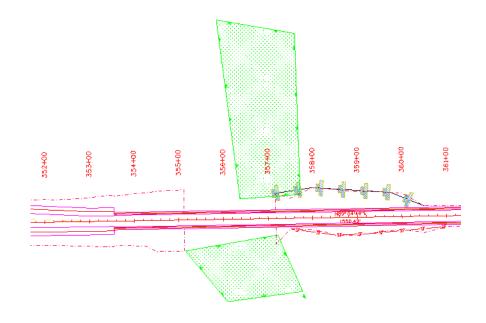

11. Turn *off* the display of the **Survey/Topo** reference.

- 12. Save Settings.
- 13. Proceed to the next lab.

# LAB 10 - Create Hydraulics graphics

### **Chapter Objectives:**

After completing this exercise you will know how to:

- Use the CDOT Menu to place Hydraulics custom lines (pipes)
- Use the CDOT Menu to place Hydraulics cells (inlets)
- Use the CDOT Menu to place Hydraulics terminators (RCES)

### Lab 10.1 - Create the Hydraulics Model File

- 1. In MicroStation, select **File > Open**.
- 2. Set the directory to \12345\Hydraulics\Drawings\Reference Files
- 3. Select the file 12345HydraulicsModel##.dgn and select Open.

| Look in:      | 📙 Reference_   | Files                 | - 0        | ø 🆻 | <b></b> • | ù 🔁 🗈   | ]          | 3D - V8 DGN |   |
|---------------|----------------|-----------------------|------------|-----|-----------|---------|------------|-------------|---|
| (Ang          | Name           | *                     |            |     | Date modi | fied    |            |             |   |
| 2             | A12345HYD      | R_Model.dgn           |            |     | 2/12/2008 | 8:58 AM |            |             |   |
| lecent Places | A12345HYD      |                       |            |     | 2/12/2008 |         |            |             |   |
|               |                | aulicsModel##.dgn     |            |     | 12/9/2008 |         |            |             |   |
| Desktop       | M12345Hydr     | aulicsProfile##.dgn   |            |     | 12/9/2008 | 3:52 PM |            |             |   |
| - Contop      |                |                       |            |     |           |         |            |             |   |
|               |                |                       |            |     |           |         |            |             |   |
| CDOT User     |                |                       |            |     |           |         |            |             |   |
|               |                |                       |            |     |           |         | 1          |             |   |
|               |                |                       |            |     |           |         |            |             |   |
| Computer      |                |                       |            |     |           |         |            |             |   |
|               |                |                       |            |     |           |         |            |             |   |
| Network       |                |                       |            |     |           |         |            |             |   |
|               |                |                       |            |     |           |         |            |             |   |
|               |                |                       |            |     |           |         |            |             |   |
|               |                |                       |            |     |           |         |            |             |   |
|               |                |                       |            |     |           |         |            |             |   |
|               | •              | III                   |            |     |           | •       |            |             |   |
|               | File name:     | 12345HydraulicsMode   | l## dan    |     | - 6       | Open    | User       | CDOT User   | _ |
|               |                |                       | -          |     |           |         |            | 12345       |   |
|               | Files of type: | MicroStation DGN File | is (".dgn) |     | <b>_</b>  | Cancel  |            |             |   |
|               |                | Open as read-only     |            |     |           | Options | Interface: | CDOT        |   |

4. Select File > Save As... and set the directory to \Hydraulics\Working

5. Change the file name to **CU12345HydraulicsModel.dgn** and select **Save** to save a copy to the **Working** folder.

| Save in:      | Working       |                             | - 🌀 🏚 📂          |               | *       |
|---------------|---------------|-----------------------------|------------------|---------------|---------|
|               | Name          | *                           |                  | Date modified | Туре    |
| Recent Places |               | This                        | folder is empty. |               |         |
| Desktop       |               |                             |                  |               |         |
| CDOT User     |               |                             |                  |               |         |
| Computer      |               |                             |                  |               |         |
| Network       |               |                             |                  |               |         |
|               |               |                             |                  |               |         |
|               |               |                             |                  |               |         |
|               | •             |                             |                  |               | 4       |
|               | File name:    | CU12345HydraulicsModel.dg   | gn               | *             | Save    |
|               | Save as type: | MicroStation V8 DGN Files ( | *.dgn)           | •             | Cancel  |
|               |               | (                           |                  |               | Options |

- 6. Select **References** from the **Primary** toolbar.
- Using what you've learned, attach the Design model reference (from Design's \Drawings\ Reference\_Files folder), Coincident-World and at a 1:1 scale. Copy Attachments at a depth of 1 to bring in the Survey/Topo file as direct attachments. See below.

| 📕 References (2 of 2 unique, 2 displayed | ) — 8 💌                                                                                                    |
|------------------------------------------|----------------------------------------------------------------------------------------------------|
| <u>T</u> ools <u>S</u> ettings           |                                                                                                    |
| 📴 - 🖹 💺 👌 🛒 🗇 🗇                          | 🗈 🎦 🏠 🌠 🌐 📳 🕲 🗙 Hilte Mode: None 🕞                                                                                                    |
| Hierarchy                                | Slot File Name Description 💽 🗈 🍾 🔓                                                                                                    |
| E-108 CU12345HydraulicsModel.dgn         | 1 12345DES_Model.dgn Global Origin aligned with M ✓ ✓ ✓                                                                                                    |
| 🕀 😡 12345DES_Model.dgn                   | 2 12345SURV_Topo100.dgn Global Origin aligned with M ✓ ✓ ✓                                                                                                    |
| Ling Ref. 12345SURV_Topo100.dgn          |                                                                                                    |
|                                          | Scale         1.000000         :         1.000000         Orientation         Top         Rotation         0°0'0"                                                                                                    |
|                                          | Offset X -178956.971 Y -178956.971 Z -178956.971                                                                                                    |
| •                                        | Image: Copy Attachments         Allow Overrides         Depth:         1           New Level Display:         Config Variable         Image: Config Variable         Image: Config Vari |

8. From the **References** dialog, turn off the display of the design model's raster references.

### **Place Inlets**

Using known coordinates and the **CDOT Menu**, place proposed Type R inlets along the curb flowline at the end of the project.

1. Window into the area shown near the end of the project.

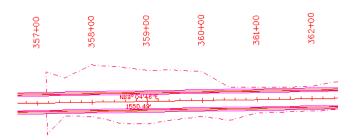

This area of the projects is a proposed 2-Lane urban section with curb, gutter and sidewalk. You'll first place inlets along the curb flowline.

- 2. Select Locks from the status bar and make sure Depth lock is turned off.
- 3. On the CDOT Menu, select the Hydraulics Group.
- 4. Set the **Status** to **Proposed**, select the **Inlets (Plan)** category, and then select the **Type** *R L* **10** item.

| (                                                           |                  |                                                                                  |  |  |  |  |
|-------------------------------------------------------------|------------------|----------------------------------------------------------------------------------|--|--|--|--|
| E CDOT Menu                                                 |                  |                                                                                  |  |  |  |  |
| CDOT Groups CDOT Tools                                      | Options Help     |                                                                                  |  |  |  |  |
| ···· Drafting<br>···· Bridge<br>··· Construction            | Status           | Proposed                                                                         |  |  |  |  |
| Design<br>Geometry<br>Hydraulics<br>Landscape Environmental | Hydraulics       |                                                                                  |  |  |  |  |
| Materials Geotechnical<br>ROW Survey                        | Conveyance       | <ul> <li>✤ Denver Type 16 (Doubl</li> <li>✤ Denver Type 16 (Triple)</li> </ul>   |  |  |  |  |
| Traffic ITS     Utilities                                   | Drainage Basin   | * Denver Type 16 (True                                                           |  |  |  |  |
| t Utilities                                                 | FES (Plan)       | <ul> <li>☆ Type 13 (True Scale)</li> <li>☆ Type C (True Scale)</li> </ul>        |  |  |  |  |
|                                                             | FES (Profile)    | <ul> <li>※ Type D (True Scale)</li> <li>※ Type R L 10 (True Scale)</li> </ul>    |  |  |  |  |
| <u> ا ا ا ا ا ا ا ا ا ا ا ا ا ا ا ا ا ا ا</u>               | Inlets (Plan)    | - ☆ Type R L 15 (True Scale)<br>☆ Type R L 5 (True Scale)                        |  |  |  |  |
|                                                             | Inlets (Profile) | <ul> <li>☆ Vane Grate (Double) (Tr</li> <li>☆ Vane Grate (True Scale)</li> </ul> |  |  |  |  |
|                                                             | Miscellaneous    | ☆ Vane Grate w/Apron (D                                                          |  |  |  |  |
|                                                             | Pipes (Plan)     | ☆ Vane Grate w/Apron (T                                                          |  |  |  |  |
|                                                             | Pipes (Profile)  |                                                                                  |  |  |  |  |
| Settings                                                    | Structures       |                                                                                  |  |  |  |  |
|                                                             |                  |                                                                                  |  |  |  |  |

**Note:** This automatically sets the active level to **HYDR\_Inlets** and selects the **Place Cell** command. The inlet cell is attached to your cursor at the origin point. Since you know the coordinate location for the inlets, you can place them with precision keyins.

5. Select Settings and set Active Scale to 1 and Active Angle to 180. Apply and then Close.

| s   |       |
|-----|-------|
| 1   | Apply |
| 180 | Close |
|     | 1     |

6. For the 1<sup>st</sup> inlet, key in **xy=3292424.652, 1553316.387, 6351.8** 

The inlet appears in the location shown.

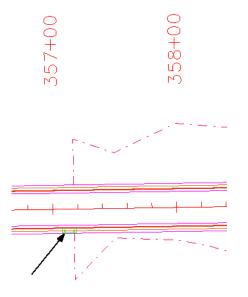

- **Note:** If you don't see the inlet, it could be outside your display depth. Key in **dp=0,7000** Enter, and then select the view. You could also fit the view and then window back to this location.
- 7. For the 2<sup>nd</sup> inlet, key in **xy=3292674.652, 1553320.404, 6350.4**
- 8. For the 3<sup>rd</sup> inlet, key in *xy*= 3292900.384, 1553324.031, 6348.8
- 9. **<R>** to exit the **Place Active Cell** command

- 📕 Level Display 2 3 4 5 6 7 8 View Display -🜾 📴 🍃 (none) 🔻 Levels 🔹 🕶 🗸 ⊡-108 CU12345HydraulicsModel.dgn -W 12345DES\_Model.dgn Ref, 12345SURV\_Topo100.dgn Name Used N ignilient-Jort ta-Mino ٠ 362+00 360+00 359+00 361+00 357+00 358+00 N89° 04'46' \_\_\_\_ 1550.49 6.1 9 ب ر ب ر ب . **. . .** . ÷.
- 10. Turn off the **Design** reference levels shown to better see the inlets.

# Connect the inlets with pipes

#### Place the pipes

1. Zoom in on the first inlet.

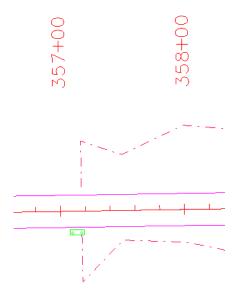

2. Verify that **Depth lock** is still turned **off**.

When placing pipes, you want to pick up the elevation of the inlets, therefore you need to turn **Depth lock off**.

- 3. On the CDOT Menu, set the category to Pipes (Plan).
- 4. Select the item **Reinforced Concrete**.

| 🚝 CDOT Menu                                                                       |                              |                                         | _ • • |
|-----------------------------------------------------------------------------------|------------------------------|-----------------------------------------|-------|
| CDOT Groups CDOT Tools                                                            | Options Help                 |                                         |       |
| Drafting<br>Bridge<br>Construction                                                | Status                       | Proposed                                | ?     |
| ···· Design<br>···· Geometry<br>···· Hydraulics                                   | Hydraulics                   | <b>∖A</b> ≉∭                            | All   |
| Landscape Environmental     Materials Geotechnical     ROW Survey     Traffic ITS | Conveyance<br>Drainage Basin | Corrugated Meta                         | I     |
| L Utilities                                                                       | FES (Plan)<br>FES (Profile)  | Plastic<br>Reinforced Conc<br>Temporary | rete  |
|                                                                                   | Inlets (Plan)                |                                         |       |
|                                                                                   | Inlets (Profile)             |                                         |       |
|                                                                                   | Miscellaneous                |                                         |       |
|                                                                                   | Pipes (Plan)                 |                                         |       |
|                                                                                   | Pipes (Profile)              |                                         |       |
| Settings                                                                          | Structures                   |                                         |       |

- **Note:** This automatically set the active level to **HYDR\_PIPES\_Concrete** and selects the **SmartLine** tool.
- 5. AccuSnap on the right-side midpoint of the inlet to begin the pipe.
- 6. Pan to the right and AccuSnap on the left-midpoint of the second inlet.
- 7. Pan to the right and **AccuSnap** on the right-midpoint of the third inlet.
- 8. **<R>** when done.

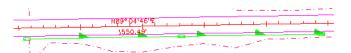

**Note:** This connects the inlets with the concrete pipe. Notice how the directional arrow on the pipe custom line style falls on top of the last inlet. You can correct this by shifting the custom line style.

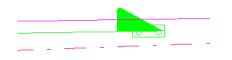

#### Shift the line

- 1. Select the Change Element Attributes toolbar from the Main toolbar.
- 2. Select the Modify Line Style Attribute command.
- 3. Set the **Modify** option to **Shift**.

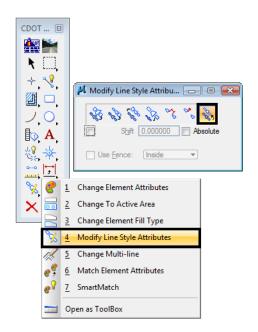

Note: The Shift command is also located on the CDOT Misc. Toolbar.

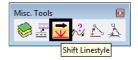

4. **<D>** on the concrete pipe that you just placed and move your cursor to the left. Note how the custom line style shifts as you move your cursor. When the arrow is moved off of the inlet, **<D>** to accept.

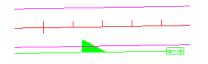

**Note:** Use the **Modify Line Style** command to shift custom lines styles as needed, especially in corners where there may be gaps.

## Place a Type C inlet and connect pipes

#### Turn on the Survey/Topo reference

To help determine the location of the inlet, turn on the Survey/Topo Reference and the Contour reference.

 On the Reference dialog, select the Design reference set the Copy Attachment Depth to 2.

| Scale 1.000000               | : 1.000000    | Orientation Top                   | Rotation 0°0'0"    |
|------------------------------|---------------|-----------------------------------|--------------------|
| Offset X -178956.971         | Y -178956.971 | Z -178956.971                     | ]                  |
| 🖸 😹 🕷 🕒 🛄 📆 🌛                | 🐓 🏭 😰 🚺 🖸     | Copy Attachments  Allow Overrides | ✓ <u>D</u> epth: 2 |
| New Level Display: Config Va |               |                                   |                    |

**Note:** This brings in the Contour reference since the Contour model file is referenced to the Survey/Topo file.

2. Be sure the display of all other reference files are off.

| References (8 of 8 unique, 3 displayed)<br><u>T</u> ools <u>S</u> ettings |                                                            |           |
|---------------------------------------------------------------------------|------------------------------------------------------------|-----------|
| 🤃 - 陸 💺 🗅 🛒 🗇 😓                                                           | 🖻 🔂 🏠 🛃 🖉 🌐 📴 🕲 🛪 Hite Mode: None 🚽                        |           |
| Hierarchy                                                                 | Slot File Name Description 🗔 🎜 🍾 🔓                         |           |
|                                                                           | 1 12345DES Model.dgn Global Origin aligned with M 🗸 🗸 🗸    |           |
| €-w 12345DES_Model.dgn                                                    | 2 12345SURV_Topo100.dgn Global Origin aligned with M 🗸 🗸 🗸 |           |
| -w8 Ref, 12345SURV_Topo100.dgn                                            | 3 12345SURV_TopoSymbols100.dgn Fieldbook Data 🗸 🗸          |           |
| -w8 100ScaleSymbols, 12345SURV                                            | 4 12345SURV_TopoNames100.dgn Fieldbook Data 🗸 🗸            |           |
|                                                                           | 5 12345SURV_TopoCodes100.dgn Fieldbook Data 🗸 🗸            |           |
| -will 100ScaleCodes, 12345SURV T                                          | 6 12345SURV_TopoElevations100.dgn Fieldbook Data           |           |
| -vol 100ScaleElevations, 12345SUR                                         | 7 12345SURV_TopoNotes100.dgn Fieldbook Data                |           |
|                                                                           | 8 12345SURV_Contour100.dgn Surface Data 🗸 🗸 🗸              |           |
| -weight 100ScaleNotes, 12345SURV_T(                                       | Scale 1.000000 : 1.000000 Orientation Top Rotation         | n 0°0'0'' |
| -w8 100Scale2_10-Contours, 123455                                         | Offset X -178956.971 Y -178956.971 Z -178956.971           |           |
|                                                                           |                                                            |           |
|                                                                           |                                                            | epth: 1   |
| 4 III >>                                                                  | New Level Display: Config Variable 🔻                       |           |

#### Turn on reference levels

1. In the Level Display box, turn on all of the Survey/Topo reference levels.

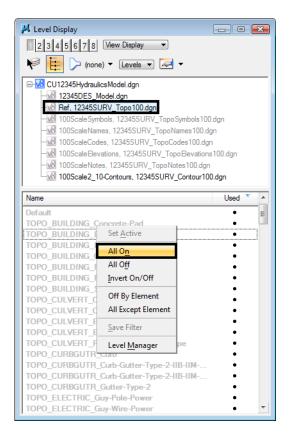

2. Turn **on** all **Contour** reference levels.

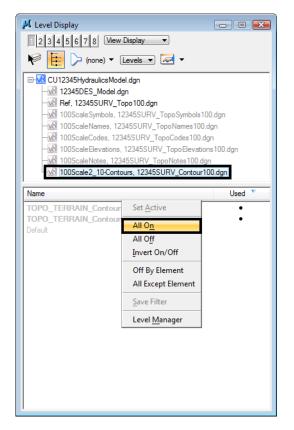

3. Window into the location shown.

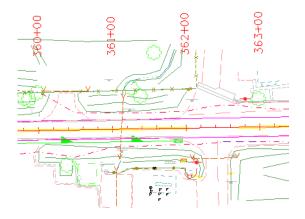

- • 🛄 CDOT Menu CDOT Groups CDOT Tools Options Help Drafting Status ? Bridge Existing Proposed Construction Design Hydraulics Geometry Hydraulics 💊 A 🚸 🙆 🔤 Landscape Environmental 🛠 Denver Type 16 (Doubl. Materials Geotechnical Convevance ROW Survey \* Denver Type 16 (Triple)... Drainage Basin \* Denver Type 16 (True Utilities 13 (True Scale) FES (Plan) pe C (True Sca vpe D (True S FES (Profile) \* Type R L 10 (True Scale) Type R L 15 (True Scale) .€ Ш \* ts (Plan) \* Type R L 5 (True Scale) ☆ Vane Grate (Double) (Tr... Inlets (Profile) \* Vane Grate (True Scale) Miscellaneous \* Vane Grate w/Apron (D., 🔆 Vane Grate w∕Apron (T.. Pipes (Plan) Pipes (Profile) Structures Settings.
- 4. On the CDOT Menu, select the Inlets (Plan) category and then select the Type C item.

- **Note:** This automatically sets the active level to **HYDR\_Inlets** and selects the **Place Cell** command. The inlet cell is attached to your cursor at the origin point.
- 5. Key in xy= 3292986.899, 1553291.431, 6347.0
- 6. **<R>** to exit the **Place Active Cell** command.

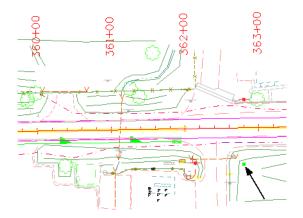

- 7. On the **CDOT Menu**, set the category to **Pipes (Plan)** and select the **Reinforced Concrete** item again.
- 8. Key-in **AZ=6346** then **<D>** in the view to set the active depth to 6346.0. This will allow the placement of the pipe outlet at the correct elevation.
- 9. AccuSnap on the right-midpoint of the last Type R L 10 inlet.

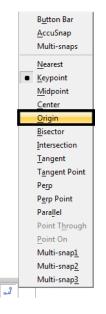

10. Select the Origin snap mode and AccuSnap on the Type C inlet. (see below).

11. Place a final **<D>** in the location shown for the end of the pipe near the contour line (see below).

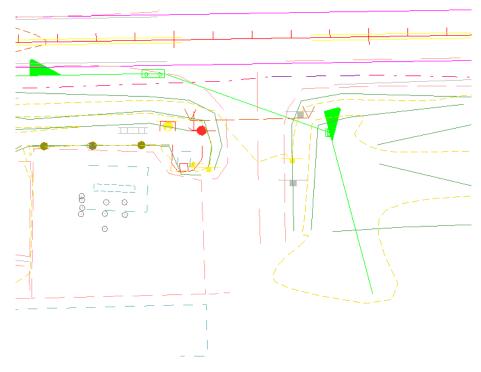

12. **<R>** when done.

13. Use the **Modify Line Style** again command and **Shift** the pipe line style as necessary to ensure the arrow does not fall on top of an inlet.

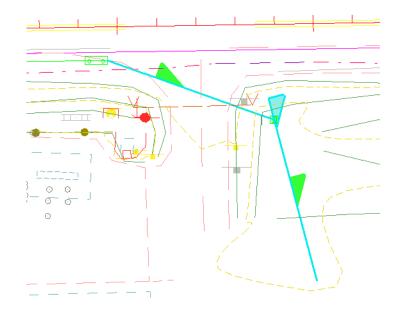

# Place the pipe terminator

The pipe terminates at a 36" RCES, which you can place as a cell line terminator.

- 1. On the CDOT Menu, set the category to FES (Plan).
- 2. Set Type to Concrete Round.
- 3. Select the **36 inch** item.

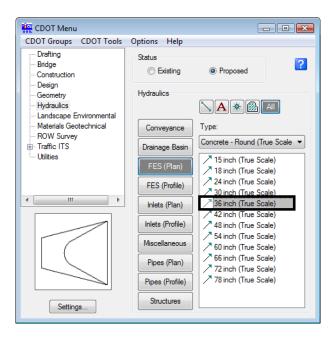

- *Note:* This automatically set the active level to HYDR\_FES and selects the Place Active Line Terminator tool from the Cells toolbar.
- 4. **<D>** on the end of the concrete pipe as shown.
- 5. **<D>** to accept.

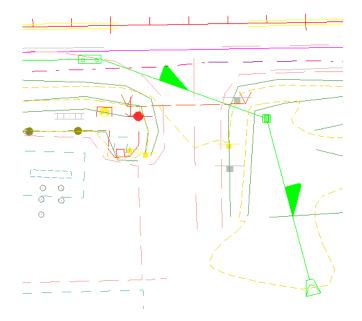

- **Note:** The RCES terminator is automatically rotated to the appropriate angle and placed on the end of the pipe.
- 6. Save Settings.
- 7. Exit MicroStation.

# LAB 11 - Draw a Bridge Typical Section

In this lab, you'll practice all of the drawing concepts you've learned so far to create a bridge typical section.

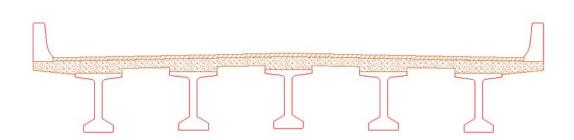

#### **Chapter Objectives:**

After completing lab 11, you will know how to:

- Use the Bridge Menu to set active attributes (level, color, line style, weight).
- Use basic drawing tools (*AccuDraw*, *AccuSnap*, *Modify* and *Manipulation* tools, *cells*, *patterns*, etc.) to draw a bridge typical section and a reinforcement detail.
- Use *Selection Sets* to group graphics.

### Lab 11.1 - Create a Bridge Model file for details

- **Note:** Since you have already selected *xxMulti-Discipline* from the *Select Group* utility, you have access to all Bridge levels. However, you could also select the Bridge Group before starting MicroStation to limit your levels to just those needed for Bridge.
- 1. Start MicroStation.
- 2. In the MicroStation Manager dialog box, re-set *Project* to 12345.
- 3. Set the directory path to \Bridge\Drawings\Reference\_Files.

| 📕 MicroStation N                                  | Manager - C:\Proj            | iects\12345\Bridge\Drawings\Refe                                              | rence_Files | ١     |                                     |                                                      | <b>.</b>    |
|---------------------------------------------------|------------------------------|-------------------------------------------------------------------------------|-------------|-------|-------------------------------------|------------------------------------------------------|-------------|
| Look in:                                          | Reference_F                  | iles 🔹                                                                        | G 🤌         | ▼ 🛄 梵 | i) 🔁 🗈                              | 3D - V8 DGN                                          |             |
| Recent Places<br>Desktop<br>COOT User<br>Computer | Name                         |                                                                               |             |       | odified<br>18 8:52 AM<br>18 8:52 AM |                                                      |             |
| Network                                           | File name:<br>Files of type: | 12345BRDG_Model.dgn<br>[MicroStation DGN Files (*.dgn)<br>] Open as read-only |             | •     | Open<br>Cancel<br>Options           | User: CDOT User<br>Project: 12345<br>Interface: CDOT | •<br>•<br>• |

4. Select the file *12345BRDG\_Model.dgn* and then select **Open**.

The blank model file opens.

- 5. Select **File > Save As...** and set the directory to the project's **\Bridge\Working** folder.
- 6. Rename the file *CU12345BRDG\_Detail.dgn* and select **Save**.

*Note:* Note that you are renaming this file from "*Model*" to "*Detail*".

| 📕 Save As - C:\P | rojects\12345\Bri | dge\Working\                      |       |               |         | ( | × |
|------------------|-------------------|-----------------------------------|-------|---------------|---------|---|---|
| Save in:         | 📗 Working         | <b>•</b>                          | G 🤌 📂 |               | *       |   |   |
| <b>C</b> a       | Name              | *                                 |       | Date modified | а Тур   |   | _ |
| Recent Places    |                   | This folder is e                  | mpty. |               |         |   |   |
|                  |                   |                                   |       |               |         |   |   |
| Desktop          |                   |                                   |       |               |         |   |   |
| Desktop          |                   |                                   |       |               |         |   |   |
| 100              |                   |                                   |       |               |         |   |   |
| CDOT User        |                   |                                   |       |               |         |   |   |
|                  |                   |                                   |       |               |         |   |   |
| Computer         |                   |                                   |       |               |         |   |   |
| <u>.</u>         |                   |                                   |       |               | •       |   |   |
| Network          | File name:        | CU12345BRDG_Detail.dgn            |       | - C           | Save    |   |   |
|                  |                   |                                   |       |               | Cancel  |   |   |
|                  | Save as type:     | MicroStation V8 DGN Files (*.dgn) |       | [             | Options |   |   |
|                  |                   |                                   |       |               | Opuolis |   | н |

The file is copied to the working folder with the initials *CU* (CDOT User, for training purposes).

- DGN File Settings Modify Working Unit Settings Category Linear Units Active Angle <u>0</u>K Custom MU Master Unit: MU:SU Active Scale Axis bel MU:SU:PU abel: Cancel Color Sub Unit: Element Attributes Accuracy 0.1234 Fence Advanced Settings Grid Resolution: 12000 per Distance Survey Foot Isometric Working Area: 1.42159E+008 Miles Solids Area: 157.829 Miles Locks Rendering Solids Accuracy: 8.33333E-006 Survey Feet Snaps Stream Angles Format: DD MM SS 🔻 Working Units Mode: Bearing 🔻 N29°52'35.56" Accuracy: 0.12 -Focus Item Description Set linear unit display format. Set to master unit only(MU), master and sub unit(MU:SU), or master
- 7. Select Settings > Design File > Working Units and set the Format to MU:SU.

8. Select **OK** to change the coordinate readout. Your readout will now show values in feet and inches.

### Lab 11.2 - Draw a bridge typical section

In the next series of steps, you'll use *AccuDraw* and MicroStation tools (*drawing tools*, *manipulation and modify tools*, *grouping tools*, etc.) to create the bridge typical section shown.

You'll begin by drawing construction lines on a drafting level, and then create the final detail on the appropriate bridge level.

#### Draw the slab construction lines

You'll draw the right side of the top of slab starting at the crown point of the road. The right side consists of a 12 ft. travel lane and a 6 ft. shoulder, both at a 2% cross slope.

1. On the CDOT Menu *Drafting* group select the **Linework** category.

2. Set the filter to **WT** and select **Weight 1**.

| 🗱 CDOT Menu                                       |                      |           |
|---------------------------------------------------|----------------------|-----------|
| CDOT Groups CDOT Tools                            | Options Help         |           |
| Drafting<br>Bridge<br>Construction<br>Design      | Status<br>O Existing | Proposed  |
| Geometry<br>Hydraulics<br>Landscape Environmental | Drafting             |           |
| Materials Geotechnical<br>ROW Survey              | Border               | Weight 0  |
| Traffic ITS<br>Utilities                          | Border RE            | Weight 2  |
|                                                   | Dimensions           | Weight 4  |
|                                                   | Linework             | Weight 6  |
|                                                   | Patterning           | vveignt / |
|                                                   | Symbols              |           |
|                                                   | Text                 |           |
|                                                   |                      |           |
| Settings                                          |                      |           |

This sets the active level to **DRAFT\_WT-1**.

- 3. **<D>** anywhere to place the first point.
- 4. Make sure your *AccuDraw* compass is in *Rectangular* mode. If it is not press <**spacebar>**.
- 5. In the *SmartLine Tool Settings* box, make sure *Rotate AccuDraw to Segments* is turned Off.

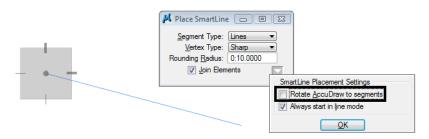

This will keep the X axis horizontal as you draw SmartLine segments.

- 6. Move your cursor down and to the right to establish the direction of the *SmartLine*.
- 7. In *AccuDraw*, key in *12* for *X*, then **<TAB>**.
- 8. In AccuDraw, key in 12\*.02 for Y, then <TAB>.
- 9. **<D>** to place the first *SmartLine* segment.
- 10. **Zoom In** if needed to see the line.

**Note:** Do not reset out of the *SmartLine* command. This will break the *SmartLine*, which you do not want to do. You want the top slab line to be all one element.

| ************************************** |
|----------------------------------------|
|                                        |
| 1                                      |
|                                        |
| 📕 AccuDraw 🛛 🔯                         |
| 12:0.0000                              |
| -12:0.0000                             |
| Z X .02                                |
| -0:2.8800                              |

This creates the 12 ft. travel lane at a 2% slope.

- 11. For the next shoulder segment, move your cursor down and to the right to establish the direction of the *SmartLine*.
- 12. In AccuDraw, key in 6 for X, then <TAB>.
- 13. In AccuDraw, key in 6\*.02 for Y, then <TAB>.

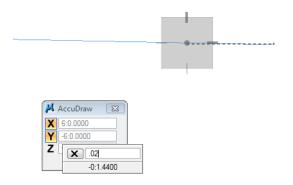

14. **<D>** to place the second *SmartLine* segment, this creates the 6 ft. shoulder at a 2% slope.

15. **<R>** out of the *SmartLine* command.

#### Create the bottom slab construction line

Vertically copy the top slab line down 8 inches for the bottom of slab on the right side.

1. Select the **Copy** command from the *Manipulate* toolbar.

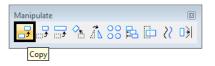

- 2. AccuSnap on the right end of the top slab to identify the element to copy.
- Move your cursor down and lock on to the -Y AccuDraw axis to establish the copy direction. In *AccuDraw*, key in :8 for Y and the press <TAB> to accept the entry. The value converts to 0.667 feet.

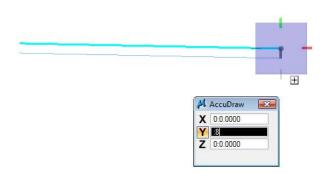

*Note:* Don't forget to key in the colon before the 8 to specify 8 inches.

4. **<D>** to place the copy, then **<R>** to complete.

#### Create the slab left side

Since the right and left sides of the road are symmetrical, you can *mirror* the right side to create the left side.

1. Select the **Element Selection** command and set the *Tool Settings* as shown.

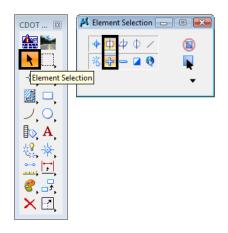

2. Place a fence around the slab graphics (**<D>** for upper left corner and then **<D>** for lower right corner).

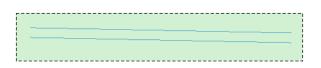

- 3. Select the **Mirror** command from the *Manipulate* toolbar:
  - Set *Mirror About* to Vertical.

• Toggle on **Make Copy**.

| COOT ⊠ | Mirror  Mirror Mirror About: Vertical  About Element Center  Make Copy Use Fence: Inside |
|--------|------------------------------------------------------------------------------------------|
|        | Manipulate                                                                               |

4. **<D>** on the left endpoint of the upper slab line (the crown point) for the mirror copy.

| 2                              |  |
|--------------------------------|--|
| Line String, Level: DRAFT_WT-1 |  |

- 5. **<R>** when done.
- 6. Select the **Element Selection** command again and select the **Clear** icon from the tool settings window to remove the selection set.

| • |
|---|
|   |

7. **Fit** the view.

#### Place the girders

- 1. On the *CDOT menu*, select the **Bridge** Group.
  - Set the *Category* to **Bridge Levels**
  - Set the *Type* to **Basic**
  - Select the **Outline** item

**Note:** This changes the active level from a **DRAFT** level to the **BRIDGE\_OUTLINE** level for placing the girders.

(none; 
BRDG\_OUTLINE

- 2. On the *CDOT menu*, select the **Bridge** Group.
  - Set the *Category* to **Cells**

- Set the *Type* to **Girders-BT**
- Select the **BT54** item

**Note:** This automatically selects the correct girder cell from the bridge cell library and activates the *Place Cell* command.

- 3. On the CDOT menu, select the **Settings** button
  - Set *Active Scale* to *1*
  - ♦ Set Active Angle to *O*
  - **<D> Close** to exit the Settings window
- 4. Using AccuDraw we can establish an orientation point from which to place the first girder. With the girder cell attached to your cursor, hover over right endpoint of the bottom slab line (don't *AccuSnap*, just hover and lock on to the point).

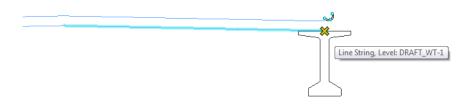

5. Click into the *AccuDraw* box to set it active and press the letter *O* on the keyboard to move the *AccuDraw* compass origin to this point.

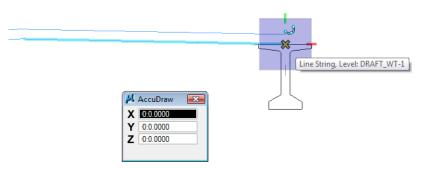

6. Move you cursor to the left to establish the placement direction, and key in *3:6* in the *X* field.

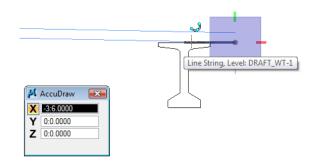

7. With your cursor locked on the  $\boldsymbol{X}$  axis  $\langle \boldsymbol{D} \rangle$  to place the girder cell.

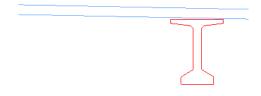

This places the first girder 3 ft. - 6 in. from the right side of the slab. You'll later move the girder down for the proper haunch depth.

## Place additional girders

Copy the girder cells to space them 7 ft. 3 in on center.

- 1. Select the **Copy** command.
- 2. In the *Tool Settings* box, key in *4* for the number of copies.

| <br>•         | <u>1</u> Copy            |
|---------------|--------------------------|
| CDOT 🛯        | 2 Move                   |
| 📩 📷 📷         | <u>3</u> Scale           |
|               | 4 Rotate                 |
| 🔔 🤜 🖄         | 5 Mirror                 |
|               | <u>6</u> Array           |
|               | 7 Align Elements By Edge |
|               | 8 Stretch                |
| <b>A</b> , 27 | 9 Move Parallel          |
| 🖏 🔆 🕅         | 0 Move To Contact        |
|               | Open as ToolBox          |
|               |                          |
| <u>∧ □,</u>   | 🔑 Copy Element 🛛 🗖 💌     |
|               | Copies: 4                |

- 3. Click into the *AccuDraw* window to set it active.
- 4. **<D>** on the girder at the top midpoint.
- 5. Move your cursor to the left to establish the copy direction and key in **7:3** in the **X** field in **AccuDraw**.

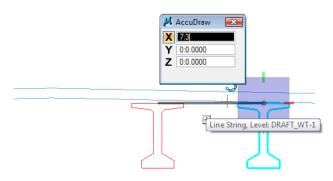

6. With your cursor locked on the *X axis*, **<D>** to place the copies.

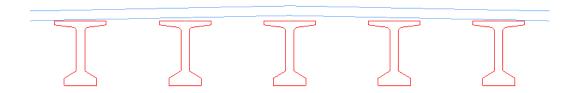

## Move the girders down to establish the haunch depth

1. Select the **Move** command from the *Manipulate* toolbar.

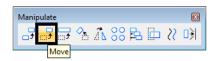

- 2. Click into the *AccuDraw* window to set active.
- 3. **<D>** on the right end girder at the top midpoint for the move from location.
- 4. Move your cursor up and lock on the **Y** axis to establish the direction, then press **<Enter>** on the keyboard.

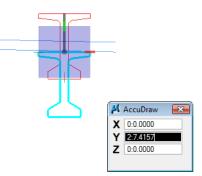

By pressing **<Enter>** you "smartlock" the *AccuDraw X* and *Z* axes, so that you can only move in the *Y* direction.

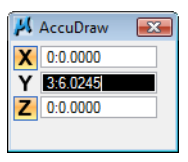

5. Press *N* on the keyboard for the *Nearest* snap mode.

6. *Hover over* (do not data point) at the nearest snap point on the bottom slab line.

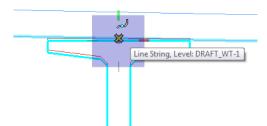

7. Press the letter **O** on the keyboard to move the **AccuDraw** origin to this point.

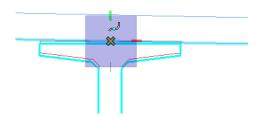

8. Move your cursor down to establish the move direction, lock on to the **-***Y* axis and key in **:***4* in the *AccuDraw Y* field.

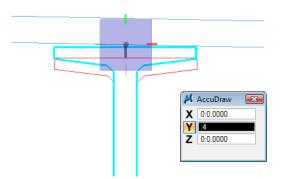

9. **<D>** to move the girder.

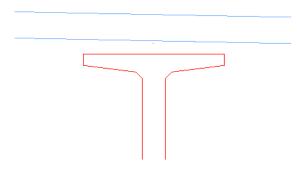

This moves the girder down 4 inches from the bottom of the slab for the correct haunch thickness.

10. Repeat the above steps to vertically move the remaining girders down 4 inches from the bottom of the slab.

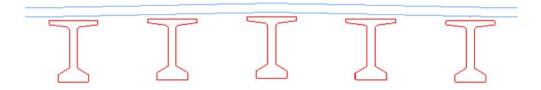

## Place the Bridge Rail

- 1. On the CDOT menu, select the **Bridge** Group.
  - Set the *Category* to **Bridge Rail**
  - Select the **Rail Type 7** item
- 2. AccuSnap on the left end of the top of slab as shown.

| Line String, Level: DRAFT_WT-1 |  |
|--------------------------------|--|
|                                |  |

- 3. For the right-side rail, select the **Place Active cell** command again.
- 4. In the *Tool Settings* box, **Unlock** the *XYZ lock* and set the *X* scale to -1.

| 📕 Place Activ                                 | • 💌                             |                      |
|-----------------------------------------------|---------------------------------|----------------------|
| Active <u>C</u> ell:<br>Active <u>A</u> ngle: | bridgerail_type_7<br>0°0'0.00'' | <b>Q</b><br><b>₽</b> |
| X Scale:                                      | -1.000000                       |                      |
| <u>Y</u> Scale:                               | 1.000000                        | <b>.</b>             |
| <u>Z</u> Scale:                               | 1.000000                        |                      |
|                                               |                                 | •                    |
|                                               |                                 |                      |

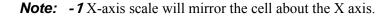

5. Place the cell as shown.

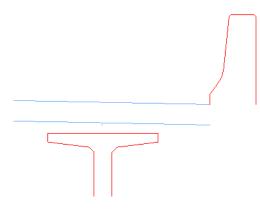

6. **<R>** when done.

## Extend elements

Extend the slab lines to join up with the bridge rail. To do this, you'll need to drop the bridge rail cell to its original elements.

1. Select the **Drop** command from the *Groups* toolbar.

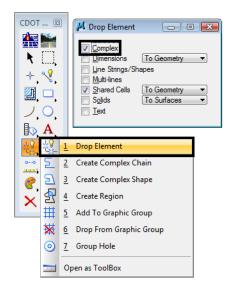

- 2. Select **Drop Element**, and toggle on **Complex** (the cell is considered a complex element).
- 3. **<D>** on the right-side bridge rail cell.
- 4. The cell is dropped to its original elements.

- 1 Modify Element 🔀 2 Partial Delete 3 Break Element CDOT ... 🛽 Extend Line 4 <u>in 1</u> Extend Elements to Intersection Extend Element to Intersection **Trim Elements** 7 2 IntelliTrim Insert Vertex 9 0 Delete Vertex 1 Q Construct Circular Fillet ÷ W Construct Chamfer 8. mł Open as ToolBox X 🕜
- 5. Select the Extend Elements to Intersection from the *Modify* toolbar.

6. **<D>** on the bottom slab line and then **<D>** on the back of rail line to extend these elements.

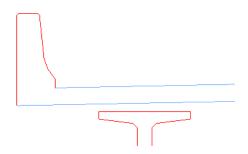

7. Repeat the above steps for the right side.

### Draw the slab

- 1. With the active level set to **BRIDGE\_OUTLINE**, select the **Place SmartLine** tool.
- 2. Click in the *AccuDraw* window to set it active.
- 3. Starting on the left side, AccuSnap on the bottom of the bridge rail.
- 4. You want the next point to be 1" below the left-top of the first girder. To do this, you'll need to move the *AccuDraw* origin to the top of the girder and then locate 1" down.

5. Hover over the left-top of the girder as shown, click in the *AccuDraw* box and press the letter *O* on the keyboard to move the *AccuDraw* origin to this point.

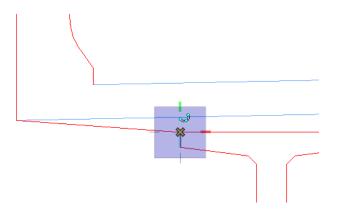

6. Move your cursor down, lock on the Y axis and key in a value of : 1(1 inch).

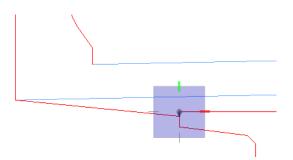

- 7. **<D>** to place the *SmartLine* segment.
- 8. **AccuSnap** on the left-top of the girder as shown.

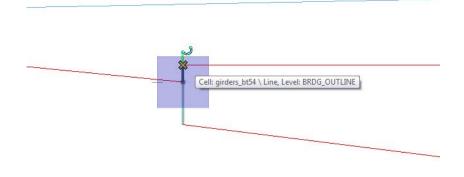

*Note:* Remember, if you make a mistake, **Undo** the last data point, don't reset out of the SmartLine command.

9. AccuSnap on the right-top of the girder as shown.

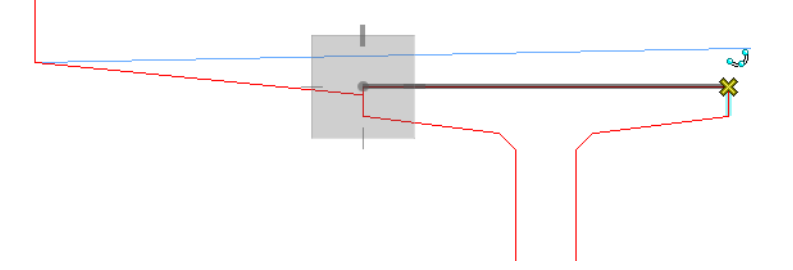

- 10. Move your cursor up, lock on to the **Y** axis and press **<Enter>** to smartlock the axis. You can now only move in the **Y** direction.
- 11. Press  $\boldsymbol{N}$  on the keyboard for the nearest snap point.

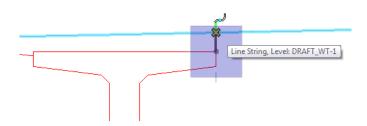

- 12. **<D>** on the bottom slab line as shown.
- 13. Hover over the next girder's top-left endpoint as shown.

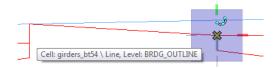

- 14. Press **O** on the keyboard to move the **AccuDraw** origin to this point (do not data point).
- 15. Move your cursor up, lock on to the **Y** axis, and press **<Enter>** to smartlock the axis.
- 16. Press  $\mathbf{N}$  for the nearest snap point.
- 17. **<D>** on the bottom slab line as shown.

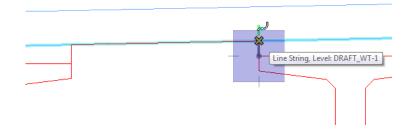

18. **<D>** on the top left girder edge as shown.

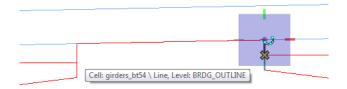

19. Continue these steps on each girder to place *SmartLine* segments as shown until you get to the last girder location shown below.

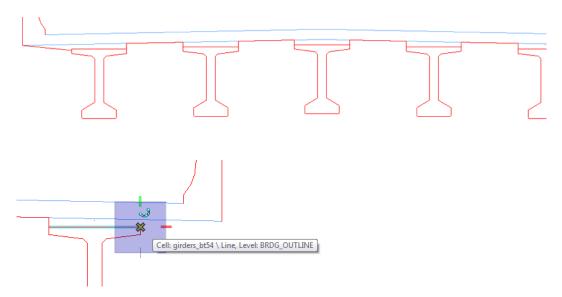

Remember to **Undo**, not reset, if you make a mistake on a segment.

- 20. On the last girder (far right), move your cursor down, lock on to the Y axis and key in a Y value of :7 (1 inch).
- 21. **<D>** to place the point.

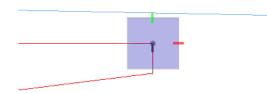

22. **<D>** on the right end of the bottom slab line.

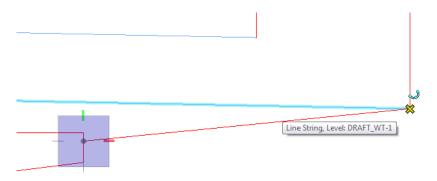

- 23. **<R>** out of the *Place SmartLine* command.
- 24. Select the Extend Element to Intersection tool from the Modify toolbar.

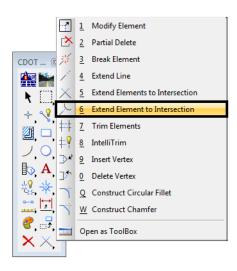

25. **<D>** on the blue top of slab line and then **<D>** on the back of bridge rail line to extend these elements.

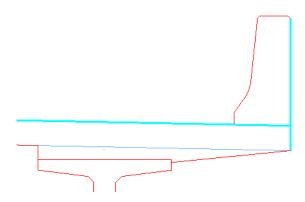

- 26. Repeat for the left side.
- 27. **Delete** the blue bottom of slab lines.

28. Fit the view.

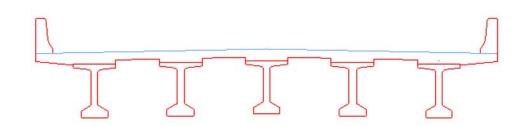

## Create the top of pavement

- 1. **Fit** the view.
- 2. Select the **Copy** command.
- 3. **<D>** on the right-side top slab line (blue construction line) at the crown point to select it for copying.

**Note:** If you select the bridge slab shape (red element), **<R>** until the top slab line highlights.

- 4. Move your cursor up and lock-in on AccuDraw's Y axis.
- 5. In AccuDraw, key in a Y value of :3 (3 inches).

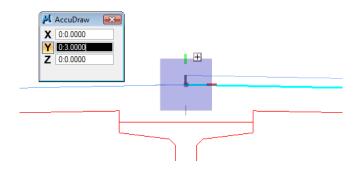

- 6. **<D>** to copy the top slab line.
- 7. Repeat for the left side.

**Note:** You can move your cursor up and lock in on the last distance tic mark of 3 inches, eliminating the need to key in the Y value.

- 8. On the CDOT menu, select the **Bridge** Group.
  - Set the *Category* to **Bridge Levels**
  - Set the *Type* to **Outline**
  - Select the **Outline-Asphalt** item

This sets the active level to the asphalt level.

9. Change the top of pavement lines to the active asphalt level.

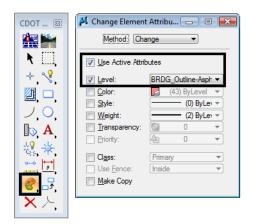

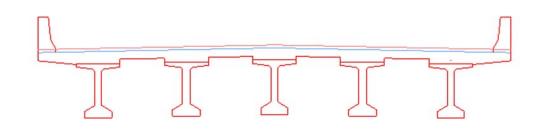

## Clean-up lines at the rails

You now need to trim the top of pavement lines that run through the bridge rails, as well as the bottom of the rail that extends below the top of slab.

1. Select the IntelliTrim command from the *Modify* toolbar.

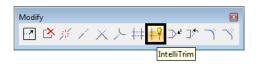

2. Set the *Mode* to **Quick** and the *Operation* to Trim.

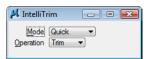

3. **<D>** on the vertical edge of the rail to select it as the cutting element, as shown below.

4. Draw a *crossing line* on the top of pavement line inside the rail as the portion to trim.

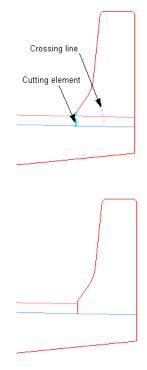

5. Repeat the above steps for the left-side rail.

# Lab 11.3 - Complex the bridge rail graphics

Since you dropped the bridge rail cell to trim the graphics it is no longer one entity. Instead it was dropped to individual lines. You will now group the lines into a complex chain.

1. Select the **SmartMatch** command and **<D>** on any red bridge line to match it.

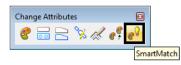

This sets the active level to *Bridge\_Outline* to match the slab.

- 2. Select Create Complex Chain from the *Groups* toolbar.
- 3. Set the *Method* to Automatic and toggle on Simplify Geometry.

**Note:** With the **Automatic** method, you do not have to individually identify each element to add to the complex chain. The elements are found automatically within a maximum gap range. **Simplify geometry** will make the new element a **SmartLine** instead of a complex element.

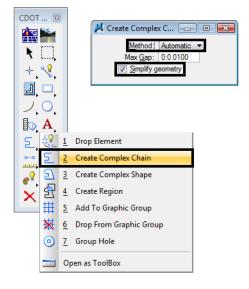

4. **<D>** on the first segment of the bridge rail as shown.

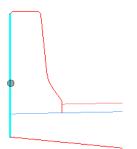

- <D> anywhere above this element to define the direction for adding elements. The remaining bridge rail elements are added to the chain and placed on the active *Bridge\_Outline* level.
- 6. **<D>** to accept.
- 7. Repeat for bridge rail on other side of bridge.

**Note:** With some MicroStation commands (like the **Complex Chain** command), if you hover over the complex element it will still show you the individual elements that make up the chain. However, notice that pop-up information tells you it really is a complex chain. When you use the **Copy** command in the next step, you'll see the chained elements behave as one element.

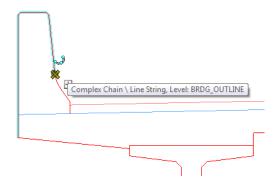

8. Select the **Copy** command from the *Primary* toolbar and copy the bridge rail to a clear area of the design file.

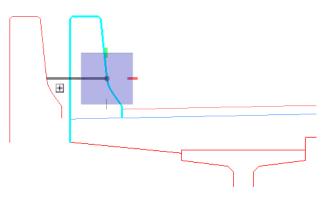

The individual graphics are now chained together into one element.

- 9. **Undo** the copy.
  - **Note:** You can use the *Create Complex Shape* in a similar fashion to create closed shapes from individual graphics.

# Lab 11.4 - Create a Selection Set of the Bridge Section

- 1. **Fit** the view.
- 2. Choose the **Element Selection** tool from the *Main* toolbar.
- 3. Hold down the data button **<D>** and drag across the bridge section (corner to opposite corner). Be sure to include all of the section graphics in this area.

- Note: The elements are added to the selection set and are highlighted purple (the selection set color). To change the color, choose Settings > Design File > Color > Selection Set Color. The lower right corner of the status bar shows how many elements are now in the selection set.
- 4. **<D>** in the center of the typical section, hold down the data button and drag the selection set to a new location in the file.
- 5. Drag the selection set back to its original location.
- 6. **<D>** anywhere in a clear area of your design file to remove the selection set.

*Note:* The selection set is a temporary group of graphics until you drop the set.

## Lab 11.5 - Create a Graphic Group of the Bridge Section

- 1. Use the **Element Selection** tool and place the bridge typical section graphics into a selection set again.
- 2. From the *Groups* toolbar, select Add to Graphic Group.

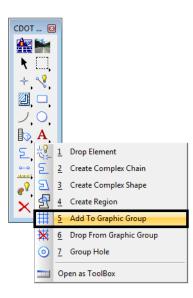

- 3. **<D>** to accept the selection set element to add to the group.
- 4. **<R>** out of the command.
- 5. **<D>** anywhere in a clear area of your design file to remove the selection set. The elements "un-highlight" and return to their normal symbology.

6. On the status bar, check your locks and make sure *Graphic Group lock* is **On**.

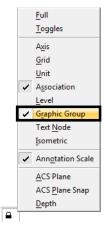

- 7. Select the **Move** command.
- 8. **<D>** on the bridge typical section graphics. All elements in the graphic group highlight.
- 9. Move the graphics and a new location and **<D>** to accept. With *Graphic Group lock* **On**, the elements behave as a group.
- 10. On the status bar, turn the *Graphic Group lock* Off.
- 11. Select the **Move** command again.
- 12. **<D>** on one of the BT 54 girders. Only the girder highlights.
- 13. Move it to a new location and **<D>** to accept.

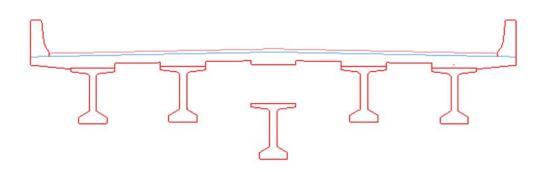

With the Graphic Group lock Off, you can manipulate the individual elements in the group.

- 14. **Undo** the *Move* command on the girder.
- 15. Turn the *Graphic Group lock* back **On**.
- 16. Move the bridge typical section graphics back to their original location.

**Note:** When working in design model files, most InRoads graphics are displayed as graphic groups (*e.g.* contours, profiles, cross sections).

### Pattern pavement and slab

- 1. **Fit** the view.
- 2. On the CDOT menu, select the **Bridge** Group.
  - Set the *Category* to **Bridge Levels**
  - Set the *Type* to **Basic**
  - Select the **Pattern** item to set the active level

(none) V BRDG\_PATTERN V

- 3. From the CDOT Menu Explorer:
  - Select Drafting.
  - Set the *Category* to **Patterning**.
  - Select the **Concrete** item.

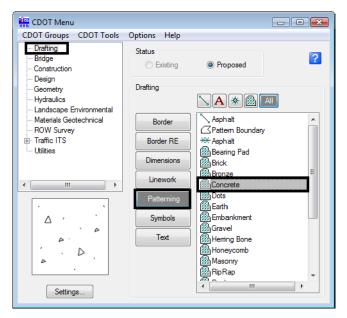

4. In the *Pattern Area Tool Settings* box set the *Method* to **Flood**, *Active Scale* to *1* and the *Active Angle* to *0*.

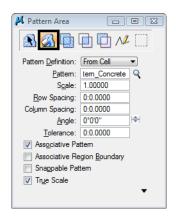

5. Make sure the entire region to flood is shown in your view. Then, **<D>** anywhere inside the bridge slab region. The region to flood with the pattern highlights.

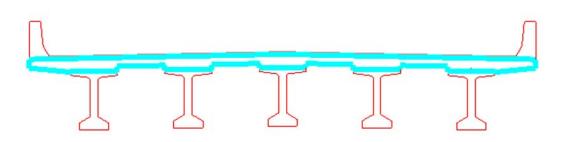

6. **<D>** to accept. The shape is patterned with the concrete cell.

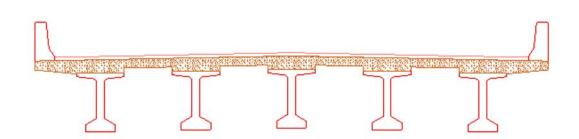

7. Select the **Hatch Area** command from the *Patterns* toolbar.

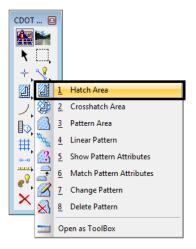

8. In *Tool Settings*, select the **Flood** method, set *Spacing* to *:3* and the *Angle* to *45*.

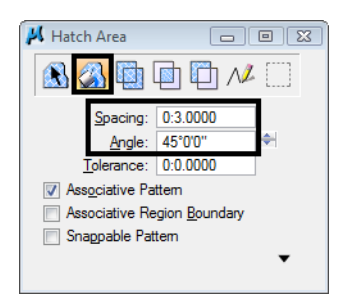

9. **<D>** anywhere inside the pavement area. A dynamic display shows the flooded area.

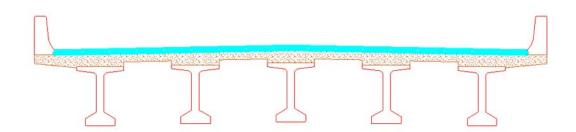

10. **<D>** to accept. The region is flooded with the hatch pattern.

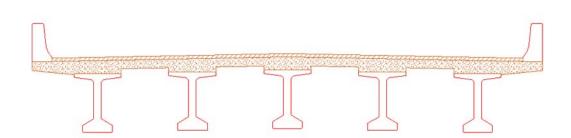

- 11. Save Settings.
- 12. Exit MicroStation.

# LAB 12 - Create a Plan/Profile Sheet for the Intersection

Several plan/profile sheets have already been created using the InRoads *Plan/Profile Generator*. However, there are times when you need to create special plan or plan/profile sheets not created by the *Generator*. In this lab, you'll create a plan/profile sheet for the side road that runs through the intersection.

## Chapter Objectives:

After completing this exercise you will know how to:

- Create a sheet file using a generic project file.
- Attach model files coincident-world
- Attach model files as saved views.
- Rotate the view to horizontal
- Use the CDOT Menu to place a border and associated information (bar scale, north arrow, region cell, etc.)
- Use the CDOT Menu to place a clipping boundary.
- Clip references
- Work with reference levels.
- Move references

# Lab 12.1 - Review Plan/Profile Sheets

Review the Plan/Profile sheets for this project previously created by the InRoads *Plan/Profile Generator*.

1. Start MicroStation.

2. In the MicroStation Manager, open **12345DES\_PnP10.dgn** from the project's ...\**Design\Drawings** folder.

| Look in:     | 🌗 Drawings     |                                | - 🗿 🏂 | ► 🔝 🏷  | -<br>       | 3D - V8 DGI                           | N           |
|--------------|----------------|--------------------------------|-------|--------|-------------|---------------------------------------|-------------|
| (And         | Name           | *                              |       | Dater  | modified 🔺  |                                       |             |
|              | 赵 12345DES_    | PnP05.dgn                      |       | 2/12/2 | 2008 8:53   |                                       |             |
| ecent Places | 🔏 12345DES_    | PnP06.dgn                      |       | 2/12/2 | 2008 8:53   |                                       | and the     |
|              | 赵 12345DES_    | PnP07.dgn                      |       | 2/12/2 | 2008 8:53   | · · · · · · · · · · · · · · · · · · · | in a second |
| · · · · ·    | 赵 12345DES_    | PnP08.dgn                      |       | 2/12/2 | 2008 8:53   |                                       |             |
| Desktop      | 赵 12345DES_    | ~                              |       |        | 2008 8:53   | 1.1                                   |             |
|              | 12345DES_      |                                |       |        | 009 10:43   |                                       |             |
|              | 12345DES_      | -                              |       |        | 2008 8:53   |                                       |             |
| CDOT User    | 12345DES_      | -                              |       |        | 2008 8:53   |                                       |             |
|              | 12345DES_      | -                              |       |        | 2008 8:53   | ,                                     |             |
|              | 12345DES_      | -                              |       |        | 2008 8:53   |                                       |             |
| Computer     | 12345DES_      | -                              |       |        | 2008 8:53   |                                       |             |
|              | 12345DES_      | PnP16.dgn                      |       | 2/12/. | 2008 8:53 👻 |                                       |             |
|              | •              | III                            |       |        | ,           |                                       |             |
| Network      | File name:     | 12345DES_PnP10.dgn             |       | -      | Open        | User: CDOT User                       |             |
|              | Files of type: | MicroStation DGN Files (*.dgn) |       | -      | Cancel      | Project: 12345                        |             |
|              |                | Open as read-only              |       |        | Options     | Interface: CDOT                       |             |

The *InRoads Plan/Profile Generator* automates the creation of sheet files along the mainline alignment. This includes rotating the plan-view to horizontal, placing the corresponding profile, placing the border, north arrow and match lines. MicroStation references are used to bring in plan and profile graphics to the active sheet file.

3. Use **Level Display** to review the reference levels on which plan and profile graphics are placed in the sheet file.

| 📕 MicroStation I | Manager - C:\Proj                             | ects\12345\Design\Drawings\ |          |  |  |  |
|------------------|-----------------------------------------------|-----------------------------|----------|--|--|--|
| Look in:         | )) Drawings                                   | •                           | <b>G</b> |  |  |  |
| C.               | Name                                          | *                           |          |  |  |  |
| Recent Places    | 12345DES_P                                    | -                           |          |  |  |  |
|                  | 12345DES_P                                    | nP07.dgn                    |          |  |  |  |
| Desktop          | 12345DES_P                                    | 2                           |          |  |  |  |
|                  | 12345DES_PnP10.dgn                            |                             |          |  |  |  |
| CDOT User        | 12345DES_PnP11.dgn<br>12345DES_PnP12.dgn      |                             |          |  |  |  |
|                  | 12345DES_PnP13.dgn                            |                             |          |  |  |  |
| Computer         | 12345DES_P                                    | nP15.dgn                    |          |  |  |  |
|                  | ▲12345DES_P                                   | nP16.dgn<br>III             |          |  |  |  |
| Network          | File name: 12345DES_PnP10.dgn                 |                             |          |  |  |  |
|                  | Files of type: MicroStation DGN Files (*.dgn) |                             |          |  |  |  |
|                  | Open as read-only                             |                             |          |  |  |  |
|                  |                                               |                             |          |  |  |  |

Note that the only levels with graphics in the sheet file are sheet levels for the border, match line, north arrow, *etc*.

4. Open other plan/profile sheets, as desired, from the *Drawings* folder and review the sheets.

# Lab 12.2 - Create a New Sheet File

Since the *InRoads Plan/Profile Generator* did not create a sheet for the county cross road at the intersection, you'll create this P&P sheet file manually.

- 5. Select **File > New**.
- 6. Set the directory to the project's \Design\Drawings folder.
- 7. In the New box, make sure that the seed file is set to *3D-Seed\_CDOT.dgn*. If not, pick the **Browse** button and then select this file. Key in the name *12345DES\_PnP19.dgn*.

Nineteen is the next number in the plan/profile set of sheets.

| Save in:      | Drawings                                     |                     | 🚽 🎯 🥬 📂 | <b></b> ▼         |                                       | 🔁 🖻     |
|---------------|----------------------------------------------|---------------------|---------|-------------------|---------------------------------------|---------|
| æ             | Name                                         | *                   |         | Date modified     | Туре                                  |         |
| 2             | 🌗 Cross_Secti                                | ons                 |         | 7/21/2009 3:50 PM | File Folder                           | :       |
| Recent Places | 📗 Reference_f                                | iles                |         | 8/18/2009 2:25 PM | File Folder                           |         |
|               | 🌗 Tabs                                       |                     |         | 7/23/2009 3:10 PM | File Folder                           |         |
| ·             | 🕺 12345DES_E                                 | arthworkQuant.dgn   |         | 2/12/2008 8:53 AM | Bentley MicroStation Design           |         |
| Desktop       | 🔏 12345DES_E                                 | arthworkQuant##.dgn |         | 12/9/2008 3:52 PM | Bentley MicroStation Des              | ign     |
| 1000          | 12345DES_0                                   | ienlNote.dgn        |         | 2/12/2008 8:53 AM | Bentley MicroStation Design           |         |
|               | A 12345DES_0                                 | ienlNote##.dgn      |         | 12/9/2008 3:52 PM | Bentley MicroStation Design           |         |
| CDOT User     | 🛃 12345DES_Plan01.dgn                        |                     |         | 2/12/2008 8:53 AM | Bentley MicroStation Design           |         |
|               | A12345DES_P                                  | lan02.dgn           |         | 2/12/2008 8:53 AM | ,                                     |         |
|               | 12345DES_P                                   | lan03.dgn           |         | 2/12/2008 8:53 AM | · · · · · · · · · · · · · · · · · · · |         |
| Computer      | 12345DES_P                                   | -                   |         | 2/12/2008 8:53 AM | Bentley MicroStation Des              | ign     |
| -             | 12345DES_P                                   |                     |         | 2/12/2008 8:53 AM | Bentley MicroStation Des              | ign     |
|               | 12345DES P                                   | lan06.don           |         | 2/12/2008 8:53 AM | Bentlev MicroStation Des              | ian 🚬 ` |
| Network       |                                              |                     |         |                   |                                       | ,       |
|               | File name:                                   | 12345DES_PnP19      |         |                   | <b></b>                               | Save    |
|               | Save as type: MicroStation DGN Files (*.dgn) |                     |         | ▼ (               | Cancel                                |         |

Select **Save** to create the file.

# Lab 12.3 - Attach the Model file

- 8. Select the **Reference** icon from the *Primary Tools* toolbar.
- 9. In the *References* dialog box, select **Tools > Attach**.

 Use the Directory pull-down menu and select the C:\Projects\12345\Design\Drawings\Reference\_Files folder and select the file 12345DES\_Model.dgn

| X Attach Reference - C:\Projects\12345\Design\Drawings\Reference_Files\ |                                                                                                    |                        |         |                           |             |  |
|-------------------------------------------------------------------------|----------------------------------------------------------------------------------------------------|------------------------|---------|---------------------------|-------------|--|
| Look in:                                                                | Reference_Files                                                                                                    | •                      | 🌀 🤌 📂 🛄 | - 🔁 🖲                     | 3D - V8 DGN |  |
| Recent Places<br>Desktop<br>Barone, John<br>Computer                    | Aleterite_nes  Name      12345DES_Align.dgn      12345DES_Interchange.dgn      12345DES_Intersec1005H86.d      12345DES_Model.dqn      12345DES_Model.65.dgn      12345DES_Model##.dgn      12345DES_Model##.dgn      12345DES_Phasing.dgn      12345DES_Prof.03.dgn      Elbert.dgn | Size<br>35 KB<br>34 KB |         |                           | 3D - V8 DGN |  |
|                                                                         | File name: 12345DES_Model<br>Files of type: CAD Files (*.dgn,*<br>▼ Save Relative F                                                                                                    | .dwg;*.dxf)            | •       | Open<br>Cancel<br>Options | H.          |  |

- 11. Verify the Attachment Method is set to Interactive. Select OK.
- 12. In the *Reference Attachment Settings* box:
  - Key in a logical name of *Design* and *Proposed Intersection* for a description.
  - Verify that *Orientation* is set to **Coincident-World** and the *Scale* is set at *1:1*
  - Set *Nested Attachment* to Live Nesting and set *Depth* to *1*.

|                                                                                       | Settings for 12345DES_Model.dgn                                                               |  |  |  |  |
|---------------------------------------------------------------------------------------|-----------------------------------------------------------------------------------------------|--|--|--|--|
| <u>Fi</u> le Name: 1234<br>Full Path:\Dr<br><u>M</u> odel: CDOT                       | awings\Reference_Files\12345DES_Model.dgn                                                     |  |  |  |  |
| Logical Name: Desig                                                                   | n                                                                                             |  |  |  |  |
| Description: Proposed Intersection                                                    |                                                                                               |  |  |  |  |
| Orientation:                                                                          |                                                                                               |  |  |  |  |
| View                                                                                  | Description                                                                                   |  |  |  |  |
| Coincident                                                                            | Aligned with Master File                                                                      |  |  |  |  |
| Coincident - World                                                                    | Global Origin aligned with Master File                                                        |  |  |  |  |
| Standard Views                                                                        |                                                                                               |  |  |  |  |
| <ul> <li>Saved Views</li> <li>Named Fences (non</li> </ul>                            |                                                                                               |  |  |  |  |
| Toggles:                                                                              | ▣ਡ◣읍‼╦००< ▦ ଛେଡ଼0                                                                             |  |  |  |  |
| Sc <u>al</u> e (Master:Ref)                                                           | 1.000000 : 1.000000                                                                           |  |  |  |  |
| Named Group:                                                                          | · · · · · · · · · · · · · · · · · · ·                                                         |  |  |  |  |
| _                                                                                     |                                                                                               |  |  |  |  |
| Revision:                                                                             | · · · · · · · · · · · · · · · · · · ·                                                         |  |  |  |  |
| Revision:<br>Clip Boundary Element:                                                   | Copy To Master                                                                                |  |  |  |  |
|                                                                                       | Copy To Master                                                                                |  |  |  |  |
| Clip Boundary Element:                                                                |                                                                                               |  |  |  |  |
| Clip Boundary Element:<br>Le <u>v</u> el:                                             | ▼<br>Live Nesting ▼ Depth: 1                                                                  |  |  |  |  |
| Clip Boundary Element:<br>Level:<br><u>N</u> ested Attachments:<br>Display Overrides: | v     Live Nesting     v     Depth: 1     Allow     v                                         |  |  |  |  |
| Clip Boundary Element:<br>Level:<br><u>N</u> ested Attachments:<br>Display Overrides: | V         Depth:         1           Allow         V         Use MS_REF_NEWLEVELDIt         1 |  |  |  |  |

## • Turn off Display Raster References.

- 13. Select **OK**.
  - **Note:** The **Coincident World** option ensures that references are attached with their true coordinate information. A scale factor of **1:1** ensures that plan graphics are referenced in actual size. These two options allow plan sheet graphics to maintain their true model coordinates and size.
- 14. Turn on the Show Hierarchy to expand the hierarchy list.

| Keferences (2 of 2 unique, 1 displayed   |                                                                                                    |                                                          |               |
|------------------------------------------|----------------------------------------------------------------------------------------------------|----------------------------------------------------------|---------------|
| Tools Settings                           |                                                                                                    |                                                          |               |
| 🤃 🔁 💺 👌 🛒 🖘 😓                            | 2 6 6 6                                                                                                    | 🔰 🗙 <u>H</u> ilite Mode: None 🔹                          |               |
| Hierarchy                                | Slot File Name                                                                                                    | Description 💽 🎜                                          | N 🔒           |
| E-12345DES_PnP19.dgn                     | 1 12345DES_Model.dgn                                                                                                    | Proposed Intersection $\checkmark \checkmark \checkmark$ | $\checkmark$  |
| 由 Model.dgn<br>니 네 12345SURV_Topo100.dgn |                                                                                                    |                                                          |               |
|                                          | Scale         1.000000         : 1.00           Offset X         -178956.971         Y         -7           Live Nesting         ✓         Allow Overrides | 178956.971 <u>Z</u> -178956.971                          | Rotation 0°0' |

- **Note:** Note that with nested references, the Survey/Topo reference is nested below the Design model file. You can typically reference model files as nested to sheet files instead of using the **Copy Attachment** command (as in this case, you want to show both Design and Survey/Topo graphics in the sheet file). However, if you need to control individual references in the sheet file, then use the **Copy Attachment** command.
- 15. Close the References dialog.
- 16. Fit View using the icon so all graphics are displayed.
- 17. Select **File > Save Settings** from the menu.

## Lab 12.4 - Rotate the View using the 3-point method

Rotate the view so that the side road appears horizontal in the view.

1. Window around the intersection as shown.

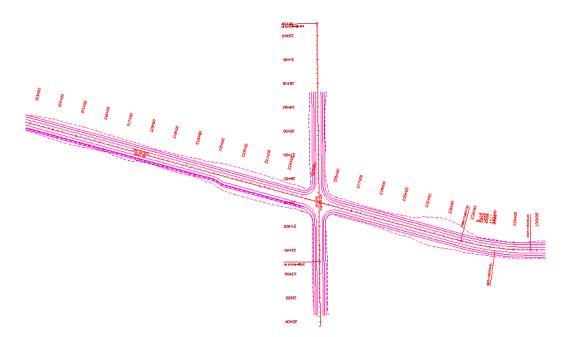

2. Select the Rotate View command and set the *Method* to 3 Points.

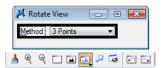

- 3. Follow your prompts and *AccuSnap* on the end of the PI leader line shown.
- 4. For the second point (X axis of the view), *AccuSnap* on the POE leader line.

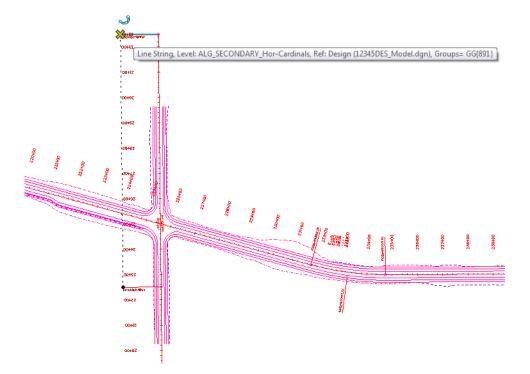

5. For the third point (Y direction), **<D>** anywhere to the left of the first two points.

The view is rotated so that the side road appears horizontal.

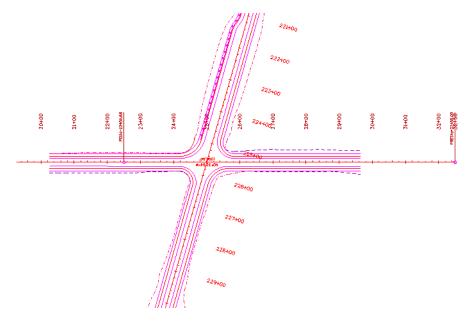

- **Note:** Remember that you are rotating the view, not the graphics. The graphics maintain their original coordinate position in the sheet file.
- **Note:** The leader lines are both placed at elevation 0. If you pick points at different elevations, you'll need to first turn on Depth lock before choosing the 3-Point rotation command to avoid a skewed rotation.

# Lab 12.5 - Place the Border Cell

6. **Zoom out** as shown.

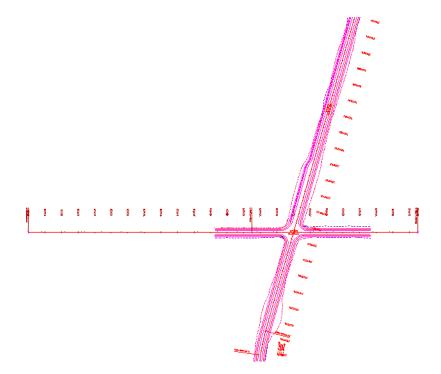

7. From the *CDOT Menu* Explorer, select **Draffing** and then select the **Border** category and choose the **Border** (**PnP 11**"x17") Item.

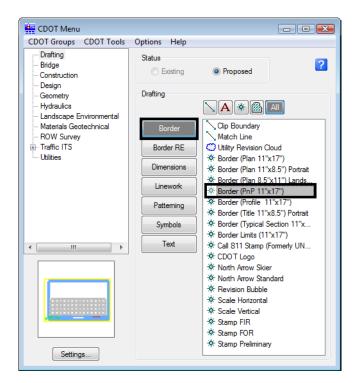

8. Select **Settings** and set *Active Scale* to *100* and *Active Angle* to *0*.

| Active Settings |        | - • • |  |
|-----------------|--------|-------|--|
| Active Scale:   | 100.00 | Apply |  |
| Active Angle:   | 0.00   | Class |  |
|                 |        | Close |  |

**Note:** Coordinate with the Region Surveyor when you are creating sheets that are not at a 1:100 scale. They will provide you with the topography and survey MicroStation files at a different scale. Otherwise, the line work and cells will not be the correct size for the print scale.

The *Active Angle* is view independent and not associated with view rotation. Therefore, the x-axis is always horizontal regardless of the view rotation. You will not need to set this for correct placement of the North Arrow or other cells.

- 9. Select Apply and Close in the Active Settings box.
- 10. When prompted to locate the cell origin of the sheet border, **<D>** in the approximate location shown to place it. Don't worry about an exact location you'll move it in the next step.

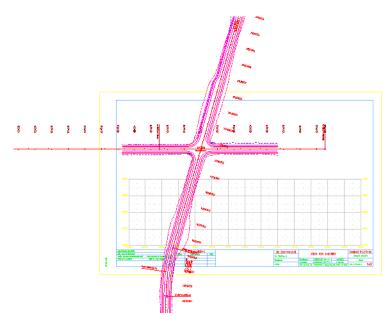

11. If necessary, use the **Move** command and move the border cell so that the intersection is centered in the upper plan portion as shown.

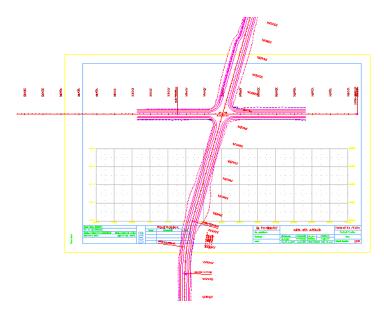

# Lab 12.6 - Placing a Clip Boundary

- 1. From the CDOT Menu Explorer select **Draffing**.
- Set the *Category* to **Border**
- Select the Item Clip Boundary
- Verify the SHEET\_Clip-Boundary level is active.

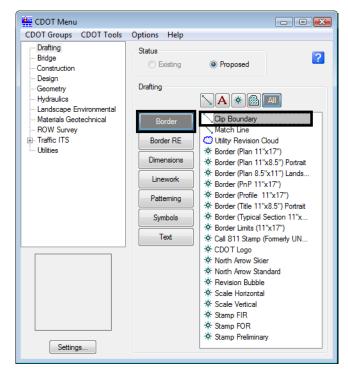

**Note:** Since **Plot** is turned off for the level **SHEET\_Clip-Boundary** in the **Level Manager**, it will not print.

The *Place SmartLine* command is now automatically selected, allowing you to draw an irregular closed shape that represents your clipping boundary of the model file. However, if your clipping boundary is a rectangle, you can use the *Place Block* command.

2. Select the **Place Block** icon from the *Main* toolbar and draw the clipping boundary as shown (corner to opposite midpoint on the blue inside margin).

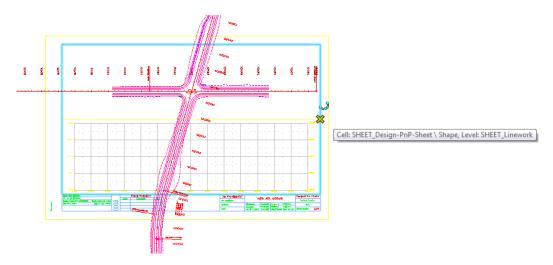

# Lab 12.7 - Clip the Reference File

- 1. In the *References* dialog box, highlight the **Design** reference.
- 2. Select the **Clip Reference** icon.

| References (2 of 2 unique, 1 displayed) |                                        |                       |       |                                    |  |  |
|-----------------------------------------|----------------------------------------|-----------------------|-------|------------------------------------|--|--|
| Tools Settings                          |                                        |                       |       |                                    |  |  |
| 📙 🗸 📴 🙀 🗁 🌾 😰 🎦 🎦 🏂 🈴 🋱 🎦 😧 🖍           |                                        |                       |       |                                    |  |  |
| Hierarchy Clip Reference                | Slot File Name                         | Description           | 💽 🎜 🕇 | G                                  |  |  |
|                                         | 1 12345DES_Model.dgn                   | Proposed Intersection | 1 1 1 |                                    |  |  |
|                                         | Scale 1.000000<br>Offset X -178956.971 |                       |       | Rotation 0°0′0″<br>ides • Depth: 1 |  |  |

**Note:** You can select more than one reference file at a time by holding the **<Shift>** or **<Control>** keys down while you are making your selection. You can clip multiple drawings in one step when they are all selected.

3. In the *Tool Settings* box, verify *Method* is set to **Element**.

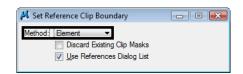

- 4. When prompted to *Identify Clipping Element*, **<D>** on the rectangular clipping boundary you just placed.
- 5. **<D>** to accept.
- 6. Fit the MicroStation view and Save Settings after clipping the reference files.

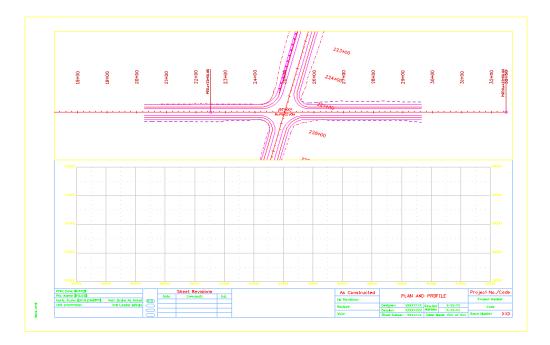

**Note:** Once the clipping boundary is placed, do not delete it. The clipping region of the reference file will be lost if the boundary is deleted.

In the next Chapter, you'll edit the border text to add project specific information.

# Lab 12.8 - Turn off the Profile Grid and Text

- 1. Open the *Level Display* box and turn **Off** the following levels:
- SHEET\_Grid
- SHEET\_Grid-Minor
- SHEET\_Grid-Text

This turns off the border's grid for the profile. You'll use the grid provided by the InRoads profile.

# Lab 12.9 - Attach the Design Profile

- 1. In the *References* dialog box, select **Tools > Attach**.
- Use the Directory pull-down to navigate to the C:\Projects\12345\Design\Drawings\Reference\_Files folder and select the file 12345DES\_Prof03.dgn
- 3. Verify the Attachment Method is set to Interactive. Select Open.
- 4. In the *Reference Attachment Settings* box:
- Set *Orientation* to **Top**
- Key in a Logical Name of *Profile Side Road* and *Proposed profile for side road* as the *Description*.
- Set *Scale* to *1:1*
- Set Nested Attachment to No Nesting.

| Reference Attachment        | Settings for 12345DES_Prof03.dgn           |
|-----------------------------|--------------------------------------------|
| File Name: 1234             | 5DES Prof03.dan                            |
| Full Path:\Dr               | awings\Reference Files\12345DES Prof03.dgn |
| Model: CDOT                 | □ □ □ □ □ □ □ □ □ □ □ □ □ □ □ □ □ □ □      |
| Logical Name: Profile       |                                            |
|                             | e Side Road                                |
| Description: Propo          | osed profile for side road                 |
| Orientation:                |                                            |
| View                        | Description                                |
| Coincident                  | Aligned with Master File                   |
| Coincident - World          | Global Origin aligned with Master File     |
| Standard Views              | =                                          |
| Тор                         |                                            |
| Front                       |                                            |
| Right                       |                                            |
| Isometric<br>Bottom         | - 1                                        |
| Bottom                      | <u> </u>                                   |
| Toggles:                    | 💽 🚅 🔪 🚰 🛄 だ 🤣 🕼 🔛 😥 👰                      |
| Sc <u>al</u> e (Master:Ref) | 1.000000 : 1.000000                        |
|                             |                                            |
| Named Group:                | <b></b>                                    |
| Revision:                   | <b></b>                                    |
| Clip Boundary Element:      | Copy To Master                             |
| Le <u>v</u> el:             | <b>~</b>                                   |
| Nested Attachments:         |                                            |
| Display Overrides:          |                                            |
| Ne <u>w</u> Level Display:  | Use MS_REF_NEWLEVELDI                      |
| Global LineStyle Scale:     | Master                                     |
|                             | OK Cancel                                  |
|                             |                                            |

5. Select **OK**.

6. The outline of the profile reference is attached to your cursor. **<D>** in the approximate location shown to place the profile.

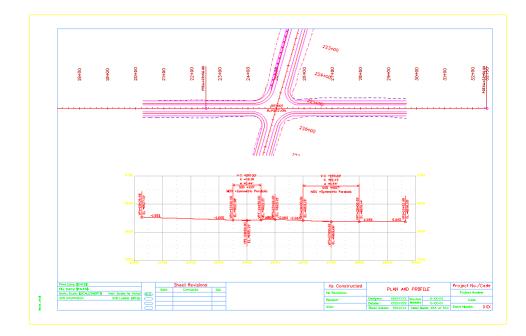

# Move the profile reference

Since you attached the profile reference by a top view, it did not come in at a precise location. Next, you'll move the profile to line it up better with the plan.

- 1. Turn on AccuDraw if it's not already on.
- Highlight the *Profile* in the *Reference* dialog and select the Move Reference icon or select Tools > Move.

| References (3 of 3 unique, 2 displayed |                                                                                                    |
|----------------------------------------|----------------------------------------------------------------------------------------------------|
| <u>T</u> ools <u>S</u> ettings         | 2 1 1 1 2 1 1 1 2 2 2 2 2 2 2 2 2 2 2 2                                                                                                    |
| Hierarchy                              | Slot File Name Description  Move References                                                                                                    |
|                                        | Les researched in Proposed Intersection V V V     2 12345DES_Prof03.dgn Proposed profile for side road V V V                                                                                                    |
|                                        |                                                                                                    |
|                                        | Scale         1.000000         Orientation         Top         Rotation         90"374.93"                                                                                                    |
|                                        | Offset X         3677631.663         Y         864585.607         Z         -178956.971           Image: Comparison of the state of the state of |
| 1                                      | Ne <u>w</u> Level Display: Config Variable 💌                                                                                                    |

• Click into the AccuDraw window to set it active.

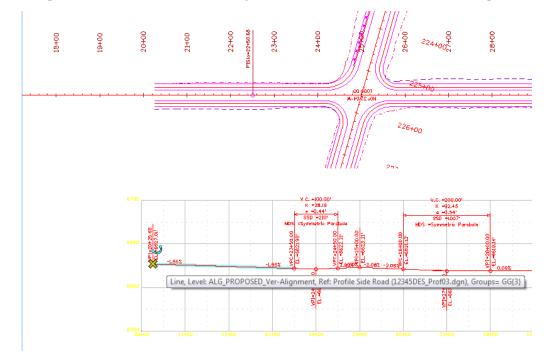

• Snap to the left end of the vertical alignment (the first VPI) as the Move From point.

Move your cursor to the left along AccuDraw's **X** axis to set the focus (blinking cursor) in the AccuDraw **X** field, then Press **Enter**.

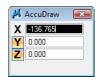

**Note:** The *Enter* key executes AccuDraw's *SmartLock*. It locks the Y and Z axes to 0 so you can only move in the X direction.

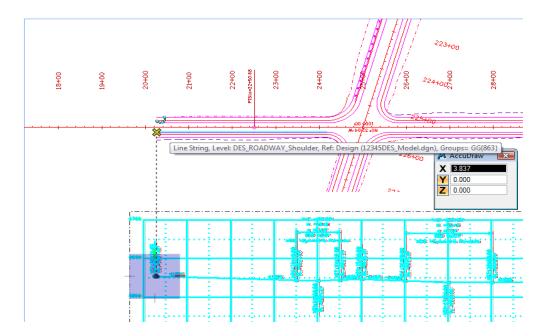

• Move your cursor and **AccuSnap** on the end of the shoulder line as shown. You can zoom in, if needed.

The beginning of the vertical alignment is now aligned with the beginning of the horizontal alignment.

- 3. **<R>** when done.
- 4. **Fit** the MicroStation view.

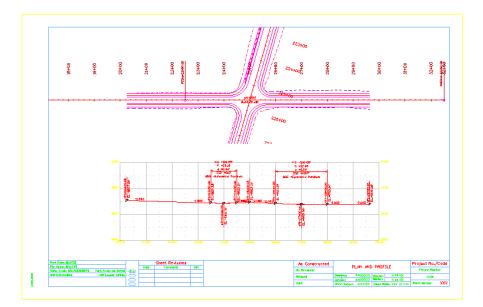

### Lab 12.10 - Place the bar scale, north arrow and RE cells

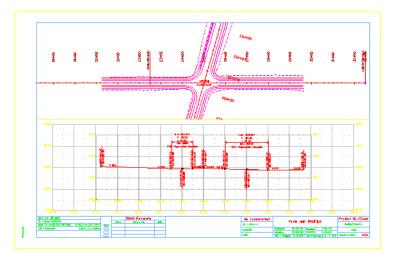

Follow the steps on the next page and use the diagram below to place the various border cells.

- 1. From the *CDOT Menu* Explorer, select **Draffing**. Set the *Category* to **Border**.
- 2. Select the Item Scale Horizontal.

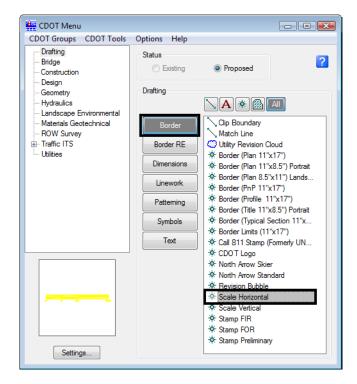

3. When prompted to locate the cell origin of the *Bar Scale*, **<D>** inside the sheet border.

- 4. Select the Item North Arrow Standard
  - 🟪 CDOT Menu CDOT Groups CDOT Tools Options Help Drafting Status ? Bridge Existing Proposed Construction Design Drafting Geometry Hydraulics **A 🏽 🖾** 🗛 Landscape Environmental Clip Boundary Materials Geotechnical Border ROW Survey Match Line Border RE 💭 Utility Revision Cloud Utilities \* Border (Plan 11"x17") Dimensions ✤ Border (Plan 11"x8.5") Portrait \* Border (Plan 8.5"x11") Lands... Linework \* Border (PnP 11"x17") \* Border (Profile 11"x17") Patterning \* Border (Title 11"x8.5") Portrait \* Border (Typical Section 11"x... Symbols \* Border Limits (11"x17") Text \* Call 811 Stamp (Formerly UN.. \* CDOT Logo ✤ North Arrow S 🔆 North Arrow Standard Revision Bubble \* Scale Horizontal \* Scale Vertical \* Stamp FIR \* Stamp FOR \* Stamp Preliminary Settings...
- 5. When prompted to locate the cell origin of the *North Arrow*, **<D>** inside the sheet border.
- 6. Set the Category to Border RE.
- 7. Select the Item **Default**.

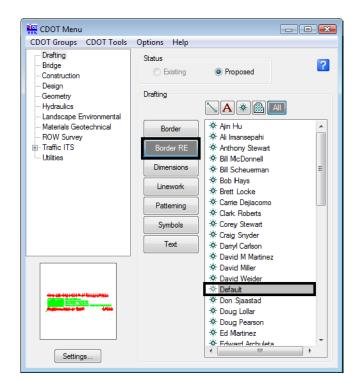

8. When prompted to locate the cell origin of the *Region Engineer* cell, **Zoom in** as necessary on the bottom portion of the border and **<T>** to the correct location and then **<D>** to accept.

# Lab 12.11 - Turn On the Reference Display

- 1. On the *References* dialog, select the **Survey/Topo** reference nested under the *Design* Reference.
- 2. Toggle on **Display** for the *Survey/Topo* reference.
- 3. Use *Level Display* to turn **On** all *Survey/Topo* levels.
- 4. **Fit** the view.

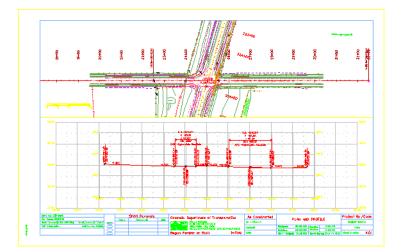

5. Save Settings.

# Lab 12.12 - Optional Exercise

Change the Design reference's nested depth to **2** and turn on the display of the contour reference – **12345SURV\_Contour100.dgn.** Use **Level Display** to turn **On** the contour levels to display the existing contours in the plan sheet.

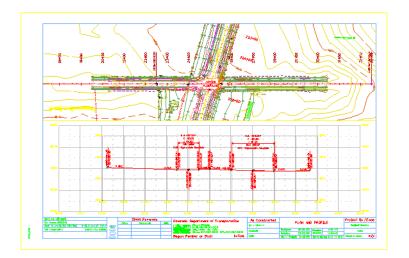

# LAB 13 - Create a project specific border

In the last section, you placed a generic border for your plan/profile sheet from the CDOT menu. This is handy when you have only one or two sheets to create since you have to edit the border with project specific information for each sheet. But what if you had several sheets to create? You wouldn't want to edit every sheet to add the project information. Instead, you can create a project-specific border that can be used for all sheets of the same type. This way, you only have to fill in the project information one time.

#### **Chapter Objectives:**

After completing this exercise you will know how to:

- Create a project-specific border cell library.
- Use the CDOT Menu to place the border and associated information.
- Edit the border text to place project-specific information.
- Make the border graphics a cell.

# Lab 13.1 - Create the Border File

Since you will use this border for multiple sheets, create one project border to avoid editing multiple borders later.

- 1. In MicroStation Manager, select File > New.
- 2. Set the directory to C:\Projects\12345\Miscellaneous.
- 3. Verify the Seed File is set to 3D-Seed\_CDOT.dgn, if not then select it as the seed file.
- 4. In the Name field, key in a drawing file name 12345DesignPlanBorder.cel.

Note: The .cel extension denotes this file as a cell library.

5. In the **New** dialog box, select **Save**.

| Save in:      | 🔒 Miscellaneo | US                            | - 🕝 🏚 📂 🖽 -           | S 🗈    |
|---------------|---------------|-------------------------------|-----------------------|--------|
| e.            | Name          | Date modified                 | d Type                | Size   |
| Recent Places |               | No items mat                  | ch your search.       |        |
| Network       | ·             | m                             |                       |        |
|               | File name:    | 12345DesignPlanBorder.cel     | 5 <b>-</b>            | Save   |
|               | Save as type: | MicroStation DGN Files (*.dgr | n) 💌                  | Cancel |
|               | Seed:         | andards-Global\MicroStation   | seed\3D-Seed CDOT dop | Browse |

6. The file you created will be highlighted. Select **Open** to open that file.

# Lab 13.2 - Use the CDOT Menu to Create the Border

- 1. From the CDOT Menu Explorer, select Drafting and set the Category to Border.
- 2. Select the Item Border (Plan 11"x17")

| CDOT Menu                                               |                    |                                                                             |   |
|---------------------------------------------------------|--------------------|-----------------------------------------------------------------------------|---|
| CDOT Groups CDOT Tools                                  | Options Help       |                                                                             |   |
| Drafting<br>Bridge<br>Construction<br>Design            | Status<br>Existing | Proposed                                                                    | ? |
| - Geometry<br>- Hydraulics<br>- Landscape Environmental | Drafting           |                                                                             |   |
| - Materials Geotechnical<br>- ROW Survey                | Border             | Clip Boundary                                                               |   |
| Traffic ITS     Utilities                               | Border RE          | Utility Revision Cloud     Border (Plan 11"x17"                             |   |
|                                                         | Dimensions         | * Border (Plan 11'x8.5'                                                     |   |
|                                                         | Linework           | <ul> <li>☆ Border (Plan 8.5"x11"</li> <li>☆ Border (PnP 11"x17")</li> </ul> |   |
|                                                         | Patterning         | ☆ Border (Profile 11'x1<br>☆ Border (Title 11'x8.5)                         |   |
|                                                         | Symbols            | ★ Border (Typical Section<br>★ Border Limits (11"x17                        |   |
|                                                         | Text               | * Call 811 Stamp (Form                                                      |   |
| Settings                                                |                    | < III                                                                       | + |

3. Select Settings and set Active Scale to 1 and Active Angle to 0.

| 🚆 Active Settin | gs   |       |
|-----------------|------|-------|
| Active Scale:   | 1    | Apply |
| Active Angle:   | 0.00 | Close |
|                 |      |       |

- **Note:** You will create the generic project border cell at a scale of 1 (11 x 17 master units). You'll actually scale the border, according to your plot scale, later when the cell is placed in the sheet file.
- 4. Select Apply and Close in the Active Settings box.
- 5. **<D>** to place the border anywhere in the blank file.
- 6. Set the Category to **Border RE**.
- 7. Select the Item **Default**.

8. **Fit** the view.

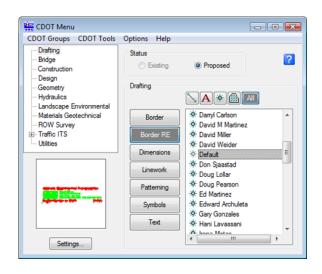

9. When prompted to locate the **Region Engineer** cell, **<D>** to the location shown.

| Print<br>The | Name Filling                           |                                       | -   | She | et Revisions | 146 | Colorado  | Department  | t of Transp | ortation | As Constructed          |                           | PLAN | SHEET                | Project No.         |
|--------------|----------------------------------------|---------------------------------------|-----|-----|--------------|-----|-----------|-------------|-------------|----------|-------------------------|---------------------------|------|----------------------|---------------------|
| Here<br>Unit | nore FLCO<br>5 Sole SCAEDON<br>Grandia | Vert. Scolar Ja No.<br>URL Labor Sile | 19E |     |              |     | 10.011    | City, Shafe | te Ceda     |          | No Revolutes<br>Revised | Dealgrans                 |      | Skutlere<br>Nord-Bre | Project Har<br>Dode |
|              |                                        |                                       |     |     |              |     | Charles H | mber or St  | ARTING FAR  | Initials | Volte                   | Databart<br>Sheet Suberts |      | Vaniters             |                     |

**Note:** You will not place the bar scale and north arrow cell now, but later in each individual sheet.

#### Move the border

The lower left corner of the border *must* be located at the 0,0 coordinate in the file since this will be the origin of the cell. So, move it to this location.

1. Place a **Fence** block around the entire border.

2. Select the Move command and toggle on Use Fence. Set the mode to Inside.

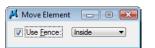

3. Snap to the lower-left corner of the yellow block (outside edge) as the move from point.

| M View1 - Top                                                                      | - 0 | x | 1 |
|------------------------------------------------------------------------------------|-----|---|---|
| Move from this point                                                               | 8   |   |   |
| Call: SHEET_Design-Sheet \ Shape, Level: SHEET_Plot-Boundary ) 🔛 😫 🕞 🗰 🕜 🧗 🛠 🚱 🥠 📖 |     |   | i |

- 4. Key in *xy=0,0* as the move to point.
- 5. The border moves to the new location.
- 6. Reset **< R>**.
- 7. **Fit** the view.
- 8. **<T>** on the lower-left edge to verify it's at 0,0.

0.000, 0.000, 0.000 KeyPt

#### Lab 13.3 - Edit the Border Text with Project Specific Information

1. **Zoom in** on the lower-right corner of the border as shown.

|               | DL AN               | PLAN SHEET |                | Project No., | /Code |
|---------------|---------------------|------------|----------------|--------------|-------|
|               | PLAN                | SHEET      |                | Project Num  | ber   |
| Designer:     |                     | Structure  |                | Code         |       |
| Detoiler:     |                     | Numbers    |                |              |       |
| Sheet Subset: | eet Subset: XXXXXXX |            | ts: XXX of XXX | Sheet Number | XXX   |

2. Select the Edit Text command from the Text toolbar.

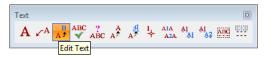

- 3. **<D>** on the **Project Number** text.
- 4. In the Text Editor, replace this with STA 086A-039.

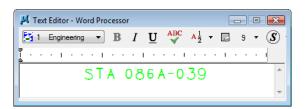

- 5. **<D>** anywhere to accept.
- 6. **<D>** on the **Code** text.
- 7. In the **Text Editor**, replace this with **12345** and **<D>** to accept.
- 8. Edit the X's beside Designer and replace with your initials (CU is used in the illustration, but you can use yours).
- 9. **<D>** anywhere to accept.
- 10. Edit the X's beside Detailer and replace with your initials.
- 11. **<D>** anywhere to accept.

|   | PLAN SHEE     |      | OUFET      |                 | Project No./Code |     |  |  |
|---|---------------|------|------------|-----------------|------------------|-----|--|--|
|   |               | PLAN | SHEET      |                 |                  | 39  |  |  |
| T | Designer:     |      | Structure  |                 | 12345            |     |  |  |
|   | Detailer:     |      | Numbers    |                 |                  |     |  |  |
|   | Sheet Subset: |      | Subset She | ets: XXX of XXX | Sheet Number     | XXX |  |  |

12. Fit the view.

# Lab 13.4 - Make the Border a Cell

1. Select Models from the Primary toolbar.

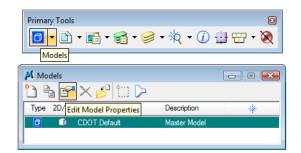

- 2. In the Models dialog box, select Edit Model Properties.
- 3. In the Model Properties box:
  - Toggle on Can be placed as cell.
  - Change the Name to 12345 Design Plan Border.
  - Change the **Description** to *Project Border Cell*.
  - For Ref. Logical key in *Plan Border*.
  - Leave all other options as shown

| 📕 Mod   | del Properties                                              | 23 |
|---------|-------------------------------------------------------------|----|
|         | Iype: Design ▼ 3D ▼                                         |    |
|         | Name: 12345 Design Plan Border                              |    |
|         | Description: Project Border Cell                            |    |
|         | Ref Logical: Plan Border                                    |    |
|         | ▲ 1"=100' 		 100.0000 : 1.00000                             |    |
| Lin     | e Style Scale: Annotation Scale                             |    |
|         | Update Fields Automatically                                 |    |
| Cell Pr | roperties<br>☐ Can be placed as a cell Cell Type: Graphic ▼ |    |
|         | ] <u>C</u> an be placed as an annotation cell               |    |
|         | OK Cancel                                                   |    |

- 4. Select **OK**.
- 5. Close the Models box.
- 6. Save Settings (File > Save Settings).
- 7. **Exit** MicroStation.

# LAB 14 - Create a 40-scale plan sheet

The CDOT default scale for plan sheets is 100. This lab illustrates how to create a special 40-scale plan sheet for the intersection.

#### **Chapter Objectives:**

After completing this exercise you will know how to:

- Create a Plan sheet
- Scale the border for a 40-scale drawing
- Set the **Annotation Scale** to match the border and plot scale.

### Lab 14.1 - Open the Model File

- 1. Start MicroStation and open **12345DES\_Model.dgn** form the project's **\Design\Drawings\Reference\_Files** folder.
- 2. Select File > Raster Manager and turn off the display of the raster files.
- 3. Fit the view.

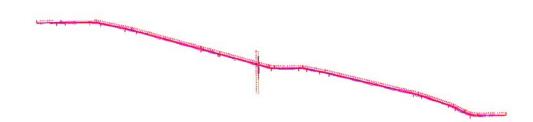

4. Window around the intersection as shown.

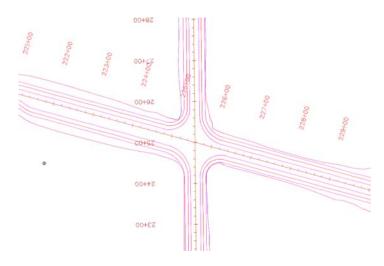

# Lab 14.2 - Determine the rotation angle for the sheet

- 1. On the CDOT Drafting Menu, set Line Weight to 3.
- 2. Using AccuDraw, draw temporary horizontal line in the approximate location shown.

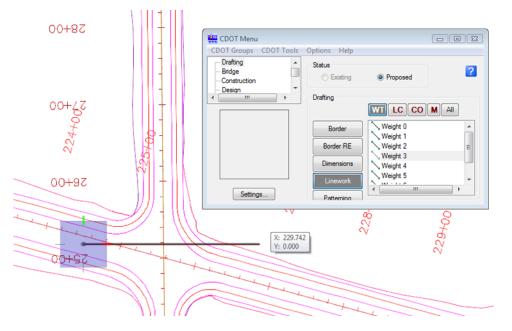

3. Select the Measure Angle command from the Measure toolbar.

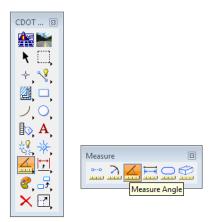

- 4. **<D>** on the horizontal line, then **<D>** on the SH86 proposed centerline.

MicroStation displays the result as approximately 15 degrees. This is the rotation angle needed to rotate the view to horizontal at the intersection in a counter-clockwise direction.

5. **Delete** the temporary measurement line.

### Lab 14.3 - Placing the Plan Limits Cell

1. Select **Cells** form the **Primary** toolbar to open the cell library.

| Primary Tools                 | × |
|-------------------------------|---|
| 🗖 • 🗈 • 📾 • 🥞 • 🤌 • 🔯 • 🗿 • 🖄 | l |
| Cells                         | _ |

2. Toggle on **Display All Cells in Path** and select the **SHEET\_Design-Plan-Limits** cell and make it the active placement cell.

| Cell Library: [\MicroStation\<br>File                                                                                                    | Cell\General.cel]                                                                                                    |   |                                     |
|----------------------------------------------------------------------------------------------------|----------------------------------------------------------------------------------------------------|---|-------------------------------------|
| Use Shared Cells                                                                                                    | splay All Cells In Path                                                                                                    |   | <u>D</u> isplay: <u>Wireframe</u> ▼ |
| Name *                                                                                                    | Description                                                                                                    | • |                                     |
| SHEET_Design-A-Size-Sheet<br>SHEET_Design-A-Size-Sheet-Land<br>SHEET_Design-A-Size-Title-Sheet<br>SHEET_Design-Pin-Umits<br>SHEET_Design-Profile-Sheet<br>SHEET_Design-Profile-Sheet<br>SHEET_Design-Sheet<br>SHEET_Design-Typical-Sect-Sheet | General Sheet Design A-Size Sheet<br>General Sheet Design A-Size Sheet Landscape<br>General Sheet Design A-Size Title Sheet<br>General Sheet Design Plan & Profile Sheet<br>General Sheet Design Profile Sheet<br>General Sheet Design Profile Sheet<br>General Sheet Design Sheet<br>General Sheet Design Typical Section Sheet | E |                                     |
| SHEET_FIR-Stamp<br>SHEET_FOR-Stamp                                                                                                    | General Sheet FIR Stamp<br>General Sheet FOR Stamp                                                                                                    | - | I                                   |
| •                                                                                                    |                                                                                                    | • |                                     |
| Active Cells Placement SHEET_Design-F                                                                                                    | lan-Limits Point Element                                                                                                    |   | Edit Delete                         |

- **Note:** This cell helps to define the plan sheet limits in the model file before placing the border in the sheet file. It contains text characters that can be edited to indicate sheet name, rotation, & scale. The outer line-work depicts the maximum display limits for graphics as it relates to the border sheet. The inside shape reflects <sup>1</sup>/<sub>2</sub> inch inside this maximum limit and is the clipping boundary. All graphical information for this cell is on to the MicroStation level, **DRAFT\_INFO\_No-Plot**.
- 3. Close the Cell Library dialog box.
- 4. Turn on the level **DRAFT\_INFO\_No-Plot** if it is not currently on.
- 5. Select the Place Active Cell command and set the Active Angle to -15 and the Scale to 40.

|                        | Place Active Cell         Image: Cell Cell           Active Cell:         Design-Plan-Limits         9 |
|------------------------|----------------------------------------------------------------------------------------------------|
|                        | Active Angle: 345°0'0.00"                                                                              |
| CDOT 🖾                 | <u>X</u> Scale: 40.000000                                                                              |
| 🚵 📷                    | Y_Scale: 40.000000                                                                                     |
|                        | Z Scale: 40.000000                                                                                     |
| R LLL,                 |                                                                                                    |
| $\rightarrow \sqrt{8}$ | True Scale                                                                                             |
|                        | Relative                                                                                               |
|                        | Mirror: Horizontal -                                                                                   |
| 10                     | Interactive     Rotate and Scale                                                                       |
|                        | ■ Flatten Top ▼                                                                                        |
| ₿ <mark>₽, A</mark> ,  | Scale Multi-line Offsets                                                                               |
| - 🔆 🔆                  | Scale Dimension Values                                                                                 |
|                        | Scale <u>Annotations</u>                                                                               |
|                        | Ass <u>o</u> ciation                                                                                   |
| 🥏 🖧                    |                                                                                                    |
|                        |                                                                                                    |
| × 🖽                    | Cells                                                                                                  |
|                        | ★ ** ** ** ** ** #                                                                                     |
|                        | Place Active Cell                                                                                      |

**Note:** The scale should be set to the plot scale of the sheet. Since the positive angles are measured counterclockwise in MicroStation, enter the 15 degree angle as *negative*. MicroStation converts this to a positive 345 degree angle.

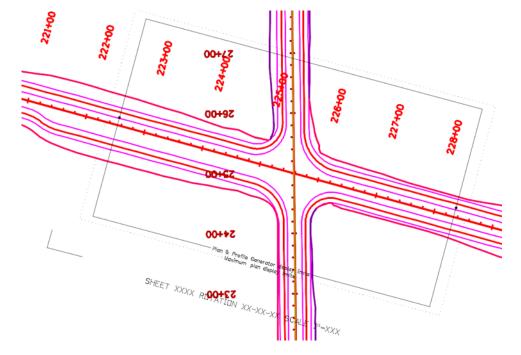

6. Place plan limit cell in the approximate location shown.

7. Select the **Edit Text** command and **<D>** on the text at the bottom of the cell.

| Text                                                                                                    |                                                 |
|----------------------------------------------------------------------------------------------------|-------------------------------------------------|
| $\mathbf{A} \checkmark^{\mathbf{A}} \overset{\mathbf{B}}{\checkmark} \overset{\mathbf{ABC}}{\checkmark} \overset{?}{\ast} \overset{\mathbf{ABC}}{\overset{\mathbf{A}}{\ast}} \overset{\mathbf{ABC}}{\overset{\mathbf{A}}{\ast}} \overset{\mathbf{A}}{\overset{\mathbf{A}}{\ast}} \overset{\mathbf{A}}{\ast} \overset{\mathbf{A}}{\ast}} \overset{\mathbf{A}}{\overset{\mathbf{A}}{\ast}} \overset{\mathbf{A}}{\ast} \overset{\mathbf{A}}{\ast}} \overset{\mathbf{A}}{\ast} \overset{\mathbf{A}}{\ast} \overset{\mathbf{A}}{\ast} \overset{\mathbf{A}}{\ast} \overset{\mathbf{A}}{\ast} \overset{\mathbf{A}}{\ast} \overset{\mathbf{A}}{\ast} \overset{\mathbf{A}}{\ast} \overset{\mathbf{A}}{\ast}} \overset{\mathbf{A}}{\ast} \overset{\mathbf{A}}{\ast} \overset{\mathbf{A}}{\ast} \overset{\mathbf{A}}{\ast} \mathbf{$ |                                                 |
| Edit Text                                                                                                    |                                                 |
| K Text Editor - Word Processor                                                                                                    |                                                 |
| $[\underline{\underline{S}} \ 1 \ \text{Engineering}  \underline{\mathbf{B}}  I  \underline{\mathbf{U}}  \overset{\text{ABC}}{\checkmark}  \underline{\mathbf{A}}_{\underline{2}}^{\underline{1}}  \overline{\mathbf{A}}  0  \underline{\mathbf{v}}  \underline{S}  \underline{\mathbf{v}}  \underline{2}^{\underline{2}}  \underline{2}_{\underline{2}}$                                                                                                    |                                                 |
|                                                                                                    | $\cdot$ $\cdot$ $1$ $\cdot$ $\cdot$ $\cdot$ $1$ |
| SHEET XXXX ROTATION XX-XX-XX SCALE                                                                                                    | 1''=XXX                                         |
| <                                                                                                    | 4                                               |

8. In the **Text Editor**, make the edits as shown.

| 📕 Text Editor - Word Processor 📃 🗉 💽                                                                                                    |
|----------------------------------------------------------------------------------------------------|
| $\boxed{31 \text{ Engineering } \bullet \text{ B } I  \underline{U}  \sqrt[ABC]{\bullet}  \mathbb{A}_{2}^{\frac{1}{2}}  \mathbb{A}_{2}^{\frac{1}{2}}  \mathbb{A}_{2}^{\frac{1}{2$ |
|                                                                                                    |
| SHEET PLOT ROTATION 345-00-00 SCALE 1"=40                                                                                                    |
| ( )                                                                                                    |
|                                                                                                    |

9. **<D>** anywhere in the view to accept.

### Lab 14.4 - Create the Drawing File

- 1. From the MicroStation menu bar, select **File > New**.
- 2. Set the directory to C:\Projects\12345\Design\Drawings.
- 3. Verify the Seed File is set to 3D-Seed\_CDOT.dgn, if not then select it as the seed file.
- 4. In the Name field, key in a drawing file name 12345DES\_Plan21.dgn
- 5. In the **New** dialog box, select **Open**. The Open button is used to accept the new file name and open the drawing at the same time.
- 6. The file you created will be highlighted. Select **Open** to open that file.

#### Lab 14.5 - Attach the Model File

- Attach the 12345DES\_Model.dgn reference from the C:\Projects\12345\Design\Drawings\Reference\_Files folder (use the Directory pull-down to quickly find the folder).
- 2. Verify the Attachment Method is set to Interactive. Select Open.
- 3. In the Reference Attachment Settings box:
- Key in a logical name of *Design* and *Proposed Intersection* for a Description.
- Verify that Orientation is set to Coincident-World and the Scale is set at 1:1
- Set Nested Attachment to Live Nesting and set Depth to 1.

| 👭 Reference Attac                  | hment Settings for 12345DES_Model.dgn          |  |  |  |  |  |
|------------------------------------|------------------------------------------------|--|--|--|--|--|
| File Name: 1                       | File Name: 12345DES_Model.dgn                  |  |  |  |  |  |
| Full Path: .                       | n:\Drawings\Reference_Files\12345DES_Model.dgn |  |  |  |  |  |
| Model: C                           | CDOT Default                                   |  |  |  |  |  |
| Logical Name: [                    | )                                              |  |  |  |  |  |
| -                                  | Pesign Proposed Intersection                   |  |  |  |  |  |
| Description: Proposed Intersection |                                                |  |  |  |  |  |
| Orientation:                       |                                                |  |  |  |  |  |
| View                               | Description                                    |  |  |  |  |  |
| Coincident                         | Aligned with Master File                       |  |  |  |  |  |
| Coincident - Wo                    | orld Global Origin aligned with Master File    |  |  |  |  |  |
| Standard Views                     |                                                |  |  |  |  |  |
| Saved Views (n                     | ana)                                           |  |  |  |  |  |
|                                    |                                                |  |  |  |  |  |
| Named Fences                       | (none)                                         |  |  |  |  |  |
|                                    |                                                |  |  |  |  |  |
|                                    |                                                |  |  |  |  |  |
|                                    |                                                |  |  |  |  |  |
| Tog                                | jles: 💽 🚅 💦 🔂 🏭 🎇 🖓 🕼                          |  |  |  |  |  |
|                                    |                                                |  |  |  |  |  |
| Sc <u>al</u> e (Master:F           | Ref) 1.000000 : 1.000000                       |  |  |  |  |  |
|                                    |                                                |  |  |  |  |  |
| Named Gro                          |                                                |  |  |  |  |  |
| Revis                              |                                                |  |  |  |  |  |
| Clip Boundary Elem                 | ent: Copy To Master                            |  |  |  |  |  |
|                                    | <u>v</u> el:                                   |  |  |  |  |  |
| —                                  | nts: Live Nesting   Depth: 1                   |  |  |  |  |  |
| Display Overric                    | les: Allow                                     |  |  |  |  |  |
| Ne <u>w</u> Level Disp             | lay: Use MS_REF_NEWLEVELDI+                    |  |  |  |  |  |
| Global LineStyle Sc                | ale: Master 🔻                                  |  |  |  |  |  |
|                                    | OK Cancel                                      |  |  |  |  |  |
|                                    |                                                |  |  |  |  |  |

4. Select **OK**.

5. Fit the view.

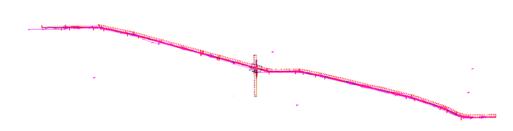

6. Turn on the **Show Hierarchy** and expand the hierarchy list.

| References (2 of 2 unique, 2 displayed)                                                         |                      |                             |                       |
|-------------------------------------------------------------------------------------------------|----------------------|-----------------------------|-----------------------|
| <u>T</u> ools <u>S</u> ettings                                                                  |                      |                             |                       |
| 📴 🗢 🏟 🖹 🗽 🖹                                                                                     | 2 6 6 5 6 1 0        | 🗙 <u>H</u> ilite Mode: Boun | daries 👻              |
| Hierarchy                                                                                       | Slot 🏱 File Name     | Model                       | Description ^         |
| □ - ₩ 12345DES_Plan21.dgn<br>↓ ₩ Design, 12345DES_Model.dgn<br>↓ ₩ 12345SURV_Topo100Scale01.dgn | 1 12345DES_Model.dgn | CDOT Default                | Proposed Intersection |
|                                                                                                 | •                    |                             | •                     |

Note that with nested references, the **Survey/Topo** reference is nested below the Design model file.

The **Survey/Topo file** that is attached nested to the Model file is for a 100 scale plot. However, you're creating an intersection sheet at a 40 scale. Therefore, you need to attach the correct scale Survey/Topo reference.

- **Note:** Coordinate with the Region Surveyor when you are creating sheets that are not at a 1:100 scale. They will provide you with the topography and survey MicroStation files at a different scale. Otherwise, the line work and cells will not be the correct size for the print scale.
- 7. Select the Design model reference and change the nesting to **No Nesting** to remove the 100 scale **Survey/Topo** reference.

| References (1 of 1 unique, 1 displayed)              |                        |                 |                                       |                      | 0            |   |
|------------------------------------------------------|------------------------|-----------------|---------------------------------------|----------------------|--------------|---|
| <u>Tools</u> <u>S</u> ettings                        |                        |                 | 2074 E                                |                      |              | _ |
| 🗄 - 🔯 🕵 👌 🕺 🏟 🦛 🖪                                    | ) 🗗 🗘 🔛 🏷 🛱 💾 🔘 🤉      | Hilte Mode: Bou | ndaries 👻                             |                      |              |   |
| Hierarchy                                            | Slot 🏱 File Name       | Model           | Description ^                         | Logical              | Presentation |   |
| ☐ 12345DES_Plan21.dgn ⊕ W Design, 12345DES_Model.dgn | 1 12345DES_Model.dgn   | CDOT Default    | Proposed Intersection                 | Design               | Wireframe    | ~ |
|                                                      | <                      | 111             |                                       |                      |              | , |
|                                                      | Sgale 1.000000 : 1.0   | 000000          | Orientation Top                       | Rotation 0'          | 0'0"         |   |
|                                                      | Offset X -178956.971 Y | -178956.971     | Z -178956.971<br>ting V Allow Overrid | des 💌 <u>D</u> epth: | 1            |   |

8. Attach the **12345SURV\_Topo40.dgn** file from the project's \**ROW\_Survey\_Drawings\Reference\_Files** folder with the options shown.

| 📕 Reference Attachme                  | nt Settings for 12345SURV_Topo40Scale.dgn |
|---------------------------------------|-------------------------------------------|
| _                                     | 5SURV_Topo40Scale.dgn                     |
| Full Path:\Re<br>Model: CDOT          | ference_Files\12345SURV_Topo40Scale.dgn   |
|                                       | Derault                                   |
| -                                     | ale Survey                                |
| Description: 40 Sc                    | ale Survey                                |
| Orientation:                          |                                           |
| View                                  | Description                               |
| Coincident                            | Aligned with Master File                  |
| Coincident - World                    | Global Origin aligned with Master File    |
| Standard Views     Saved Views (none) |                                           |
| Named Fences (none)                   |                                           |
| Named Fences (non                     | 6)                                        |
|                                       |                                           |
|                                       |                                           |
| Toggles:                              | •                                         |
| Sc <u>al</u> e (Master:Ref)           | 1.000000 : 1.000000                       |
|                                       |                                           |
| Named Group:                          | <b></b>                                   |
| Revision:                             | <b></b>                                   |
| Clip Boundary Element:                | Copy To Master                            |
| Nested Attachments:                   | Live Nesting   Depth: 1                   |
| Display Overrides:                    | Alow                                      |
|                                       | Use MS_REF_NEWLEVELDH                     |
|                                       | Master                                    |
| Giobar aneolyle ocale.                |                                           |
|                                       | <u>O</u> K Cancel                         |

9. **Fit** the view.

### Lab 14.6 - Rotate the View

Rotate the view so that the portion of the mainline alignment through the intersection appears horizontal in the view.

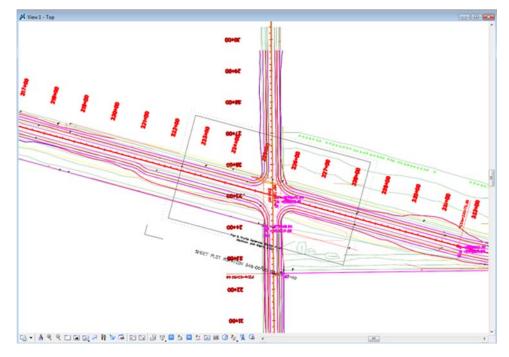

1. **Window** around the intersection as shown.

- 2. Use the **Rotate View**, **3-Point** method to rotate the view so that the plan limits cell is horizontal to the view
  - **Note:** You can also use the keyin *rv=,,15* since you know the rotation angle from the plan limits cell. The commas are used as placeholders since you are not rotating about X and Y axis. You are only rotating about the Z axis the perpendicular axis to the Top View.

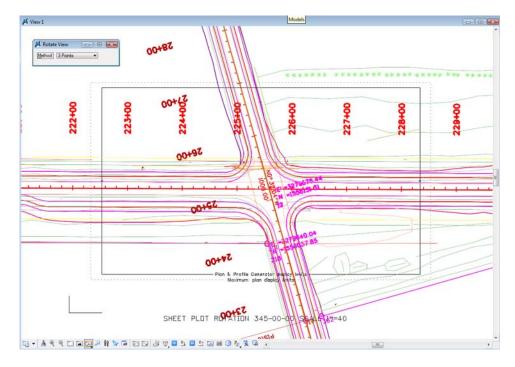

The view is rotated so that the alignment appears horizontal.

**Note:** Remember that you are rotating the view, not the graphics. The graphics maintain their original coordinate position in the sheet file.

### Lab 14.7 - Attach the Border Cell

- 1. Select **Cells** from the **Primary** toolbar.
- In the Cell Library dialog box, select File > Attach and navigate to the C:\Projects\12345\Miscellaneous folder.
- 3. Select the **12345DesignPlanBorder.cel** file.

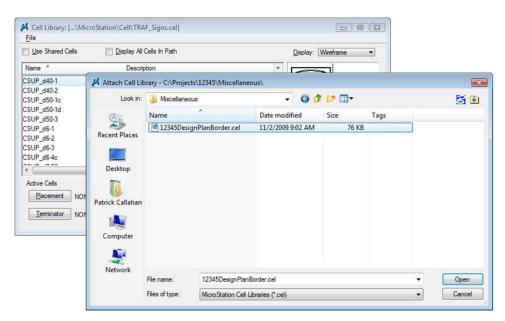

This is the project-specific border created earlier.

4. Select **Open** to attach the cell library.

| Cell Library: [\12345DesignPlanBorder.cel]       | - • •              |
|--------------------------------------------------|--------------------|
| Lyse Shared Cells     Display All Cells In Path  | Display: Wireframe |
| Name A Description                               |                    |
| 12345 Design Plan Border Project Border Cell     |                    |
| Active Cells                                     |                    |
| Placement 12345 Design Plan Border Point Element | Edit Delete        |
| Terminator NONE Pattern NONE                     | Create Share       |

The cell library only has one cell (model) – the **12345 Design Plan Border** that you previously created.

- 5. Select **Placement** to make the border the active placement cell.
- 6. Close the **Cell Library** dialog box.

#### Lab 14.8 - Place the Border

- 1. Select Place Active Cell from the Cells toolbar.
- 2. In the **Tool Settings** box, set **Active Angle** to **0** and the **Active Scale** to **40** for X, Y and Z.

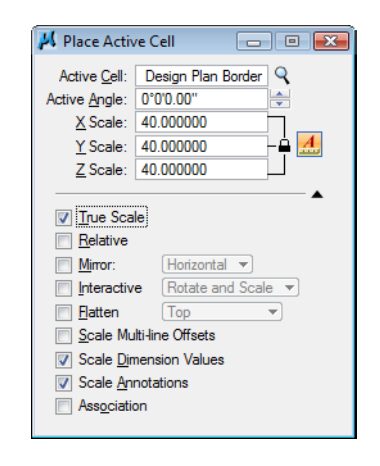

**Note:** The **Active Angle** is view independent and not associated with view rotation. Therefore, the x-axis is always horizontal regardless of the view rotation. You will not need to set this for correct placement of the North Arrow or other cells.

- **Note:** The **Active Scale** scales the border up 40 times around the full-sized graphics to match the plot scale.
- 3. AccuSnap on the lower left corner of the plan limits cell as shown to place the border.

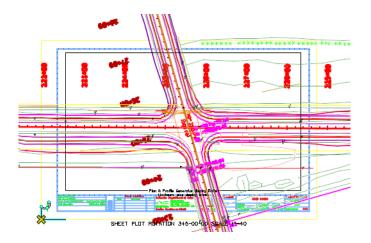

- 4. **<D>** to place the cell.
- 5. **<R>** to exit the command.

# Lab 14.9 - Place the Clip Boundary

- 1. From the CDOT Menu Explorer select **Draffing**.
- 2. Set the Category to **Border**.
- 3. Select the Item Clip Boundary .

4. Select the **Place Block** icon from the **Main** toolbar and draw the clipping boundary by snapping on the opposite corners of the plan limits cell as shown (interior most line).

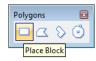

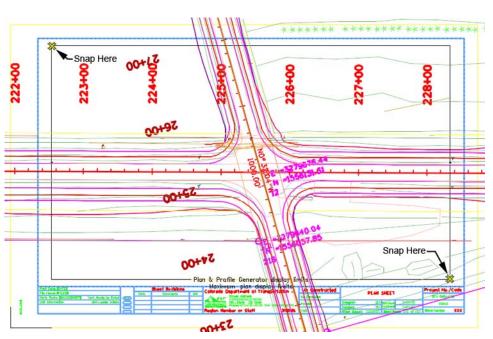

## Lab 14.10 - Clip the Reference File

- 1. In the **References** dialog box, highlight both the **Design** and **Survey/Topo** references for clipping.
- 2. Select the **Clip Reference** icon.

| - 🔯 😣     | a 🕺 🗢 🗢 🖻 🕯 🚯                                          | ₹o ∰ ᢪ       | 🔘 🗙 Hilte Mode: 🛽 Bo  | undaries 👻   |                 |   |   |   |   |
|-----------|--------------------------------------------------------|--------------|-----------------------|--------------|-----------------|---|---|---|---|
| ierarchy  | ip Reference File Name                                 | Model        | Description *         | Logical      | Presentation    | • | 2 | * | 4 |
| 12345DES_ | 2 12345SURV_Topo40Scale.dgn                            | CDOT Default | 40 Scale Survey       | 40 Scale     | Wireframe       | 1 | ~ | ~ |   |
|           | 1 12345DES_Model.dgn                                   | CDOT Default | Proposed Intersection | Design       | Wireframe       | 4 | 1 | ~ |   |
|           |                                                        |              |                       |              |                 |   |   |   |   |
|           | Scale 1.000000 : 1.0000<br>Offset X -178956.971 Y -178 | 00           | Orientation Top       | Rotation 0°0 | 0"<br>(A 111 77 |   |   |   |   |

- 3. In the Tool Settings box, verify Method is set to Element.
- 4. When prompted to **Identify Clipping Element**, select the rectangular clipping boundary you just placed.
- 5. **<D>** to accept.

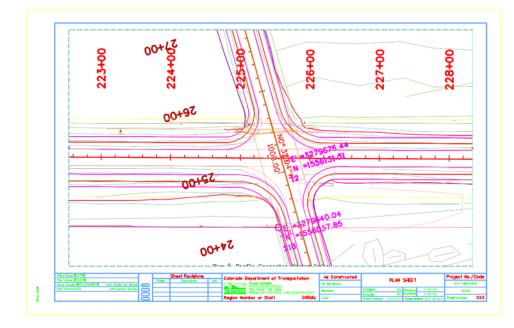

6. Fit the MicroStation view and Save Settings after clipping the reference files.

**Note:** Once the clipping boundary is placed, do not delete it. The clipping region of the reference file will be lost if the boundary is deleted.

# Lab 14.11 - Place the Bar Scale and North Arrow

- 1. From the CDOT Menu Explorer, select Drafting.
- 2. Set the Category to Border.
- 3. Select the Item Scale Horizontal.

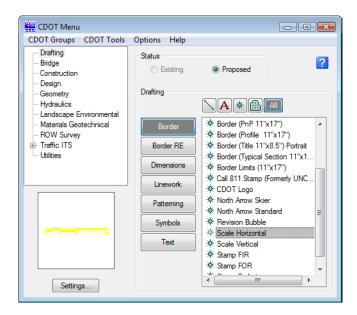

- 4. When prompted to locate the origin of the **Bar Scale**, **<D>** inside the sheet border as shown below.
  - CDOT Menu - • • CDOT Groups CDOT Tools Options Help Drafting Status ? Bridge Existing Proposed Construction Design Drafting Geometry Hydraulics 📏 A 🚸 🙆 🗚 Landscape Environmental Materials Geotechnical \* Border (PnP 11"x17") ROW Survey \* Border (Profile 11"x17") Traffic ITS Border RE \* Border (Title 11'x8.5") Portrait - Utilities \* Border (Typical Section 11"x1. Dimensions \* Border Limits (11"x17") \* Call 811 Stamp (Formerly UNC. Linework \* CDOT Logo \* North Arrow Skier Patterning ☆ North Arrow Standard \* Revision Bubble Symbols \* Scale Horizontal Text \* Scale Vertical \* Stamp FIR \* Stamp FOR ¥ Settings...
- 5. Select the Item North Arrow Standard.

6. When prompted to locate the **North Arrow**, **<D>** inside the sheet border as shown.

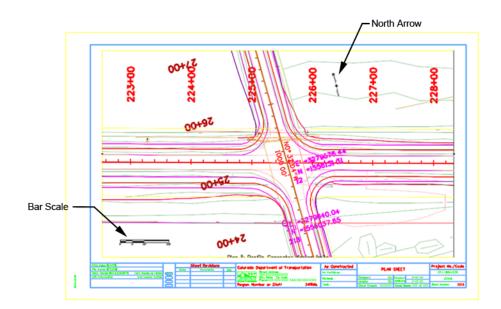

# Lab 14.12 - Set the Text Scale Factor

Set the **Text Scale Factor** to match the border and plot scale factors.

- 1. Select **Models** from the **Primary** toolbar.
- 2. In the Models box, select Model Properties.

Note the Annotation Scale is set to 1:100 – the CDOT default.

3. Change the Annotation Scale to 1:40.

| Image: Image: | rimary Tools                                  |                                                                                                    |                                                                      |
|----------------------------------------------------------------------------------------------------|-----------------------------------------------|----------------------------------------------------------------------------------------------------|----------------------------------------------------------------------|
| Type       2D/3D       Name       Description         CDOT Default       Master Model         Image: State State St                                                                                         | <mark>0</mark> • 🗈 • 🖬 • 餐                    | • 🥩 • 🖄 • (                                                                                                    | 1) 🖶 🕁 - 🗭                                                           |
| Iype:       Design ▼       3D ▼         Name:       CDOT Default         Description:       Master Model         Ref Logical:                                                                                                    | Type 2D/3D Nam                                | e *                                                                                                    | Description 🔆                                                        |
| Name:         CDOT Default           Description:         Master Model           Ref Logical:         100.000(: 1.00000)           Line Style Scale:         1"=100'           U:*=500'         omatically           Cell Properties         1"=60'           Can be place         1"=50'           Can be place         1"=40'           I = 30'         Cancel           I = 10'         Cancel                                                                                                    | 🔑 Model Pro                                   | operties                                                                                                    | X                                                                    |
| 1"=1'                                                                                                    | Ref I<br>Line Style<br>Cell Propertin<br>∑Gan | Name:         CDOT Default           cription:         Master Model           logical:         1"=100"           1"=500"         1"=500"           1"=500"         1"=500"           1"=100"         1"=60"           1"=50"         1"=60"           1"=50"         1"=60"           1"=50"         1"=70"           1"=20"         1"=20" | t<br>(100.0000): 1.00000<br>()<br>omatically<br>ell Type: Graphic () |

- 4. Select OK.
- 5. At the Alert message, select Yes to propagate the changes.
- 6. Close the Models box.

The **Annotation Scale** for the file now matches the border and plot scales. Later, when text and dimensions are placed in this file, they will be the correct size.

# Lab 14.13 - Edit the Bar Scale

- 1. Window in to the bar scale cell.
- 2. Select the Edit Text command from the Text toolbar.
- 3. **<D>** on the **X'** text on the bar scale.
- 4. Change the text to 20' and **<D>** to accept.

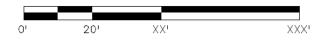

5. Make the other edits as shown.

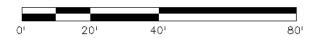

- 6. **Fit** the view.
- 7. Save Settings.
- 8. **Exit** MicroStation.

# LAB 15 - Create a Typical Section Sheet

Normally, all graphics are created in the model file and referenced to the sheet file. The sheet file contains the border, annotations and dimensions. However, typical section sheets are an exception to this rule.

Roadway Design typical sections can be created with the **CDOT Typical Section Generator Program**. The **Generator Program** not only creates the graphics, but it also annotates and dimensions the typical section. It uses a **Text Scale Factor** of 10 for all text. Therefore, the program must be run in a sheet file set up at a 10 scale. The auto-populated file **JPC#DES\_TyplSect##.dgn** is automatically created with the text scale factor set to 10 and the border placed at a 10-scale. Therefore, run the **Typical Section Generator** in the sheet file.

#### **Chapter Objectives:**

After completing this exercise you will know how to:

- Create a Typical Section sheet.
- Attach a project-specific border cell library.
- Use the **Replace Cell** command to replace a generic border with a project border.
- Use the **CDOT Typical Section Program** to automatically create a typical section based on input values.
- Use AccuDraw and "SmartLock" to align graphics.
- **Save** the typical section input file.

## Lab 15.1 - Create a New Sheet File

1. Start MicroStation and open the file **12345DES\_TyplSect##.dgn** from the **\12345\Design\Drawings** folder.

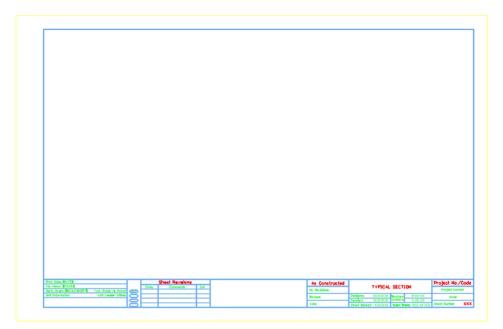

The file opens and contains the generic border.

Select File > Save As... and rename the file to 12345DES\_TyplSect01.dgn and select OK.

The file is copied to the **Drawings** folder with the new name.

#### Lab 15.2 - Attach the Border Cell Library

- 1. Select **Cells** from the **Primary** toolbar.
- In the Cell Library dialog box, select File > Attach and navigate to the C:\Projects\12345\Miscellaneous folder.
- 3. Select the 12345DesignPlanBorder.cel file.
- 4. This is the project-specific border created earlier.
- 5. Select **Open** to attach the cell library.

| Cell Library: [\12345DesignPlanBorder.cel]                                                    |                                     |
|-----------------------------------------------------------------------------------------------|-------------------------------------|
| <u>F</u> ile                                                                                  |                                     |
| Use Shared Cells         Display All Cells In Path                                            | <u>D</u> isplay: <u>Wireframe</u> ▼ |
| Name A Description                                                                            |                                     |
| 12345 Design Plan Border Project Border Cell                                                  |                                     |
| < )                                                                                           |                                     |
| Active Cells           Placement         12345 Design Plan Borc         Point         Element | Edit Delete                         |
| Terminator NONE Pattern NONE                                                                  | Create Share                        |

The cell library only has one cell (model) – the **12345 Design Plan Border** that you previously created.

- 6. Select **Placement** to make the border the active placement cell.
- 7. Close the Cell Library dialog box.

# Replace the border

1. Select **Replace Cells** from the **Cells** toolbar.

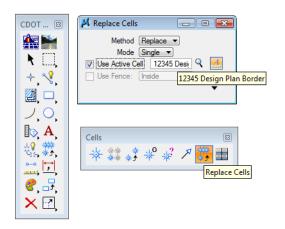

- 2. In the **Tool Settings** box
  - Set Method to Replace
  - Set Mode to Single
  - Toggle on Use Active Cell
- 3. When prompted to Identify Cell, <D> on the Typical Section Border.
- 4. **<D>** to accept.

The generic border is replaced with the project border.

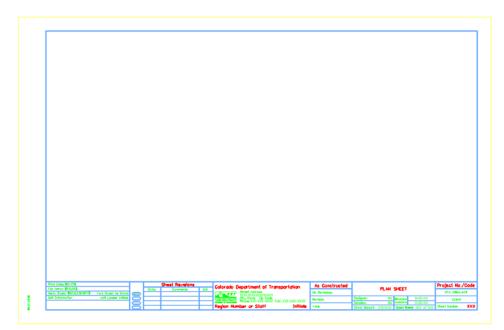

# Lab 15.3 - Edit the Border Text for a Typical Section Sheet

- 1. Select the Edit Text Command from the Text toolbar.
- 2. **<D>** on the **Plan Sheet** text.
- 3. Change the text to *Typical Section*.

|     | ext<br>$\mathbf{A} \sim \mathbf{A} \xrightarrow{\mathbf{A}} \mathbf{A} \xrightarrow{\mathbf{BC}} \xrightarrow{?} \mathbf{A} \xrightarrow{\mathbf{A}} \mathbf{A} \xrightarrow{\mathbf{A}} \xrightarrow{\mathbf{A}} \mathbf{A} \xrightarrow{\mathbf{A}} \xrightarrow{\mathbf{A}} \mathbf{A} \xrightarrow{\mathbf{A}} \xrightarrow{\mathbf{A}} \mathbf{A} \xrightarrow{\mathbf{A}} \xrightarrow{\mathbf{A}} \mathbf{A} \xrightarrow{\mathbf{A}} \xrightarrow{\mathbf{A}} $ | $I_{\Delta 1} \xrightarrow{\Delta_{1}} \frac{\Delta_{1}}{\Delta_{2}} \xrightarrow{\text{and}} \frac{\Delta_{1}}{\Delta_{2}}$ |                  |              |       |
|-----|----------------------------------------------------------------------------------------------------|----------------------------------------------------------------------------------------------------|------------------|--------------|-------|
| ed. |                                                                                                    |                                                                                                    |                  | Project No., | /Code |
|     |                                                                                                    | SHEET                                                                                                    |                  | STA 086A-0   | 039   |
|     | Designer: CU                                                                                                    | X-XX-XX                                                                                                    | 12345            |              |       |
|     | Detailer: CU                                                                                                    | Numbers                                                                                                    | X-XX-XX          |              |       |
|     | Sheet Subset: XXXXXXX                                                                                                    | Subset Sh                                                                                                    | eets: XXX of XXX | Sheet Number | XXX   |

4. **<D>** to accept.

| _ | TYPICAL SECTION |         |                           |         |   |
|---|-----------------|---------|---------------------------|---------|---|
|   | Designer:       | CU      | Structure X-XX-XX         |         |   |
| - | Detailer:       | CU      | Numbers                   | X-XX-XX | - |
|   | Sheet Subset:   | XXXXXXX | Subset Sheets: XXX of XXX |         |   |

# Lab 15.4 - Check Model Properties

- 1. Select File > Models from the menu (or select the Models icon from Primary Tools).
- 2. Select the Edit Model Properties icon

Note that the **Annotation Scale** factor is set to 1:10 for running the CDOT Typical Section Program. The text placed from the program will appear the correct size.

| CDOT 🖾                               |                                                             |
|--------------------------------------|-------------------------------------------------------------|
| <b>₩</b> ₩<br><b>\</b><br>+ <b>\</b> | Measure Distance                                            |
|                                      | <u>Distance:</u> 100.000'<br>Accumulated Distance: 100.000' |
|                                      |                                                             |
| <b>≣</b> ♥, ∧ ,<br>                  |                                                             |
| ©;; *♪,<br><u> </u>                  | Measure E                                                   |
| <b>₹</b>                             | Measure Distance                                            |

*Note:* You must change the Annotation Scale Factor if you run the Typical Section Program in any file other than the JPC#DES\_TyplSect##.dgn file.

3. Select the Measure Distance command and set the Distance to Between Points.

| CDOT 🖾                                 |                                |
|----------------------------------------|--------------------------------|
| ★ ○ ★ ◇ ★ ◇                            | Measure Distance               |
| ✓, , , , , , , , , , , , , , , , , , , | Accumulated Distance: 100.000' |

4. Measure the height and length of the border (AccuSnap along the yellow edge).

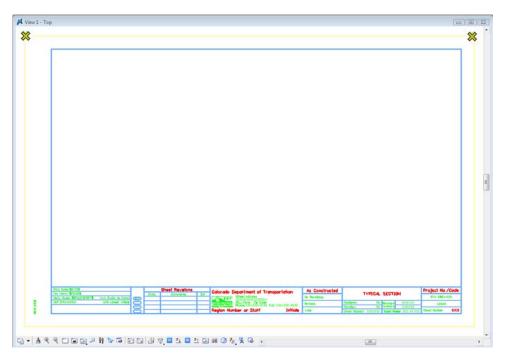

Note that the border measure  $110 \times 170$ , or 10 times the actual size. If the border cell was scaled to a factor other than 1:10 (like 1:100 for a plan sheet), then it must be re-scaled or replaced at the proper scale of 10.

## Lab 15.5 - Start the Typical Section Program

1. On the CDOT Menu, select Add On's > Typical Section Program.

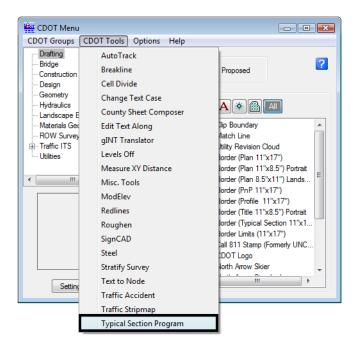

The **CDOT Typical Section Program** lets the user input different values based on the desired roadway section. The various options are highlighted in blue.

| Pavement Type                                                                    | Pavement Thickne                                | ess                                        | Median Type                                                                               | Vertical Factor                                                                               |
|----------------------------------------------------------------------------------|-------------------------------------------------|--------------------------------------------|-------------------------------------------------------------------------------------------|-----------------------------------------------------------------------------------------------|
| <ul> <li>Asphalt</li> <li>Concrete</li> <li>Overlay</li> <li>Widening</li> </ul> | Top Lift:<br>Lift 3:<br>Lift 2:<br>Bottom Lift: | 1.50 i<br>1.50 i<br>1.50 i<br>1.50 i       | <ul> <li>None</li> <li>Barrier Curb</li> <li>Depressed</li> <li>Mountable Curb</li> </ul> | 2.00 x Actual Vertical Distance<br>Roadway Cross Slope<br>Cross Slope 2.00 %                  |
|                                                                                  | ABC:<br>Subbase                                 | 12.00 i<br>12.00 i                         | <ul> <li>Paved</li> <li>Single Lane / Ramp</li> </ul>                                     | Z-Slopes<br>Dist: 12.00 ft<br>Slope: 6.00 : 1                                                 |
| Left Side<br>Outside<br>Shoulder Travel Lane<br>10.00 ft 0.00 ft                 | Inside<br>Travel Lane                           | Median<br>Le<br>Shoulder Me<br>0.00 ft 0.1 | lian Median Shoulder                                                                      | Right Side<br>Inside Outside<br>Travel Lane Travel Lane Shoulder<br>12.00 ft 0.00 ft 10.00 ft |
| Left Curb<br>None<br>Barrier                                                     |                                                 | Existing P<br>Left Side<br>0.00            | Right Side<br>ft 0.00 ft                                                                  | Right Curb<br>None<br>Banier                                                                  |
| Mountable<br>Sidewalk: 0.00 ft<br>Required Fields (Must be G                     |                                                 | Bench<br>Left Side<br>0.00                 | Right Side       ft     0.00     ft       way     Slope Away                              | ⊘ Mountable<br>Sidewalk: 0.00 ft                                                              |

*Note:* Items that require input are shown in red.

# **Create a 2-Lane Rural Typical Section**

- 1. On the Create Typical Sections dialog box, select **Options > Writelock** to toggle it **On** (a checkmark).
  - **Note:** If **Writelock** is **On**, permanent graphics will be generated in the file. If **Writelock** toggle is **Off**, the graphics are temporary and if you zoom or pan, the graphics will disappear. A checkmark next to **Writelock** indicates that it is on.

| CDOT Create Typical S<br>File Options Help                   | ections                                                                                  |                                                     |                                  |                                                                                                   |                                                                                                    |
|--------------------------------------------------------------|------------------------------------------------------------------------------------------|-----------------------------------------------------|----------------------------------|---------------------------------------------------------------------------------------------------|----------------------------------------------------------------------------------------------------|
| Pavement Type<br>Asphalt<br>Concrete<br>Overlay<br>Widening  | Pavement Thickness<br>Top Lift:<br>Lift 3:<br>Lift 2:<br>Bottom Lift:<br>ABC:<br>Subbase | s<br>3.00<br>1.50<br>0.00<br>0.00<br>12.00<br>12.00 | in<br>in<br>in<br>in<br>in       | Median Type<br>None<br>Barrier Curb<br>Depressed<br>Mountable Curb<br>Paved<br>Single Lane / Ramp | Vertical Factor<br>2.00 x Actual Vertical Distance<br>Roadway Cross Slope<br>Cross Slope 2.00 %<br>Z-Slopes<br>Dist: 12.00 ft<br>Slope: 6.00 : 1 |
| Left Side<br>Shoulder Travel Lane<br>10.00 ft 0.00 ft        | Inside<br>Travel Lane S                                                                  | houlder                                             | Left<br>Median<br>0.00 ft        | Right<br>Median Shoulder<br>0.00 ft 0.00 ft                                                       | Right Side<br>Inside Outside<br>Travel Lane Travel Lane Shoulder<br>12.00 ft 0.00 ft 10.00 ft                                                    |
| Left Curb<br>None<br>Barrier                                 |                                                                                          | Existin<br>Left S                                   | n <b>g Pavemen</b><br>Side<br>ft | t<br>Right Side<br>0.00 ft                                                                        | Right Curb<br>None<br>Barrier                                                                                                    |
| Mountable<br>Sidewalk: 0.00 ft<br>Required Fields (Must be C |                                                                                          |                                                     | -                                | Right Side<br>0.00 ft<br>Slope Away<br>from Road                                                  | Mountable Sidewalk: 0.00 ft  Apply  Gose                                                                                                    |

2. Set the Typical Section Program options as shown.

- 3. Select Apply.
- 4. When prompted to locate the profile grade point, **<D>** near the top-center of the sheet as shown.

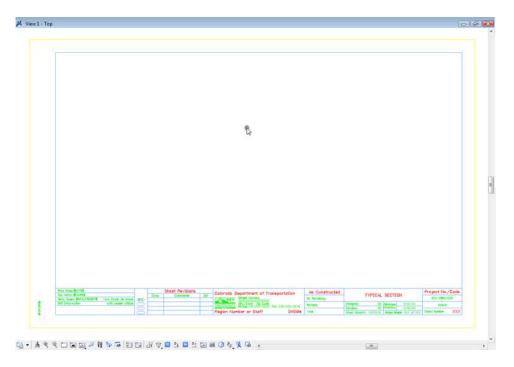

The 2-Lane rural section is automatically drawn, annotated and dimensioned.

5. *Do not* close the Create Typical Section dialog box.

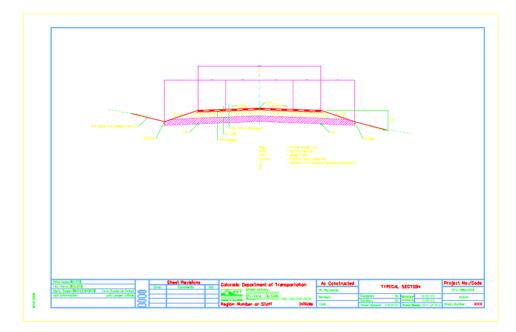

# **Create a 2-Lane Urban Typical Section**

1. Set the **Typical Section Program** options as shown.

| 🙀 CDOT Create Typical S                                                                                                    | ections                 |                                                                                               |                                                                    |                                                                                                    |  |  |
|----------------------------------------------------------------------------------------------------|-------------------------|-----------------------------------------------------------------------------------------------|--------------------------------------------------------------------|----------------------------------------------------------------------------------------------------|--|--|
| File Options Help                                                                                                    |                         |                                                                                               |                                                                    |                                                                                                    |  |  |
| Pavement Type     Pavement Thickness                 Asphalt                 Top Lift:                  Concrete            Lift 3:                  Overlay           Lift 2:                 Widening           Bottom Lift: |                         | 3.00         in           1.50         in           1.50         in           1.50         in | Median Type<br>None<br>Barrier Curb<br>Depressed<br>Mountable Curb | Vertical Factor     ?       2.00     x Actual Vertical Distance       Roadway Cross Slope     ?       Cross Slope     % |  |  |
|                                                                                                    | ABC:<br>Subbase         | 10.00 in<br>14.00 in                                                                          | <ul> <li>Paved</li> <li>Single Lane / Ramp</li> </ul>              | Z-Slopes<br>Dist: 12.00 ft<br>Slope: 6.00 : 1                                                                           |  |  |
| Left Side<br>Outside<br>Shoulder Travel Lane<br>10.00 ft 0.00 ft                                                                                                    | Inside<br>Travel Lane S | edian<br>Left<br>houlder Median<br>.00 ft 0.00 ft                                             | Right<br>Median Shoulder<br>0.00 ft 0.00 ft                        | Right Side<br>Inside Outside<br>Travel Lane Travel Lane Shoulder<br>12.00 ft 0.00 ft 10.00 ft                           |  |  |
| Left Curb<br>None<br>Barrier<br>Mountable<br>Sidewalk: 6.00 ft                                                                                                    | t                       | Existing Pavement<br>Left Side<br>0.00 ft<br>Bench<br>Left Side<br>0.00 ft                    | nt<br>Right Side<br>0.00 ft<br>Right Side<br>0.00 ft               | Right Curb<br>None<br>Barrier<br>Mountable<br>Sidewalk: 6.00 ft                                                         |  |  |
| Required Fields (Must be C                                                                                                    | Greater than 0.0)       | Slope Away<br>from Road                                                                       | Slope Away<br>from Road                                            | Apply Close                                                                                                    |  |  |

- 2. Select Apply.
- 3. When prompted to locate the profile grade point, **<D>** near the bottom-center of the sheet below the first section.

The 2-Lane urban section is automatically drawn, annotated and dimensioned.

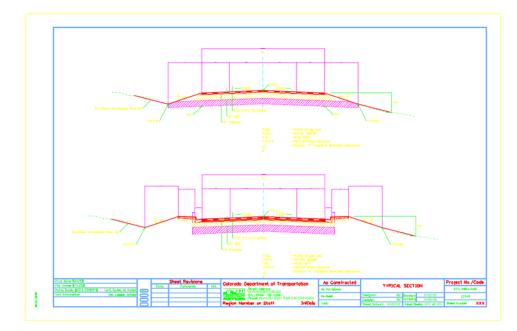

4. Do not close the Create Typical Sections dialog box.

# Save the 2-Lane Urban Section Input File

- 1. From the Create Typical Section dialog box, select File > Save.
- 2. Navigate to the C:\Projects\12345\Miscellaneous folder.
- 3. Key in a File name SH86\_2L\_Urban\_Typical and select Save.

The input file is saved. If you need to generate this typical section again, Select **File > Open** form the **Create Typical Section** dialog box and select this text file.

4. Close the Create Typical Section dialog box.

### Align the Sections

Since you did not snap to a location for the sections, you may need to align the sections at their centerlines as well as move the section graphics into the border.

- 1. Place a fence block around the urban section.
- 2. Select the **Move** command from the **Manipulation** toolbar and toggle on **Use Fence**.

| 📕 Move Element     | - • 💌    |
|--------------------|----------|
| Use <u>F</u> ence: | Inside 🔻 |

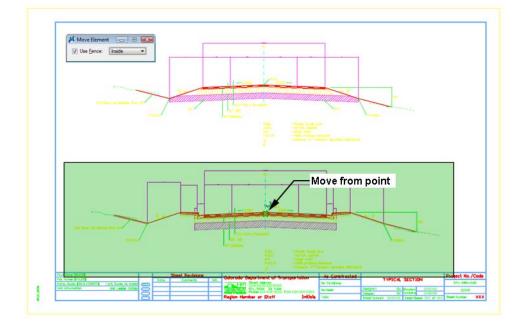

3. AccuSnap on the centerline of the urban section as shown for the move from point.

4. **Move** your cursor horizontally (either to the right or left), lock on AccuDraw's X-axis then press **<Enter>** on the keyboard.

This **smartlocks** the **AccuDraw** axis so that you can only move in the horizontal direction.

5. **<D>** on the rural section centerline as shown for the move to point.

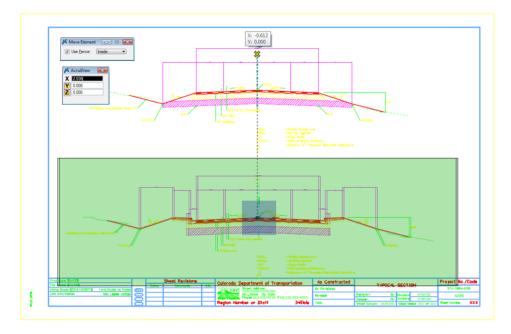

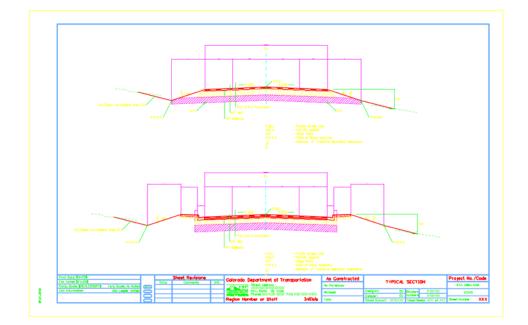

The two sections are now aligned at the centerlines.

- 6. Fit the view.
- 7. Save Settings.
- 8. Exit MicroStation.

# LAB 16 - Create a Bridge General Layout Sheet at Different Scales

In this exercise, you'll create a General Layout sheet using the bridge graphics drawn earlier. The exercise will demonstrate how to create a sheet with graphics at different scales.

### **Chapter Objectives:**

After completing this exercise you will know how to:

- Place a border at a 40-scale.
- Create saved views in the model file for referencing to the sheet.
- Reference plan graphics coincident-world at 1:1
- Reference saved-view section and detail graphics at different scales on the same sheet

# Lab 16.1 - Setup Bridge Model File

# Open the bridge model file for plan

- 1. Start MicroStation.
- 2. Open the file CU12345BRDG\_Model.dgn in the project's \Bridge \Working folder.

The blank bridge model file opens.

# **Reference the Design Model file**

- 1. Open Level Display and turn on the BRDG\_TOOLS\_Outline-Bridge level.
- 2. **Fit** the view.

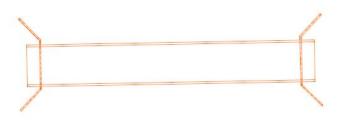

The proposed outline graphics for the bridge have been already created in plan view.

3. Attach the **12345DES\_Model.dgn** from the project's \**Design\Drawings\Reference\_Files** folder as shown. Attach Coincident-World at a Nesting Depth of 1. Do not attach raster references.

| <i>(</i> )                  |                                       |
|-----------------------------|---------------------------------------|
| Attachment Setting          | s: 12345des_model.dgn 🛛 🕅 🏼 🕅         |
| File Name:                  | 12345DES_Model.dgn                    |
| Full Path:                  | \reference files\12345des model.dgn   |
|                             | CDOT Default                          |
| <u>M</u> odel.              | CDOT Deladir.                         |
| Logical Name:               | Design                                |
| Description:                | Design Plan                           |
| Sc <u>al</u> e (Master:Ref) | 1.000000 : 1.000000                   |
|                             |                                       |
| Le <u>v</u> el:             | · · · · · · · · · · · · · · · · · · · |
| Named Group:                | · · · · · · · · · · · · · · · · · · · |
| Revision:                   | · · · · · · · · · · · · · · · · · · · |
| Nested Attachments:         | Live Nesting   Depth: 1               |
| Display Overrides:          | Allow                                 |
| Ne <u>w</u> Level Display:  | Use MS_REF_NEWLEVELDI*                |
| Global LineStyle Scale:     | Master                                |
| ☑ Display                   | Clip Back                             |
| Snap                        | Clip Front                            |
| V Locate                    | Display Raster References             |
| Manipulate as Elen          |                                       |
| True Scale                  | V Use Lights                          |
| Scale Line Styles           | Plot As 3D (PDF)                      |
| V Joane Line Styles         |                                       |
|                             | OK Cancel                             |
|                             |                                       |

The design model is attached coincident to the proposed bridge graphics. A nested depth of 1 also references the Survey/Topo file (currently the Survey/Topo display is off). You will later reference the bridge plan to a sheet file.

4. **Zoom out** as shown.

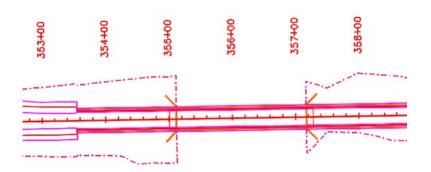

5. Save Settings.

### Move the Bridge Model to the Reference\_Files folder

Since the work in the model file is complete, move from the **Working** folder to the **Reference\_Files** folder so that other groups can reference, if needed.

- 1. Select File > Save As...
- 2. Set the directory to C:\Projects\12345\Bridge\Drawings\Reference\_Files
- 3. Remove the CU (CDOT User) initial prefix and rename the file to **12345BRDG\_Model.dgn.** 
  - **Note:** Your initials are removed from the file when it is ready to transfer to the **Reference\_Files** folder.

| X Save As - C:\Projects\12345\Bridge\Drawings\Reference_Files\ |                |                 |                    |          |         |             |  |  |  |  |
|----------------------------------------------------------------|----------------|-----------------|--------------------|----------|---------|-------------|--|--|--|--|
| Save in:                                                       | Reference_File | es              | •                  | G 🤌 📂 🗉  | - 👔     | 3D - V8 DGN |  |  |  |  |
| Ca.                                                            | Name           |                 | Date modified      | Туре     | Size    |             |  |  |  |  |
| Recent Places                                                  | 12345BRDG_I    |                 | 11/3/2009 11:1     | DGN File | 64 KB   |             |  |  |  |  |
| Recent Places                                                  | 12345BRDG_I    | Prof.dgn        | 1/18/2008 7:00     | DGN File | 34 KB   |             |  |  |  |  |
|                                                                |                |                 |                    |          |         |             |  |  |  |  |
| Desktop                                                        |                |                 |                    |          |         |             |  |  |  |  |
|                                                                |                |                 |                    |          |         |             |  |  |  |  |
| CDOT_User                                                      |                |                 |                    |          |         |             |  |  |  |  |
| Computer                                                       |                |                 |                    |          |         | ,           |  |  |  |  |
| Network                                                        |                |                 |                    |          |         |             |  |  |  |  |
| Network                                                        | File name:     | 12345BRDG_M     | lodel.dgn          | •        | Save    |             |  |  |  |  |
|                                                                | Save as type:  | MicroStation V8 | BDGN Files (*.dgn) | •        | Cancel  |             |  |  |  |  |
|                                                                |                |                 |                    |          | Options |             |  |  |  |  |
|                                                                |                |                 |                    |          |         | ii.         |  |  |  |  |

- **Note:** The project template delivers standard dgn's for model and sheet files as starter files. You may be prompted to confirm saving over an existing file. Please use caution when performing these tasks as you could lose data. Be sure the files are empty or you are working with the latest files.
- 4. Select **OK** to save the file.
- 5. Select File > Close to return to the MicroStation Manager.

6. In the MicroStation Manager, verify your 12345BRDG\_Model.dgn file was copied to Reference\_Files folder.

| Look in:                    | Reference_     | Files           | •              | G 🕫 🖻 🛙  | 🗗 📩 🔁  | ٠        | 3D - V8 DGN |
|-----------------------------|----------------|-----------------|----------------|----------|--------|----------|-------------|
| Pa                          | Name           | ^               | Date modified  | Туре     | Size   |          |             |
| Recent Places               | -12345BRD      | G_Model.dgn     | 11/3/2009 11:1 | DGN File | 63 KB  |          |             |
| Desktop<br>Patrick Callahan | 12343BKU       | G_Prof.dgn      | 1/18/2008 7:00 | DGN File | 34 KB  |          |             |
| Network                     | File name:     | 123458RDG_      | Model.dgn      | •        | Open   | User:    | CDOT User   |
| .setwork                    | Files of type: | All Files (".") |                | •        | Cancel | Project: | 12345       |
|                             |                |                 |                |          |        |          |             |

- 7. Change the directory to \Bridge \Working.
- 8. Select the CU12345BRDG\_Model.dgn from the Working folder. *Right* click on the file and select Delete.

*Note:* Make sure you select the BRDG\_Model file and *not* the BRDG\_Detail file.

| 📕 MicroStation I | Manager - C:\Proje                                                                                                    | ects\12345\Bridge\Wo          | rking | j\.                 |           |          |    |     |            |             | × |
|------------------|----------------------------------------------------------------------------------------------------|-------------------------------|-------|---------------------|-----------|----------|----|-----|------------|-------------|---|
| Look in:         | \rm Working                                                                                                    |                               |       | - 0                 | 1 🕫 🖻     | • •      | ٦. | 3 🖻 |            | 3D - V8 DGN |   |
| Ca.              | Name                                                                                                    | ^                             |       | Date mod            | ified     | Туре     |    | 5   |            |             | _ |
| Recent Places    | A party and a second second se | IG_Model.dgn<br>geModel01.dgn |       | Select              |           |          |    | ·   |            |             |   |
|                  |                                                                                                    |                               |       | Scan for            |           |          |    |     |            |             |   |
| Desktop          |                                                                                                    |                               |       | Open Wit            | th        |          | *  |     |            |             |   |
|                  |                                                                                                    |                               | đ     | WinZip<br>Restore p | revious v | versions | ,  |     |            |             |   |
| CDOT_User        |                                                                                                    |                               |       | Send To             |           |          | •  |     |            |             |   |
|                  |                                                                                                    |                               |       | Cut                 |           |          |    |     |            |             |   |
| Computer         |                                                                                                    |                               |       | Сору                |           |          |    |     |            |             |   |
|                  | •                                                                                                    |                               |       | Create Sh           | ortcut    |          |    | P.  |            |             |   |
| Network          | File name:                                                                                                    | CU12345BRDG_Mode              |       | Delete              |           |          |    |     | User:      | CDOT User   | • |
|                  | Files of type:                                                                                                    | All Files (*.*)               |       | Rename              |           |          |    |     | Project:   | 12345       | • |
|                  |                                                                                                    | Open as read-only             |       | Propertie           | s         |          |    |     | Interface: | CDOT        | • |
|                  |                                                                                                    |                               | _     |                     |           |          |    | ·   |            |             |   |

9. Select **Yes** to delete the working file if prompted to confirm deleting an existing file.

### Open the bridge model file for section and details

- 1. Open the CU12345BRDG\_Detail.dgn file from the C:\Projects\12345\Bridge\Working folder.
  - a. Create Saved Views
- 1. **Fit** the view.

2. Make sure that only the section graphics are showing in the view. If not, **Window** around the bridge section. Be sure that the entire section encompasses the view and no other graphics are shown in the view.

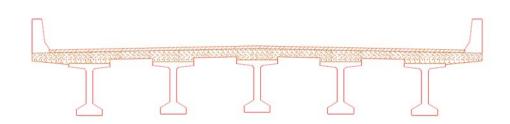

- 3. Save the view by keying in *sv=bridge section*
- 4. When prompted, **<D>** to in the view to save it.
- 5. Select **Utilities > Saved Views** to open the **Saved Views** dialog box and verify that the view was saved.

| 📕 Saved Views    | - • 💌              |
|------------------|--------------------|
| °, • × 7; 6      | ) <u>M</u> ew: 1 • |
| Name Descr       | iption             |
| bridge section   |                    |
|                  |                    |
|                  |                    |
|                  |                    |
|                  |                    |
|                  |                    |
| Apply Options    |                    |
| Window: Aspect F | Ratio 🔻            |
| Camera Position  |                    |
| View Attributes  | √ <u>L</u> evels   |
| Clip Volume      | Reference Settings |
|                  |                    |
| Close            | Apply              |
| Gose             | Дрруу              |

- 6. Make sure the **Graphic Group** lock is turned *off*.
- 7. Select the **Copy** command and copy one of the BT 54 girder cells to the approximate location shown (outside of the section saved view).

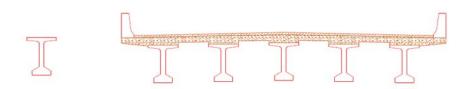

This will be used as a reference on your details sheet.

8. **Window** around the single girder you just copied to create a saved view for the girder detail. Make sure only the girder is shown in the view.

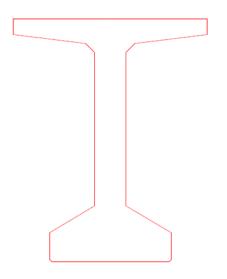

9. Key in *sv=bridge rebar detail* and *<D>* in the view to save.

*Note:* You can either use the *sv*= keyin or the dialog box option to create saved views.

| 📕 Saved Views 📃 🗉               | × |
|---------------------------------|---|
| 🖏 🚰 🗙 💱 🍰 🛛 <u>V</u> iew: 💷     |   |
| Name Description                |   |
| bridge rebar detail             |   |
| bridge section                  |   |
|                                 |   |
|                                 |   |
|                                 |   |
|                                 |   |
| Apply Options                   |   |
| <u> Wi</u> ndow: Aspect Ratio ▼ |   |
| Camera <u>P</u> osition         |   |
| View Attributes Views           |   |
| Clip Volume Reference Settings  |   |
|                                 |   |
| Close Apply                     |   |
|                                 |   |

- 10. Fit the view.
- 11. Save Settings.

### Move the model file to the Reference\_Files folder

You're finished working in this bridge model file, so move it to the Reference\_Files folder.

- 1. Select File > Save As...
- 2. Set the directory to C:\Projects\12345\Bridge\Drawings\Reference\_Files
- 3. Remove the CU (CDOT User) initial prefix and rename the file to **12345BRDG\_Detail.dgn.**

| 📕 Save As - C:\P                                  | rojects\12345\Brid                 | ge\Drawings\R   | eference_Files\                                   |                              |                     | × |
|---------------------------------------------------|------------------------------------|-----------------|---------------------------------------------------|------------------------------|---------------------|---|
| Save in:                                          | Reference_File                     | es              | •                                                 | G 🤌 📂 🗉                      | •                   |   |
| Recent Places<br>Desktop<br>CDOT_User<br>Computer | Name<br>12345BRDG_1<br>12345BRDG_6 | -               | Date modified<br>11/3/2009 11:1<br>1/18/2008 7:00 | Type<br>DGN File<br>DGN File | Size 63 KB<br>34 KB |   |
| Network                                           | File name:                         | 12345BRDG_D     | )etail.dgn                                        | •                            | Save                |   |
|                                                   | Save as type:                      | MicroStation V8 | 3 DGN Files (*.dgn)                               | •                            | Cancel<br>Options   |   |

- 4. Select **Save** to save the file.
- 5. Select File > Close to return to the MicroStation Manager.
- 6. In the MicroStation Manager, verify your 12345BRDG\_Detail.dgn file was copied to Reference\_Files folder.

7. Change the directory to the **\Bridge\Working** folder. Right click on the file and select **Delete** to delete the **CU12345BRDG\_Detail.dgn** file.

| Look in:    | Norking    |                                      | -           | 🌀 🧊 📂 🛄          | 🕨 🗋 🚰 🖪                                                                                    |            | 3D - V8 DGN     |
|-------------|------------|--------------------------------------|-------------|------------------|--------------------------------------------------------------------------------------------|------------|-----------------|
|             | Name       | ~                                    | Date        | modified Typ     | e s                                                                                        |            |                 |
| sktop       |            | IRDG_Detail.dgn<br>IridgeModel01.dgn | Delete File | you sure you wan | t to move this file t<br>CU12345BRDG_<br>Type: DGN File<br>Size: 70.0 KB<br>Date modified: | Detail.dgn |                 |
| T_User      |            |                                      |             |                  |                                                                                            | Yes        | No              |
|             | د [        |                                      |             |                  | •                                                                                          | Yes        | No              |
|             | ۲ile name: | CU123458RDG_                         |             |                  | Open                                                                                       |            | No<br>CDOT User |
| -<br>nputer |            | CU12345BRDG_<br>All Files (*.*)      |             |                  | Open<br>Cancel                                                                             |            | CDOT User       |

8. Select **Yes** to delete the working file if prompted to confirm deleting an existing file.

# Lab 16.2 - Create the Sheet File

Create a new sheet file from a seed file.

- 1. In the MicroStation Manager, set the folder location to C:\Projects\12345\Bridge\Drawings.
- 2. Select the New File icon from the MicroStation Manager.

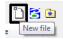

- 3. In the Seed File section, choose the Select button.
- 4. Select the seed file **3D-Seed\_CDOT.dgn** and select **OK**.

| 📕 New - C:\Proj | ects\12345\Bridge\ | Drawings\     |                       |               | <b>X</b> |
|-----------------|--------------------|---------------|-----------------------|---------------|----------|
| Save in:        | 🐌 Drawings         |               | •                     | o 🌶 🖻 🖽       | - 🔁 🖹    |
| Ca              | Name               |               | Date modified         | Туре          | Size     |
|                 | Reference_Fi       | les           | 11/3/2009 1:26        | File Folder   |          |
| Recent Places   | 🌗 Tabs             |               | 8/4/2009 6:50 A       | File Folder   |          |
| Desktop         |                    |               |                       |               |          |
| CDOT_User       |                    |               |                       |               |          |
| Computer        |                    |               |                       |               |          |
| Network         |                    |               |                       |               |          |
|                 | File name:         | 12345BRD0     | G_Plan01.dgn          | •             | Save     |
|                 | Save as type:      | Micro Station | n DGN Files (*.dgn)   | •             | Cancel   |
|                 | Seed:              | ds-Global\M   | licroStation\seed\3D- | Seed_CDOT.dgn | Browse   |

5. In the Files field, key in the name 12345BRDG\_Plan01.dgn.

6. Select Save.

The file appears in the folder list.

7. Select **Open** to open the file.

The empty file is created with all of the Bridge default settings from the seed file.

# **Reference the Plan graphics**

- 1. Reference the **12345BRDG\_Model.dgn** file from the **\Bridge\Drawings\Reference\_Files** folder.
- 2. In the Attachment Settings box, set the options as shown and select OK.

| 📕 Attachment Setting       | s: 12345brdg_model.dgn                   |
|----------------------------|------------------------------------------|
| <u>Fi</u> le Name:         | 12345BRDG_Model.dgn                      |
| Full Path:                 | \reference_files\12345brdg_model.dgn     |
| <u>M</u> odel:             | CDOT Default                             |
| Logical Name:              | Bridge Plan                              |
| Description:               | Bridge Plan                              |
| Scale (Master:Ref)         | 1.000000 : 1.000000                      |
|                            |                                          |
| Le <u>v</u> el:            | <b></b>                                  |
| Named Group:               | <b></b>                                  |
| Revision:                  | <b></b>                                  |
| Nested Attachments:        | Live Nesting   Depth: 1                  |
| Display Overrides:         | Allow                                    |
| Ne <u>w</u> Level Display: | Use MS_REF_NEWLEVELDI                    |
| Global LineStyle Scale:    | None 🔻                                   |
| ☑ Display                  | Clip Back                                |
| ✓ Snap                     | Clip Front                               |
| ✓ Locate                   | Display <u>Raster</u> References         |
| Manipulate as Eler         | nent Ignore Attachment When Live Nesting |
| ✓ <u>T</u> rue Scale       | ✓ Use Lights                             |
| Scale Line Styles          | Plot As <u>3</u> D (PDF)                 |
|                            | <u>O</u> K Cancel                        |

The bridge plan and the nested design reference are attached to the sheet file. Since you attached at a 1:1 scale and Coincident-World, all of the bridge plan graphics are in their true coordinate locations and actual size.

3. **Fit** the view.

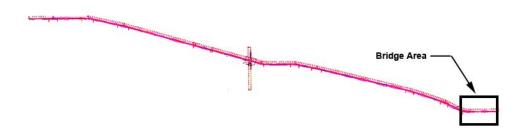

4. Window in on the bridge area as shown.

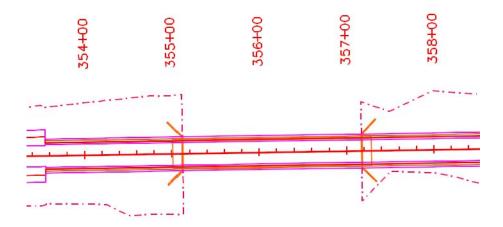

5. Toggle off the display of the Design reference.

| <u>Tools</u> <u>Settings</u><br>• <u>Settings</u> | to to to to to to to to | 🖉 Hilte Mode: 🛛 Bou                    | ndaries 👻       |               |   |   |   |
|---------------------------------------------------|-------------------------|----------------------------------------|-----------------|---------------|---|---|---|
| Hierarchy                                         | Slot 🏱 File Name        | Model                                  | Description *   | Presentation  | • | 2 | ۲ |
| E-W 123458RDG_Plan01.dgn                          | 1 12345DES_Model.dgn    | CDOT Default                           | Design Plan     | Wireframe     | 1 | 1 | 1 |
|                                                   | Offset X -178956.971 Y  | 00000<br>-178956.971<br>S 闷 🗿 Live Ne: | Orientation Top | Eptation 0°01 |   |   | ] |

6. Only the graphics from the Bridge model are shown.

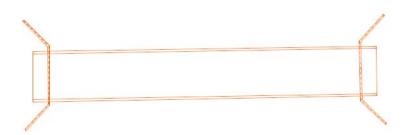

### **Place the border**

With the bridge plan graphics in place, you can now place the border around them.

- 1. Select **Cells** from the **Primary** toolbar.
- Select File > Attach File and attach the 12345DesignPlanBorder cell library from the C:\Projects\12345\Miscellaneous folder.
- 3. Select the **Placement** option for this cell.

| 📕 Cell Library: [\12345DesignPlanBorder.cel]     |                    |
|--------------------------------------------------|--------------------|
| File                                             |                    |
| Use Shared Cells Display All Cells In Path       | Display: Wireframe |
| Name A Description                               |                    |
| 12345 Design Plan Border Project Border Cell     |                    |
| 4                                                |                    |
| Active Cells                                     |                    |
| Placement 12345 Design Plan Border Point Element | Edit Delete        |
| Terminator NONE Pattern NONE                     | Create Share       |
|                                                  |                    |

4. Select the **Place Active Cell** command and place the border at a 40 scale.

| 📕 Place Activ | /e Cell 🗖 🗖 💌                                    |
|---------------|--------------------------------------------------|
| Active Cell:  | Design Plan Border 🤍                             |
| Active Angle: | 0°0'0.00''                                       |
| X Scale:      | 40.000000                                        |
| Y Scale:      | 40.000000 – 🖨 🛃                                  |
| Z Scale:      | 40.000000                                        |
|               | Top  vilti-line Offsets nension Values notations |

The border scale is the same as the plot scale of  $1^{"}=40$ '.

5. **<D>** to place the border in the location shown. Be sure to position the border so that the bridge plan is in the upper left corner.

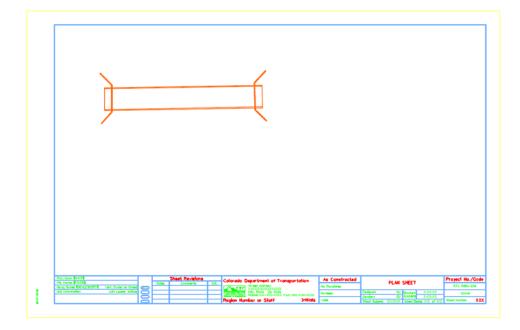

6. Turn on the display of the design reference.

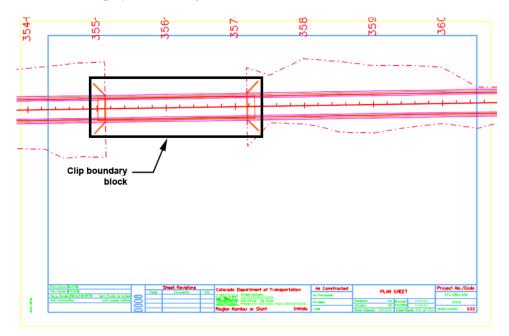

- 7. On the CDOT Menu Explorer, select Drafting.
  - Select the **Border** category.
  - Select the **Clip Boundary** item.
- 8. Select the **Place Block** command and place the clip boundary block as shown.

9. From the **Reference** dialog box, select the Bridge model reference and then select **Tools** > **Clip Boundary**.

| ools <u>S</u> ettings |                       |              |                       |              |   |     |   |  |
|-----------------------|-----------------------|--------------|-----------------------|--------------|---|-----|---|--|
| - 😂 😪 🗅 🕴             | 🕺 🗢 🖻 🎦 🔂 🕏           | 6 🛱 📅 🔘 🗙    | Hite Mode: Boundaries | •            |   |     |   |  |
| erarchy Clip Refere   | nce ot 🏱 File Name    | Model        | Description *         | Presentation | • | 3 4 | 4 |  |
| 12345BRDG_Plan01.0    | 1 12345BRDG_Model.dgn | CDOT Default | Bridge Plan           | Wireframe    | ~ | 1 1 | ( |  |
|                       |                       | .000000      | Orientation Top       | Rotation 0°0 | n |     |   |  |
|                       | Scale 1.000000 : 1    |              |                       |              |   |     |   |  |

10. **<D>** on the clip boundary to clip the design model reference.

| N 1                                 | . /                                   |                         |                                                   |                                         |               |
|-------------------------------------|---------------------------------------|-------------------------|---------------------------------------------------|-----------------------------------------|---------------|
|                                     |                                       |                         |                                                   |                                         |               |
|                                     |                                       |                         |                                                   |                                         |               |
| <u> </u>                            |                                       |                         |                                                   |                                         |               |
|                                     | N                                     |                         |                                                   |                                         |               |
|                                     |                                       |                         |                                                   |                                         |               |
|                                     |                                       |                         |                                                   |                                         |               |
|                                     |                                       |                         |                                                   |                                         |               |
|                                     |                                       |                         |                                                   |                                         |               |
|                                     |                                       |                         |                                                   |                                         |               |
|                                     |                                       |                         |                                                   |                                         |               |
|                                     |                                       |                         |                                                   |                                         |               |
|                                     |                                       |                         |                                                   |                                         |               |
|                                     |                                       |                         |                                                   |                                         |               |
|                                     |                                       |                         |                                                   |                                         |               |
|                                     |                                       |                         |                                                   |                                         |               |
|                                     |                                       |                         |                                                   |                                         |               |
| Mit Der Shart Revisions             | Colorado Department of Transportation | As Constructed          | PLAN :                                            |                                         | Project No./C |
|                                     |                                       |                         | PLAN                                              | STEL                                    | STA 0554-038  |
| The Homes \$73,853 Date: Conversion | State of the second second            | No Revolves             |                                                   |                                         | 51X 0804-804  |
|                                     | Region Humber of Slotf InHida         | No Revision<br>Revision | Delgres CU<br>Detailer OU<br>Sheet Subert XXXXXXX | Sevelare X-832-833<br>Sambare X-833-833 | 12345         |

The bridge plan is now place inside the border at the proper coordinates. Design graphics levels can be turned on/off as needed.

### **Reference additional graphics at various scales**

Reference the typical section at a scale of 1'' = 10'

- 1. From the References dialog, attach the file **12345BRDG\_Detail.dgn** from the **\Bridge\Drawings\Reference\_Files** folder.
- 2. In the Attachment Settings box:

| 📕 Reference Atta                                         | chment Settings for 12345BRDG_Detail.dgn       |
|----------------------------------------------------------|------------------------------------------------|
|                                                          | 12345BRDG_Detail.dgn                           |
| _                                                        | \Drawings\Reference Files\12345BRDG Detail.don |
|                                                          | CDOT Default                                   |
|                                                          |                                                |
| -                                                        | bridge section                                 |
| Description:                                             |                                                |
| Orientation:                                             |                                                |
| View                                                     | Description                                    |
| Coincident                                               | Aligned with Master File                       |
| Coincident - V                                           |                                                |
| Standard View                                            | VS                                             |
| Saved Views                                              |                                                |
| <ul> <li>bridge sect</li> <li>bridge rebation</li> </ul> |                                                |
| Named Fence                                              |                                                |
| rianea renee                                             |                                                |
| Tog                                                      | ggles: 💶 💐 🍋 🏭 📅 🌛 🐓 🏭 🔊 💡 🖉                   |
| Scale (Master                                            |                                                |
|                                                          |                                                |
| Named G                                                  |                                                |
| Rev                                                      | ision:                                         |
| Clip Boundary Eler                                       | ment: Copy To Master                           |
|                                                          | evel:                                          |
| Nested Attachm                                           | ents: No Nesting   Depth: 1                    |
| Display Oven                                             | rides: Allow                                   |
| Display Over                                             |                                                |
|                                                          | splay: Use MS_REF_NEWLEVELDI                   |
|                                                          | splay: Use MS_REF_NEWLEVELDI                   |
| Ne <u>w</u> Level Dis                                    | splay: Use MS_REF_NEWLEVELDI                   |

- Select the saved view **Bridge Section** (the logical name will update to the saved view name).
- Set the **Scale** to **40:10**
- **Note:** When working with multiple scales, always key in the border scale in the first field (Master) and the detail scale in the second field (Ref). MicroStation will calculate the scale for your, or you could calculate it yourself and enter **4**:**1**.
- Set the other options as shown.

- 3. Select **OK** and **<D>** to position the saved view reference in the location shown.

4. Reference the **12345BRDG\_Detail.dgn** again and repeat the above process and reference the bridge rebar detail at a scale of 1"=5'.

| 📕 Reference Atta   | chment Settings for 12345BRDG_Detail.dgn       |
|--------------------|------------------------------------------------|
|                    | 12345BRDG_Detail.dgn                           |
| -                  | \Drawings\Reference_Files\12345BRDG_Detail.dan |
|                    | CDOT Default                                   |
| Model.             |                                                |
| Logical Name:      | bridge rebar detail                            |
| Description:       |                                                |
|                    |                                                |
| Orientation:       |                                                |
| View               | Description                                    |
| Coincident         | Aligned with Master File                       |
| Coincident - W     |                                                |
| Standard Views     | \$                                             |
| Bidge sect         | ion                                            |
| bridge reba        |                                                |
| Named Fence        |                                                |
|                    |                                                |
| Тод                | gles: 💽 🛃 🍋 🛄 🃅 🤣 < 🏢 🖏 🏹 🖓                    |
| Scale (Master      | :Ref) 40.000000 : 5.000000                     |
|                    |                                                |
| Named Gr           | oup:                                           |
| Revi               | sion:                                          |
| Clip Boundary Elen | nent: Copy To Master                           |
|                    | evel:                                          |
| Nested Attachm     | ents: No Nesting   Depth: 1                    |
| Display Over       | ides: Allow                                    |
| New Level Dis      |                                                |
| Global LineStyle S |                                                |
| í –                |                                                |
|                    | <u>Q</u> K Cancel                              |

| Ni            |   |   |  |
|---------------|---|---|--|
| $\frac{1}{1}$ |   |   |  |
| 1             | N |   |  |
|               |   |   |  |
|               |   |   |  |
|               |   | Ţ |  |
|               |   |   |  |
|               |   |   |  |
|               |   |   |  |

*Note:* You'll annotate and dimension this sheet in the next lab.

- 5. **Fit** the view.
- 6. Save Settings.
- 7. Exit MicroStation.

# LAB 17 - Create a General Notes Sheet

The **12345DES\_GenNote.dgn** has been created in the project's **\Design\Drawings** folder through the create project utility. This sheet file currently is linked to a generic notes doc file in the CDOT workspace. However, the sheet files should reference the project-specific notes file, **12345GemeralNote.dgn** located in the **\Design\Drawings\Reference Files** folder. You must first update the references in the sheet file to point to the project notes, and then edit the project notes file to be project-specific.

*Note:* This process is the same for any specialty group.

### Chapter Objectives:

After completing this exercise you will know how to:

- Open a project notes sheet file.
- Update the Word document link to point to the 12345 project directory.
- Edit the project-specific general notes Word file.
- Re-link the General Notes Word file to the Notes sheet file.

# Lab 17.1 - Create Project General Notes Sheet

# **Updating Links**

1. Start MicroStation and open the file **12345DES\_GenNote##.dgn** from the **C:\Projects\12345\Design\Drawings** folder.

THESE GENERAL NOTES SHEETS ARE LINKED TO A DOCUMENT FILE (DES\_GROUNDO.DOC). TO EDIT, DOUBLE CLICK ON GRAPHIC. JF YOU EDIT THE FILE SHO RE-LINK THE FILES. TO LINK FILES, FIRST DELETE LINK, THE COPY INFORMATION DUT OF DOCUMENT FILE (DES\_GROUNDO.DOC). IN MICROSTATION GO TO EDIT>PASTE SPECIAL, SELECT THE LINKED MICROSOFT OFFIC COOCUMENT, SLECCY MEHADE TO BE BY SIZE, FILL IN 18, CENTER AND PLANE DO TO BE TO BE BY SIZE, FILL IN 18, CENTER AND PLANE DO TO BE TO BE BY SIZE, FILL IN 18, CENTER AND PLANE DO TO BE TO BE BY SIZE, FILL IN 18, CENTER AND PLANE DO TO BE TO BE BY SIZE, FILL IN 18, CENTER AND PLANE DO TO BE BY SIZE, FILL IN 18, CENTER AND PLANE DO TO BE TO BE BY SIZE, FILL IN 18, CENTER AND PLANE DO TO BE TO BE BY SIZE, FILL IN 18, CENTER AND PLANE DO TO BE BY SIZE, FILL IN 18, CENTER AND PLANE DO TO BE BY SIZE.

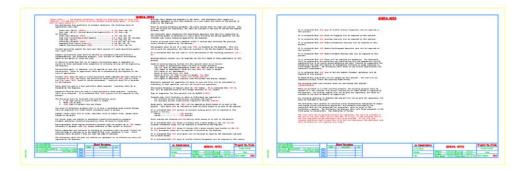

This file was automatically generated by the create project utility program and contains links to a General Notes Word document in the generic project template folder. You will need to update these links to the General Notes Word document in the project folder.

2. Select Edit > Links.

3. Highlight the first link in the list and select **Change Source**.

| Links              |                                         |              |                  | ×                           |
|--------------------|-----------------------------------------|--------------|------------------|-----------------------------|
| Links:<br>C:\\JPC# | DES GenNote.doc!OLE Li                  | Type         | Update<br>Manual | Close                       |
| C:\\JPC#I          | DES_GenNote.doc!OLE_Li                  | nk2 Document | Manual           | Update Now<br>Open Source   |
|                    |                                         |              |                  | Change Source<br>Break Link |
| Source:<br>Type:   | C:\\Tabs\12345D<br>Microsoft Office Wor | -            | -                |                             |
| Update:            | Automatic                               | Manual       | al               |                             |

 In the Change Source dialog box, set the Look in folder to C:\Projects\12345\Design\Drawings\Tabs and select the file 12345DES\_GenNote.doc.

| 4 | Change Source                            |                              |                                                          |             |      |     |      |                | × |
|---|------------------------------------------|------------------------------|----------------------------------------------------------|-------------|------|-----|------|----------------|---|
|   | Look in:                                 | 퉬 Tabs                       |                                                          |             | •    | G 🤌 | ⊳ 🔝  |                |   |
|   | Recent Places Desktop CDOT_User Computer | 12345DES_                    | GenNote.doc<br>SWMP.doc<br>TabEarthwork.x<br>TabMisc.xls |             | Size |     | Tags |                |   |
|   | Network                                  | File name:<br>Files of type: | 12345DES_(<br>All Files (*.*)                            | GenNote.doc |      |     | •    | Open<br>Cancel |   |
|   | Item Name:                               | OLE_LINK1                    |                                                          |             |      |     |      |                |   |

- 5. Select **Open** to update the link.
- 6. Repeat this process for the second link.

| Links                       |                                                       |   |                            | ×                                                                 |
|-----------------------------|-------------------------------------------------------|---|----------------------------|-------------------------------------------------------------------|
|                             | ES_GenNote.doc!OLE_L<br>ES_GenNote.doc!OLE_L          |   | Update<br>Manual<br>Manual | Close<br>Update Now<br>Open Source<br>Change Source<br>Break Link |
| Source:<br>Type:<br>Update: | C:∖\Tabs\12345D<br>Microsoft Office Wo<br>⊚ Automatic | - | ent                        |                                                                   |

7. Close the Links dialog box.

#### 8. Save Settings (File > Save Settings).

The General Notes sheet file is now linked to the GenNotes.doc file in the project-specific folder. You can now edit the Word file for your project-specific requirements.

### **Editing the Notes**

1. Double click on the first notes link (left sheet).

This opens Microsoft Word and the GenNotes.doc file.

[Notes within [ ] are designer directions - delete all directions prior to final plan submittal. All XXX shall be filled in by the designer during design phase. If the note does not apply delete it.] Prior to placing bituminous be paid for separately, but For preliminary plan quantities of pavement materials, the following rates of application The Contractor shall coordi were used: existing grades is obtained unless otherwise approved b Overlay of planed areas sha otherwise approved by the E The pavement shall be cut to for separately, but shall b It is estimated that the old Diluted emulsified asphalt for tack coat shall consist of 1 part emulsified asphalt and 1 Moisture-density control wi part water. Asphalt rejuvenating agent shall be diluted in accordance with manufacture's recommendations. For estimating purposes, [XXX] gallons of asphalt rejuvenating agent to one Depth of moisture-density c Eull depth of embankmen Top IXXI Feet of these. Full depth of embankmen Full depth of all emban gallon of water was used. It should be noted that the use of asphalt rejuvenating agent is dependent on results of Bases of cuts and fills Bases of fills [XX] Fee Full depth of spur dike tests performed after completion of surfacing and may not be required by the Engineer. Rejuvenating agent, if required, will be applied as seal coat at the time of construction. Rates of application shall be as determined by the Engineer at the time of application. Full depth of embankmen Diluted [XXX] shall be used as a dust palliative where required and shall consist of a dilution of [XXX] and water, the portions of which shall be [XXX] part(s) water and [XXX] part [XXX], based on volume measurement. Locations shall be as directed by the Engineer. Excavation required for com that operation and will not The minimum thickness of to required based on the avera Water shall be used as a dust palliative where required. Locations shall be as directed by the Engineer. Type of compaction for this Magnesium Chloride shall be used as a dust palliative where required. Locations directed. It is estimated that [XXX] gallons will be required on this project. Locations shall be as Concrete pipe joint fastene All concrete culvert in All concrete culvert in The following shall be furnished with each bituminous naver: A ski type device at least 30 Feet in length.
 Short ski or shoe. Guard posts, delineators an 3. [XXX] Feet of control line and stakes. Mile posts will be adjusted Any layer of bituminous pavement that is to have a succeeding layer placed thereon shall be It is estimated that [XX] g

- 2. Read the first instructional paragraph (red text) and then delete it.
- 3. Delete the following text:

Prime Coat (MC-70) [XXXX] ......@. XX Gals./Sq. Yd.
Seal Coat (RC[XX]) Diluted Emulsified Asphalt [XXXX] ......@ XX Gals./Sq. Yd. (Diluted)
Cover Coat Material [XXXX]......@ XX Lbs./Sq. Yd.
Tack Coat (AC[XX].......@ XX Lbs./Sq. Yd.
Asphalt Rejuvenating Agent [XXXX]......@ XX Gals./Sq. Yd.
4. Edit the following text to read as follows: Tack Coat Diluted Emulsified Asphalt.....@ 0.1 Gals./Sq. Yd. (Diluted)

| Bituminous Pavement             | @ 110 Lbs./Sq. Yd./Inch |
|---------------------------------|-------------------------|
| Aggregate Base Course (Class 6) | @ 133 Lbs/Cu Yd         |

5. At the bottom of the first column, add a blank line to place the paragraph beginning "*The Contractor shall coordinate the shouldering*..." at the top of the next column.

| Asphalt joints shall fall on lines, shoulders lines or median lines, except where stated in the plans.                                                                                                    | It is estimated that [XX] gallons of pavement mar follows:                                             |
|----------------------------------------------------------------------------------------------------|----------------------------------------------------------------------------------------------------|
| All travel lanes are subject to smoothness incentive/disincentive payments. Pavement<br>smoothness incentive/disincentive shall be based on Inches/Mile.                                                                                                    | White                                                                                                  |
| Road approaches which require bituminous pavement shall be primed and an [XX] Inches thickness of pavement (and [XX] Inches thickness of ABC) placed as follows:                                                                                                    | Final signing and striping will be done by state<br>It is estimated that [XX] hours of blading with a  |
| Public approaches and entrances to building or residences shall be paved 50 Feet out from<br>the edge of shoulder or to the Right-Of-Way line, whichever is less. Field entrances shall                                                                                         | horsepower range will be required as directed by<br>It is estimated that [XX] bours of dozing with a   |
| be paved 4 Feet out from the edge of shoulder. '<br>The Contractor shall not park any vehicles or equipment in. or disturb any areas not                                                                                                    | horsepower range will be required as directed by<br>It is estimated that [XX] mile posts will be adju  |
| approved by the Engineer.                                                                                                    | Reset Marker.                                                                                          |
| Willings shall become the property of the State. The<br>Contractor shall supply all necessary equipment to haul<br>this material to a site within the limits of the                                                                                                    | It is estimated that [XX] days of Traffic Contro]<br>It is estimated that [XX] days of Traffic Contro] |
| project as direct by the Engineer.<br>Prior to placing bituminous pavement, the paved surface                                                                                                    | It is estimated that $[XX]$ hours of Flagging will                                                     |
| shall be swept and cleaned. This will not be paid for<br>separately, but shall be included in the cost of the<br>Hot Mix Asphalt Pavement item.                                                                                                    | It is estimated that [XX] Sanitary Facility will<br>It is estimated that [XX] Public Information Serv  |
| The Contractor shall coordinate the shouldering operation such that full compliance to the existing                                                                                                    | It is estimated that [XX] Mobile Profilegraph Opf                                                      |
| operation such that full compliance to the existing<br>It is estimated that [XX] Mobile Pavement Marking Zone will be required on this project.                                                                                                    | ,                                                                                                    |
| It is estimated that $[XX]$ hours will be required for potholing. The Contractor shall be responsible for contacting and coordinating with the appropriate utility representatives to be onsite during potholing and shall likewise be responsible for determining the type and |                                                                                                    |

reportable for contacting and contracting with the apploprise during representatives be onsite during potholing and shall likewise be responsible for determining the type and location of underground utilities as maybe necessary to avoid damage thereto. The Contractor shall refer to the utility specification for additional requirements.

It is estimated that [XX] tons of Hot Mix Asphalt Pavement (patching) will be required on this project.

6. Look at the top of the next page and note that your edits have adjusted the text wrapping. The next page now starts with the note:

It is estimated that [XX] Mobile Pavement Marking Zone will be required on this project.

| Millings shall become the property of the State. The<br>Contractor shall supply all necessary equipment to haul<br>this material to a site within the limits of the<br>project as direct by the Engineer. | It is estimated that [XX] days of Traffic Contro:<br>It is estimated that [XX] days of Traffic Contro: |
|----------------------------------------------------------------------------------------------------|----------------------------------------------------------------------------------------------------|
| Prior to placing bituminous pavement, the paved surface                                                                                                    | It is estimated that $[XX]$ hours of Flagging will                                                     |
| shall be swept and cleaned. This will not be paid for<br>separately, but shall be included in the cost of the                                                                                             | It is estimated that $[XX]$ Sanitary Facility will                                                     |
| Hot Mix Asphalt Pavement item.                                                                                                    | It is estimated that $[XX]$ Public Information Serv                                                    |
|                                                                                                    | It is estimated that [XX] Mobile Profilegraph Op(                                                      |
|                                                                                                    |                                                                                                    |

It is estimated that [XX] Mobile Pavement Marking Zone will be required on this project. It is estimated that [XX] hours will be required for potholing. The Contractor shall be responsible for contacting and coordinating with the appropriate utility representatives to be onsite during potholing and shall likewise be responsible for determining the type and location of underground utilities as maybe necessary to avoid damage thereto. The Contractor shall refer to the utility specification for additional requirements.

Contractor shall refer to the utility specification for additional requirements. It is estimated that [XX] tons of Hot Mix Asphalt Pavement (patching) will be required on this project. No Right-Of-Way acquisition will be needed for this project. All work will be completed entirely within the existing Right-Of-Way.

- 7. Review the text to make sure the edits are correct. If not, edit the text again until you're satisfied.
- 8. In Word, select File > Exit and select Yes when prompted to save changes.

You are returned to the General Notes sheet in MicroStation.

### Review the changes in the sheet file

1. Zoom in on the notes on the first sheet and note your text edits have been updated in the DGN file.

| GENERAL N                                                                                                    |                                                                                                    |
|----------------------------------------------------------------------------------------------------|----------------------------------------------------------------------------------------------------|
| For preliminary plan quantities of pavement materials, the following rates of application<br>were used:                                                                                                    | The Contractor shall coordinate the shouldering operation such that full compliance to the<br>existing grades is obtained on a daily basis following the paving operation for the affected area<br>unless otherwise approved by the Engineer. |
| Tack Coat Diluted Emulsified Asphalt                                                                                                    | Overlay of planed areas shall commence within 5 working days following the planning unless<br>otherwise approved by the Engineer.                                                                                                    |
| Diluted emulsified asphalt for tack coat shall consist of 1 part emulsified asphalt and 1 part water.                                                                                                    | The pavement shall be cut to a neat line [XXX] as directed by the Engineer. This will not be paid<br>for separately, but shall be included in the Hot Mix Asphalt Pavement item.                                                              |
| Asphalt rejuvenating agent shall be diluted in accordance with manufacture's<br>recommendations. For estimating purposes, [XXX] gallons of asphalt rejuvenating agent to one                                                                                                    | It is estimated that the old road is to be obliterated at the following locations: $\{XX + XX\}$                                                                                                    |
| gallon of water was used.                                                                                                    | Noisture-density control will be required for the full depth of those embankments on this project.                                                                                                    |
| It should be noted that the use of asphalt rejuvenating agent is dependent on results of<br>tests performed after completion of surfacing and may not be required by the Engineer.                                                                                              | Depth of moisture-density control for this project shall be as follows:<br>Full depth of embankments within 100 Feet of bridge abutments.<br>Top [XX] Feet of these embankments which [XX] Feet or more in height.                            |
| Rejuvenating agent, if required, will be applied as seal coat at the time of construction.<br>Rates of application shall be as determined by the Engineer at the time of application.                                                                                           | <pre>full depth of esharkments which are less than [XX] feet in height.<br/>Full depth of all embankments:<br/>Bases of cuts and fills [XX] Feet.</pre>                                                                                       |
| Olluted [DOX] shall be used as a dust paliative where required and shall consist of a<br>dilution of [DOX] and water, the portions of which shall be [DOX] part(s) water and [DOX]<br>part [DOX], based on volume measurement. Locations shall be as directed by the fingineer. | Bases of fills [XX] feet or lass in height, [XX] feet.<br>Full depth of spur dikes (check with bridge section).<br>Full depth of exhamiment sections used for dicties and channel changes.                                                    |
| Mater shall be used as a dust palliative where required. Locations shall be as directed by the Engineer.                                                                                                    | Excavation required for compaction of bases of cuts and fills will be considered as subsidiary to<br>that operation and will not be paid for separately.                                                                                      |
| Magnesium Chloride shall be used as a dust palliative where required. Locations shall be as<br>directed. It is estimated that [XXX] gallons will be required on this project.                                                                                                   | The minimum thickness of topsoil shall be [XXX Inches. It is estimated that [XX] Cu. Yds. will be required based on the average thickness of [XX] Inches.                                                                                     |
| The following shall be furnished with each bituminous paver:<br>1. A ski type device at least 30 Feet in length.                                                                                                    | Type of compaction for this project will be AASHTO T-[XOX].                                                                                                    |
| <ol> <li>Short ski or shoe.</li> <li>[XOX] Feet of control line and stakes.</li> </ol>                                                                                                    | Concrete pipe joint fasteners as shown on N-Standard are required on:<br>All concrete culvert installations excluding side drains.<br>All concrete culvert installations located at stations (XXXXX).                                         |
| Any layer of bituminous pavement that is to have a succeeding layer placed thereon shall be<br>completed full width before succeeding layer is placed.                                                                                                    | Guard posts, delineators and [XXX] will be removed by State forces at no cost to the project.<br>Mile posts will be adjusted or reset by State forces at no cost to the project.                                                              |
| Asphalt joints shall fall on lines, shoulders lines or median lines, except where stated in<br>the plans.                                                                                                    | It is estimated that [XX] gallons of pavement marking paint will be required on this project as                                                                                                    |
| All travel lanes are subject to smoothness incentive/disincentive payments. Pavement<br>smoothness incentive/disincentive shall be based on Inches/Hile.                                                                                                    | follows:<br>white                                                                                                    |
| Road approaches which require bituminous pavement shall be primed and an (XX) Inches thickness of pavement (and (XX) Inches thickness of ABC) placed as follows:                                                                                                    | Final signing and striping will be done by state forces at no cost to the project.                                                                                                    |
|                                                                                                    | It is estimated that $[XX]$ hours of blading with a motor grader in the $[XX]$ to $[XX]$ flywheel                                                                                                    |

2. Zoom in on the notes on the second sheet (right side) and notice that your edits have *not* been updated in the file.

It is estimated that  $\ensuremath{\left[\mathsf{XX}\right]}$  days of Traffic Control Inspection will be required on this project.

It is estimated that [XX] hours of Flagging will be required on this project.

It is estimated that [XX] Sanitary Facility will be required on this project.

It is estimated that [XX] Public Information Services will be required on this project.

It is estimated that  $\ensuremath{\left[\mathsf{XX}\right]}$  Mobile Profilograph Operation Zone will be required on this project.

It is estimated that [XX] Mobile Pavement Marking Zone will be required on this project.

It is estimated that [XX] hours will be required for potholing. The Contractor shall be responsible for contacting and coordinating with the appropriate utility representatives to be onsite during potholing and shall likewise be responsible for determining the type and location of underground utilities as maybe necessary to avoid damage thereto. The Contractor shall refer to the utility specification for additional requirements.

It is estimated that  $\ensuremath{\left[XX\right]}$  tons of Hot Mix Asphalt Pavement (patching) will be required on this project.

No Right-Of-Way acquisition will be needed for this project. All work will be completed

**Note:** If you make edits that change the wrapping of text between pages in the Word document, you must re-link the file for the edits to update in the MicroStation DGN file.

### **Re-link the Word document**

1. Use the **Element Selection** tool to select the Word document link on the second (right-side) sheet.

#### 2. Select Delete.

IF YOU GOLT THE FILE SHEETS ARE LINKED TO A DOCUMENT FILE (QES GONNOTO DOC). TO EDIT, DOUBLE CLICK ON GRAPHIC. RE-LINK THE FILES! SPECIAL, SELEST THE LINKED MICROSOFT OFFIC DOCUMENTS, SELECT METHOD TO BE BY SIZE, FILL IN 18, CENTER AND PLACE DOCUMENT.

|                                                                                                    |                                                                                                    |                                                                                                    | 0014.000                                                                                                    |
|----------------------------------------------------------------------------------------------------|----------------------------------------------------------------------------------------------------|----------------------------------------------------------------------------------------------------|----------------------------------------------------------------------------------------------------|
| for an intervention of an intervention of the second second                                                                                                    | Parameter bala antenne bar manateria santena santena bar bar bar bar bar bar bar bar bar ba                                                                                                    |                                                                                                    |                                                                                                    |
| Not had to be the advertest waters                                                                                                    | Instal of starts and party starts (start is strong and fitting in decay other starting state                                                                                                    |                                                                                                    |                                                                                                    |
| They would a weat to be on this and of their work as well as a table of the second of the second of       | The restrict well in the to a new line (inc) is characterized by the rest of the rest of t |                                                                                                    |                                                                                                    |
| Internal Property and the Research of Second And Second Second Se      | In a second the reaction is to a similar second to the following lands to the                                                                                                    |                                                                                                    |                                                                                                    |
| televentering for weinerig trease, their patient of speech land and the re-                                                                                                    | Addressed toward all to make the her hall many of manufactures or his palate.                                                                                                    |                                                                                                    |                                                                                                    |
| In state in reasons the constrained in the second second second of the second second sec                                                                                                    | Test of space weak, served to be proved and the fit one.                                                                                                    |                                                                                                    |                                                                                                    |
| becausing agen, of waters, will be pained as one of the track of methods and the second second secon      | All and if an annual state of the second state of the second state |                                                                                                    |                                                                                                    |
| Notes that will be any star and an addition of the second set and other of a<br>second set and set and the second set and set and set and set and set and<br>set and set and set and set and set and set and set and set and set and set and set and set and set and set and<br>set and set and set | New of the set of the set of the  |                                                                                                    |                                                                                                    |
| new reaction cannot a new conference over theorem. Longiture reaction in a second by the fraction                                                                                                    | because requires to the property of any of any end from any temperature to exercise to the second pro-<br>test approved to all to be any for approximate.                                                                                                    |                                                                                                    |                                                                                                    |
| Names Parts and a set as an anishing the set of the set of the set      | The minimum manager of second process of program. In the annumber limit (red lat., the course of<br>resources hand on the particle billings of projects).                                                                                                    |                                                                                                    |                                                                                                    |
| The first long share the further start start to be an and                                                                                                    | Type of antidents for this crystel and the black in press.                                                                                                    |                                                                                                    |                                                                                                    |
| L THE SHI WHEN A WE BOARD IN MAN.                                                                                                    | A LOUIS CONTRACTOR CONTRACTOR CONTRACTOR                                                                                                    |                                                                                                    |                                                                                                    |
| the first of stational sectors for a local sectors are taken there are a<br>sectors following the stations in the sectors.                                                                                                    | And the second of the second second s |                                                                                                    |                                                                                                    |
| tablet ports table for or they winned table or most table, where they make the                                                                                                    | It is present the life attack of second through part with the more of the reaction                                                                                                    |                                                                                                    |                                                                                                    |
| In the real of each to retrie the testing testing the last                                                                                                    | Table And And And And And And And And And And                                                                                                    |                                                                                                    |                                                                                                    |
| The months and there includes particle and a lotter state of a particle.                                                                                                    | The open as story and taken is not him a to be him any open.                                                                                                    |                                                                                                    |                                                                                                    |
| The same of a set of the set of the set of t      | It is address the coll takes of standy one a new grant of the (iii) is (iii) to be the sec-<br>mentation range out in the second as the takes is the figure.                                                                                                    |                                                                                                    |                                                                                                    |
| te précis fait al fils la app d'alogite                                                                                                    | It is advected that the part in a finite part is such second to be had at it the part is the part in the part of the part of t |                                                                                                    |                                                                                                    |
| The inference sector of an explanation and explanation, of sector dip water into the sector of the sector of the s      |                                                                                                    |                                                                                                    |                                                                                                    |
|                                                                                                    | (1 is adviced that (14) bigs of Taffer (advice frequent with its section of the origin).                                                                                                    |                                                                                                    |                                                                                                    |
| Lang report an owned The bit of grad formers                                                                                                    | An Combradiad Strategy Marginst No. (Sault                                                                                                    | This Put                                                                                                    | As Constrained and an and a                                                                                                    |
| International Address of the Control of Street, Street, Street      | antitetter diette artis frantiste                                                                                                    | A AVENUE AND A AVENUE AND AVENUE AND A AVENUE AND A AVENUE AND A AVENUE AND A AVENUE AND A AVENUE AND A AVENUE AND A AVENUE AND A AVENUE AND A AVENUE AND A AVENUE AND A AVENUE AND A AVENUE AND A AVENUE AND A AVENUE AND A AVENUE AND A AVENUE AND A AVENUE AND A AVENUE AND A AVENUE AND A AVENUE AND A AVENUE AND A AVENUE AND A AVE | and and and and a second second secon |

- 3. Double-click on the Word document link on the first sheet to open the GenNotes.doc file.
- 4. Highlight all of the text on the second page and select Edit > Copy in Word.

| Prior to placing bituminous pavement, the paved surface<br>shall be swept and cleaned. This will not be paid for                                                                                                    | It is est |
|----------------------------------------------------------------------------------------------------|-----------|
| separately, but shall be included in the cost of the<br>Hot Mix Asphalt Pavement item.                                                                                                    | It is est |
| not mix Asphalt Pavement Item.                                                                                                    | It is est |
|                                                                                                    | It is est |
| It is estimated that [XX] Mobile Pavement Marking Zone will be required on this project.                                                                                                    |           |
| It is estimated that [XX] hours will be required for potholing. The Contractor shall be responsible for contacting and coordinating with the appropriate utility representatives to be onsite during potholing and shall likewise be responsible for determining the type and location of underground utilities as maybe necessary to avoid damage thereto. The Contractor shall refer to the utility specification for additional requirements. |           |
| It is estimated that [XX] tons of Hot Mix Asphalt Pavement (patching) will be required on this project.                                                                                                    |           |
| No Right-Of-Way acquisition will be needed for this project. All work will be completed entirely within the existing Right-Of-Way.                                                                                                    |           |
| The following clear zone criteria shall be used during this project: [XXXXXXXXXXXXXXX]                                                                                                    |           |
| Where new pavement is to abut existing pavement, the existing pavement shall be removed to a<br>neat vertical line using a cutting saw or other method as approved by the Engineer. Saw<br>cutting asphalt will not be paid for separately, but shall be included in the cost of<br>Removal of Asphalt Mat.                                                                                                    |           |
| All surveying necessary to complete the project will not be paid for separately, but shall be included in the work.                                                                                                    |           |
| The Contractor shall protect all existing survey <u>monumentation</u> designated to remain from<br>damage during construction operations. Any monuments disturbed by the Contractor that are<br>not designated for relocation, shall be reset at the Contractor's expense. The Contractor<br>and Engineer shall note those monuments in the field prior to construction. See Tabulation<br>of Survey.                                            |           |
| This work shall not be measured and paid for separately, but shall be included in the cost<br>of the work.[Shall only be used when 5% or less, of the estimated cost of the line item<br>makes up the additional work to be included. If the line item involves additional work of<br>more than 5% of the line item price, the additional work shall be broken out into separate<br>line items].                                                 |           |
|                                                                                                    |           |

- 5. *Do not* close Word.
- 6. Switch to the MicroStation application.

7. In MicroStation, select Edit > Paste Special and select the Linked Microsoft Office Word **Document** option and then select **Paste**.

| 🔑 Paste Special 🛛 🕅                                                                  | 3 |
|--------------------------------------------------------------------------------------|---|
| Data Type                                                                            |   |
| Picture of Microsoft Office Word Document<br>Embedded Microsoft Office Word Document |   |
| Linked Microsoft Office Word Document                                                |   |
| Rich Text to Design File<br>Text To Design File                                      |   |
| Paste Cancel                                                                         |   |

8. In the Paste OLE box, set Paste As to Link and Method to By Corners.

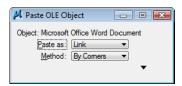

9. Snap to the two ends of the top guideline as shown.

THESE GENERAL NOTES SHEETS ARE LINKED TO A DOCUMENT FILE (DES\_Geminote.DOC). TO EDIT, DOUBLE CLICK ON GRAPHIC. IF YOU EDIT THE FILE AND INFORMATION WRAPS FROM ONE SHEET TO ANOTHER RE-LINK THE FILES! ID LINK FILES DELETELINK, THEN COPY INFORMATION OUT OF DOCUMENT FILE (DES CENING & DOC). IN MICROSTATION GO ID EDITS SPECIAL, SELECT THE LINKED MICROSOFT OFFIC DOCUMENTS, SELECT METHOD TO BE BY SIZE, FILL IN 18, CENTER AND PLACE DOCUMENT.

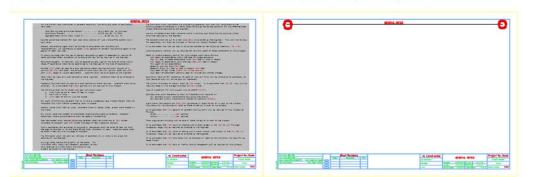

THESE GENERAL NOTES SHEETS ARE LINKED TO A DOCUMENT FILE (DES\_Geminote.DOC). TO EDIT, DOUBLE CLICK ON GRAPHIC. IF YOU EDIT THE FILE AND INFORMATION WRAPS FROM ONE SHEET TO ANOTHER RE-LINK THE FILES! IBEVIA, SELEST THSI CHKEDE LINKSTHEN GEPY INFORMATION DUT OF DOGUMENT FILEY OSSZC. FILL'IN 18, CENTER AND ALIOE GO. J. GO. J. GO.

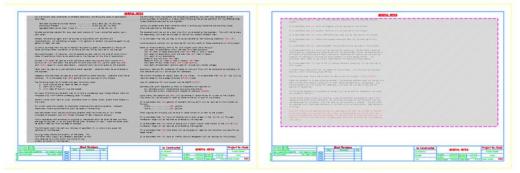

10. Zoom in to review the notes and notice that the link has been updated to reflect your edits.

|                                                                                                    | GENERAL |
|----------------------------------------------------------------------------------------------------|---------|
| It is estimated that [XX] Mobile Pavement Marking Zone will be required on this projection                                                                                                    | ct.     |
| It is estimated that [XX] hours will be required for potholing. The Contractor shall<br>responsible for contacting and coordinating with the appropriate utility representativ<br>be onsite during potholing and shall likewise be responsible for determining the type<br>location of underground utilities as maybe necessary to avoid damage thereto. The<br>Contractor shall refer to the utility specification for additional requirements. | ves to  |
| It is estimated that [XX] tons of Hot Mix Asphalt Pavement (patching) will be required this project.                                                                                                    | d on    |
| No Right-Of-Way acquisition will be needed for this project. All work will be comple<br>entirely within the existing Right-Of-Way.                                                                                                    | ted     |
| The following clear zone criteria shall be used during this project: [XXXXXXXXXXXXXXXXXXXXXXXXXXXXXXXXXXXX                                                                                                    |         |
| Where new pavement is to abut existing pavement, the existing pavement shall be remove<br>neat vertical line using a cutting saw or other method as approved by the Engineer. S<br>cutting asphalt will not be paid for separately, but shall be included in the cost of<br>Removal of Asphalt Mat.                                                                                                    | Saw     |
| All surveying necessary to complete the project will not be paid for separately, but : be included in the work.                                                                                                    | shall   |

- 11. Switch over to the Word document and select File > Exit. If prompted to save the file, select Yes.
- 12. In MicroStation, Fit the view.
- 13. Save Settings.
- 14. Exit MicroStation.

# LAB 18 - Create the Standard Plans List Sheet

The M&S standard sheet is created by downloading the M&S Standards Plan List Index file from the CDOT web site. You can then update the reference in the M&S sheet file to point to this downloaded file.

#### **Chapter Objectives:**

After completing this exercise you will know how to:

- Download the M&S Index file from the CDOT web site.
- Update the M&S sheet file reference to the downloaded file.
- Use the **Create Region** command to update the M&S Index Sheet for the project.

### Lab 18.1 - Create Project Standard Plans List Sheet

## **Open the Sheet File**

1. Start MicroStation and open the **12345DES\_StdPlanList.dgn** file from the **C:\Projects\12345\Design\Drawings** folder.

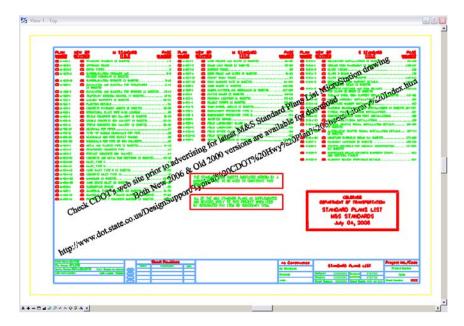

The file opens and contains the border along with the M&S Standards Plan List reference. It also contains the web address to obtain the latest M&S Index file.

2. Select References from the Primary toolbar.

| References (1 of 1 unique, 1 displayed) |                                                                 |
|-----------------------------------------|-----------------------------------------------------------------|
| Tools Settings                          |                                                                 |
| 🗄 - 🖻 🗞 📇 🌾 🖏 🖨 🚰                       | 🖆 🔂 😴 🍈 📰 🏟 🗶 Hilte Mode: Boundaries 💌                          |
| Hierarchy                               | Slot File Name Model Description Logical Presentation 🗔 📣 📐     |
| 🖃 🔀 12345DES_StdPlanList.dgn            | 1 M&S Standard Plans CDOT Default Global Orig 🤍 Wireframe 🗸 🗸 🗸 |
| M&S Standard Plans List Index.dgn       |                                                                 |
|                                         |                                                                 |
|                                         |                                                                 |
|                                         | Scale 1.000000 : 1.000000 Rotation X 0° Y 0° Z 0°               |
|                                         | 🗊 🛷 🔪 🕍 🃅 🖓 ४७ 🏢 🔄 😱 No Nesting 🔹 Depth: 🧵\drawings\m&s stands  |

Note that the **M&S StandardPlansListIndex.dgn** file is already referenced from the project's **\Design\Drawings** folder. It was automatically placed here from the **Create Project Directory** utility.

Note: If you need newer or different version of the M&S Standards, you can download it from the following web address: www.dot.state.co.us/ DesignSupport/. Save the appropriate file to the project's \Design\Drawings folder and then re-attach this reference.

### Update the M&S Index

1. Turn off the DRAFT\_INFO\_No-Plot level to turn off the text.

**Note:** Since the text is on a "no plot" level, you don't have to turn off the text. However, it just makes working in the file a bit easier.

2. Set the active level to **DRAFT\_WT-3**.

| >•(none 🗸 | DRAFT WT-3   |  |
|-----------|--------------|--|
| S (none + | Jouwin Twing |  |

3. Window in to the top of the sheet as shown.

| PLAN<br><u>NUMBER</u> | NEW OR<br>REVISED | M STANDARD<br><u>TITLE</u> | PAGE<br><u>NUMBER</u> | PLAN<br>NUMBER |
|-----------------------|-------------------|----------------------------|-----------------------|----------------|
| □ M-100-1             | STANDARD          | SYMBOLS (3 SHEETS)         | 1-3                   | □ M-607-       |
| □ M-203-1             | APPROACH          | ROADS                      |                       | □ M-607-       |
| □ M-203-2             | DITCH TYP         | ES                         | 5                     | □ M-607-       |
| □ M-203-11            |                   | ATION CROWNED AND          |                       | □ M-607-       |
|                       |                   | GHWAYS (3 SHEETS)          |                       | □ M-607-       |
| I 	 M−2∩3−12          |                   | ATION STREETS (2 SHEETS)   | 9–10                  |                |

4. Select the **Create Region** command from the **Groups** toolbar and set the options as shown.

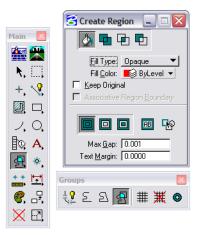

- 5. For the first plan in the list (M-100-1), **<D>** inside the block under the **Plan Number** column.
- 6. **<D>** to accept.

| PLAN<br><u>NUMBER</u> | NEW OR<br>REVISED | M STANDARD<br><u>TITLE</u>               | PAGE<br>NUMBER | PLAN<br><u>NUMBE</u> |
|-----------------------|-------------------|------------------------------------------|----------------|----------------------|
| M-100-1               | STANDARD          | SYMBOLS (3 SHEETS)                       | 1-3            | 🗖 M-6                |
| □ M-203-1             | APPROACH          | ROADS                                    | 4              | 🗖 M-6                |
| □ M-203-2             | DITCH TYP         | PES                                      | 5              | 🗖 M-6                |
| □ M-203-11            |                   | /ATION CROWNED AND<br>IGHWAYS (3 SHEETS) |                | □ M-6                |
| M−2∩3−12              |                   | ATION STREETS (2 SHEETS)                 | 9–10           |                      |

The block is filled-in using this tool.

7. Fill in other blocks as desired.

#### Fill in the Border Information

1. From the CDOT Menu Explorer, select **Drafting**, then the **Border RE** category and select the **Default** Resident Engineer cell.

| 🙀 CDOT Menu                                                 |                              | × |
|-------------------------------------------------------------|------------------------------|---|
| Group Display Add On's Optio                                | ns Help                      |   |
| Dratting<br>Design<br>Hydraulics<br>Landscape Environmental | Status<br>Existing OProposed |   |
| Settings                                                    | Border                       |   |

- 2. Apply.
- 3. **Snap** to the location shown to place the cell.

| PLAN<br>NUMBER      | NEW OR<br>REVISED | N STAN                                 | E              | PAGE<br>NUMBER | PLAN<br>NUMBER  |          |                                         | ANDARD                   | PAGE<br>NUMBER | PLAN<br>NUMBER | NEW OR<br>REVISED | S STANDARI                                         | D PAGE<br>Number      |
|---------------------|-------------------|----------------------------------------|----------------|----------------|-----------------|----------|-----------------------------------------|--------------------------|----------------|----------------|-------------------|----------------------------------------------------|-----------------------|
| <b>W-100-1</b>      |                   | SYMBOLS (3 SHEET                       |                |                | <b></b>         |          |                                         | (3 SHEETS)               |                | G 5-612-       |                   | IOR INSTALLATIONS (5 SHEETS                        |                       |
| <b>H-203-1</b>      |                   | R0405                                  |                |                | <b>9-607-2</b>  |          |                                         | EETS)                    |                | C 5-634-       |                   | SIGN PLACEMENT (2 SHEETS).                         |                       |
| <b>H-203-2</b>      |                   | ES                                     |                |                | 9-607-3         |          |                                         |                          |                | S-614-         |                   | SIGNS                                              |                       |
| <b>U-200-0</b>      |                   | ATION CROWNED AN                       | P              |                | <b>U-0</b> 07-4 |          |                                         | (2 SHEETS)               |                | <b>S-614-</b>  |                   | 509NS                                              |                       |
| D #-203-0           |                   | ATION STREETS (2                       |                | 9-10           | B M-607-0       |          |                                         | SHEFTS)                  |                | 0 5-614-       |                   | I SIGNS (3 SHEETS)                                 |                       |
| B #-208-1           | D EXCAVATE        | IN AND BACKFILL FI                     |                |                |                 |          |                                         | SHEE 153                 |                | - s-en-        | FOR OR            | UND SIGNS (2 SHEETS)                               |                       |
| -                   | (2 SHEETS         | 0                                      |                |                | - u-cos-1       |          |                                         | EWALKS (3 SHEETS)        |                | G 5-614-       |                   | F FOOTINGS AND SIGN ITS AND                        | S                     |
| <b>H-206-2</b>      |                   | IN AND BACKFILL FI                     |                |                | 0 9-60-1        |          |                                         | EWERS IS SHEETS          |                |                |                   | SS III SIONS (2 SHEETS)                            |                       |
| G H-208-1           |                   | Y ERDSTON CONTROL                      |                |                | 0.000           |          |                                         | EETSI.                   |                | C 5-654-       |                   | STEEL SIGN SUPPORT DETAIL                          |                       |
| <b>U W</b> -210-1   |                   | UPPORTS (2 SHEET                       |                |                | 0               |          |                                         | Sl.                      |                | 0.000          |                   | RE NUMBER INSTALLATIONS                            |                       |
| 0 14-214-1          |                   | PAVEMENT JOINTS                        |                |                | 0 9-64-2        |          |                                         | SHEETS1                  |                | 0 3-634        |                   | BEACON AND SIGN INSTALLA                           |                       |
| 0 9412-1            |                   |                                        |                |                | 0.000           |          |                                         | TYPE 3.                  |                | 0 3-614        |                   | POLE MOUNT SIGN DISTALLAT                          |                       |
| 0 M-610-1           |                   | AL PLATE PIPE H+2/<br>NORETE BOX CULVE |                |                | 0 1-65-2        |          | EMBANONENT PROTECTOR                    | TYPE &                   |                | 0 3-614-       |                   | E BARRER SIGN POST INSTAL                          |                       |
| 0 0-00-2            |                   | NORE TE BOX CULVE                      |                |                | 0 9-66-1        |          | INVERTED SIPHON                         |                          |                | 0 3-614-       |                   | MULTI-SION INSTALLATIONS                           |                       |
| 0 0 00 - 3          |                   | NORETE BOX CULVE                       |                |                | - N-620-1       |          | FIELD LABORATORY CLAS                   | 5 1                      |                | G 1-64-        |                   | TRAFFIC SIGNAL INSTALLATION                        |                       |
| 0 14-603-10         |                   | FOR PIPES                              |                |                | - N-620-2       |          | FIELD LABORATORY CLAS                   |                          |                |                | (7 SHEE           | rs)                                                |                       |
| D 14-601-11         |                   | SADDLE HEADWALLS                       |                |                | - N-620-1       |          | FIELD OFFICE CLASS 1                    |                          | 126            | D 3-614-       | 40A 🗖 ALTERNA     | TIVE TRAFFIC SIGNAL INSTALL                        | ATION DETAILS 167-171 |
| 0 10-001-12         |                   | S AND PIPE OUTLET                      |                |                | <b>N-620-1</b>  |          | FIELD OFFICE CLASS 2                    |                          | 127            |                | OS SHEE           |                                                    | -                     |
| 0 1-00-20           |                   | S FOR POPE OR BOX                      |                |                | <b></b>         |          | SURVEY NONLMENTS (2                     | HEETS)                   |                | 0 3-614-       |                   | E OVERHEAD STONS Q4 SHEET<br>T MARKINGS (5 SHEETS) |                       |
| G (+003-1           |                   | PLASTIC PIPE 12                        |                |                |                 |          |                                         |                          |                | 0 5-630        |                   | CONTROLS FOR HEGHWAY COM                           |                       |
| 0 1000-2            |                   | D CONCRETE POPE .                      |                |                |                 |          |                                         |                          |                |                | (2 96)            | TS)                                                | STRUCTION             |
| B # 883-3           |                   | CONCRETE BOX CUL                       |                |                |                 |          |                                         |                          |                | S-630          | -2 EARRICA        | DES, DRUMS, CONCRETE BARRIER<br>TICAL PANELS       | S (TEMP)              |
| C 10-003-10         |                   | AND METAL END SE                       |                |                |                 |          |                                         |                          |                |                |                   | FICAL PARELS<br>BEACON (PORTABLE) DETAILS.         |                       |
| D 14-004-0          | 0 DI DALET, TVI   | E C                                    |                |                |                 |          |                                         |                          |                | S-630-         | -3 D FLASHON      | G BEACON (PORTABLE) DETAILS.                       |                       |
| D 9-004-0           | I D INCT. 197     | E 0                                    |                |                |                 |          |                                         |                          |                |                |                   |                                                    |                       |
| D 9-004-0           | 2 CURB INLE       | T TYPE R (2 SHEE                       | (5)            | 49-50          |                 |          |                                         |                          |                |                |                   |                                                    |                       |
| G H-604-1           |                   | DALET TYPE 13                          |                |                | _               |          |                                         |                          | _              |                |                   |                                                    |                       |
| D 0-001-2           | D MANHOLES        | (3 SHEETS)                             |                |                |                 | THE STAN | DARD PLAN SHEETS                        | NDICATED HEREON BY       | A              |                |                   |                                                    |                       |
| 0 14-004-2          | S 🗖 VANE GRA      | TE INLET (5 SHEET)                     | 0              |                |                 | ROJECT.  | BOX ARE TO BE USED                      | TO CONSTRUCT THIS        |                |                |                   |                                                    |                       |
| <b>0 0-000-1</b>    |                   | E DRAINS                               |                |                | L               | moneur.  |                                         |                          |                |                |                   |                                                    |                       |
| D 0-000-1           | CUMBERAL          | TIPE 3 WHEAT                           | 6 SHEETS)      | 62-76          |                 |          |                                         |                          |                |                |                   |                                                    |                       |
| <b>0 14-000-1</b> 2 | S 🗖 GUARDRAIL     | TIPE 7 F-GHIPE I                       | MARCER (4 SHEE | TS) 77-80      |                 |          |                                         |                          | _              |                |                   | COLORADO                                           |                       |
| W-606-14            | 4 🗖 PRECAST 1     | TYPE 7 CONCRETE I                      | WARER (3 SHEE  | TS) 81-63      |                 | ALL OF T | HE MAS STANDARD PI                      | ANS, AS SUPPLEMENTED     |                |                |                   |                                                    |                       |
|                     |                   |                                        |                |                |                 | AND HEVE | SED, APPLY TO THIS<br>NATED PAY ITEM OR | PROJECT WHEN USED        |                |                | DEPARTME          | NT OF TRANSPORTATI                                 | ON I                  |
|                     |                   |                                        |                |                | L               | of DESIG | ROUED PAIL LIEM OK                      | SUBSIDIARY FIER          |                |                | CTAND             | ARD PLANS LIS                                      |                       |
|                     |                   |                                        |                |                |                 |          |                                         |                          |                |                |                   |                                                    |                       |
|                     |                   |                                        |                |                |                 |          |                                         |                          |                |                | M8/3              | S STANDARDS                                        |                       |
|                     |                   |                                        |                |                |                 |          |                                         |                          |                |                |                   | ly 04, 2006                                        |                       |
|                     |                   |                                        |                |                |                 |          |                                         |                          |                |                | JU                | iy 04, 2006                                        |                       |
|                     |                   |                                        |                |                |                 |          |                                         |                          |                |                |                   |                                                    |                       |
|                     |                   |                                        |                |                |                 |          |                                         |                          |                |                |                   |                                                    |                       |
|                     |                   |                                        |                |                |                 |          |                                         |                          |                |                |                   |                                                    |                       |
|                     |                   |                                        |                |                |                 |          |                                         |                          |                |                |                   |                                                    |                       |
|                     |                   |                                        |                |                |                 |          |                                         |                          |                |                |                   |                                                    |                       |
| 1                   |                   |                                        |                |                |                 |          |                                         |                          |                |                |                   |                                                    |                       |
| 1                   |                   |                                        |                |                |                 |          |                                         |                          |                |                |                   |                                                    |                       |
| Print Date: \$      |                   |                                        | _              |                |                 | _        |                                         |                          |                | _              |                   |                                                    |                       |
| File Normet S       |                   |                                        | Dates          | Sheet Revision |                 | Colore   | ido Department of                       | Transportation           | As Constr      | ucted          |                   | ARD PLANS LIST                                     | Project No./Code      |
|                     |                   | t. Scole: As Noted                     | R-D            | Commente       | 100.            |          |                                         |                          | No Revisions:  |                | STAND             | WED PLANS LIST                                     | Project Number        |
| Unit Informal       |                   | Unit Leader Initials                   | <u> </u>       |                | _               |          | 001 20000000000000000000000000000000000 | oox                      |                | _              | Designer: XXX     | XXXXX Strature X-XX-XX                             |                       |
| -                   |                   |                                        |                | -              | _               | 1        | Phint 2001-2001-1                       | COX PADE 1001-1000-10000 | Reviewdt       |                | Detaler: XXX      | CEXEX Numbers X-XX-XX                              | Code                  |
|                     |                   |                                        |                | -              | _               | Redor    | Number or Staff                         | Initiale                 | Vela           |                |                   | CEXEX Subset Sheets XXX of XX                      | Y Sheet Number XXX    |

- 4. Use the Edit Text command to edit the Project Number and Code as shown.
- 5. Use the **Edit Text** command to place your initials in the **Designer** and **Detailer** blocks.

|   |                      | <u>,</u> |           |                  | Project No./ | Code |
|---|----------------------|----------|-----------|------------------|--------------|------|
|   | STANDARI             | J        | PLANS     | LIST             | STA 086A-03  | 59   |
|   | Designer: C          | U        | Structure | X-XX-XX          | 12345        |      |
| - | Detailer: C          | U        | Numbers   | X-XX-XX          |              |      |
|   | Sheet Subset: XXXXXX | Х        | Subset Sh | eets: XXX of XXX | Sheet Number | XXX  |

- 6. **Fit** the view.
- 7. Save Settings (File > Save Settings).
- 8. Exit MicroStation.

## LAB 19 - Create a Title Sheet

In this lab, you'll learn how to insert a Vicinity Map into the Project Title Sheet.

#### **Chapter Objectives:**

After completing this exercise you will know how to:

- Open a project Title Sheet.
- Locate a vicinity map.
- Attach a vicinity map as a reference to the Title Sheet.
- Move and Clip the vicinity reference.

#### Lab 19.1 - Create Project Title Sheet

#### **Open the Title Sheet file**

1. Start MicroStation and open the file **12345DES\_TitleSht.dgn** for the **C:\Projects\12345\Design\Drawings** folder.

| Dversight / NHS                                                                                                    |          |          | DEPA             | RTMENT OF TRANSPORT                                                                                                    | ATION       |               | Related Projects:<br>P.C. (pets Petato)<br>Project torse |
|----------------------------------------------------------------------------------------------------|----------|----------|------------------|----------------------------------------------------------------------------------------------------|-------------|---------------|----------------------------------------------------------|
| Preva menutes with the mattern 1 or 102 or 102                                                                                                    |          |          | DEFA             |                                                                                                    | ATION       |               | R.D.W. Projecta:                                         |
| PRESSOR (1999) 1111190 C RD C 103                                                                                                    |          |          |                  | STATE OF COLORADO                                                                                                    |             |               | R.L.R. Project Description                               |
| TABULATION OF LENGTH                                                                                                    | 6 DESTOR | DATA     |                  | FEDERAL AID PROJECT NO. XXXXXXXX                                                                                                    |             |               |                                                          |
| STATUM                                                                                                    | 10       | PEET     | 86.708           | PEDERALAID PROJECT NO. XXXXXXXX                                                                                                    |             |               |                                                          |
| ADDREACH TH BRUTHET                                                                                                    | 11 101   | 100.000  | 873.             | ZZZZZZZZZZ COUNTY                                                                                                    | SHEET       | SO. TITLA AND | INDEX OF SHEETS                                          |
| F3. 13-0.13                                                                                                    | 2004 208 |          |                  |                                                                                                    |             | STARLARD      | PLARE LIFT FIRET                                         |
| MEST# 2008-102*                                                                                                    | -        | -        |                  |                                                                                                    |             | a TIFICAL A   | NCTIGN MEET                                              |
| #3. 3-03.00 @ 0000000, 8.9. 03.00                                                                                                    | 303.33   |          |                  |                                                                                                    |             | a mean o      | OF ADMONINATE CONSTITUES                                 |
| PTA. 8-40.00 MADE STRUCTURE                                                                                                    | -        |          |                  |                                                                                                    |             | I DETAIL ST   |                                                          |
| R. 1-0-0                                                                                                    |          |          | 822.22           |                                                                                                    |             |               | TICH ALIGNMENT SHEETS<br>CTICH STAALDG DAMEES            |
| 173, 10-00, 00 00 0100,7784                                                                                                    | 1001.00  |          |                  | 1                                                                                                    |             | E PLAY MD     | PROFILE ENERGY                                           |
| 1.7.15.10.10.1                                                                                                    | 000.00   |          |                  | +                                                                                                    |             | 10.201 -21    | HECIALIDES GROUP* SHEETS                                 |
| 100 1000-000*<br>175, 20-00 12 18 0000008, 2.9, 80 10                                                                                                    | 1014.33  |          |                  | E C                                                                                                    |             |               |                                                          |
| AUBICACE TO INCLUST                                                                                                    |          |          |                  | - M.                                                                                                    |             |               |                                                          |
| PTA INCIDE IN                                                                                                    |          |          |                  |                                                                                                    |             |               |                                                          |
|                                                                                                    |          |          |                  |                                                                                                    |             |               |                                                          |
| 1200                                                                                                    | -        | -        |                  |                                                                                                    |             |               |                                                          |
| TOTAL<br>Pressure of Incomer Length                                                                                                    |          | 147      | NULES .          |                                                                                                    |             |               |                                                          |
| NATE STRUCTURE<br>PRODUCT (ROSS LEWICE                                                                                                    |          | 8,100X   | 3, 305<br>3, 305 |                                                                                                    |             |               |                                                          |
| distant distribution                                                                                                    | -        |          |                  |                                                                                                    |             |               |                                                          |
| DESIGN DATA                                                                                                    | 2.8. 100 | -2.8. 10 | 10X              |                                                                                                    |             |               |                                                          |
| MONTHERN AND THE OF COMING                                                                                                    | 103.10 P | 100.00   | π.               |                                                                                                    |             |               |                                                          |
| SEADON INLOS                                                                                                    | 3.38     | 1.15     |                  |                                                                                                    |             |               |                                                          |
| ADVDRN 5.5.2. REDDRN                                                                                                    |          | -        |                  |                                                                                                    |             |               |                                                          |
| NUMBER A. S. S. VIRTICAL                                                                                                    |          |          | -                |                                                                                                    |             |               |                                                          |
|                                                                                                    | NUX 17.  |          |                  |                                                                                                    |             |               |                                                          |
| NAMES OF A DESCRIPTION OF A DESCRIPTIONO | AX whe   | AU. 107  |                  |                                                                                                    |             |               |                                                          |
| ALAN DESIDER TRAFFIC                                                                                                    | 207 - 30 | ber - x  | 0.               |                                                                                                    |             |               |                                                          |
| 187 TROOP &                                                                                                    | 18       | 307 = 20 |                  |                                                                                                    |             |               |                                                          |
| CLOB TOR TOTALS (TARDET)                                                                                                    | 5.81.77  | 1.00 12  |                  | PROJECT LOCATION MAP                                                                                                    |             |               |                                                          |
|                                                                                                    |          |          |                  | CHARLE I LOUATION MAP                                                                                                    |             |               |                                                          |
| CLAM THE IDITARY (NO HIN, AdDIN)                                                                                                    | 8.8.FT.  | 1.1 17.  | -                |                                                                                                    |             |               |                                                          |
| CONTRACTION CLAIM FOR MOX 1411                                                                                                    | 1.17     | 1.17.    |                  |                                                                                                    |             |               |                                                          |
| Prest Dates \$14703                                                                                                    | -        | S        | heet Revisions   | Advects Received of Received Street                                                                                                    | Constructed | Contract      | Information Project No./Code                             |
| The litera (\$12.018                                                                                                    |          | -        | Commente         | Colorado Deportment of Transportation As 1                                                                                                    |             | where:        | Project Nody Code                                        |
| Park Same \$21-512521\$                                                                                                    | (E.C.)   | -        |                  | Contraction of the second second seco |             | d Logram      | Code -                                                   |
| Land Sefar-matter 18th Longton Side                                                                                                    |          |          |                  |                                                                                                    |             |               |                                                          |

This file was automatically generated by the Create Project Utility program and contains a links to an Excel spreadsheet file in the generic project template folder. You will need to update these links to the **12345DES\_TitleSht.xls** file in the project folder.

## **Updating Links**

1. Select Edit > Links.

2. Highlight the first link in the list and select **Change Source**.

| inks           |                             |                |                 | ?                  |
|----------------|-----------------------------|----------------|-----------------|--------------------|
| <u>L</u> inks: |                             | Туре           | Update          | Cancel             |
| OMPLI          | CATED PROJECTIR1C1:R25      | C2 Worksheet   | Manual          | ····               |
| ENGTH          | H & DESIGN DATA!R1C1:R50    | C4 Worksheet   | Manual          | Update Now         |
|                |                             |                |                 | Open Source        |
|                |                             |                |                 | Change Source.     |
|                |                             |                |                 | <u>B</u> reak Link |
| Source:        | Sheetxls!SHEET ORDEF        | COMPLICATED PR | OJECTIR1C1:R250 | 2                  |
| Type:          | Microsoft Office Excel Work | sheet          |                 |                    |
|                | C Automatic                 | Manual         |                 |                    |

 In the Change Source dialog box, set the Look in folder to C:\Projects\12345\Design\Drawings\Tabs and select the file 12345DES\_TitleSht.xls.

| Change Source |                                                                                                    | ?>             |
|---------------|----------------------------------------------------------------------------------------------------|----------------|
| Look in:      | ► Tabs<br>Tabs<br>12345DES_GenNote.doc<br>12345DES_TabEarthwork.xls<br>12345DES_TabBisc.xls<br>12345DES_TabMisc.xls<br>12345DES_TitleSht.xls |                |
|               | File name:<br>Files of type: All Files (*.*)                                                                                                 | Open<br>Cancel |

4. Select **Open** to update the link.

5. Repeat this process for the second link.

| nks     |                                                  |                  |                  | ?                  |
|---------|--------------------------------------------------|------------------|------------------|--------------------|
| Links:  |                                                  | Туре             | Update           | Close              |
|         | H & DESIGN DATAIR1C1:R5<br>CATED PROJECTIR1C1:R2 |                  | Manual<br>Manual | Update Now         |
|         |                                                  |                  |                  | Open Source        |
|         |                                                  |                  |                  | Change Source      |
|         |                                                  |                  |                  | <u>B</u> reak Link |
| Source: | itleSht.xls!SHEET ORDE                           | R COMPLICATED PR | OJECTIR1C1:R25C  | 2                  |
| Type:   | Microsoft Office Excel Wo                        | rksheet          |                  |                    |
| Update: | C Automatic                                      | Manual           |                  |                    |

- 6. Close the Links dialog box.
- 7. Save Settings (File > Save Settings).

The Title sheet design file is now linked to the Excel spreadsheet file in the project-specific folder. You can now edit the Excel file for your project-specific requirements.

#### Edit the spreadsheet file

- 1. Double-click on the Tabulation of Length & Design Data link.
- 2. Excel starts and opens the **12345DES\_TitleSht.xls** file.

- S.H. XXX \*S.H. XXX DESIGN DATA MAXIMUM RADIUS OF CURVE 367.66 FT. 87.32 FT. MAXIMUM GRADE 1.50% 6.50% MINIMUM S.S.D. HORIZONTAL 152 FT. 44 FT. MINIMUM S.S.D. VERTICAL 245 FT. 122 FT. MAXIMUM DESIGN SPEED 88 MPH 40 MPH 2012 DESIGN TRAFFIC DHV = 270DHV = 70ADT = 1350 | ADT = 350DHV TRUCK % 78 CLEAR ZONE DISTANCE (TANGENT) 5.48 FT. 2.10 FT. CLEAR ZONE DISTANCE (XXX MIN. RADIUS) 7.6 FT.
- 3. In the *Design Data* portion of the file, make the following edits:

- 4. When finished, select **File > Exit** In Excel. When prompted to save changes to the file, select **Yes**.
- 5. Switch back to the MicroStation file and note that the edits are now updated in the DGN file.

| -         |                                                           | XXX                                                                                                    | X.XXX                                                                                                    |                                                                                                    |                                                                                                    |
|-----------|-----------------------------------------------------------|----------------------------------------------------------------------------------------------------|----------------------------------------------------------------------------------------------------|----------------------------------------------------------------------------------------------------|----------------------------------------------------------------------------------------------------|
|           |                                                           |                                                                                                    |                                                                                                    |                                                                                                    |                                                                                                    |
| S.H.      | XXX                                                       | *S.H. XXX                                                                                                |                                                                                                    |                                                                                                    |                                                                                                    |
| 367.6     | 6 FT.                                                     | 87.32 FT.                                                                                                |                                                                                                    |                                                                                                    |                                                                                                    |
| 1.5       | i0 <b>%</b>                                               | 6.50%                                                                                                    |                                                                                                    |                                                                                                    |                                                                                                    |
| 152       | FT.                                                       | 44 FT.                                                                                                   |                                                                                                    |                                                                                                    |                                                                                                    |
| 245       | FT.                                                       | 122 FT.                                                                                                  |                                                                                                    |                                                                                                    |                                                                                                    |
| 88 1      | MPH                                                       | 40 MPH                                                                                                   |                                                                                                    |                                                                                                    |                                                                                                    |
|           |                                                           |                                                                                                    |                                                                                                    |                                                                                                    |                                                                                                    |
|           |                                                           | ADI - 350                                                                                                |                                                                                                    |                                                                                                    |                                                                                                    |
| 5.48      | FT.                                                       | 2.10 FT.                                                                                                 |                                                                                                    |                                                                                                    | PROJECT LOCATION MAP                                                                                                    |
| 7.6       | FT.                                                       |                                                                                                    |                                                                                                    |                                                                                                    |                                                                                                    |
|           |                                                           |                                                                                                    |                                                                                                    |                                                                                                    |                                                                                                    |
|           |                                                           | Sh                                                                                                    | et Revisions                                                                                                    |                                                                                                    | Colorado Department of Transportation                                                                                                    |
|           | Da                                                        | te:                                                                                                    | Comments                                                                                                    | Init.                                                                                                    |                                                                                                    |
|           |                                                           |                                                                                                    |                                                                                                    |                                                                                                    | Street Address<br>XXXXXXXXXXXXXXXXXXXXXXXXXXXXXXXXXXX                                                                                                    |
| 10        |                                                           |                                                                                                    |                                                                                                    |                                                                                                    | City, State Zip Code<br>Phone: XXX-XXX-XXXX FAX: XXX-XXX-XX                                                                                                    |
| $\square$ |                                                           |                                                                                                    |                                                                                                    |                                                                                                    | Region Number or Staff Initi                                                                                                    |
|           | 367.6<br>1.5<br>245<br>245<br>0HV =<br>ADT =<br>7<br>5.48 | 1.50%<br>152 FT.<br>245 FT.<br>88 MPH<br>DHV = 270<br>ADT = 1350<br>7%<br>5.48 FT.<br>7.6 FT.<br>7.6 FT. | 367.66 FT.       87.32 FT.         1.50%       6.50%         152 FT.       44 FT.         245 FT.       122 FT.         88 MPH       40 MPH         DHV = 270       DHV = 70         ADT = 1350       ADT = 350         7%       5.48 FT.       2.10 FT.         7.6 FT.       She         Date:       Date: | 367.66 FT.         87.32 FT.           1.50%         6.50%           152 FT.         44 FT.           245 FT.         122 FT.           88 MPH         40 MPH           DHV = 270         DHV = 70           ADT = 1350         ADT = 350           7% | 367.66 FT.         87.32 FT.           1.50%         6.50%           152 FT.         44 FT.           245 FT.         122 FT.           88 MPH         40 MPH           DHV = 270         DHV = 70           ADT = 1350         ADT = 350           7%         5.48 FT.           2.10 FT.         5.48 FT.           2.10 FT.         5.48 FT.           Date:         Comments |

6. Window in on the *Index of Sheets* link on the right side of the sheet.

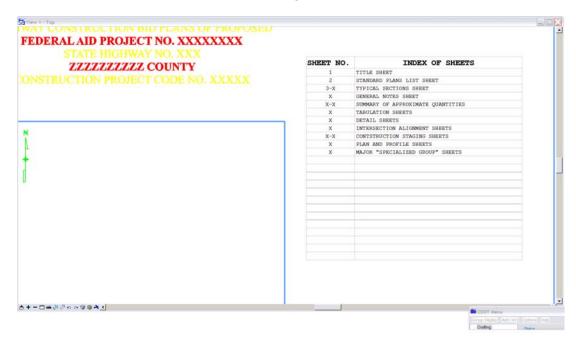

- 7. Using what you've learned, Edit the **12345DES\_TitleSht.xls** file and update the DGN file to read as shown below.
  - **Note:** When entering pages ranges (e.g. 3-4) be sure to put a quote mark (') at the beginning of text entry, otherwise Excel will interpret this as a date (i.e. March 4).

| SHEET NO. | INDEX OF SHEETS                              |
|-----------|----------------------------------------------|
| 1         | TITLE SHEET                                  |
| 2         | STANDARD PLANS LIST SHEET                    |
| 3-4       | TYPICAL SECTIONS SHEET                       |
| 5         | GENERAL NOTES SHEET AND ROADWAY SEEDING PLAN |
| 6-8       | SUMMARY OF APPROXIMATE QUANTITIES            |
| 9         | STRUCTURE QUANTITIES                         |
| 10        | SUMMARY OF EARTHWORK                         |
| 11        | INTERSECTION DETAILS                         |
| 12-13     | WETLAND AND EROSION CONTROL PLAN             |
| 14        | TEMPORARY WATER DIVERSION PLAN               |
| 15        | CHANNEL DETAILS                              |
| 16-17     | SH 145 PLAN AND PROFILE SHEETS               |
|           |                                              |
|           |                                              |
|           |                                              |
|           |                                              |
|           |                                              |
|           |                                              |

*Note:* You can insert and delete rows as needed in Excel.

- 8. Edit the Border Text
- 9. Use the Edit Text command to make project specific edits to the border as shown.
- 10. **Window** in to the top center of the title sheet and edit the project numbers, highway number and county name as shown.

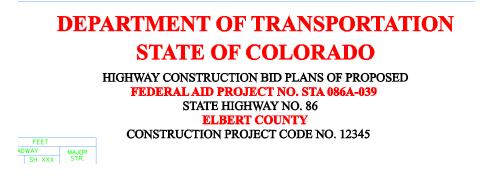

11. **Window** in to the lower-right corner and make the project edits as shown.

|   | Project No./Code |  |  |  |  |  |  |
|---|------------------|--|--|--|--|--|--|
| _ | STA 086A-039     |  |  |  |  |  |  |
|   | 12345            |  |  |  |  |  |  |
|   | Sheet Number     |  |  |  |  |  |  |

12. **Window** in to the upper-right corner and make the project edits as shown.

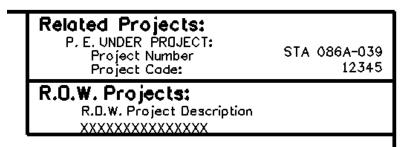

13. Window around the bar scale and edit the text as shown.

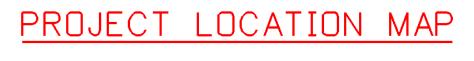

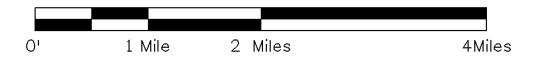

#### Place the RE cell

1. From the CDOT Menu, select Border RE from the Drafting group.

| CDOT Me                                       | nu            |       |    |                      |                                                                                                    | X |
|-----------------------------------------------|---------------|-------|----|----------------------|----------------------------------------------------------------------------------------------------|---|
| Group Display                                 | Add On's      | Optio | ns | Help                 |                                                                                                    |   |
| Drafting<br>Design<br>Hydraulics<br>Landscape | Environmo     | ntal  |    | Status<br>O Existing | Proposed                                                                                                    | ? |
| Lanuscape                                     | Environine    | ritai | r  | Drafting             |                                                                                                    | _ |
|                                               |               |       |    |                      | 🔨 A 🚸 🚳 🗚                                                                                                    |   |
|                                               |               |       |    | Border               | <ul> <li>Image: A provide the second second se</li></ul> |   |
|                                               |               |       |    | Border RE            |                                                                                                    |   |
|                                               |               |       |    | Dimensions           | 🛠 Brett Locke                                                                                                    |   |
|                                               |               |       |    | Linework             | <ul> <li>✤ Carrie Dejiacomo</li> <li>✤ Clark Roberts</li> </ul>                                                                                                    |   |
| <                                             | 11            |       |    | Patterning           | <ul> <li>✤ Corey Stewart</li> <li>✤ Craig Snyder</li> </ul>                                                                                                    |   |
|                                               |               |       |    | Symbols              | ☆ Darryl Carlson                                                                                                    |   |
|                                               | ينبيبوني اوجر |       |    | Text                 | - ≫ David M Martinez<br>- ≫ David Miller                                                                                                    |   |
|                                               |               | -     |    |                      | i ☆ Default                                                                                                    |   |
|                                               |               |       |    |                      | - ॐ Don Sjaastad<br>- ॐ Doug Lollar                                                                                                    |   |
|                                               |               |       |    |                      | 🔆 Doug Pearson                                                                                                    |   |
| Sett                                          | ings          | _     |    |                      |                                                                                                    |   |

2. Place the **Default** RE cell in the location shown by snapping to the lower-left corner.

| 7%    | S                                                                                                    |                                                                                                    |                                                                                                    |                                       |                |                                                                                                    |
|-------|----------------------------------------------------------------------------------------------------|----------------------------------------------------------------------------------------------------|----------------------------------------------------------------------------------------------------|---------------------------------------|----------------|----------------------------------------------------------------------------------------------------|
| 5.48  | FT. 2.10 FT                                                                                                    |                                                                                                    |                                                                                                    | PROJECT LOCATION MAP                  |                |                                                                                                    |
| 7.6 1 | <b>T</b> .                                                                                                    |                                                                                                    |                                                                                                    | e e xe xxe                            |                |                                                                                                    |
|       | CL                                                                                                    | ant Devision                                                                                                   |                                                                                                    |                                       |                | 1                                                                                                    |
|       | and the second second se | eet Revisions                                                                                                  | and the second second se | Colorado Department of Transportation | As Constructed | Contracto                                                                                                    |
| R-X)  | Date:                                                                                                    | Comments                                                                                                    | S Init.                                                                                                    | Street Address                        | As Constructed | and the second second sec |
|       | and the second second se | the second second second second second second second second second second second second second second second s | and the second second se | Street Address                        |                | Resident I                                                                                                    |
|       | and the second second se | the second second second second second second second second second second second second second second second s | and the second second se | Street Address                        | No Revisions:  | Contracto<br>Resident E<br>Project E<br>PROJECT ST                                                                                                    |

- 3. Fit the View.
- 4. Save Settings.

#### Lab 19.2 - Review the Vicinity Map

Vicinity maps can be referenced to the title sheet. These maps can be in the form of vector files (CADD elements) or raster files (images).

The CDOT standard procedure is to use county maps that have been translated from GIS information, these maps can be found on the shared drive at: <u>\public\CADD County Maps\</u>. The county of interest should be copied to your project's ... **\Design \Drawings \Reference\_Files** folder and can be attached as a reference to the project's Title Sheet file.

 Select File > Open and open Elbert.dgn from the C:\Projects\12345\Design\Drawings\Reference\_Files folder.

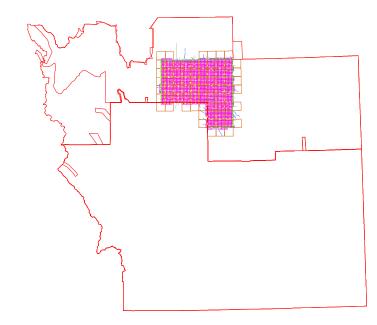

The Elbert county map was translated from GIS and copied from the <u>\public\CADD County</u> <u>Maps\</u> shared drive. This file contains a *Saved View* to assist in attaching it as a reference file.

6. Select Utilities > Saved Views from the MicroStation pull-down menu

| Saved Views            | X                          |
|------------------------|----------------------------|
| 🎭 🖻 🗙 🗾 🚰              | View 1 🔻                   |
| Name                   | Description                |
| plan                   |                            |
|                        |                            |
|                        |                            |
|                        |                            |
|                        |                            |
| Apply Options          |                            |
|                        | atio 🔽                     |
| Camera Position        |                            |
| View Attributes        | Levels                     |
| 🗖 Clip V <u>o</u> lume | <u>R</u> eference Settings |
|                        |                            |
| <u>C</u> lose          | Apply                      |
|                        |                            |

| K       | Se la       | ×23      |                    | 6        | Je)                | 6         | 1                 | 2                                                                                                    | 1 } | 6  | 5                | F      | 3    | 2        | 1               |
|---------|-------------|----------|--------------------|----------|--------------------|-----------|-------------------|----------------------------------------------------------------------------------------------------|-----|----|------------------|--------|------|----------|-----------------|
| 7       | 10          | u        | 12                 | 3        | F .                | •         | <b>0</b>          | п                                                                                                    | 12  | 7  | 8                | J•/    | 10   | н        | 12              |
|         | 15          | 14 5     | 13                 | P        | 17                 | 16        | 65                | 14                                                                                                    | 13  | 14 | 5- <b>17</b>     | 15     | 15   | 14       | ) u             |
|         | 2           |          | 24                 | <b>1</b> | 20                 | 21        | 22                | 23                                                                                                    | 24  |    | 8                | 21     | 2    | *        | 24              |
| C       | Ð           |          | 25                 | La.      | ()<br>29           | Ą         | 27                | 25                                                                                                    | 25  | 30 | 2                | 28     | 27   | 26       | 25              |
| T       | <b>"</b> [- |          |                    | 31       | 32                 | 23<br>775 | 34<br>54 10       | 35                                                                                                    | 36  | 31 | 32               | 33<br> | 34 × | 35       | 36              |
| 1120031 |             | M        | 4                  | 3.       | Æ                  |           | کر <mark>3</mark> | and the second second s | i.  | 6  | ) •              | 4      | 3    | <b>2</b> | 1               |
| ſ       | _10         | J.       | Ę12                |          | Q <sub>1</sub>     |           | <b>10</b>         | \$ <b>1</b>                                                                                                    | 12  | ,  | 8                | 9      | 10   | - "      | 12              |
|         | 15          | 14       | ľ                  |          |                    | . ye      | T'P'              | 14                                                                                                    | -13 | 18 | ₹ <mark>1</mark> | 16     | 15   | 14       | 7 <sup>13</sup> |
|         | 22          | <u>_</u> | <br>- <b>1</b> / - | K        | 20                 | 21        | Æ                 | 7                                                                                                    | 24  |    | 72               | 21     | A 12 | 23       | 24              |
|         | 27          | *        | 25                 | 30<br>30 | { <mark>-</mark> - | . 28      | с <u>1</u>        |                                                                                                    | ~25 | 7( | 29               | 28     | 27   | 25       | -               |
|         |             |          |                    |          |                    |           |                   |                                                                                                    |     |    |                  |        |      |          |                 |

7. **<D>** on the saved view by the name of *plan* and select **Apply**.

The MicroStation view updates to the limits of the saved view.

- 8. Close the Saved Views dialog box.
- 9. Open the Level Display from the Primary toolbar. Note that all information resides on GIS\_\* levels.

| Level Display                  |        |                   | ×      |
|--------------------------------|--------|-------------------|--------|
| 1 2 3 4 5 6 7 8 View Display 🔻 | ·      |                   |        |
| No 🔚 🐎 (none) 👻 Levels 💌       |        |                   |        |
| K Elbert.dgn                   |        |                   |        |
|                                |        |                   |        |
| Name                           | Number | File              | Used V |
| GIS Bridges                    | 20000  | Elbert.dan        | •      |
| GIS Cities                     | 20001  | Elbert.dgn        |        |
| GIS_County-Lines               | 20002  | Elbert.dgn        |        |
| GIS_Engineering-Regions        | 20003  | Elbert.dgn        |        |
| GIS_Highways                   | 20004  | Elbert.dan        |        |
| GIS Lakes                      | 20005  | Elbert.dgn        | •      |
| GIS Maintenance-Sections       | 20006  | Elbert.dgn        | •      |
| GIS Milepoints                 | 20007  | Elbert.dan        | •      |
| GIS Rail-Lines                 | 20008  | Elbert.dgn        | •      |
| GIS_ROADS-Local                | 20009  | Elbert.dgn        | •      |
| GIS_ROADS-Major                | 20010  | Elbert.dgn        | •      |
| GIS_ROADS-Ramps-Frontage       | 20011  | Elbert.dgn        | •      |
| GIS_Sections                   | 20012  | Elbert.dgn        | •      |
| GIS_Sections-Text              | 20013  | Elbert.dgn        | •      |
| GIS_Streams                    | 20014  | Elbert.dgn        | •      |
| GIS_Townships                  | 20015  | Elbert.dgn        | •      |
| GIS_Townships-Text             | 20016  | Elbert.dgn        | •      |
| 0                              | 0      | Elbert.dgn        |        |
| ALG_COGO_Points                | 19001  | Alignments.dgnlib |        |
| ALG_EVENT_Points               | 19002  | Alignments.dgnlib | -      |

10. Turn level displays **on** and **off** to verify the data is on the correct levels. Turn all levels **on** when finished.

#### Attaching a vicinity map as a reference file

In the next series of steps, you will attach the vicinity file as a reference to the title sheet. Once attached, you can move, scale and clip the reference to fit the display limits in the sheet file.

- 1. Select File > Open and reopen the title sheet 12345DES\_TitleSht.dgn from the project's ...\Design\Drawings folder.
- 2. Select **References** from the **Primary** toolbar.
- 3. In the **References** dialog, select **Tools > Attach**.
- 4. Set the directory to the project's ...\Design\Drawings\Reference\_Files folder and select Elbert.dgn.
- 5. In the Attachment Settings box:

| Reference A         | ttachment Settings for Elbert.dgn            |
|---------------------|----------------------------------------------|
| <u>F</u> ile Nar    | ne: Elbert.dgn                               |
|                     | th:\Drawings\Reference_Files\Elbert.dgn      |
| <u>M</u> oo         | del: CDOT default                            |
| <u>L</u> ogical Nar | ne: Vicinity                                 |
| D <u>e</u> scripti  | on: GIS locator map for title sheet          |
| Orientation:        |                                              |
| Name                | Description                                  |
| Coincident          | Aligned with Master File                     |
| Coincident - 1      | World Global Origin aligned with Master File |
| plan                |                                              |
| pian                |                                              |
| Тор                 | Standard View                                |
| Scale (M            | aster:Ref) 1.00000( : 5280.00( 🔽 Irue Scale  |
|                     |                                              |
| <u>N</u> ested Atta | achments: No Nesting   Depth: 1              |
| 🔲 Display R         | aster References                             |
|                     |                                              |

- Under Orientation, select plan (the saved view).
- Key in a Logical Name of Vicinity and a Description of GIS locator map for title sheet.
- Key in a **Scale** of *1:5280*

**Note:** CDOT GIS maps are designed based on a 1-mile insertions scale (1 inch = 1 mile) for graphics. The linestyle and text scale factors are also based on this scale.

6. Select **OK**.

The outline of the saved view reference is attached to your cursor.

- 7. **<D>** anywhere underneath the plan sheet to attach the reference.
- 8. Select the MicroStation Fit command

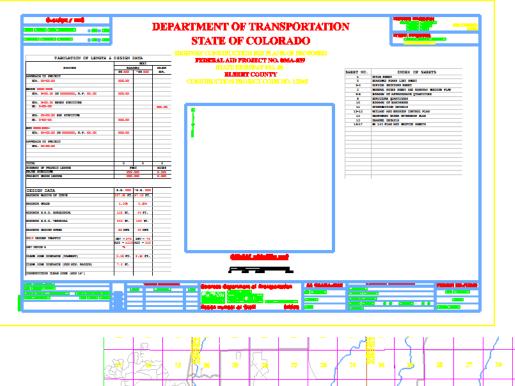

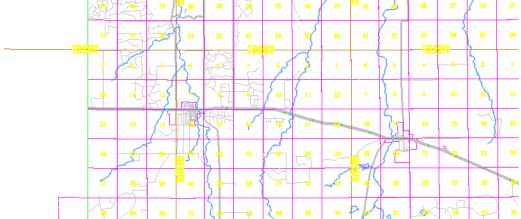

#### Move the reference file to align with the title sheet

1. In the **References** dialog box, select **Tools > Move**.

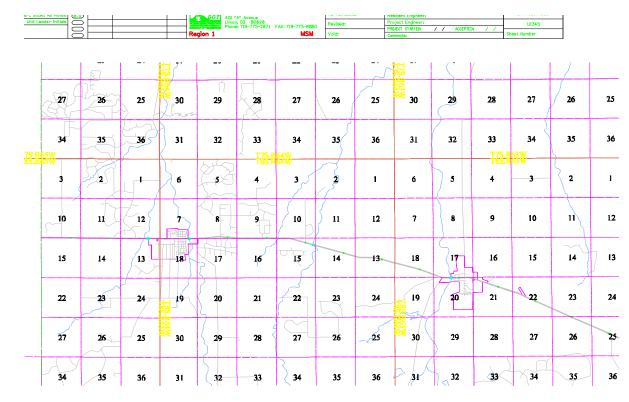

2. When prompted to enter a point to move from, **<D>** on section 13 on the vicinity reference.

3. **<D>** approximately in the center of the project location map block for the move to point.

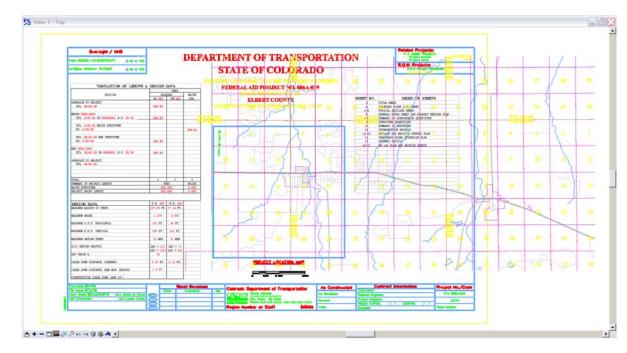

- 4. Continue to use the **Move Reference** command as needed to position the reference as shown.
- 5. **<R>** when done.

#### Clip the vicinity map reference

- 1. In the **Reference** dialog, highlight the **Vicinity** reference
- 2. Select Tools > Clip Boundary from the Reference File dialog.
- 3. In the Tool Settings box, set Method to Element.
- 4. MicroStation prompts 'Select clipping element'
- 5. **<D>** on the shape representing the limits of the project location map.
- 6. **<D>** to accept.

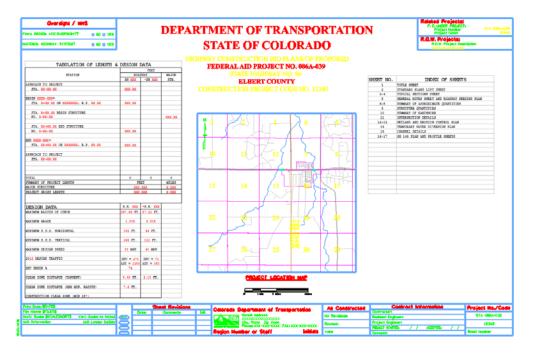

7. Open Level Display and turn off the GIS\_Sections-Text and GIS\_Township-Text.

8. Fit the view.

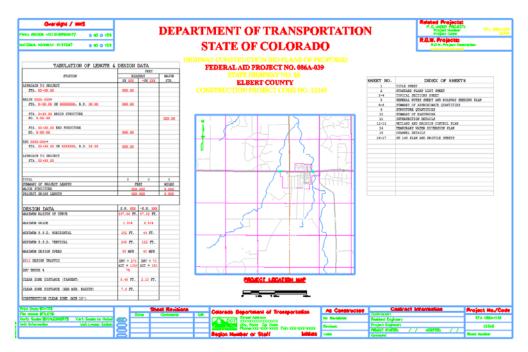

- 9. Save Settings.
- 10. Exit MicroStation.

# LAB 20 - Annotate the Intersection Plan/Profile Sheet

In this lab, you'll annotate the plan/profile sheet with text, notes, and custom text strings using the CDOT Menu.

#### **Chapter Objectives:**

After completing this exercise you will know how to:

- Set the active angle for placing text
- Place Text using the CDOT Menu
- Rotate text
- Place notes with leader lines and a line terminator
- Create and place custom text strings for utility lines using the CDOT Menu

## Lab 20.1 - Open Project Plan/Profile Sheet

## **Start MicroStation**

1. Start MicroStation and open **12345DES\_PnP19.dgn** from the **C:\Proj**ects\12345\Design\Drawings folder.

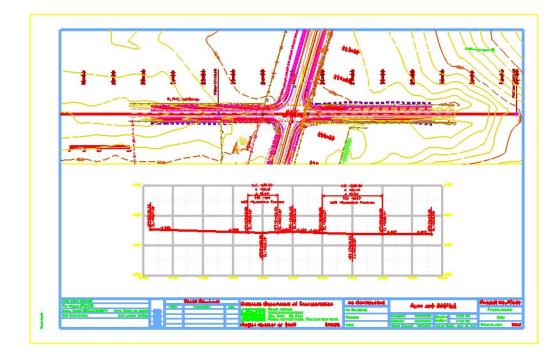

## **Check Text Annotation Scale**

1. Select **Models** from the *Primary* toolbar.

2. In the *Model* box, select Edit Model Properties.

| Primary Tools | ≅<br>▼ 🐳 🗊 - 🎋 - 🎯                                                                                                    |
|---------------|----------------------------------------------------------------------------------------------------|
| Type 2D/3D    | Name Description                                                                                                    |
|               | Model Properties                                                                                                    |
|               | Update Fields Automatically  Cell Properties  Can be placed as a cell  Cell Type: Graphic   Can be placed as an annotation cell  QK  Cancel |

3. Note that the *Text Annotation Scale* is set to **1"=100'** (the default setting from the seed file).

**Note:** The **Text Annotation Scale** matches the border scale, which matches the scale for plotting – 1"=100'.

- 4. Cancel the *Model Properties* box.
- 5. Close the *Models* box.

#### Work with sheet levels and references

The plan limits cell placed along the mainline alignment in the Design model file appears in the sheet. This is on a No Plot level. However, if you don't want to see it, you can turn it off.

1. Open Level Display and turn off the DRAFT\_INFO\_No\_Plot level in the *Design* reference.

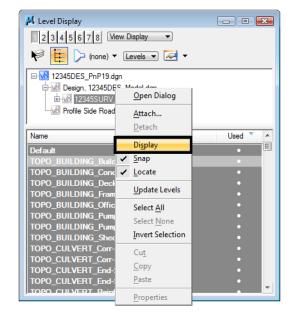

2. In Level Display, turn off the **Survey/Topo** reference.

3. Select Settings > View Attributes, toggle on Level Overrides.

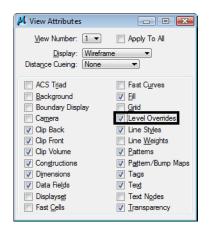

This applies the Symbology Overrides set in the CDOT level libraries for "graying out" the existing contour levels.

#### Edit the bar scale text

- 1. **Window** in on the bar scale cell in the lower left portion of the plan view.
- 2. Use the **Edit Text** command to edit the text as shown for a 100 scale plot.

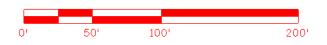

## Label the Intersection Alignments

#### Set the active angle for placing the county road text

- 1. On the *CDOT Menu*, select **Settings**.
- 2. Set the Active Angle to *O*, Apply and then Close the box.

| 🙀 Active Settin |        |       |
|-----------------|--------|-------|
| Active Scale:   | 100.00 | Apply |
| Active Angle:   | 0.00   | Close |

#### Set the text attributes using the CDOT Menu

- 1. On the *CDOT Menu* Explorer, select **Droffing**. Set the category to **Text** and set the following options:
  - Filter: Standard (S)
  - Justification: Center Center
  - Item: .07" 100% Standard

| 🛄 CDOT Menu                                                                                   |                                                                       |                                                                                    |
|-----------------------------------------------------------------------------------------------|-----------------------------------------------------------------------|------------------------------------------------------------------------------------|
| CDOT Groups CDOT Tools                                                                        | Options Help                                                          |                                                                                    |
| Draiting<br>Bridge<br>Construction<br>Design<br>Geometry<br>Hydraulics                        | Status<br>Existing<br>Drafting                                        | Proposed                                                                           |
| Landscape Environmental<br>Materials Geotechnical<br>ROW Survey<br>⊕ Traffic ITS<br>Utilities | Border<br>Border RE<br>Dimensions<br>Linework<br>Patteming<br>Symbols | Justification:<br>Center Center                                                    |
| Settings                                                                                      | Text                                                                  | ✓ <sup>A</sup> .07" 100% Place Note A .07" 100% Standard A .07" 100% Standard Mono |

This sets the active level to **DRAFT\_Text-3** and automatically selects the **Place Text** command.

2. In the Word Processor box, key in County Road 101.

- 3.  $\langle D \rangle$  to the left of the intersection as shown to label the road.

4. **<R>** out of the *Place Text* command when done.

#### Set the active angle for the main alignment text

- 1. Select Settings > Design File > Working Units.
- 2. Set the **Options** as shown for **Conventional Angle Mode**, **Decimal Degrees**.

| DGN File Settings                                                               |                                                                                                    |
|---------------------------------------------------------------------------------|----------------------------------------------------------------------------------------------------|
| Category<br>Active Angle<br>Active Scale<br>Axis<br>Color<br>Element Attributes | Modify Working Unit Settings       Linear Units       Master Unit:       Sub Unit:       Sub Unit:       Survey Inc. ▼       Label:       *           |
| Fence<br>Grid<br>Isometric<br>Locks<br>Rendering<br>Snaps                       | Advanced Settings<br>Resolution: 12000 per Distance Survey Foot<br>Working Area: 1.42159E+008 Miles<br>Solids Accuracy: 8.33333E-006 Survey Feet Edit |
| Stream<br>Views<br>Working Units                                                | Angles<br>Format: DD.DDDD<br>Mode: Conventiona<br>Accuracy: 0.12<br>Focus item Description<br>Select category to view.                                |
|                                                                                 | Solot Category to New.                                                                                                    |

3. Select the Measure Angle command from the Measure toolbar.

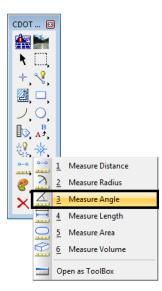

- 4. **<D>** on the centerline of the side road.
- 5. **<D>** on the centerline of SH 86.

The angle reads out at 74.14 degrees.

6. From the CDOT Menu, select **Settings** and set the **Active Angle** to **74.14**, **Apply** and then **Close**.

| 🚆 Active Settir | - • •  |       |
|-----------------|--------|-------|
| Active Scale:   | 100.00 | Apply |
| Active Angle:   | 74.14  | Close |
|                 |        | Close |

#### Place the SH 86 text at the active angle

- 1. On the *CDOT Menu* select **Drafting > Text** and select .07 again.
- 2. In the Word Processor box, key in SH 86.
- 3. **<D>** when shown to label the road.

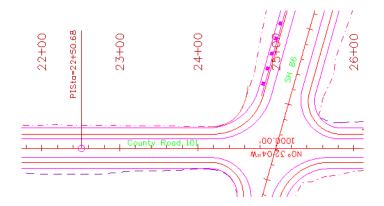

4. **<R>** out of the *Place Text* command when done.

#### Lab 20.2 - Rotate the InRoads alignment text

1. Window in at the intersection as shown.

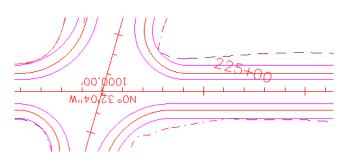

2. Select the **Rotate** command from the *Manipulate* toolbar.

3. Set the Method to Active Angle, set the Angle to *180* and toggle On About Element Center.

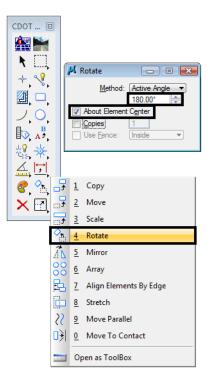

4. **<D>** on the bearing text.

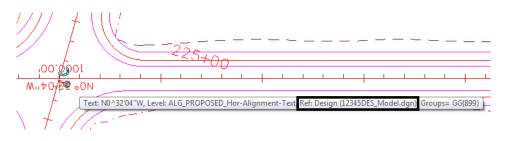

You can't rotate the text because it's in a reference.

*Important!* If you're in the Design group and "own" the Design reference, you can "exchange" to that reference to make modifications. Otherwise, contact Design.

5. Select File > Save Settings.

6. On the *References* dialog, select the Design reference and then select **Tools > Exchange**.

| Tools Settings                                               |                                                                                                    |
|--------------------------------------------------------------|----------------------------------------------------------------------------------------------------|
| <u>A</u> ttach<br><u>D</u> etach<br>Detach All               | Image: Sold File Name         Description         Image: Sold File Name         Description         Image: Sold File Name         Image: Sold File Name         Image: Sold Fi      |
| Reload<br>Reload A <u>ll</u><br>Exchange                     | 1     12345DES_Model.dgn     Proposed Intersection     √     √       2     12345DES_Prof03.dgn     Proposed profile for side road     √     √                                                                                                    |
| Open in New Session                                          | Scale         1.000000         : 1.000000         Orientation         Top         Botation         0*                                                                                                    |
| <u>C</u> opy<br><u>S</u> cale<br><u>R</u> otate              | Offset X         -178956.971         Y         -178956.971         Z         -178956.971           Image: Config Config Variable ▼         Image: Config Variable ▼         Image: Config Variable ♥         Image: Config Variable ♥         Image: Config Variable ♥         Image: Config Variable ♥         Image: Config Variable ♥         Image: Config Variable ♥         Image: Config Variable ♥         Image: Config Variable ♥         Image: Config Variable ♥         Image: Config Variable ♥         Image: Config Variable ♥         Image: Config Variable ♥         Image: Config Variable ♥         Image: Config Variable ♥         < |
| Merge <u>I</u> nto Master<br>Make Direct Attachme <u>n</u> t |                                                                                                    |
| Mirror <u>H</u> orizontal<br>Mirror <u>V</u> ertical         |                                                                                                    |
| Clip <u>B</u> oundary<br>Clip Mas <u>k</u>                   |                                                                                                    |
| Delete Clip<br>Clip <u>F</u> ront                            |                                                                                                    |
| Cli <u>p</u> Back                                            |                                                                                                    |

7. Select the **Rotate** command, **<D>** on the bearing text and then **<D>** to accept.

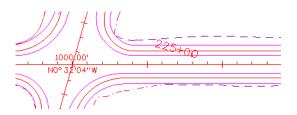

8. Select the **File** pull-down menu and open the sheet file from the list of last open files.

#### Lab 20.3 - Place Notes

1. Window in above the intersection to view the guardrail as shown.

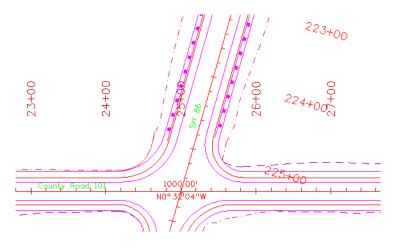

2. On the CDOT Menu Explorer, select Drafting > Text and select the .07" 100% Place Note item.

| CDOT Menu                                                                                                    |                       | - • •                                                                    |
|----------------------------------------------------------------------------------------------------|-----------------------|--------------------------------------------------------------------------|
| CDOT Groups CDOT Tools                                                                                            | Options Help          |                                                                          |
| Bridge<br>Construction<br>Design                                                                                  | Status<br>Existing    | Proposed                                                                 |
| <ul> <li>Geometry</li> <li>Hydraulics</li> <li>Landscape Environmental</li> <li>Materials Geotechnical</li> </ul> | Drafting              |                                                                          |
| Watenals Geotechnical     ROW Survey     Traffic ITS                                                              | Border<br>Border RE   | Justification:                                                           |
| Utilities                                                                                                    | Dimensions            | A .05" 80% Standard<br>A .05" 80% Standard Mono                          |
|                                                                                                    | Linework<br>Patteming | A .05" 100% Standard<br>A .05" 100% Standard Mono<br>A .07" 80% Standard |
|                                                                                                    | Symbols<br>Text       | A .07" 80% Standard Mono<br>✓ <sup>4</sup> .07" 100% Place Note          |
|                                                                                                    | Text                  | A .07" 100% Standard<br>A .07" 100% Standard Mono                        |
|                                                                                                    |                       |                                                                          |
|                                                                                                    |                       |                                                                          |
| Settings                                                                                                    |                       |                                                                          |

- 3. Click inside the Word Processor box and key in *Guardrail Type 3*.
- 4. **<D>** on the guardrail as shown to define the start point of the note (note terminator).
- 5. Drag the cursor to the location shown and **<D>** to place the note leader.

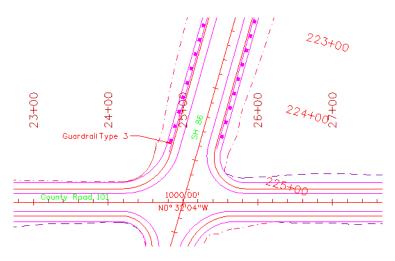

- 6. *IMPORTANT:* With your cursor on the *LEFT SIDE* of the leader line, *<R>* to place the text.
  - **Note:** If your cursor is on the right side of the leader when you reset, your note will be placed on the right side.

- 7. With the *Place Note* command still active, click in the **Word Processor** box and key in *SH 86 STA 225+57.20*.
- 8. On the *Snap Mode* toolbar select the Intersection Snap.

*Note:* You can also click in **AccuDraw** and press *I* on the keyboard.

| Acci | Draw             | × |
|------|------------------|---|
| X:   | 2.000            |   |
| Y:   | 48.322           |   |
| Z:   | I Intersect Snap |   |

- 9. AccuSnap to the intersection of the two centerlines as shown for the note terminator.
- 10. Drag your cursor out and **<D>** to place the leader line.

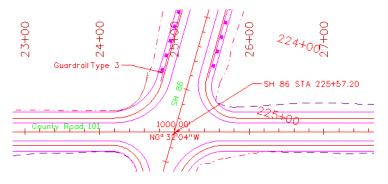

11. With our cursor on the *RIGHT* side of the leader, **<R>** to place the note.

#### Lab 20.4 - Attach and Annotate Utility Lines

Next, you'll annotate proposed utility lines using the CDOT menu. However, the Utility model was not attached to plan sheet when it was created. Therefore, you must attach the Utility model after-the-fact in order to reference the utility lines for annotation.

#### **Reference the proposed Utility model**

- 1. **Fit** the view.
- 2. Open the **References** dialog box.

3. Attach the *12345UTIL\_Model.dgn* file from project's \Utilities\Drawings\Reference\_Files folder. Be sure to attach Coincident-World at a *1:1* scale with No Nesting.

| Reference Attachment                                                                                                    | Settings for 12345UTIL_Model.dgn                                                                    |
|----------------------------------------------------------------------------------------------------|----------------------------------------------------------------------------------------------------|
| Full Path:\Dr                                                                                                    | 5UTIL_Model.dgn<br>awings\Reference_Files\12345UTIL_Model.dgn<br>F Default                          |
| Logical Name:<br>Description: Globa                                                                                                    | al Origin aligned with Master File                                                                  |
| Orientation:                                                                                                    |                                                                                                    |
| View                                                                                                    | Description                                                                                         |
| Coincident                                                                                                    | Aligned with Master File                                                                            |
| Coincident - World                                                                                                    | Global Origin aligned with Master File                                                              |
| Saved Views (none)<br>Named Fences (nor                                                                                                    | ie)                                                                                                 |
|                                                                                                    |                                                                                                    |
| Scale (Master:Ref)<br>Named Grougy<br>Revision:<br>Clip Boundary Element:<br>Level:<br><u>N</u> ested Attachments:<br>Display Overrides:<br>New, Level Display: | v           v           Copy To Master           v           No Nesting           v           Allow |
| Global LineStyle Scale:                                                                                                    |                                                                                                    |
|                                                                                                    | <u>QK</u> Cancel                                                                                    |

The Utility model is reference, but needs clipping.

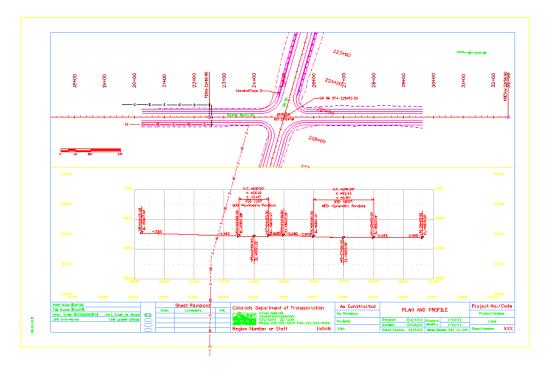

4. On the *References* toolbar, select the Utility reference and then select **Tools > Clip Boundary**.

| References (4 of 4 unique, 3 displayed |                                                                                                    |
|----------------------------------------|----------------------------------------------------------------------------------------------------|
| Tools Settings                         |                                                                                                    |
| 🤃 - 🖹 🙀 📥 🌾                            | 🖻 🔁 🏠 🐔 🚰 🕮 🕲 🗙 Hitte Mode: None 🔍                                                                                                    |
| Hierarchy Clip Reference               | Slot File Name Description 🗊 🚽 🦎 🍋                                                                                                    |
| ⊕ 12345DES_PnP19.dgn                   | 1     12345DES_Model.dgn     Proposed Intersection     ✓     ✓       2     12345DES     Prof03.dgn     Proposed profile for side road     ✓     ✓       3     12345UTIL     Model.dgn     Global Origin aligned with M     ✓     ✓                                                                                                    |
|                                        | Sgale         1.000000         : 1.000000         Orientation         Top         Botation         0°           Offset X         -178956.971         Y         -178956.971         Z         -178956.971           Image: Image: I |

5. **<D>** on the clip boundary block and then **<D>** to accept.

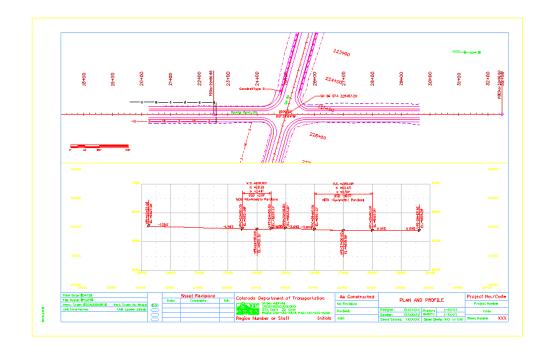

## Annotate the gas line

1. Window in on the plan sheet area shown.

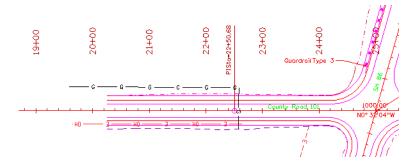

- 2. From the *CDOT Menu* Explorer, select **Group Display > Utilities** and set the following options:
  - Set Status to Proposed
  - Set the Category to Gas
  - Set **Filters** to **All** (or Text)
  - Select the item <New Text String>

| Drafting<br>Bridge<br>Construction                              | Status         | Proposed                        |
|-----------------------------------------------------------------|----------------|---------------------------------|
| Design<br>Geometry<br>Hydraulics                                | Utilities      |                                 |
| Landscape Environmental<br>Materials Geotechnical<br>ROW Survey | Electric       | Gas Line                        |
| ⊡ · Traffic ITS<br>··· Utilities                                | Fiber Optic    | A <new string="" text=""></new> |
| Childos                                                         | Gas            | -≫ Valve                        |
|                                                                 | Sanitary Sewer | ☆ Vault<br>☆ Vent-Pipe          |
|                                                                 | Telephone      |                                 |
| • III •                                                         | Television     |                                 |
|                                                                 | Water          |                                 |
|                                                                 |                |                                 |
|                                                                 |                |                                 |
|                                                                 |                |                                 |

- 3. In the **Create Text String** dialog box set the following from the drop down options:
  - ♦ Set Size to 6"
  - Set Material to PVC

• For **Owner**, key in *Xcel Energy* 

| Create Text | String                      | - • • ×              |
|-------------|-----------------------------|----------------------|
| Size:       | 6"                          | - 🖉 🛛 ОК             |
| Material:   | PVC                         | ▼ Cancel             |
| Owner:      | Xcel Energy                 | • 2                  |
| 👂 Indicates | that you can enter your own | values in this field |

- 4. Select OK.
- 5. When prompted to *Identify Element*, **<D>** on the proposed gas line.
- 6. **<D>** above the line to accept the text placement.

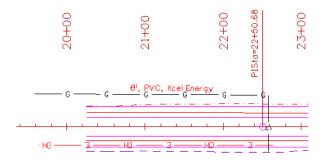

**Note:** Your custom text 6", PVC, Xcel Energy is saved as an item in the Gas category for placement again.

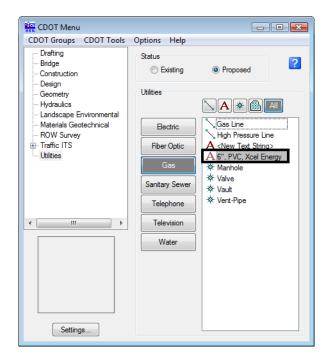

You can right-click on a custom text string and either edit or delete it.

## Annotate the fiber optic line

1. Create a custom text string (6", Qwest) for the fiber optic line and annotate as shown.

| CDOT Menu                                                                                                    |                                                                                                    |                                                                                                    | • •        |                            |       |
|----------------------------------------------------------------------------------------------------|----------------------------------------------------------------------------------------------------|----------------------------------------------------------------------------------------------------|------------|----------------------------|-------|
| CDOT Groups CDOT Tools  Drafting Bridge Construction Design Geometry Hydraulics Landscape Environmental Material Geotechnical ROW Survey Traffic ITS Utilities | Options Help<br>Status<br>Status<br>Existing<br>Utilities<br>Electric<br>Gas<br>Sanitary Sewer<br>Telephone<br>Television<br>Water | Proposed      Proposed      Proposed |            |                            |       |
| 20+00<br>21+00                                                                                                    | 00766                                                                                                    | PISta=22+50.68                                                                                                    | 00407<br>G | 00<br>4+7<br>uardrail Type | 3     |
| G G <del>0',</del> G                                                                                                    | VC, Xcel Energy<br>G (                                                                                                    |                                                                                                    |            |                            | - 1/1 |

*Note:* Be sure to **<D>** near the bottom of the line to fit the annotation.

#### Lab 20.5 - Measure Graphics

Since you referenced your plan view graphics at a 1:1 scale, they are the actual size in the sheet file. Therefore, you can measure plan graphics in the sheet file and get the same results as measuring in the model file. Make sure that Locate is turned on for the reference before using the measuring tools on reference graphics.

#### **Measure Distance**

#### **Between points**

- 1. Measure the OH Electrical Line with the CDOT custom add-on tool.
  - From the CDOT Menu select CDOT Tools > Measure XY Distance
  - In the XY Distance Dialog box, set Measurement Option to Between points
  - AccuSnap on the *two* endpoints of the proposed Overhead electrical line as shown (snap to tie-in at power pole symbols – see arrows below)

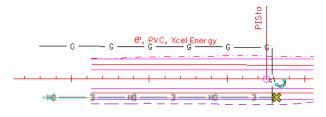

- ♦ <**R**> when done
- Your results should match the dialog box

| XY Distance                                                   |  |  |
|---------------------------------------------------------------|--|--|
| Measurement Options                                           |  |  |
| Getween points                                                |  |  |
| C From point on element                                       |  |  |
| C Perpendicular from element                                  |  |  |
| $\ensuremath{\mathbb{C}}$ Perpendicular from point on element |  |  |
| C Tangent from element                                        |  |  |
| $\ensuremath{\mathbb{C}}$ Tangent from point on element       |  |  |
| Calculated Values                                             |  |  |
| Delta X: -3.344                                               |  |  |
| Delta Y: 299.183'                                             |  |  |
| Delta Z: 0'                                                   |  |  |
| Slope: 0%                                                     |  |  |
| Angle: 90° 38' 25.66"                                         |  |  |
| Horiz. Distance: 299.202'                                     |  |  |
| Slope Distance: 299.202'                                      |  |  |
| ☑ Use Reference Attachment Scale                              |  |  |
| Restart Exit                                                  |  |  |

#### Along element

1. Measure the Gas Line with standard MicroStation tools.

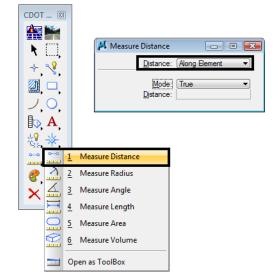

• Select the **Measure Distance** command from the **Measure** toolbar.

- Set the *Method* to Along Element
- AccuSnap on the start and end points of proposed 6" gas line as shown (see arrows).

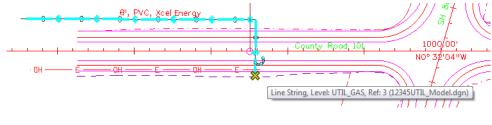

• Record your results: \_\_\_\_\_\_ft.

*Note:* Individual results will vary based on how the line was originally drawn.

2. Select the **Measure Length** command.

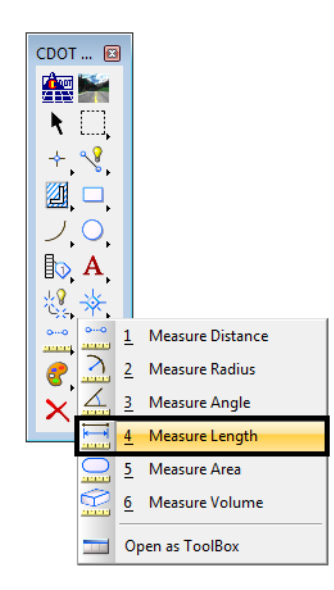

- ♦ <D> on the gas line.
- Record your results: \_\_\_\_\_\_ft.

*Your results should be the same as in step 2.* With this command, you only have to select the element with a data point to get its entire length.

3. Use **Measure Length** to measure the length of the OH Electrical line.

| 📕 Measure Le   | ngth 👝 🗉 💌       |
|----------------|------------------|
| Tolerance (%): | 1.000000         |
|                | Mass Properties  |
|                | Display Centroid |
| Mode:          | True             |
| Length:        | 299.202'         |
| Angle Of Line: | 270°38'25.66"    |
| _              |                  |

Your results should be the same as step 1 where you measure with the CDOT custom **XY Distance** tool.

*Note:* When measuring a straight line with this method, you also get the angle of the line.

#### Measure perpendicular

1. In the **Design** Model reference, turn **Off** the level **DRAFT\_LC-Center\_WT-3**.

This element (a blue dashed line) is a coincident to the alignment centerline. Since you will only be working with the alignment, turn this level off and leave the **ALG\_PROPOSED\_Hor-Alignment** turned on.

- 2. Turn Depth lock Off.
- 3. **<T>** on the side road horizontal alignment and note the Z value.

3279671.701, 1555884.034, 0.000 KeyPt

Horizontal Alignments, like this one, are typically placed at elevation 0.

4. **<T>** on the red upper edge of oil line at the beginning of the alignment and note the Z value.

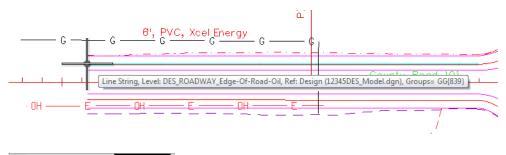

3279656.098, 1555658.860, 6626.647 KeyPt

The edge of oil line is placed at the correct elevation.

- XY Distance

   Measurement Options

   G Between points

   G From point on element

   Perpendicular from element

   G Perpendicular from point on element

   G Tangent from element

   G Tangent from point on element
- 5. In the XY Distance dialog box, set the Option to Perpendicular from element.

6. **<D>** on the side road horizontal alignment.

MicroStation displays a horizontal tracking line.

7. AccuSnap on the end of the upper edge of oil line.

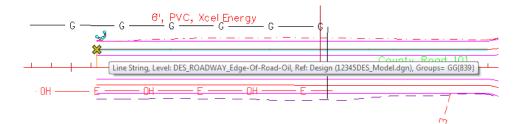

8. Review your results:

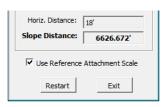

Note that even though the two elements are at different elevations, the CDOT custom **XY Distance** tool provides both the **Horizontal Distance** of 18 feet along with the true 3D slope measurement (or **Total Distance**) of 6626.672 feet.

# LAB 21 - Annotate the Bridge General Layout Sheet

In this lab, you'll annotate the bridge general layout sheet with text, notes and dimensions.

#### **Chapter Objectives:**

After completing this exercise you will know how to:

- Set and change the **Text Annotation Scale** to match the drawing scale.
- Place dimensions using the following methods:
  - ♦ Element
  - ♦ Linear
  - ♦ Angle between lines
  - Bearing and Distance
- Edit dimension text.
- Place notes with curved leaders.

#### Lab 21.1 - Open Project Plan Sheet

- 1. Start MicroStation
- Start MicroStation and open 12345BRDG\_Plan01.dgn from the C:\Projects\12345\Bridge\Drawings folder.

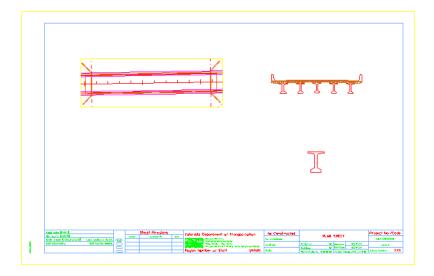

#### Lab 21.2 - Place Text

Label the different part of the general layout sheet (plan, typical section, etc.)

#### Set text attributes

- 1. On the *CDOT Menu Explorer*, select **Drafting > Text** and set the following options:
  - Filter: Title (T)
  - Justification: Center Center
  - Item: .30" 100% Title

| CDOT Menu                                                   |                    |                                            |
|-------------------------------------------------------------|--------------------|--------------------------------------------|
| CDOT Groups CDOT Tools                                      | Options Help       |                                            |
| Drafting<br>Bindge<br>Construction                          | Status<br>Existing | Proposed                                   |
| Design<br>Geometry<br>Hydraulics<br>Landscape Environmental | Drafting           | S T M AI                                   |
| Materials Geotechnical<br>ROW Survey                        | Border             | Justification:                             |
|                                                             | Border RE          | Center Center 🔻                            |
|                                                             | Dimensions         |                                            |
|                                                             | Linework           | A .14" 100% Title Mono<br>A .30" 80% Title |
|                                                             | Patteming          | A.30" 80% TitleMono                        |
|                                                             | Symbols            | A .30" 100% Title                          |
| Settings                                                    | Text               | A.30" 100% Title Mono ←                    |

*Note:* This sets the active level to **DRAFT\_Text-2** and automatically selects the **Place Text** command.

- 2. In the Word Processor box, key in Plan
- 3. Drag your cursor into the view.
- 4. **<D>** to place the text as shown.

| Plan<br>I                                                                                                    |               |
|----------------------------------------------------------------------------------------------------|---------------|
| Ţ                                                                                                    |               |
|                                                                                                    |               |
| Anterination State Readings Capable Department of Languardian An Constrained Public States Part States Anterination | Noject Hav/Co |

*Note:* The text is extremely large implying the text annotation scale is obviously wrong.

5. **<R>** out of the **Place Text** command.

#### Change the Text Annotation Scale

- 1. Select **Models** from the **Primary** toolbar.
- 2. In the Model box, select Edit Model Properties.
- 3. The **Text Annotation Scale** is set to **1:100** (the default setting from the seed file).

**Note:** This is a 40-scale drawing (the border was placed at a 40 scale around the graphics). Scaling the text 100 times results is text that is the wrong size.

4. Change the Text Annotation Scale to 1:40 and select OK.

| 📕 Model Properties 🛛 🕅                                 |  |  |
|--------------------------------------------------------|--|--|
| Type: Design                                           |  |  |
| Name: CDOT Default                                     |  |  |
| Description: Master Model                              |  |  |
| <u>R</u> ef Logical:                                   |  |  |
| <u></u>                                                |  |  |
| Line Style Scale: Annotation Scale                     |  |  |
| Update Fields Automatically                            |  |  |
| Cell Properties                                        |  |  |
| <u>C</u> an be placed as a cell     Cell Type: Graphic |  |  |
| <u>C</u> an be placed as an annotation cell            |  |  |
|                                                        |  |  |
| OK Cancel                                              |  |  |

5. In the **Alert** box, select **Yes** to propagate the new settings to existing text.

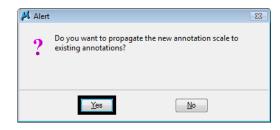

6. The text "Plan" is automatically resized for a 40-scale drawing and will now measure correctly when plotted.

| Plan |   |
|------|---|
|      | I |

- 7. Close the *Models* box.
- 8. Select **File > Save Settings** to save the new settings.
- 9. Using the same text attribute settings, place the following text in the locations shown:
  - Typical Section
  - BT 54 Detail
- 10. Use the **Move** command to move the text to the desired location, if necessary.

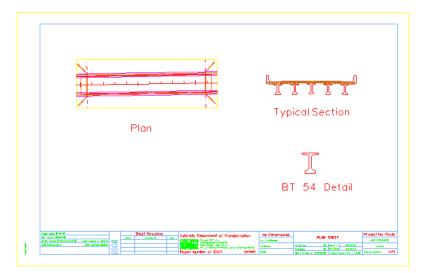

# Lab 21.3 - Dimension the Bridge Typical Section

Use the CDOT Menu to dimension the bridge typical section.

# Dimension the travel lanes and shoulder by element

1. **Window** around the typical section.

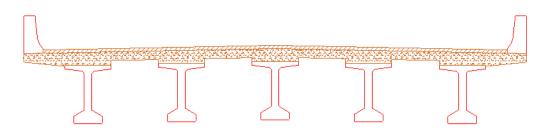

- 2. On the **CDOT Menu Explorer**, select **Drafting** and set the following options:
  - Category: Dimensions
  - ♦ Filter: x'-x"
  - Item: Dimension Element

| 🙀 CDOT Menu                                                 |                         |                                                          | - • •                    |
|-------------------------------------------------------------|-------------------------|----------------------------------------------------------|--------------------------|
| CDOT Groups CDOT Tools                                      | Options Help            |                                                          |                          |
| Drafting<br>Bridge<br>Construction                          | Status<br>Existing      | Proposed                                                 | ?                        |
| Design<br>Geometry<br>Hydraulics<br>Landscape Environmental | Drafting                | .xx' B .xx' .xxxx'                                       | <b>x'-x</b> " <b>x</b> ' |
| Materials Geotechnical<br>ROW Survey                        | Border                  | Dimension Linear Size                                    |                          |
| ₽ Traffic ITS                                               | Border RE<br>Dimensions | Dimension Anale Size     Dimension Element     Abel Line |                          |
|                                                             | Linework                |                                                          |                          |
|                                                             | Patterning<br>Symbols   |                                                          |                          |
| Settings                                                    | Text                    |                                                          |                          |

Note: The Dimension Element command is automatically selected.

- 3. When prompted to select the element to dimension, **<D>** on the top pavement to the right of the centerline.
  - *Note:* This should select the 12 ft **SmartLine** segment which represents the travel lane, if not, **<R>** until you select the correct element.

4. Move your cursor up to establish the length of the extension line and **<D>** to place the dimension.

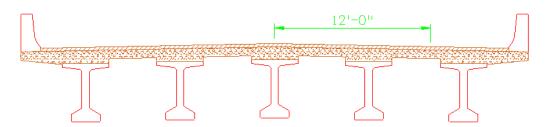

5. Repeat for the 6 ft. right-shoulder segment. **<D>** on the segment near the extension line and then **AccuSnap** on the 12 ft. dimension's terminator to place the dimension.

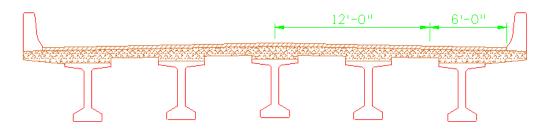

Note: The elements dimension actual size even though the bridge typical section was scaled up 4 times (40: 10 or 1:10 at a 40-scale). This is because Reference Scale is turned on in the Units tab of the dimension style. The units for dimensioning are, therefore, read from the model file instead of the sheet file. Reference Scale is on by default in all CDOT dimension styles.

| Dimension Sty             | /les - CDOT 3                         |                                 |
|---------------------------|---------------------------------------|---------------------------------|
| <u>Style V</u> iew        |                                       |                                 |
| <b>E</b> -   <sup>1</sup> | 🛛 👆 🔽 🗅 🗳 送 🔀                         |                                 |
| Dimension Styles          | Geometry Units Text Symbology Advance | ed                              |
| Style:(none)              | Primary Units                         | Secondary Units                 |
|                           | Use Working Units                     | Show Secondary Units            |
| CDOT 1                    | Label Format: MU label-SU label 🔻     | Label Format MU 💌               |
| CDOT 3                    | Master Units: Survey Feet 🔻           | Master Units: Meters            |
| CDOT 4                    | Sub Units: Survey Inches 🔻 📃          | Su <u>b</u> Units: (Meters 💌 )  |
| S CDOT 5                  | Accuracy: 1/8                         | Accuracy: 0.1234                |
|                           | Main Prefix: Main Suffix:             |                                 |
|                           | Upper Prefix: Upper Suffix:           | Lower Prefix: Lower Suffix:     |
|                           | Leading Zero                          | ✓ Leading Zero                  |
|                           | Attemate Label Settings 🔻             | Alternate Label Settings        |
|                           | Scale                                 | Angle Format                    |
|                           | Reference Scale                       | Units: Angle                    |
|                           | Scale Factor: 1.000000                | Display: DD^MM'SS'' ▼           |
|                           |                                       | Accuracy: 0                     |
|                           | Metric Format                         | Leading Zero                    |
|                           | Use Comma for Decimal                 |                                 |
|                           | Units Separator: 1234.56              |                                 |
|                           |                                       |                                 |
|                           |                                       |                                 |
|                           | .14'-0''. 60                          | о°о′о′′′ Ххх Үуу<br>Ххххх Үуууу |
|                           |                                       |                                 |
|                           |                                       | Xx Yy Think                     |

6. Repeat for the left side of the road. Be sure to **AccuSnap** on the adjacent dimension's terminator to line up the dimensions.

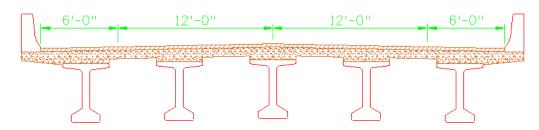

# Dimension the bridge rail curb using linear dimensions

1. On the CDOT Menu Explorer, change the Item to Dimension Linear Size

| CDOT Menu<br>CDOT Groups CDOT Tools                                                                                                    | Options Help                                                                                                    |                                                                                                    |        |
|----------------------------------------------------------------------------------------------------|----------------------------------------------------------------------------------------------------|----------------------------------------------------------------------------------------------------|--------|
| Construction<br>Construction<br>Co | Status<br>Status<br>Status<br>Drafting<br>Border<br>Border RE<br>Dimensions<br>Linework<br>Patterning<br>Symbols<br>Text | Proposed      Ixx' B .xx' .xx      Dimension Linear Size     Dimension Angle Bett     Dimension Angle Size     T-1 Dimension Bement     Add Line | e ween |
| Settings                                                                                                    |                                                                                                    | -                                                                                                    |        |

- 2. Following your prompts, **AccuSnap** on the end of the back of the rail for the start of the dimension.
- 3. Move your cursor up to the approximate location shown and **<D>** to define the length of the extension line.

4. **AccuSnap** on the face of the curb as shown to define the end of the dimension.

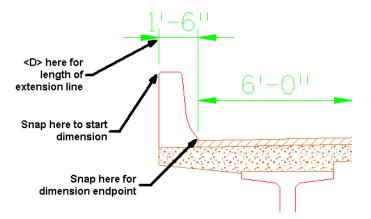

- *Note:* The dimension text is too large for the dimension when placed inside the extension lines. You can **Modify** the text to solve this problem.
- 5. Select the **Modify** tool from the **Modify** toolbar.

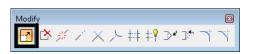

- 6. **<D>** on the 1'-6" curb dimension text.
- 7. Lock your cursor on **AccuDraw X** axis and move the text to the left as shown.

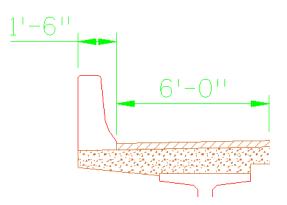

- 8. **<R>** when done.
- 9. Repeat the above steps and dimension the curb on the right side.

# **Place additional linear dimensions**

1. Using the **Linear Dimension** command, place additional dimensions for the width of the section as shown.

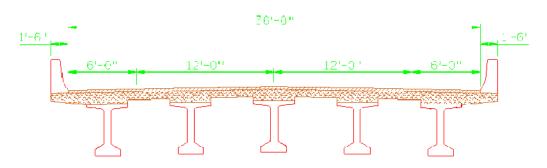

#### Measure the typical section

- 1. Select the Measure Distance command and set the method to Between Points.
- 2. AccuSnap on the left outside curb line.
- 3. AccuSnap on the right outside curb line.
- 4. Review your results.

The typical section measures 144 ft, which is 4 times the actual size since the detail was scaled up on the drawing. While dimension commands can read reference units (via the **Reference Scale** option in the dimension style), measuring command can not. You should only use **Measuring** command in sheet files where the graphics have been referenced 1:1 (like plan view graphics). If graphics have been scaled in the sheet, you must return to the model file for true measurements.

# **Edit dimensions**

#### Edit the dimension style

You can change the dimension style to show secondary units below the dimension line. While this is intended for dual dimensioning in metric, you can edit this text to add descriptions to your dimensions.

1. Select Element > Dimension Styles.

The **Dimension Styles** box opens. This is where all the CDOT standard dimension attributes are set. Typically, you will not need to change these settings for most dimensions.

2. Select the CDOT 3 style and then select the Unit category and toggle on Show Secondary Units

| 🔁 Dimension Sty                                                  | /les - CDOT 3                                                                                                    |                                                                                                    |
|------------------------------------------------------------------|----------------------------------------------------------------------------------------------------|----------------------------------------------------------------------------------------------------|
| <u>S</u> tyle <u>V</u> iew                                       |                                                                                                    |                                                                                                    |
| Dimension Styles                                                 | Geometry Units Text Symbology Advance                                                                                                    | ed                                                                                                    |
| Style:(none)                                                     | Primary Units                                                                                                    | Secondary Units                                                                                                    |
| © CDOT 1<br>© CDOT 2<br>CDOT 2<br>CDOT 3<br>© CDOT 4<br>© CDOT 5 | Use Working Units Label Format: MU label-SU label  Master Units: Survey Feet  Sub Units: Survey Inches  Accuracy: 1/8  Main Prefix: Upper Prefix: Upper Suffix: Leading Zero  Trailing Zeros               | Show Secondary Units         Label Format         Master Units:         Master Units:         Sub Units:         Sub Units:         Survey Feet         Accuracy:         0.1234         Lower Prefix:         Leading Zero         Trailing Zeros |
|                                                                  | <ul> <li>Alternate Label Settings ▼</li> <li>Scale</li> <li>☑ Beference Scale<br/>Scale_Factor: 1.000000</li> <li>Metric Format</li> <li>☑ Use Comma for Decimal<br/>Units Separator: 1234.56 ▼</li> </ul> | Angle Format Units: Angle Units: Angle Display: DD^MM'SS" Accuracy: Leading Zero Irailing Zeros                                                                                                    |
|                                                                  | 14'-0"<br>6.2672                                                                                                    | Xxx Yyy<br>Xxxxx Yyyyy<br>Xxxxx Yyyyy                                                                                                    |

*Note:* Do not select the **save** icon.

3. Close the **Dimension Styles** box.

#### Change dimensions

1. From the **Dimension** toolbar, select **Change Dimension**.

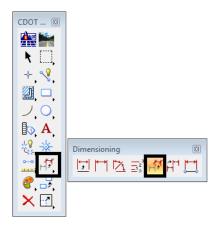

2. **<D>** on the 12 ft travel lane dimension and then **<D>** to accept.

The dimension is updated to show the secondary units.

3. Repeat for the other dimensions as shown.

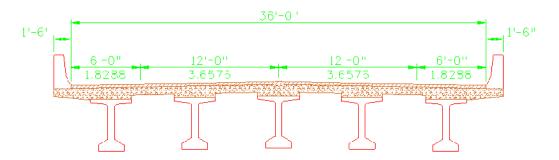

#### Change dimension text

- 1. Select the Edit Text command from the Text toolbar.
- 2. **<D>** on the 12 ft lane metric text.
  - **Note:** In the **Text Editor**, the dimension text appears as an asterisk (\*) to denote that it is associative text.
- 3. Change the text to **Lane**.
- 4. **<D>** to accept.

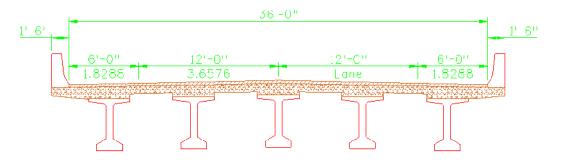

The text is updated on the dimension.

5. Repeat for the other travel lane and the shoulders as shown.

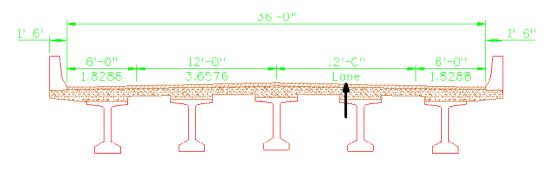

#### Edit dimension text

1. Using the **Edit Text** command, **<D>** on the 36 ft text.

- 2. In the **Text Editor**, click to the right of the asterisk to get a blinking cursor.
- 3. **Space** once and key in **Curb** to **Curb**.

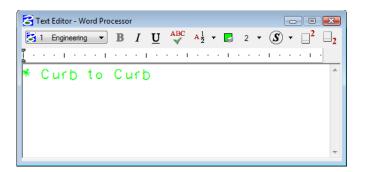

4. **<D>** to accept.

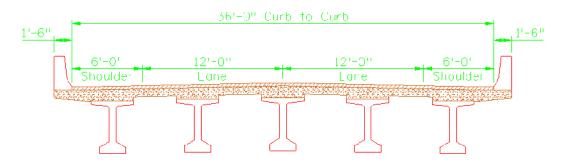

Since you did not delete the asterisk, the text is still associated with the element. You just added text to the associated dimensions.

#### **Dimension the Plan**

#### Dimension the bearing of the centerline

1. On the CDOT menu, select Label Line.

| 🛄 CDOT Menu                                                                       |                                                                        |                                                                                                    |                     |
|-----------------------------------------------------------------------------------|------------------------------------------------------------------------|----------------------------------------------------------------------------------------------------|---------------------|
| CDOT Groups CDOT Tools                                                            | Options Help                                                           |                                                                                                    |                     |
| Drafting     Bridge     Construction     Design                                   | Status<br>O Existing                                                   | Proposed                                                                                            | 2                   |
| Geometry                                                                          | Drafting                                                               |                                                                                                    |                     |
| Hydraulics                                                                        |                                                                        | .xx' B .xx'                                                                                         | xxx' x'-x" x'       |
| Landscape Environmental     Materials Geotechnical     ROW Survey     Praffic ITS | Border<br>Border RE<br>Dimensions<br>Linework<br>Patterning<br>Symbols | H Dimension Linear S<br>Dimension Angle B<br>Dimension Angle B<br>H Dimension Angle S<br>Label Line | ize<br>etween<br>ze |
| Settings                                                                          | Text                                                                   |                                                                                                    |                     |

2. **<D>** on the SH 86 centerline.

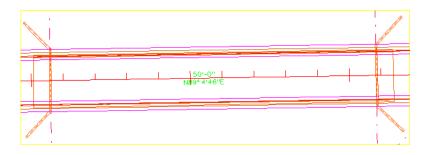

*Note:* Both Bearing and Distance are placed. If you do not want one of the dimensions, you can drop the dimension, turn off the **Graphic Group** lock and then delete the dimension.

#### Measure the bridge area

- 1. Turn Depth lock on.
- 2. Turn AccuSnap off.
- 3. Select the **Measure Area** command from the Measure toolbar.
- 4. Set the **Method** to **Points**.

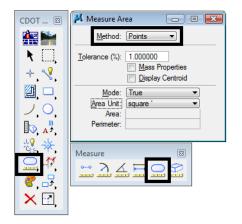

5. Snap to the four corners of the bridge as shown (see arrows) to dynamically draw a shape to measure.

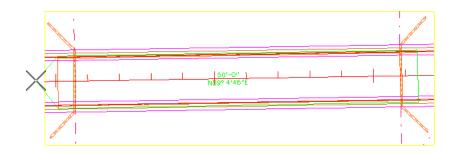

6. Reset **<R>** to close the shape to compute the area (do not loop back and snap on the first point).

| 📕 Measure Ar                                              | ea 🗖 🗖 💌                                                        |
|-----------------------------------------------------------|-----------------------------------------------------------------|
| <u>M</u> ethod:                                           | Points                                                          |
| Tolerance (%):                                            | 1.000000<br><u>M</u> ass Properties<br><u>D</u> isplay Centroid |
| <u>M</u> ode:<br><u>Area</u> Unit:<br>Area:<br>Perimeter: | square '                                                        |

*Note:* The Points method is the only method that gives you a planar area with Depth lock turned on.

#### Place a note with a curved leader

1. From the CDOT Menu, set the text options as shown.

| 🛄 CDOT Menu            |                      |                                                        | - • • |
|------------------------|----------------------|--------------------------------------------------------|-------|
| CDOT Groups CDOT Tools | Options Help         |                                                        |       |
| Drafting<br>           | Status<br>O Existing | Proposed                                               | ?     |
| Geometry<br>           | Drafting             | S T M AI                                               |       |
| Materials Geotechnical | Border               | Justification:                                         |       |
| ROW Survey             | Border RE            | Right Center                                           | -     |
|                        | Dimensions           | A .05" 80% Standar<br>✓ <sup>A</sup> .05" 100% Place N | lote  |
|                        | Linework             | A .05" 100% Standa<br>A .05" 100% Standa               |       |
|                        | Patterning           | A .07" 80% Standar<br>A .07" 80% Standar               | d     |
|                        | Symbols              | ✓ <sup>4</sup> .07" 100% Place N                       |       |
| Settings               | Text                 | A .0/" 100% Standa                                     | rd v  |

- 2. Select the **Place Note** command.
- 3. In the Tool Settings box, set the Dimension Style to CDOT 3.

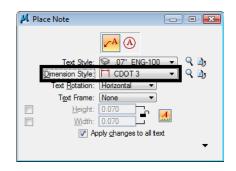

**Note:** The **Place Note** command uses a dimension style for the leader and terminator as well as a text style. The CDOT 3 style will place a curved leader without an in-line leader.

4. Place the note as shown.

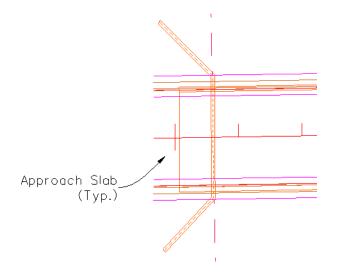

**Note:** Since this style does not use an in-line leader, you can place the text with a data point instead of a reset point on the side of the leader.

# **Dimension the Girder Detail**

1. Use the **Element** method to dimension the girder as shown.

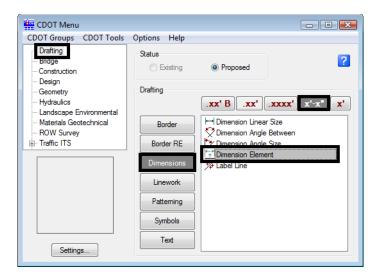

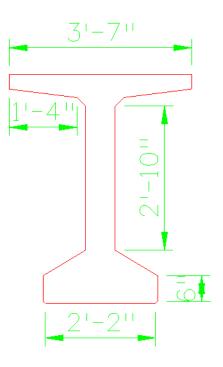

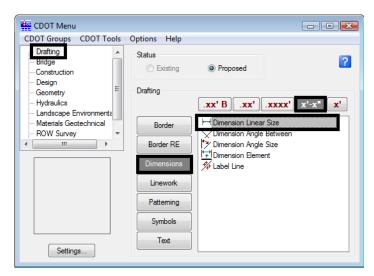

2. Use the **Linear** method to finish placing dimensions.

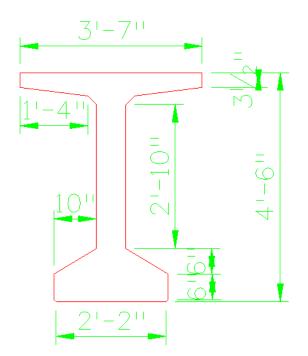

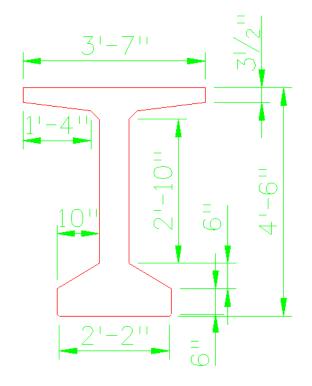

3. Use the **Modify** command to move the dimension text as shown.

- 4. **Fit** the view.
- 5. Save Settings.
- 6. **Exit** MicroStation.

# LAB 22 - Printing to a Printer

In this lab, you'll plot a single sheet to the classroom 11 x 17 printer.

#### **Chapter Objectives:**

After completing this exercise you will know how to:

- Prepare a single sheet for printing.
- Print an 11x17 sheet to a printer.

# Lab 22.1 - Prepare the sheet for plotting

- 1. Start MicroStation and open **12345PDES\_PnP9.dgn** from the project's ...\**Design\Drawings** folder.
- 2. **Fit** the view.
- 3. Use the Edit Text command and edit the border text to add your initials as the Designer.
- 4. Select Place Fence and set the Fence Type to Block and Fence Mode to Inside.

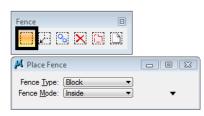

5. **Snap** (**<T>**, then **<D>**) to the corners of the outer-most shape that goes all the way around the plan and profile sheet to place the fence.

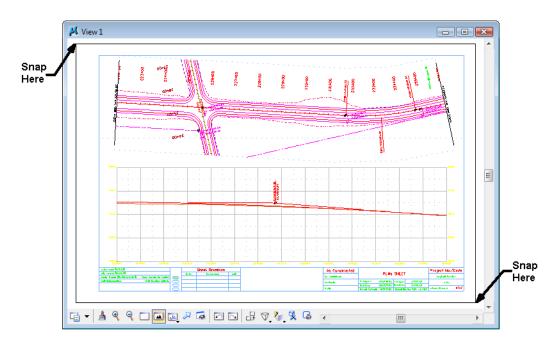

# Lab 22.2 - Print the sheet (classroom printer)

1. Select **File > Print** or choose the **Print** icon from the **Standard** toolbar.

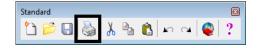

- 2. From the Print dialog box, select File > Select Windows Printer and double-click on the Denver-HP1700 printer.
- 3. Set the dialog as shown here. Be sure to set the **Print Scale** to **100**.

| 🔁 Print \\a-co-print\Denver-HP1700 (CDOT-DefaultPrinter_XM.pltcfg) 🛛 💼 🖭 |
|--------------------------------------------------------------------------|
| <u>File</u> <u>C</u> onfiguration <u>Settings</u> <u>P</u> enTable       |
|                                                                          |
| General Settings                                                         |
| Area: Fence Rasterized                                                   |
| View: View 1 🔻                                                           |
| Color: True Color Copies: 1                                              |
| Pen table: CDOT-Pen Table.tbl                                            |
| Printer and Paper Size                                                   |
| Windows driver                                                           |
| Paper: 11" x 17"                                                         |
| Total area: 17x 11 in.                                                   |
| Landscape  Send to printer  Show design in preview                       |
| Print Scale and Position                                                 |
| Scale: 100.000 Q 1 in. (paper) to 100.000 ' (design)                     |
| Size: 17.000 11.000 in. + Maximize <u>R</u> otation: None ▼              |
| <u>O</u> rigin: 0.000 0.000 in.                                          |
|                                                                          |

4. Select the **Print** icon or **File > Print**.

The file is printed to the 11x17classroom plotter.

- *Note:* For tips on printing raster references (e.g. aerial photos), see the workflow **Printing Raster Images**.
- 5. Do not exit. Keep MicroStation open for the final plotting exercise.

# Lab 22.3 - Print the sheet (CDOT workflow)

1. Select **File > Print** or choose the **Print** icon from the **Standard** toolbar.

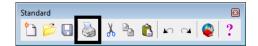

2. If prompted, select **CDOT-DefaultPrinter\_XM.pltcfg** for the print driver, and then select **OK**.

| File Configuration Settings PenTable                 |
|------------------------------------------------------|
|                                                      |
| General Settings                                     |
| Area: Fence Rasterized                               |
| <u>Mew:</u> <u>Wew 1</u>                             |
| Color: True Color  Copies: 1                         |
| Pen table: CDOT-PenTable.tbl                         |
| Printer and Paper Size                               |
| Windows driver 🗸 🔥 🖉 Full                            |
| Paper: 17x11                                         |
| Total area: 17 x 11 in.                              |
| Landscape  Send to printer  Show design in preview   |
| Print Scale and Position                             |
| Scale: 100.000 Q 1 in. (paper) to 100.000 ' (design) |
| Size: 17.000 11.000 in. +++ Maximize Rotation: None  |
| <u>Or</u> igin: 0.000 0.000 in.                      |
|                                                      |

3. Set the dialog as shown here. Be sure to set the **Print Scale** to **100**.

4. Select the **Print** icon or **File > Print**.

*Note:* For tips on printing raster references (e.g. aerial photos), see the workflow **Printing Raster Images**.

5. Do not exit. You'll keep MicroStation open for the final plotting exercise.

# **Optional Exercise**

- 1. Open the **12345BRDG\_Plan01.dgn** file from the project's ...\**Bridge**\**Drawings** folder.
- 2. Plot the sheet to the classroom printer. Be sure to set the **Print Scale** to **40**.
- 3. Do not exit. You'll keep MicroStation open for the final plotting exercise.

# LAB 23 - Batch Printing to PDF

In this lab, you'll use **Batch Printing** to print multiple files at one time. Instead of printing to a printer, you'll print to PDF for the reproduction department (i.e. a plot set for a milestone submittals).

Note: To batch print to a printer, see the workflow CDOT Batch Printing.

#### Chapter Objectives:

After completing this exercise you will know how to:

- Select files to batch print.
- Set and change batch process specifications.
- Create a batch process job file (\*.job).
- Batch print to PDF files.

#### Lab 23.1 - Select Files to Batch Print

1. Select **Batch Print** in MicroStation from the file pull down menu.

|                          | l] - Batch Print        |       |             |
|--------------------------|-------------------------|-------|-------------|
| <u>File</u> <u>E</u> dit | Spe <u>c</u> ifications |       |             |
| 11 📂                     | 🖯 🌭 🖧 🖊 🖪               | 🔁 💅 🕒 |             |
| Specification            | ns Controlling Printing |       |             |
| Printer:                 | 11x17 Printer           |       |             |
|                          | SHEET_Plot-Boundary     |       |             |
|                          | Maximize                |       |             |
| Display:                 | As-Is Display           |       |             |
| # ^ File                 |                         | Model | Description |
|                          |                         |       |             |
|                          |                         |       |             |
|                          |                         |       |             |
| •                        | III                     |       | F.          |

Note: You can be in any MicroStation file when you run the Batch Print process.

2. In the **Batch Print** dialog box, select **Edit > Add Files**.

Note: Add Active File adds the design file that is open in MicroStation.

- 3. Navigate to the C:\**Projects**\**12345**\**Design**\**Drawings** folder. Select the following files to add to the batch process (you can hold down the **Ctrl** or **Shift** key to select multiple files):
  - 12345DES\_GenNote.dgn
  - 12345DES\_PnP01.dgn 12345DES\_PnP19.dgn
  - 12345DES\_StdPlanList.dgn
  - ♦ 12345DES\_TitleSheet.dgn
  - 12345DES\_TyplSect01.dgn

#### 4. Select Add.

| In 12345DES_PhP18.3gn       1/18/2008 7:02 AM       DGN File         In 12345DES_PhP##.dgn       1/18/2008 7:02 AM       DGN File         In 12345DES_Prof##.dgn       1/18/2008 7:02 AM       DGN File         In 12345DES_SAQ01.dgn       1/18/2008 7:02 AM       DGN File         In 12345DES_SAQ##.dgn       1/18/2008 7:02 AM       DGN File         In 12345DES_SAQ##.dgn       1/18/2008 7:02 AM       DGN File         In 12345DES_SAQ##.dgn       1/18/2008 7:02 AM       DGN File         In 12345DES_SAQ##.dgn       1/18/2008 7:02 AM       DGN File         In 12345DES_TabConc##.dgn       1/18/2008 7:02 AM       DGN File         In 12345DES_TabMisc01.dgn       9/24/2007 12:15 PM       DGN File         In 12345DES_TabMisc##.dgn       1/18/2008 7:02 AM       DGN File         In 12345DES_TabRem##.dgn       1/18/2008 7:02 AM       DGN File         In 12345DES_TabRem##.dgn       1/18/2008 7:02 AM       DGN File         In 12345DES_TabRem##.dgn       1/18/2008 7:02 AM       DGN File                                                                                                    | ok in:      | 📗 Drawings        |                                          | - 0                | 🌶 🖻 🖽     | • 🔁    | *        |
|----------------------------------------------------------------------------------------------------|-------------|-------------------|------------------------------------------|--------------------|-----------|--------|----------|
| Places       # 12345DES_PnP18.dgn       1/18/2008 7:02 AM       DGN File         # 12345DES_PnP##.dgn       1/18/2008 7:01 AM       DGN File         # 12345DES_Prof##.dgn       1/18/2008 7:02 AM       DGN File         # 12345DES_SAQ01.dgn       1/18/2008 7:02 AM       DGN File         # 12345DES_SAQ01.dgn       1/18/2008 7:02 AM       DGN File         # 12345DES_SAQ01.dgn       1/18/2008 7:02 AM       DGN File         # 12345DES_StdPlanList.dgn       11/5/2009 1:41 PM       DGN File         # 12345DES_StdPlanList.dgn       1/26/2007 7:20 AM       DGN File         # 12345DES_TabConc##.dgn       1/18/2008 7:02 AM       DGN File         # 12345DES_TabMisc01.dgn       9/24/2007 12:15 PM       DGN File         # 12345DES_TabRem##.dgn       1/18/2008 7:02 AM       DGN File         # 12345DES_TabRem##.dgn       1/18/2008 7:02 AM       DGN File         # 12345DES_TabRem##.dgn       1/18/2008 7:02 AM       DGN File         # 12345DES_TitleSht.dan       1/18/2008 7:02 AM       DGN File         # 12345DES_TitleSht.dan       1/18/2008 7:02 AM       DGN File         # 12345DES_TitleSht.dan       1/18/2008 7:02 AM       DGN File         # 12345DES_TitleSht.dan       1/18/2008 7:02 AM       DGN File         # 12345DES_TitleSht.dan       1/18/20                                                                                                    |             | Name              |                                          | Date modified      | Тур       | e      | •        |
| Image: Second State State Sta        | 1           | 12345DES_P        | nP17.dgn                                 | 1/18/2008 7:02     | AM DGN    | l File |          |
| Image: Section 1/18/2008 7:02 AM       DGN File         Image: Section 2       Image: Section 2       Image: Section 2         Image: Section 2       Image: Section 2       Image: Section 2       Image: Section 2         Image: Section 2       Image: Section 2       Image: Section 2       Image: Section 2       Image: Section 2         Image: Section 2       Image: Section 2       Image: Sect                                                                                                    | ent Places  | 12345DES_P        | nP18.dgn                                 | 1/18/2008 7:02     | 2 AM DGN  | l File |          |
| esktop       I 12345DES_SAQ01.dgn       1/18/2008 7:02 AM       DGN File         I 12345DES_SAQ##.dgn       1/18/2008 7:02 AM       DGN File         I 12345DES_SAQ##.dgn       1/18/2008 7:02 AM       DGN File         I 12345DES_StdPlanList.dgn       11/5/2009 1:41 PM       DGN File         I 12345DES_StdPlanList.dgn       10/26/2007 7:20 AM       DGN File         I 12345DES_TabConc##.dgn       1/18/2008 7:02 AM       DGN File         I 12345DES_TabMisc01.dgn       9/24/2007 12:15 PM       DGN File         I 12345DES_TabMisc##.dgn       1/18/2008 7:02 AM       DGN File         I 12345DES_TabMisc##.dgn       1/18/2008 7:02 AM       DGN File         I 12345DES_TabMisc##.dgn       1/18/2008 7:02 AM       DGN File         I 12345DES_TabList.don       1/18/2008 7:02 AM       DGN File         I 12345DES_TabList.don       1/18/2008 7:02 AM       DGN File         I 12345DES_TabList.don       1/18/2008 7:02 AM       DGN File         I 12345DES_TitleSht.don       1/18/2008 7:02 AM       DGN File         I 12345DES_TitleSht.don       1/18/2008 7:02 AM       DGN File         I 12345DES_TitleSht.don       I/18/2008 7:02 AM       DGN File         I 12345DES_TitleSht.don       I/18/2008 7:02 AM       DGN File         I 12345DES_TitleSht.don <t< td=""><td></td><td>12345DES_P</td><td>nP##.dgn</td><td>1/18/2008 7:03</td><td>LAM DGN</td><td>l File</td><td></td></t<>                                                                                                    |             | 12345DES_P        | nP##.dgn                                 | 1/18/2008 7:03     | LAM DGN   | l File |          |
| Image: State in the image: State in the image: State in        |             | 12345DES_P        | rof##.dgn                                | 1/18/2008 7:02     | 2 AM DGN  | l File |          |
| Image: Not User         Image: Not User         Image: Not                                                                                                    | esktop      | 📕 12345DES_S      | AQ01.dgn                                 | 1/18/2008 7:02     | 2 AM DGN  | l File |          |
| NOT User         I 12345DES_SWMP.dgn         10/26/2007 7:20 AM         DGN File           II 12345DES_TabConc##.dgn         1/18/2008 7:02 AM         DGN File         DGN File           II 12345DES_TabConc##.dgn         1/18/2008 7:02 AM         DGN File         DGN File           II 12345DES_TabMisc01.dgn         9/24/2007 12:15 PM         DGN File         DGN File           II 12345DES_TabMisc##.dgn         1/18/2008 7:02 AM         DGN File         DGN File           II 12345DES_TabRem##.dgn         1/18/2008 7:02 AM         DGN File         DGN File           II 12345DES_TabRem##.dgn         1/18/2008 7:02 AM         DGN File         III           II 12345DES_TabRem##.dgn         1/18/2008 7:02 AM         DGN File         III           II 12345DES_TitleSht.dan         1/18/2008 7:02 AM         DGN File         III           II 12345DES_TitleSht.dan         1/18/2008 7:02 AM         DGN File         IIII           III II II II II II II II II II II II II                                                                                                    | 100         | 🕺 12345DES_S      | AQ##.dgn                                 | 1/18/2008 7:02     | 2 AM DGN  | l File |          |
| Image: State State Stat        |             | A 12345DES_St     | dPlanList.dgn                            | 11/5/2009 1:43     | L PM DGN  | l File |          |
| Image: Second Second | DOT User    | 🕺 12345DES_S      | WMP.dgn                                  | 10/26/2007 7:2     | 20 AM DGN | l File |          |
| Imputer     Imputer                                                                                                    |             | A 12345DES_T      | abConc##.dgn                             | 1/18/2008 7:02     | 2 AM DGN  | l File |          |
| Implet         Implet         Implet<                                                                                                    |             | A 12345DES_T      | abMisc01.dgn                             | 9/24/2007 12:      | L5 PM DGN | l File | =        |
| etwork       File name:     "12345DES_TitleSht.dan     1/18/2008 7:02 AM     DGN File       File name:     "12345DES_TyplSect01.dgn" "12345DES_Ge      Done       Files of type:     CAD Files (*.dgn,*.dwg,*.dxf)     Cancel                                                                                                    | Computer    | -                 |                                          | 1/18/2008 7:02     |           |        |          |
| etwork     III       etwork     III       File name:     "12345DES_TyplSect01.dgn" "12345DES_Ge ▼       Done       Files of type:     CAD Files (*.dgn,*.dwg,*.dwf)                                                                                                    |             |                   |                                          |                    |           |        |          |
| etwork<br>File name: "12345DES_TyplSect01.dgn" "12345DES_Ge ▼ Done<br>Files of type: CAD Files (*.dgn;*.dwg;*.dxf) ▼ Cancel                                                                                                    | 2           | 12345DES T        |                                          | 1/18/2008 7:02     | 2 AM DGN  | l File | <b>T</b> |
| Files of type:     CAD Files (".dgn;".dwg;".dxf)     Cancel                                                                                                    | etwork      |                   |                                          |                    |           |        |          |
|                                                                                                    |             | File name:        | "12345DES_TyplSe                         | ct01.dgn" "12345DE | S_Ge ▼    | Done   |          |
| ▲ Options                                                                                                    |             | Files of type:    | CAD Files (*.dgn;*.dv                    | wg;*.dxf)          | •         | Cance  | sl 🛛     |
|                                                                                                    |             | <b></b>           |                                          |                    |           | Option | s        |
|                                                                                                    |             |                   |                                          |                    |           |        | -        |
|                                                                                                    |             |                   |                                          |                    | *         |        |          |
|                                                                                                    | ojects\123  | 45\Design\Drawing | s\12345DES_PnP01.0                       | dgn –              | E         | Add    |          |
| Vrojects/12345/Design/Drawings/12345DES_Typ/Sect01.dgn<br>Vrojects/12345/Design/Drawings/12345DES_GenINote01.dgn<br>Vrojects/12345/Design/Drawings/12345DES_PhP101.dgn                                                                                                    |             |                   |                                          |                    |           | Remov  | e        |
| rojects \12345\Design \Drawings \12345DES Gen Note01.dgn<br>rojects \12345\Design \Drawings \12345DES PnP01.dgn<br>rojects \12345\Design \Drawings \12345DES PnP02.dgn<br>Remove                                                                                                    | rojects\123 | 45\Design\Drawing | s\12345DES_PnP04.0                       | dgn                |           |        |          |
| rojects\12345\Design\Drawings\12345DES_GenINote01.dgn<br>rojects\12345\Design\Drawings\12345DES_PnP01.dgn                                                                                                    |             |                   | s\12345DES_PnP05.c<br>s\12345DES_PnP06.c |                    | -         |        |          |

**Note:** If you want to add other sheets to the batch process, you can change folders, select the file(s) and select **Add** again.

5. When finished adding files, select **Done**.

| 📕 [untitled] - Batch Print                            | - • •         |
|-------------------------------------------------------|---------------|
| File Edit Specifications                              |               |
| 1) 📂 🖯 🍓 😘 🗙 🔟 💼 💕 🗈                                  |               |
| Specifications Controlling Printing                   |               |
| Printer: 11x17 Printer                                |               |
| Print Area: SHEET_Plot-Boundary                       |               |
| Layout: Maximize                                      |               |
| Display: As-Is Display                                |               |
| # ^ File Model                                        | Description A |
| 1 C:\Projects\12\12345DES_TyplSect01.dgn CDOT Default | Master        |
| 2 C:\Projects\12\12345DES GenINote01.dgn CDOT Default | Master =      |
| 3 C:\Projects\12345\D\12345DES_PnP01.dg CDOT Default  | Master        |
| 4 C:\Projects\12345\D\12345DES_PnP02.dg CDOT Default  | Master        |
| 5 C:\Projects\12345\D\12345DES_PnP03.dg CDOT Default  | Master        |
| 6 C:\Projects\12345\D\12345DES_PnP04.dg CDOT Default  | Master        |
| 7 C:\Projects\12345\D\12345DES_PnP05.dg CDOT Default  | Master        |
| 8 C:\Projects\12345\D\12345DES_PnP06.dg CDOT Default  | Master        |
| 9 C:\Projects\12345\D\12345DES_PnP07.dg CDOT Default  | Master        |
| 10 C:\Projects\12345\D\12345DES_PnP08.dg CDOT Default | Master 🚽      |
| < III.                                                | +             |
|                                                       |               |

# Lab 23.2 - Set Batch Process Specifications

- 1. The batch process default specifications are:
  - Printer: 11x17 Printer
  - Print Area: SHEET\_Plot-Boundary
  - + Layout: Maximize
  - Display: As-Is Display
- 2. Select **Specifications > Manage** to change the default specifications.

| Types                | pecification Manager          |                |
|----------------------|-------------------------------|----------------|
| Printer              | 11x17 Printer                 | Properties     |
| Print Area<br>Layout | 8.5x11 Printer<br>PDF Printer | <u>R</u> ename |
| Display              |                               | <u>N</u> ew    |
|                      |                               | <u>C</u> opy   |
|                      |                               | Delete         |

- 3. Under Types, select Printer and PDF Printer
  - Select Properties

| 📕 Batch Print Spec             | ification Manager                           | - • •                          |
|--------------------------------|---------------------------------------------|--------------------------------|
| Types<br>Printer<br>Print Area | Specifications 11x17 Printer 8 5x11 Printer | Proper <u>t</u> ies            |
| Layout<br>Display              | PDF Printer                                 | <u>R</u> ename<br><u>N</u> ew  |
|                                |                                             | <u>C</u> opy<br><u>D</u> elete |

- Select *Driver* and select CDOT-PDFDraffQuality\_XM.pltcfg and select OK
- Toggle off Print document set to single file

| PDF Printer Properties                                         |            |
|----------------------------------------------------------------|------------|
| Printer<br>Driver: river\CDOT-PDFDraftQuality XM.pltcfg Browse | <u>о</u> к |
| Stop on error                                                  | Cancel     |
|                                                                |            |
| Paper Size and Orientation<br>Size: 17x11   As-is              |            |
| <u>X</u> : 17.000 (in ) (a) Landscape                          |            |
| <u>Y</u> : 11.000 © Portrait                                   |            |
|                                                                |            |
| Output and Post Processing                                     |            |
| Print to:      Eile      Device                                |            |
| Directory: C:\Projects\12345\Plot_Sets\ Browse Print Crnd:     |            |
| (Use %f to represent print file)                               |            |
| Print document set to single file                              |            |
| Default document set output filename (optional):               |            |
| Browse                                                         |            |
|                                                                |            |

• Set the Directory to c:\projects\12345\Plot\_Sets\

- *Note:* To print all these sheets to a single PDF, the toggle for **Print document set to** single file must be **ON**
- Select **OK**
- Under Types, select **Print Area** and then select **Properties**.

| 📕 Batch    | Print Speci        | fication Manager                |        |            |                      |
|------------|--------------------|---------------------------------|--------|------------|----------------------|
| Types      |                    | Specifications                  |        |            |                      |
| Printer    |                    | SHEET_Plot-Boundary             |        | Properties |                      |
| Print Area | 9                  |                                 |        | Rename     |                      |
| Layout     |                    |                                 |        |            |                      |
| Display    | SHEET_PIO          | ot-Boundary Properties          |        |            |                      |
|            | Reference<br>View: |                                 |        |            | <u>O</u> K<br>Cancel |
|            | Print Bou          | Indary                          | Search | n Files    |                      |
|            | Method             | Shape 💌                         | ✓ Ma   | ster File  |                      |
|            | V Lev              | el: SHEET_Plot-Boundary 💌       | Ref    | ferences   |                      |
|            | Colo               | or: 0                           |        |            |                      |
|            | Styl               | e: 0                            |        |            |                      |
|            | 🔲 <u>W</u> e       | ight: 0                         |        |            |                      |
|            | V Pro              | cess Multiple Boundary Elements |        |            |                      |

**Note:** The printable area defaults to the outer boundary of the standard CDOT sheet border (the yellow shape on level **SHEET\_Plot-Boundary**).

Just Master File is checked ON under Search Files.

If **References** is toggles **ON** and the level **SHEET\_Plot-Boundary** is not found in the **Master File** as a cell, it will search for the level in the Reference files associated with the sheet file. This might cause blank sheets to be generated.

4. Cancel the **Properties** box.

5. Under Types, select Layout and then select Maximize.

| Types      | Specifications |                |
|------------|----------------|----------------|
| Printer    | Maximize       | Properties     |
| Print Area |                |                |
| Layout     |                | <u>R</u> ename |
| Display    |                | <u>N</u> ew    |
|            |                | <u>C</u> opy   |
|            |                | Delete         |

- 6. Under Types, select Display
  - Select As-Is Display
  - Select Properties

| As-Is Display Properties                                                                                                    |                      |
|----------------------------------------------------------------------------------------------------|----------------------|
| Print Attributes     Constructions:     Asis     Line Styles:     Asis       Data Fields:     Asis     Line Weights:     Asis        Displayset:     Asis     Pattems:     Asis        Displayset:     Asis     Print Border:     Asis        Fast Cells:     Asis     Tags:     Asis        Fast Curves:     Asis     Text:     Asis        Fence Boundary:     Asis     Transparency:     Asis | <u>O</u> K<br>Cancel |
| Level Symbology:       Asis       Broken Association Symbol         Pen Table       Filename:       bal\MicroStation\Tables\Pen\CDOT-PenTable.tbl         Additional Options       Color mode:       Not Rasterized         Plot to 3D:       Asis       Output mode:                                                                                                    |                      |

**Note:** The **As-Is Display Specification** sets up the print properties for various elements. The **As-Is** setting reads MicroStation's View Attributes setting for each design file.

The Pen Table defaults to **CDOT-PenTable.tbl**, which is the table used for blackand-white printing.

- 7. Cancel out of the Properties box.
- 8. **Close** the *Batch Print Specification Manager* box by selecting the **X** in the upper-right corner.

Your changes are shown in the main **Batch Print** dialog box.

| 🕌 [untitled] - Batch Print          |                     |               |
|-------------------------------------|---------------------|---------------|
| File Edit Specifications            |                     |               |
| 🗅 📂 🖯 🍓 🤮 🗆 🗡 🔟 🔮                   | J 🚰 🖹               |               |
| Specifications Controlling Printing |                     |               |
| Printer: PDF Printer                |                     |               |
| Print Area: SHEET_Plot-Boundary     |                     |               |
| Layout: Maximize                    |                     |               |
| Display: As-Is Display              |                     |               |
|                                     |                     |               |
| # ^ File                            | Model               | Description * |
| 1 C:\Projects\12\12345DES_TyplSect0 | 1.dgn CDOT Default  | Master        |
| 2 C:\Projects\12\12345DES_GenINote0 | )1.dgn CDOT Default | Master =      |
| 3 C:\Projects\12345\D\12345DES_PnF  | 01.dg CDOT Default  | Master        |
| 4 C:\Projects\12345\D\12345DES_PnF  | 02.dg CDOT Default  | Master        |
| 5 C:\Projects\12345\D\12345DES_PnF  | 03.dg CDOT Default  | Master        |
| 6 C:\Projects\12345\D\12345DES_PnF  | 04.dg CDOT Default  | Master        |
| 7 C:\Projects\12345\D\12345DES_PnF  | 05.dg CDOT Default  | Master        |
| 8 C:\Projects\12345\D\12345DES_PnF  | 06.dg CDOT Default  | Master        |
| 9 C:\Projects\12345\D\12345DES_PnF  | 07.dg CDOT Default  | Master        |
| 10 C:\Projects\12345\D\12345DES_PnF | 08.dg CDOT Default  | Master 👻      |
|                                     |                     |               |

# LAB 23 - Save your Specifications to a Job file (\*.job)

- 1. From the Batch Print dialog box, select File>Save As...
- 2. Navigate to the project's ... Plot\_Sets folder.

**Note:** You should select one of the subfolders (FIR, FOR, etc.) for the appropriate plot set. For training purposes, you'll plot to the upper level Plot Sets folder.

3. In the Files field, key in 12345 and select OK.

| 📕 Save Job Set File - C:\Projects\12345\Plot_Sets\ |                  |              |                                      |                            |            |  |  |
|----------------------------------------------------|------------------|--------------|--------------------------------------|----------------------------|------------|--|--|
| Save in:                                           | Plot_Sets        |              | •                                    | G 🤌 📂 🛄 🗸                  | <b>3</b> 🖲 |  |  |
| 9                                                  | Name AD          |              | Date modified<br>12/14/2009 3:30 PM  | Type<br>File Folder        | Size       |  |  |
| Recent Places                                      | JE FIR           |              | 8/4/2009 6:49 AM                     | File Folder                |            |  |  |
| Desktop                                            | 鷆 FOR<br>鷆 ROWPR |              | 8/4/2009 6:49 AM<br>8/4/2009 6:49 AM | File Folder<br>File Folder |            |  |  |
| CDOT User                                          |                  |              |                                      |                            |            |  |  |
| Computer                                           |                  |              |                                      |                            |            |  |  |
| Network                                            | • •              |              |                                      |                            |            |  |  |
|                                                    | File name:       | 12345.job  - |                                      |                            | Open       |  |  |
|                                                    | Save as type:    |              |                                      |                            | Cancel     |  |  |

The job file should be saved to the project in the appropriate folder under the **Plot\_Sets**. The file is automatically assigned a .job extension. If you want to process this job again, select **File > Open** from the **Batch Print** dialog box and choose the **12345.job** file.

#### Lab 23.1 - Create the Batch Prints

1. Select the **Print** icon to open the **Print Batch** dialog box.

| 📕 12345.job - Batch Print           |  |  |  |  |
|-------------------------------------|--|--|--|--|
| File Edit Specifications            |  |  |  |  |
| 눱 📂 🖯 🌺 🗞 🗙 🗊 🗊 😭 🗈                 |  |  |  |  |
| Specifications Controlling Printing |  |  |  |  |

2. In the Print Batch dialog box, set Print Range to All to print all the files selected

| Print Batch                                                                                           |        |
|----------------------------------------------------------------------------------------------------|--------|
| Print Range           Image         Image           Image         Image           Image         Image |        |
| Log File Filename: MS_PLTFILES.batchplt.log                                                           | Browse |
| Clear Log File Before Printing                                                                        |        |
| Document Set Single File Output<br>Filename:                                                          | Browse |
| <u>O</u> K Can                                                                                        | icel   |

*Note:* The option **Selection** would print only the files that you highlight in the list.

3. Select OK to start the batch process.

The process will take a few minutes to complete. If errors are encountered, open the error log **batchplt.log** in the C:\Projects\12345\Plot\_Sets\ folder for more information.

#### Lab 23.2 - Review the PDF files

- 1. In Windows, open My Computer.
- 2. Navigate to the C:\Projects\12345\Plot\_Sets\ folder.

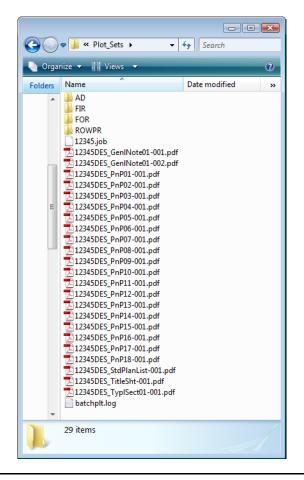

- *Note:* The folder contains the all the individual pdf file sheets plus the **12345.job** file and batch log file.
- 3. Double-click on one of the **pdf** files to open.

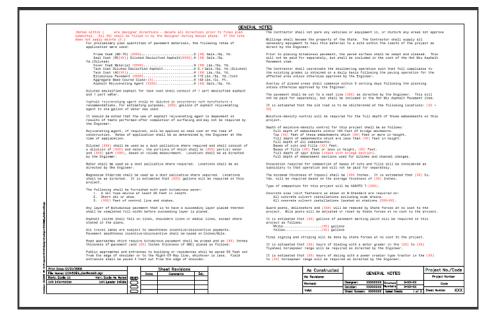

4. Continue opening sheets as desired.

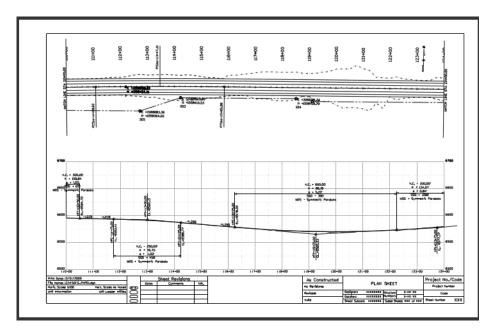

- 5. **Close** My Computer.
- 6. Return to MicroStation and **Exit**.

Index